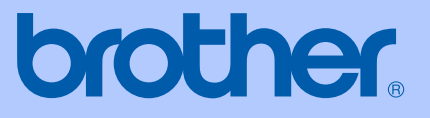

# KÄYTTÖOPAS

# **MFC-9420CN**

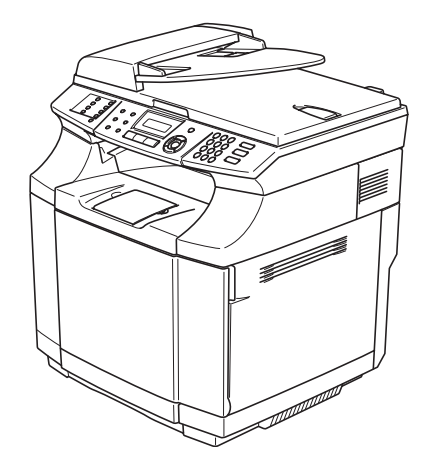

 $C<sub>f</sub>$ 

Versio A

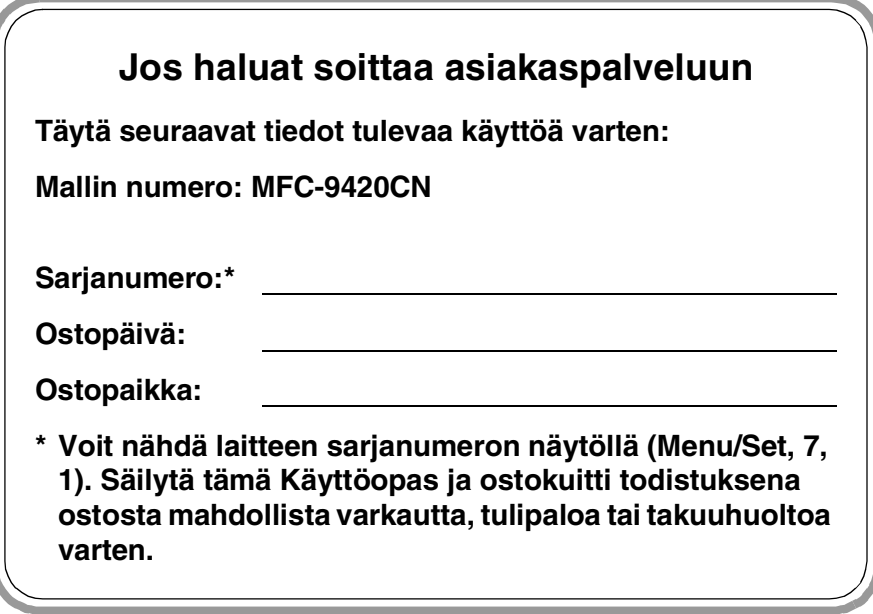

LAITE ON SUUNNITELTU LIITETTÄVÄKSI ANALOGISEEN VALINTAISEEN PUHELINVERKKOON KAHDELLA JOHDOLLA ASIANMUKAISTA PISTOKETTA KÄYTTÄEN.

# **TIETOJA TYYPPIHYVÄKSYMISESTÄ**

Brother ilmoittaa, että tämä laite ei välttämättä toimi oikein muussa maassa kuin siinä mistä se on alun perin ostettu, eikä valmistajan antama takuu ole voimassa, mikäli tätä laitetta käytetään muiden maiden yleisissä puhelinverkoissa.

# **Laadinta- ja julkaisutiedote**

Tämä käyttöopas on laadittu ja julkaistu Brother Industries Ltd. -yhtiön valvonnan alaisuudessa, ja siinä esiintyvät tuotekuvaukset ja tekniset tiedot ovat uusimpia.

Pidätämme oikeuden muuttaa tämän käyttöoppaan sisältöä ja teknisiä tietoja ilman varoitusta.

Brother pidättää itsellään oikeuden tehdä muutoksia tässä esitettyihin teknisiin ja materiaaleja koskeviin tietoihin ilman varoitusta, eikä se ole vastuussa mistään vahingoista (mukaan lukien välilliset vahingot), jotka johtuvat luottamuksesta esitettyyn aineistoon mukaan lukien painovirheet tai muut julkaisuun liittyvät virheet, kuitenkaan niihin rajoittumatta.

# EC Declaration of Conformity under the R & TTE Directive

brother

Manufacturer Brother Industries, Ltd., 15-1, Naeshiro-cho, Mizuho-ku, Nagoya 467-8561, Japan

Herewith declare that:

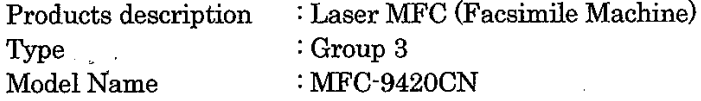

are in conformity with provisions of the R & TTE Directive (1999/5/EC) and we declare compliance with the following standards:

Harmonized standards applied:

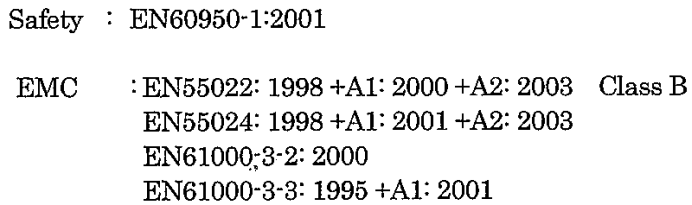

Year in which CE marking was First affixed  $:2005$ 

 $\ddot{\cdot}$ 

Issued by

 $: 23$  May, 2005

: Brother Industries, Ltd.

Date

Place

: Nagoya, Japan

Signature

Jakarhi Marda

Takashi Maeda Manager Quality Management Group Quality Management Dept. Information & Document Company

### Radio- ja telepäätelaitedirektiivin EY-vaatimustenmukaisuusvakuutus

Valmistaja

Brother Industries, Ltd., 15-1, Naeshiro-cho, Mizuho-ku, Nagoya 467-8561, Japani

Vakuuttaa täten, että:

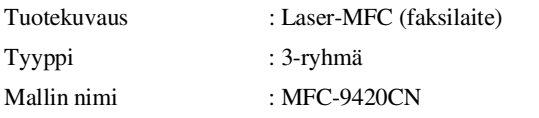

on radio- ja telepäätelaitedirektiivin (1995/5/EY) ja seuraavien standardien mukainen:

Sovelletut yhdenmukaistetut standardit:

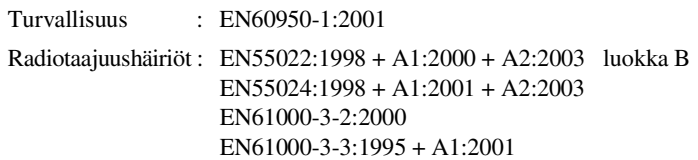

Ensimmäinen CE-merkintävuosi: 2005

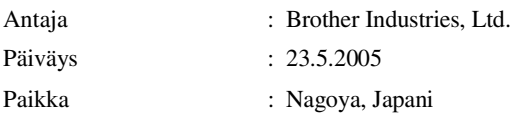

# **Pikaopas**

### **Faksien lähettäminen**

**Automaattinen lähetys arkinsyöttölaitetta käyttäen**

**1** Paina (<a>
(Fax), jos se ei pala sinisenä.

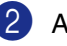

2 Aseta asiakirja.

3 Syötä faksinumero käyttämällä pikavalintaa, lyhytvalintaa, etsintää tai valintanäppäimiä.

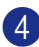

4 Paina **Mono Start** tai **Colour Start**.

### **Numeroiden tallentaminen**

### **Pikavalintanumeroiden tallentaminen**

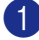

1 Paina **Menu/Set**, **2**, **3**, **1**.

2 Paina sitä pikavalintanäppäintä, johon haluat tallentaa numeron.

# **Vinkki**

Pikavalintanumeroita 9–16 käytetään pitämällä **Shift**-näppäintä painettuna samalla, kun pikavalintanäppäintä painetaan.

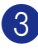

3 Valitse Faksi/Puhelin.

### Paina **Menu/Set**.

4 Syötä numero (korkeintaan 20 numeroa).

Paina **Menu/Set**.

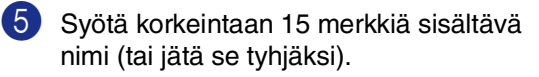

Paina **Menu/Set**.

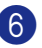

6 Paina **Stop/Exit**.

### **Lyhytvalintanumeroiden tallentaminen**

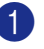

1 Paina **Menu/Set**, **2**, **3**, **2**.

2 Syötä valintanäppäimillä kolminumeroinen lyhytvalintapaikka (001–200).

Paina **Menu/Set**.

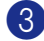

3 Valitse Faksi/Puhelin.

Paina **Menu/Set**.

4 Syötä numero (korkeintaan 20 numeroa).

Paina **Menu/Set**.

5 Syötä korkeintaan 15 merkkiä sisältävä nimi (tai jätä se tyhjäksi).

Paina **Menu/Set**.

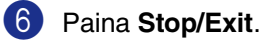

### **Valintatoiminnot**

### **Pikavalinta/lyhytvalinta**

1 Paina (**Fax**), jos se ei pala sinisenä.

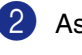

- 2 Aseta asiakirja.
- 3 Paina sitä pikavalintanäppäintä, johon tallennettuun numeroon haluat soittaa.

# **Vinkki**

Pikavalintanumerot 9–16 valitaan pitämällä **Shift**-näppäintä painettuna samalla, kun pikavalintanäppäintä painetaan.

### —**TAI**—

Paina **Search/Speed Dial** ja **#**. Paina kolminumeroinen lyhytvalintamuistipaikan numero.

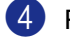

4 Paina **Mono Start** tai **Colour Start**.

### **Etsinnän käyttö**

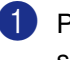

- 1 Paina (**Fax**), jos se ei pala sinisenä.
- 2 Aseta asiakirja.
- 3 Paina **Search/Speed Dial**, ja syötä etsimäsi nimen ensimmäinen kirjain.
- 4 Etsi muistista painamalla  $\triangleleft$  tai  $\triangleright$ .

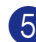

5 Paina **Mono Start** tai **Colour Start**.

### **Kopiointi**

**Yksittäinen kopio**

- **1** Paina näppäintä  $\boxed{\mathcal{F}}$  (**Copy**). Se syttyy sinisenä.
- 2 Aseta asiakirja.
- 

3 Paina **Mono Start** tai **Colour Start**.

### **Kopioiden lajittelu arkinsyöttölaitetta käyttäessä**

- **1** Paina näppäintä  $\mathbb{R}$  (**Copy**). Se syttyy sinisenä.
- 2 Aseta asiakirja.
- 3 Syötä kopiomäärä valintanäppäimillä (korkeintaan 99 kappaletta).
- 4 Valitse Pinoa/Lajittele painamalla **Options** ja ▲ tai ▼.

 $\mathbf{I}$ 

Paina **Menu/Set**.

5 Valitse Lajittele painamalla ▲ tai ▼.

Paina **Menu/Set**.

6 Paina **Mono Start** tai **Colour Start**.

# Sisällysluettelo

# Osa I - Yleistä

### 1 Yleistiedot

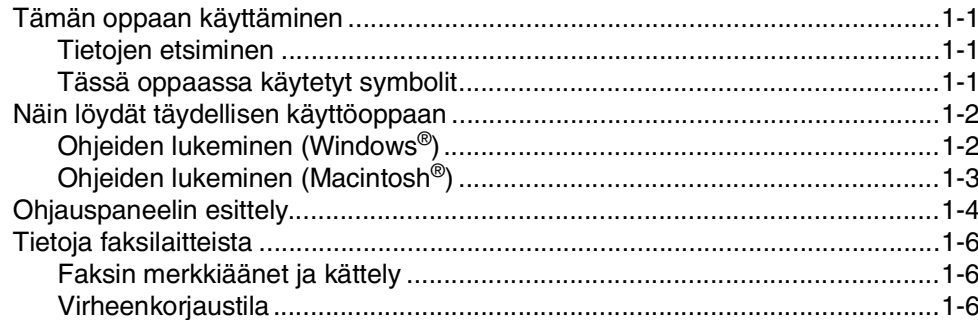

### $\overline{2}$ Asiakirjojen ja paperin asettaminen

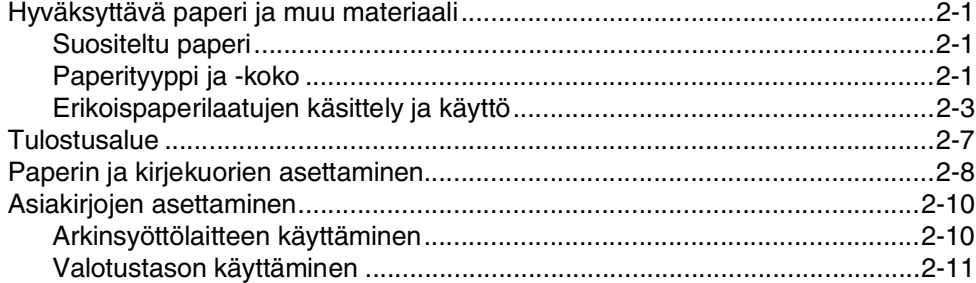

### $\overline{\mathbf{3}}$ **Asetukset**

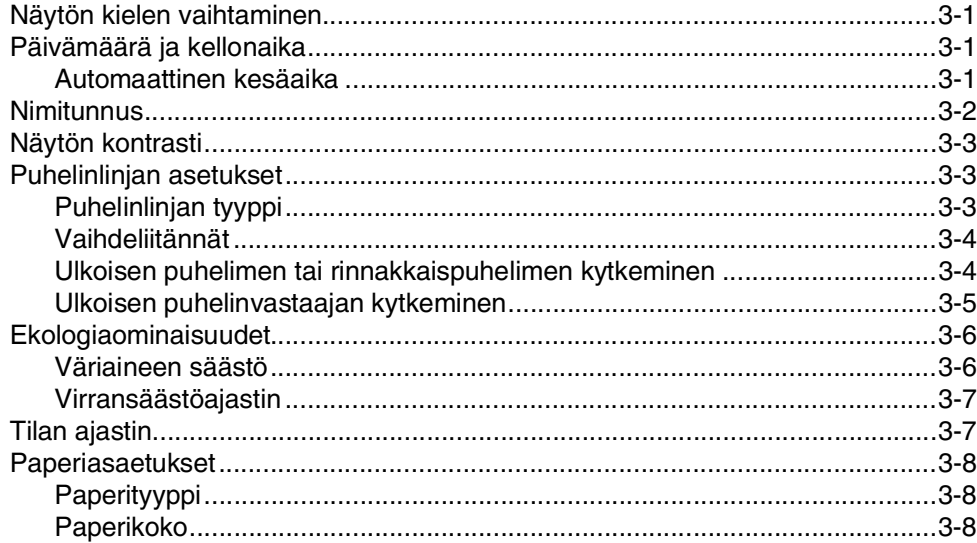

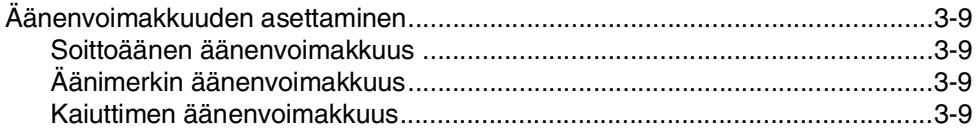

# **4 [Suojausominaisuudet](#page-40-0)**

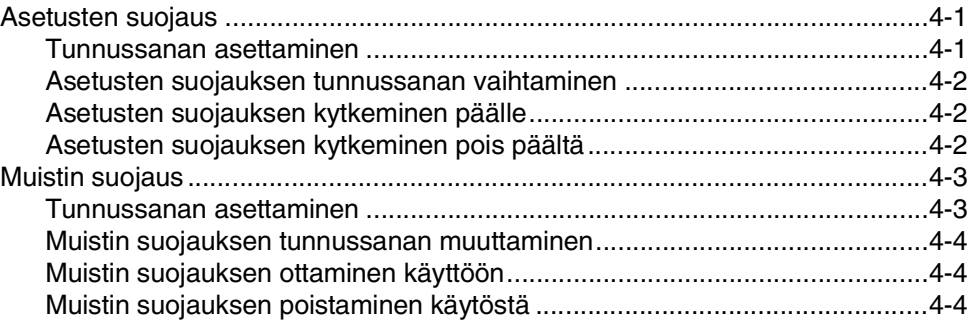

# **[Osa II - Faksi ja puhelin](#page-44-0)**

# **5 [Faksin lähettäminen](#page-45-0)**

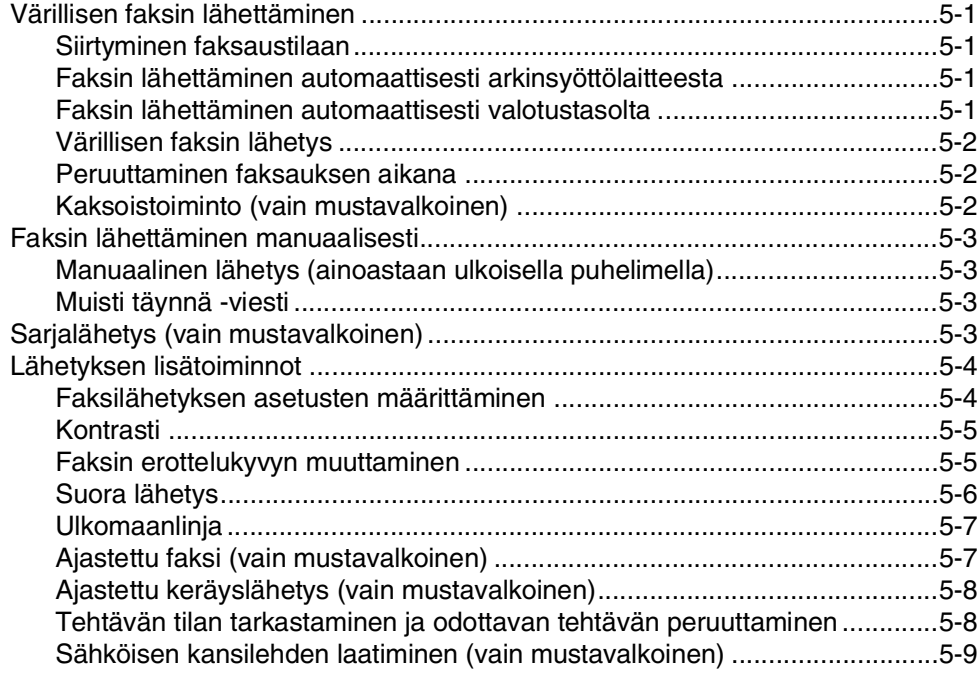

# **6 [Faksin vastaanottaminen](#page-55-0)**

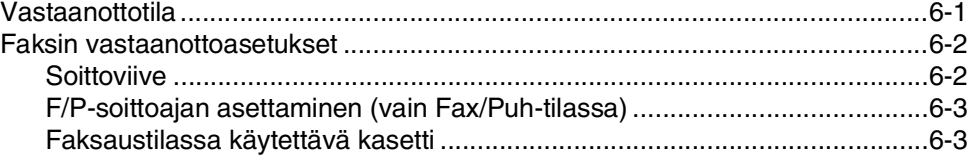

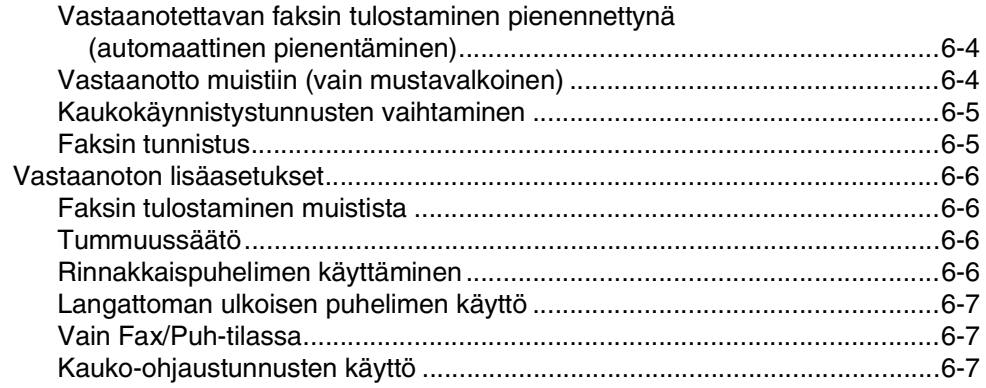

# Numeronvalinta- ja puheluasetukset

 $\overline{7}$ 

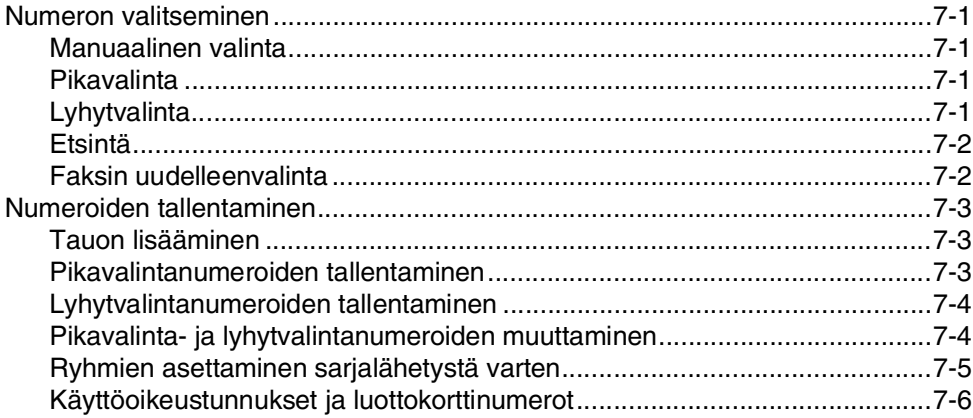

### 8 Kaukofaksitoiminnot (vain mustavalkoinen)

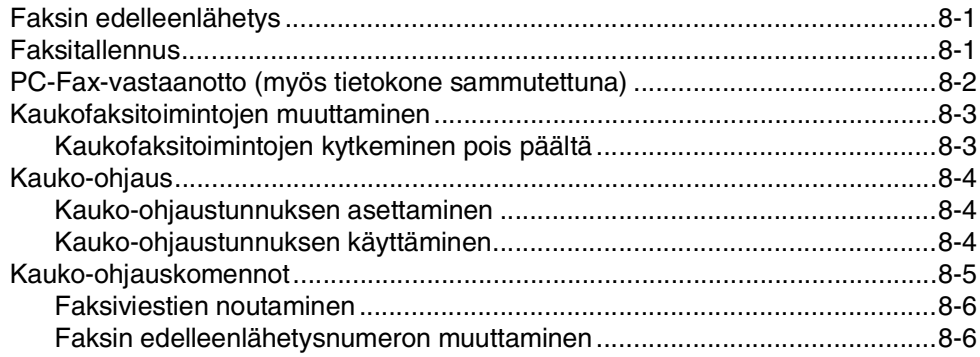

### 9 Raporttien tulostaminen

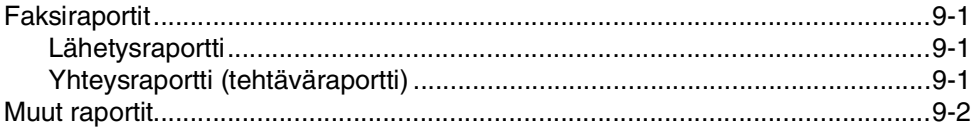

# **10 [Pollaus](#page-76-0)**

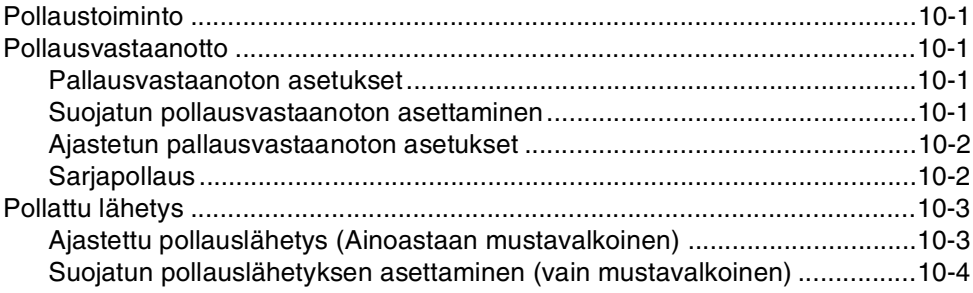

# **[Osa III - Kopiointi](#page-80-0)**

# **11 [Kopiointi](#page-81-0)**

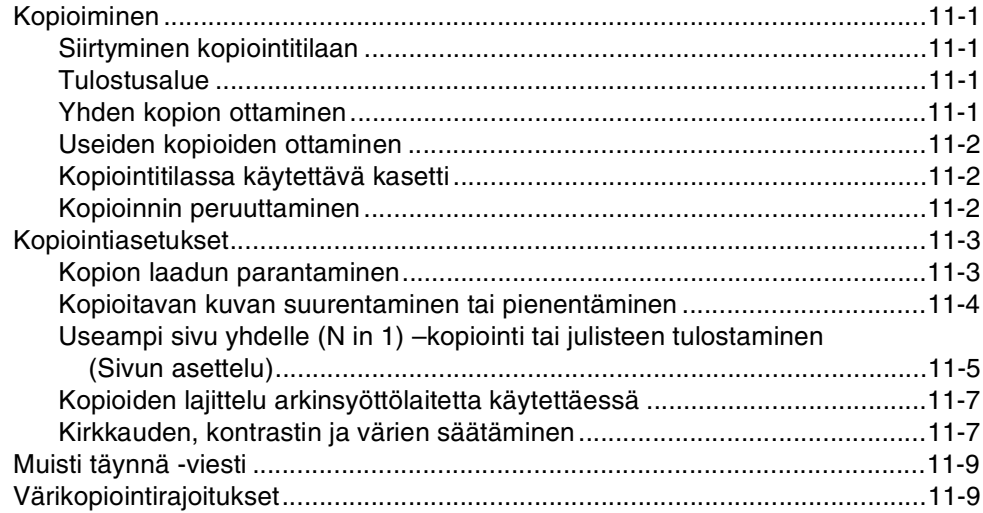

# **[Osa IV - Ohjelmisto- ja verkko-ominaisuudet](#page-90-0)**

# **[Osa V - Liitteet](#page-91-0)**

# **A [Tärkeitä tietoja](#page-92-0)**

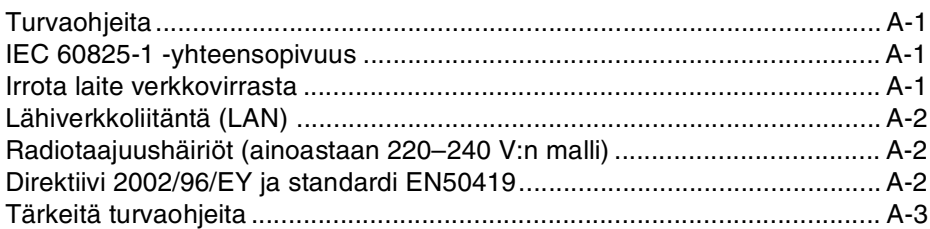

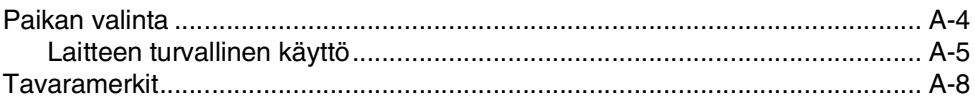

# **B** Valikko ja toiminnot

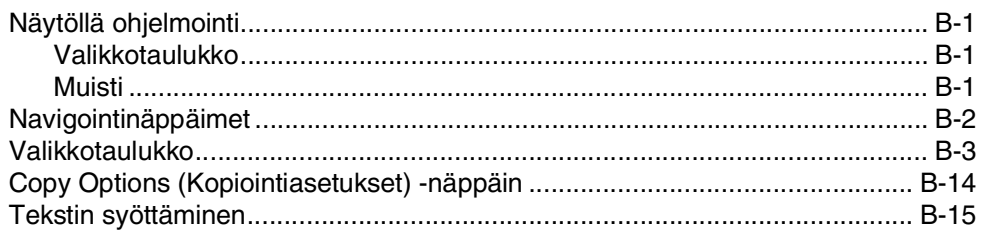

# C

# Vianetsintä ja kunnossapito

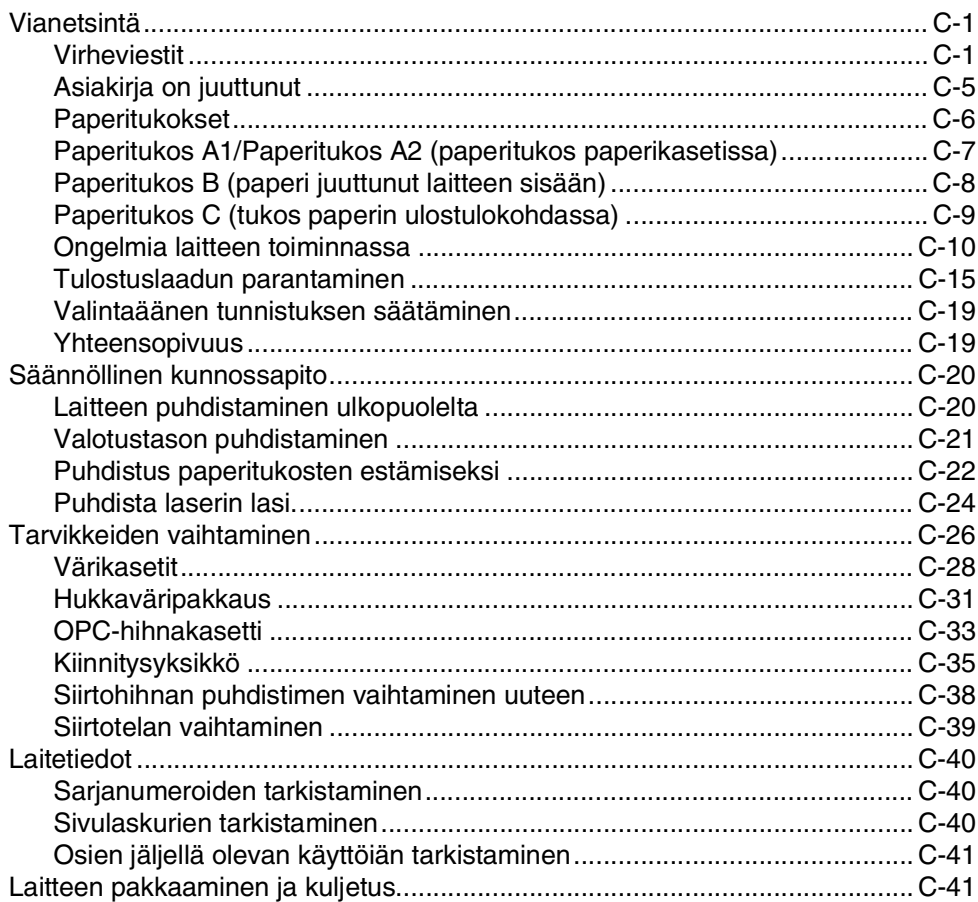

### D Lisävarusteet

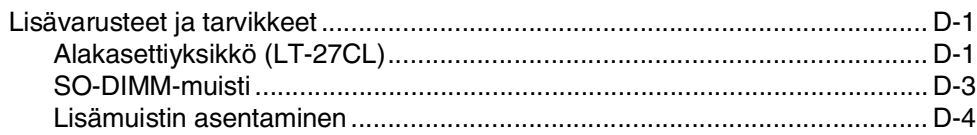

### E **Tekniset tiedot**

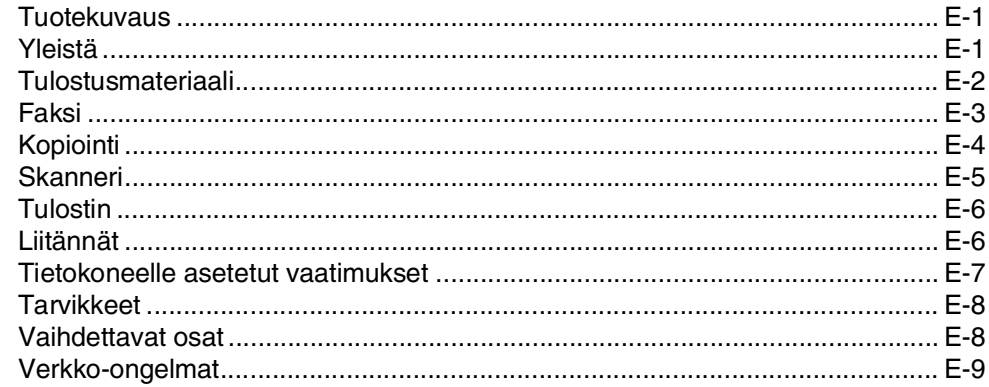

### F **Sanasto**

### G **Hakemisto**

### Н Kauko-ohjauskortti

<span id="page-13-0"></span>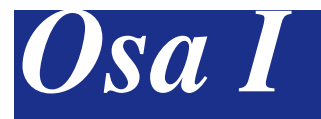

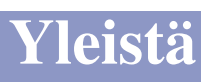

- **[1. Yleistiedot](#page-14-4)**
- **[2. Asiakirjojen ja paperin asettaminen](#page-20-4)**
- **[3. Asetukset](#page-31-4)**
- **[4. Suojausominaisuudet](#page-40-3)**

<span id="page-14-4"></span><span id="page-14-0"></span>**Yleistiedot**

# <span id="page-14-1"></span>**<sup>1</sup> Tämän oppaan käyttäminen**

# <span id="page-14-2"></span>**Tietojen etsiminen**

**1**

Kaikkien kappaleiden otsikot ja alaotsikot on lueteltu sisällysluettelossa. Kun haluat löytää erityistä ominaisuutta tai toimintoa koskevia tietoja, katso aiheen nimi tämän opaskirjan lopussa olevasta hakemistosta.

# <span id="page-14-3"></span>**Tässä oppaassa käytetyt symbolit**

Tässä oppaassa käytetyt symbolit liittyvät tärkeisiin varoituksiin, huomautuksiin ja toimintoihin. Erikoisfonteilla osoitetaan painikkeet, joita sinun on painettava, sekä näyttöikkunojen viestit ja tärkeät kohdat tai asiaan liittyvät aiheet.

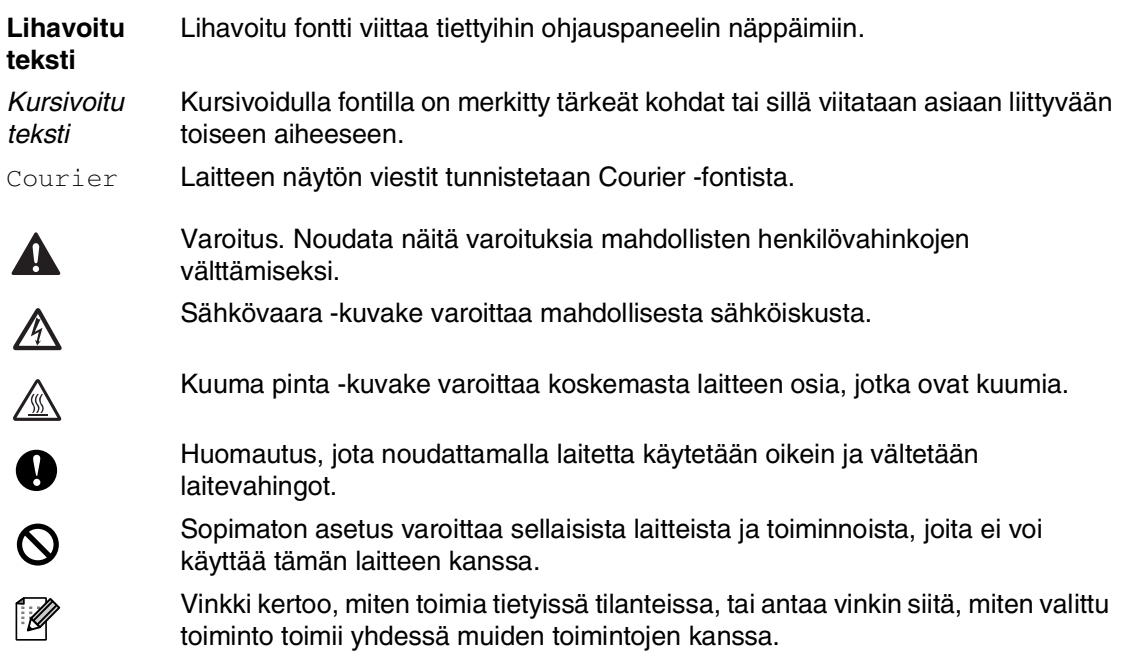

# <span id="page-15-0"></span>**Näin löydät täydellisen käyttöoppaan**

Tämä Käyttöopas ei sisällä kaikkia tietoja laitteella faksaamisesta, tulostamisesta, skannaamisesta, PC-Fax-toiminnosta eikä laitteen verkkokäytöstä. Kun haluat tietää lisää näistä toiminnoista, lue CD-ROM-levyllä toimitettu täydellinen Käyttöopas. Se sijaitsee Ohjeet-osastossa.

# <span id="page-15-1"></span>**Ohjeiden lukeminen (Windows®)**

Valitse tietokoneen **Start** (Käynnistä) -valikosta **Brother**, **MFL Pro Suite MFC-9420CN** ohjelmaryhmästä ja valitse sitten **User Guides**.

—**TAI**—

1 Käynnistä tietokone. Aseta Windows<sup>®</sup> -merkillä varustettu Brother CD-ROM-levy tietokoneesi CD-ROM-asemaan.

2 Jos näyttöön tulee ikkuna, jossa kysytään mallin nimeä, napsauta mallia.

3 Jos näyttöön tulee kielivalintaikkuna, napsauta Suomi.

> CD-ROM-levyn päävalikko tulee näyttöön.

# .<br>Ylävalikko

# **Vinkki**

Jos ikkuna ei avaudu, siirry Windowsin® tiedostohallintaan (Resurssienhallinta/Oma tietokone) ja avaa Brother CD-ROM-levyn päähakemistosta setup.exe-ohjelma.

### 4 Napsauta **Ohjeet**.

5 Osoita haluamaasi ohjetta.

- **Pika-asennusopas:** Ohjeet käyttöönottoa ja ohjelmiston asentamista varten
- **Käyttöopas (3 ohjekirjaa):** Käyttöopas laitteen erilliskäyttöä varten, Ohjelmiston käyttöopas ja Verkkokäyttäjän opas
- **PaperPort® -käyttäjän opas (eng):** Asiakirjojen hallintaohjelmisto

### **Skannausohjeet**

Voit skannata asiakirjoja monella eri tavalla. Ohjeet löytyvät seuraavasti:

### **Ohjelmiston käyttöopas:**

- *Skannaus* luvussa 2 (Windows® 98/98SE/Me/2000 Professional/XP/Windows NT® Workstation Version 4.0)
- *ControlCenter2* luvussa 3 (Windows® 98/98SE/Me/2000 Professional/XP/Windows NT® Workstation Version 4.0)
- *Verkkoskannaus* luvussa 4

### **PaperPort® -käyttäjän opas**

■ Ohjeet suoraan ScanSoft<sup>®</sup> PaperPort®-ohjelmistosta tapahtuvaa skannausta varten

# <span id="page-16-0"></span>**Ohjeiden lukeminen (Macintosh®)**

Käynnistä Macintosh<sup>®</sup>. Aseta Macintosh® -merkillä varustettu Brother CD-ROM-levy tietokoneesi CD-ROM-asemaan. Näyttöön tulee tämä ikkuna.

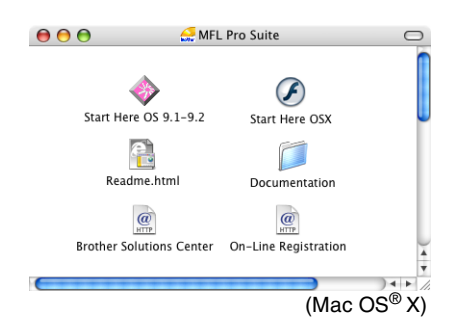

- 2 Kaksoisosoita **Documentation** (Ohjeet) -kuvaketta.
- 3 Näyttöön tulee kielivalintaikkuna. Kaksoisosoita haluamaasi kieltä.
- 4 Osoita haluamaasi ohjetta.
	- **Pika-asennusopas:** Ohjeet käyttöönottoa ja ohjelmiston asentamista varten
	- **Käyttöopas (3 ohjekirjaa):** Käyttöopas laitteen erilliskäyttöä varten, Ohjelmiston käyttöopas ja Verkkokäyttäjän opas

### **Skannausohjeet**

Voit skannata asiakirjoja monella eri tavalla. Ohjeet löytyvät seuraavasti:

### **Ohjelmiston käyttöopas:**

■ *Skannaus* luvussa 8

(Mac OS® 9.1 - 9.2/Mac OS**®** X 10.2.4 tai uudempi)

■ *ControlCenter2 :n käyttö (Mac OS® X 10.2.4 tai uudempi)* luvussa 9 (Mac OS® X 10.2.4 tai uudempi)

■ *Verkkoskannaus (Mac OS® X 10.2.4 tai uudempi)* luvussa 10

### **Presto!® PageManager® -käyttöopas**

■ Ohjeet suoraan Presto!® PageManager®-ohjelmistosta tapahtuvaa  $(Mac OS<sup>®</sup> X)$  skannausta varten

# <span id="page-17-0"></span>**Ohjauspaneelin esittely**

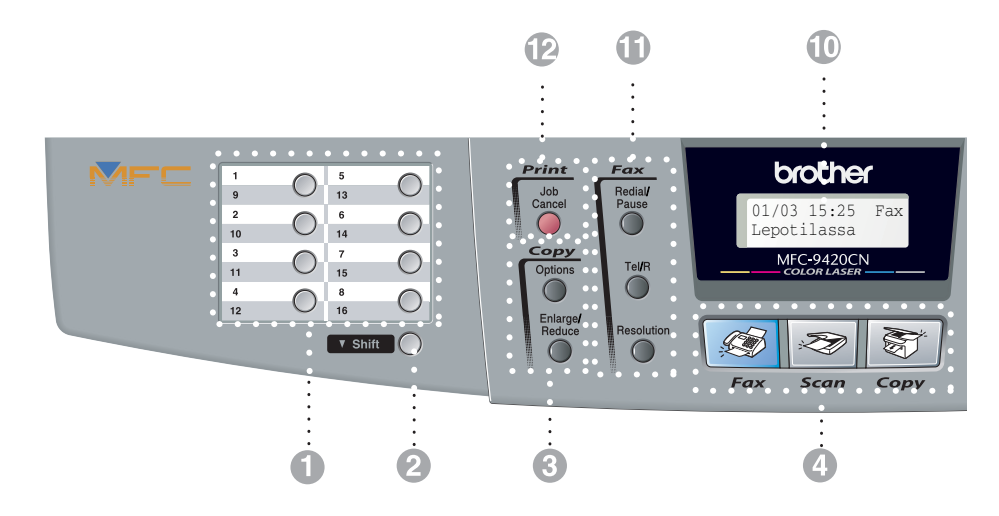

### 1 **Pikavalintanäppäimet**

Näillä 8 näppäimellä voidaan pikavalita 16 muistiin tallennettua numeroa.

### 2 **Shift (Vaihto)**

Pikavalintanumeroita 9–16 käytetään pitämällä **Shift** -näppäintä painettuna samalla, kun pikavalintanäppäintä painetaan.

### 3 **Kopiointinäppäimet (väliaikaiset asetukset):**

### **Enlarge/Reduce (Suurenna/Pienennä)**

Pienentää tai suurentaa kopioita valitsemassasi suhteessa.

### **Options (Valinnat)**

Valitse väliaikaisia kopiointiasetuksia nopeasti ja helposti.

### 4 **Tilanäppäimet:**

### **Fax (Faksi)** . S S

Siirtää faksaustilaan.

### **Scan (Skannaa)** Siirtää skannaustilaan.

87 **Copy (Kopiointi)**

Siirtää kopiointitilaan.

### 5 **Navigointinäppäimet:**

### **Menu/Set (Valikko/Aseta)**

Tätä näppäintä käytetään sekä valikko- että asetustoiminnoissa.

Siirtää valikkotilaan ohjelmoimaan ja tallentamaan laitteen asetuksia.

### **Äänenvoimakkuusnäppäimet**

### $\Box(\mathbf{0}\blacktriangleleft\mathbf{0}\blacktriangleright\mathbf{0}^{\top})$

Lepotilassa näillä näppäimillä voidaan säätää soittoäänen voimakkuutta.

### ▼ **Search/Speed Dial (Etsi/Pikavalinta)**

Hakee valintamuistiin tallennettuja numeroita. Jos haluat valita muistipaikkaan tallennetun numeron, paina **#** ja kolminumeroinen paikka.

### ▲▲

Painamalla näitä pääset selaamaan valikon asetuksia eteen- tai taaksepäin.

### ▲ tai ▼

Painamalla näitä pääset selaamaan valikoita ja asetuksia.

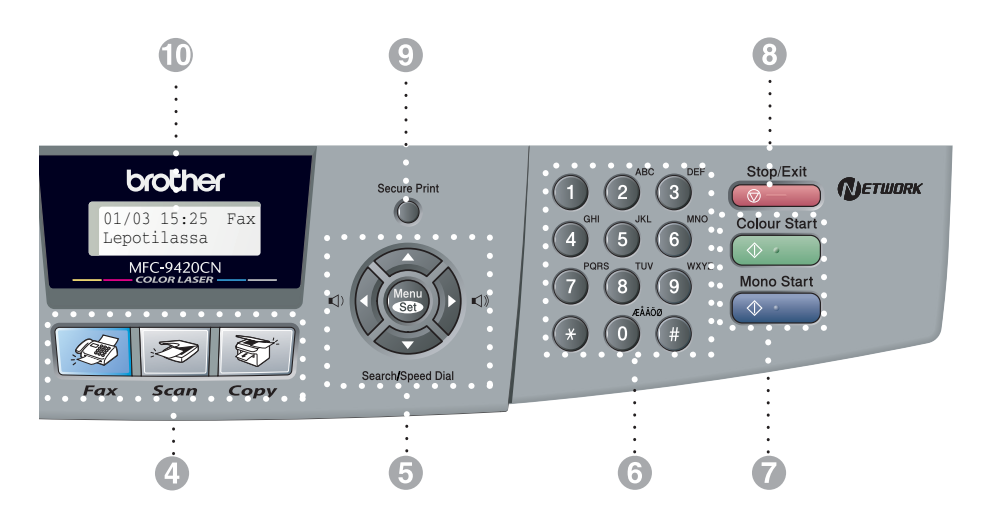

### 6 **Valintanäppäimet**

Valitse näillä näppäimillä puhelin- tai faksinumerot ja syötä laitteeseen tietoja.

### 7 **Mono Start (Käynnistä M/V)**

Voit lähettää mustavalkoisia fakseja tai ottaa mustavalkoisia kopioita.

**Colour Start (Käynnistä Väri)** Voit lähettää värillisiä fakseja tai ottaa värillisiä kopioita.

8 **Stop/Exit (Pysäytä/Poistu)** Keskeyttää toiminnan tai poistuu valikosta.

### 9 **Secure Print (Sujattu tulostus)**

Tulostaa laitteen muistiin tallennetut suojatut tulostustiedot, kun syötät nelinumeroisen tunnussanan. (Lisätietoja tästä toiminnosta Windows®-käyttäjille katso CD-ROM-levyllä olevan Ohjelmiston käyttöoppaan lukua 1 ja Macintosh®-käyttäjille katso CD-ROM-levyllä olevan Ohjelmiston käyttöoppaan lukua 7.)

### @ **Nestekidenäyttö**

Näytön ohjeet auttavat laitteen asetusten määrittämisessä ja käytössä.

### **6** Redial/Pause (Uudelleenvalinta/Tauko)

Valitsee uudelleen viimeksi valitun numeron. Lisää tauon ohjelmoitaessa pikavalintanumeroita.

### **Tel/R (Puh/R)**

Tätä näppäintä käytetään myös puhelinkeskusteluun ulkoisessa puhelimessa, kun laite on antanut F/P-äänimerkin.

Tällä näppäimellä voit myös siirtää puhelun sisäisen puhelinvaihteen toiseen alanumeroon.

### **Resolution (Erottelutarkkuus)**

Asettaa faksin lähetystarkkuuden.

B **Tulostusnäppäin:**

### **Job Cancel (Peruuta työ)**

Voit peruuttaa tulostustyön ja tyhjentää laitteen tulostusmuistin.

# <span id="page-19-0"></span>**Tietoja faksilaitteista**

# <span id="page-19-1"></span>**Faksin merkkiäänet ja kättely**

Kun joku lähettää faksin, laite lähettää faksin soittoääniä (CNG-merkkiääniä). Ne ovat hiljaisia jaksottaisia piippauksia, jotka toistuvat joka neljäs sekunti. Kuulet ne, kun numeron valitsemisen jälkeen painat **Mono Start** tai **Colour Start** -näppäintä. Merkkiäänet jatkuvat noin 60 sekuntia numeron valitsemisen jälkeen. Sinä aikana lähettävän faksilaitteen on aloitettava "kättely" ja muodostettava yhteys vastaanottavan laitteen kanssa.

Joka kerta automaattisia lähetystoimintoja käyttäessäsi lähetät CNG-merkkiääniä puhelinlinjaa pitkin. Äänet on muutaman kerran jälkeen helppo tunnistaa puhelimen soittoon vastattaessa. Jos kuulet faksin merkkiäänen puhelimeen vastatessasi, joku yrittää lähettää sinulle faksia.

Vastaanottava faksilaite lähettää äänekkäitä ja sirkuttavia vastaanottoääniä. Vastaanottava faksi antaa vastaanottoääniä noin 40 sekunnin ajan puhelinlinjaa pitkin. Samaan aikaan näyttöön tulee viesti Vastaanotto.

Jos laite on asetettu Vain faksi -tilaan, se vastaa jokaiseen soittoon automaattisesti faksina. Jos soittaja laskee kuulokkeen, laite jatkaa vastaanottoäänten lähettämistä noin 40 sekuntia ja näytössä on viesti Vastaanotto. Vastaanotto voidaan peruuttaa painamalla **Stop/Exit**.

Faksin "kättely" tarkoittaa aikaa, jolloin lähettävä faksilaite antaa CNG-merkkiääniä samaan aikaan, kun vastaanottava laite "sirkuttaa". Jotta laitteet ymmärtäisivät, miten faksi lähetetään ja vastaanotetaan, niiden on annettava merkkiääniä samanaikaisesti vähintään 2–4 sekuntia. Kättely alkaa puhelimeen vastattaessa, ja CNG-merkkiäänet kestävät vain noin 60 sekuntia numeron valitsemisen jälkeen. Siksi on tärkeää, että vastaanottava laite ottaa puhelun vastaan mahdollisimman nopeasti.

# <span id="page-19-2"></span>**Virheenkorjaustila**

Virheenkorjaustilassa laite tarkistaa faksilähetyksen tilan lähetyksen aikana. Jos laite havaitsee virheitä faksilähetyksen aikana, se lähettää uudestaan ne sivut, joissa virhe esiintyi. Lähettäminen virheenkorjaustilassa on mahdollista vain silloin, kun sekä lähettävässä että vastaanottavassa faksilaitteessa on tämä toiminto. Jos toiminto on käytössä molemmissa laitteissa, ne tarkkailevat faksilähetyksen tilaa lähetyksen aikana.

**2**

# <span id="page-20-4"></span><span id="page-20-0"></span>**Asiakirjojen ja paperin asettaminen**

# <span id="page-20-1"></span>**Hyväksyttävä paperi ja muu materiaali**

# <span id="page-20-2"></span>**Suositeltu paperi**

Suosittelemme tähän laitteeseen seuraavaa paperia:

Xerox 4200, Hammermill Laserprint, NEUSIEDLER Colour Copy 90 g/m2 tai vastaavaa paperia.

- Tulostuslaatu on paras ja laitevahingot vältetään käyttämällä sileää valkoista paperia.
- Testaa paperin sopivuus laitteeseen ennen suurien määrien ostamista.
- Käytä pH:ltaan neutraalia paperia. Älä käytä hapanta tai emäksistä paperia.
- Tulostuslaatu riippuu käytetystä paperista.

### **A** HUOMAUTUS

Älä aseta kirjekuoria lisävarusteena saatavaan alakasettiin, piirtoheitinkalvoja, tarroja tai paksua paperia (paino yli 105  $g/m<sup>2</sup>$ ). Ne voivat aiheuttaa paperitukoksen.

# <span id="page-20-3"></span>**Paperityyppi ja -koko**

Laite syöttää paperin siihen asennetusta normaalipaperikasetista tai lisävarusteena saatavasta alakasetista.

### **Normaalipaperikasetti**

Yleiskäyttöisessä normaalipaperikasetissa voidaan käyttää taulukossa *[Paperilkasettien](#page-21-0)  [kapasiteetti](#page-21-0)* sivulla 2-2 lueteltuja paperityyppejä ja -kokoja (vain yhtä paperityyppiä ja -kokoa kerrallaan). Lokeroon mahtuu enintään 250 arkkia (80 g/m2) tai 15 kirjekuorta. Paperipinon korkeus ei saa ylittää liu'utettavassa paperiohjaimessa olevaa yläreunan merkkiä.

### **Lisävarusteena saatava alakasetti (LT-27CL)**

Lisävarusteena saatavaan alakasettiin mahtuu enintään 530 arkkia A4- tai Letter-kokoista paperia (80 g/m<sup>2</sup>). Paperipinon enimmäiskorkeus on 44 mm.

Laitteen ohjaimessa ja tässä käyttöohjeessa käytetyt paperikasettien nimet ovat seuraavat:

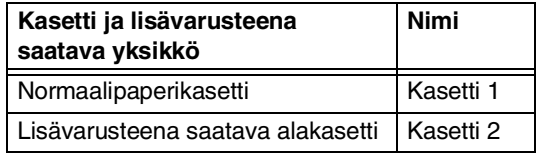

### <span id="page-21-0"></span>**Paperilkasettien kapasiteetti**

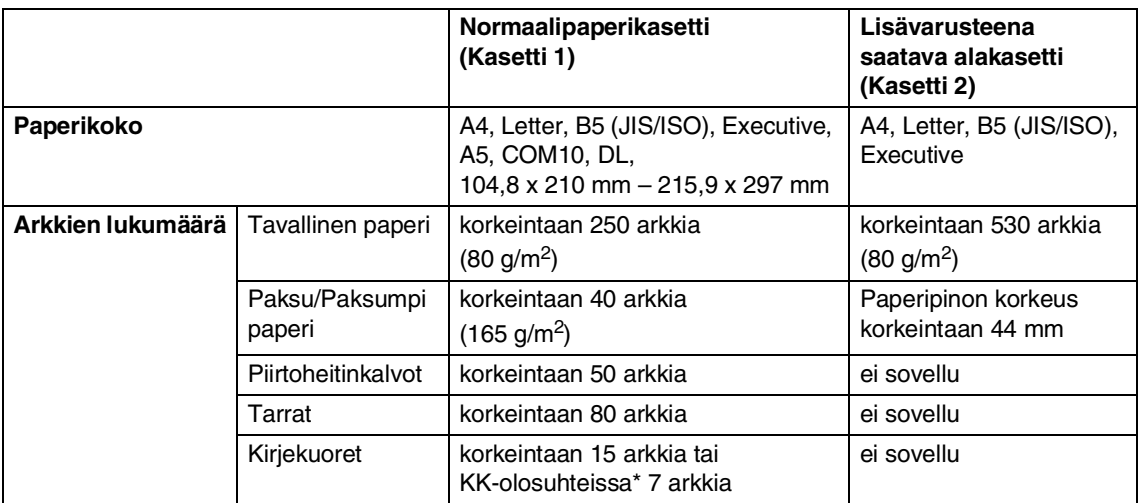

\* KK = kuumat ja kosteat olosuhteet.

### **Suositeltujen paperien laatuvaatimukset**

Seuraavanlaatuiset paperit soveltuvat käytettäviksi tässä laitteessa:

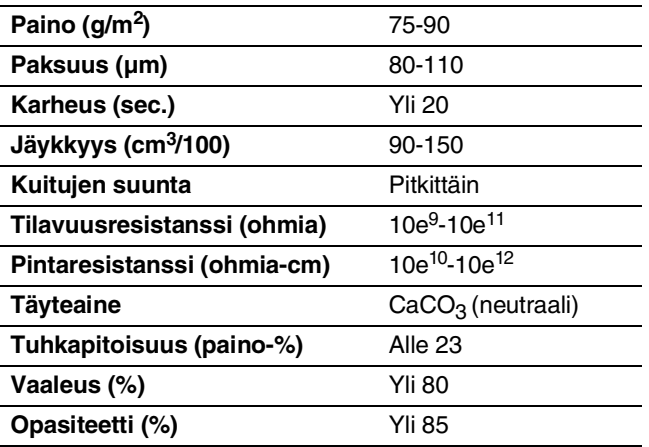

# <span id="page-22-0"></span>**Erikoispaperilaatujen käsittely ja käyttö**

Laite on suunniteltu toimimaan moitteettomasti useimpien kopio- ja hienopaperilaatujen kanssa. Tietyt paperin ominaisuudet voivat silti vaikuttaa tulostuslaatuun tai paperin syötettävyyteen. Tarkista paperin tulostuslaatu paperinäytteiden avulla aina ennen suurten määrien ostoa. Paperin valinnassa on aiheellista noudattaa seuraavia tärkeitä ohjeita:

- Toimittajalle on kerrottava, että paperia tai kirjekuoria käytetään värilaserissa.
- Esipainetussa paperissa on käytettävä musteita, jotka sietävät koneen kiinnitysprosessin lämpötilan (200 celsiusastetta 0,1 sekunnin ajan).
- Puuvillapaperi, karkeapintainen paperi kuten ritipaperi tai vesiraitapaperi – sekä rypistynyt tai kurttuinen paperi voivat heikentää tulostuslaatua.

### **Vältettävät paperityypit**

### **A** HUOMAUTUS

Tietyt paperityypit eivät aina tuota hyvää jälkeä ja voivat lisäksi vahingoittaa laitetta.

Älä käytä seuraavantyyppistä paperia:

- hyvin karkeapintainen paperi
- erityisen sileä tai kiiltävä paperi
- käpristynyt tai käyrä paperi
- päällystetty tai kemiallisesti viimeistelty paperi
- vahingoittunut, rypistynyt tai taittunut paperi
- tässä ohjekirjassa määritellyt painovaatimukset ylittävä paperi
- paperi, jossa on kielekkeitä tai niittejä
- esipainettuja lomakkeita, joissa on käytetty matalalämpöistä mustetta tai lämpöpainomenetelmää
- moniosaista tai itsejäljentävää paperia
- mustesuihkupaperia

Edellä lueteltujen paperityyppien käyttö voi vahingoittaa laitetta. Brotherin takuut ja huoltosopimukset eivät kata näitä vahinkoja.

### **Kirjekuoret**

Useimmat kirjekuoret soveltuvat käytettäviksi laitteessa. Osassa kirjekuorista esiintyy kuitenkin niiden valmistustavasta johtuvia tulostuslaadun ongelmia. Sopivan kirjekuoren kulmissa on suorat, litteiksi puristetut taitteet. Laitteeseen ensin syötettävä osa ei saa olla kahta paperiarkkia paksumpi. Kirjekuoren on oltava litteä, se ei saa olla pullistunut eikä löysä. Laadukkaat kirjekuoret kannattaa hankkia toimittajalta, joka tietää, mitä lasertulostus niiltä edellyttää.

Kirjekuoria voidaan syöttää ainoastaan kasetista 1.

# **Vinkki**

Brother ei suosittele mitään tiettyä kirjekuorta, koska valmistajat voivat muuttaa kirjekuortensa ominaisuuksia. Käyttäjä on vastuussa kirjekuorten laadusta ja tulostusjäljestä.

Tarkista seuraavat seikat ennen kirjekuorten asettamista kasettiin:

- Sulkijaläpän on oltava pituussuuntaisesti.
- Sulkijaläpän taitoksen on oltava sileä ja suora (epätasaisesti leikatut tai taitetut kirjekuoret voivat aiheuttaa paperitukoksen).
- Kirjekuorissa on oltava kaksi kerrosta paperia kuvassa 1 ympyröidyllä alueella.

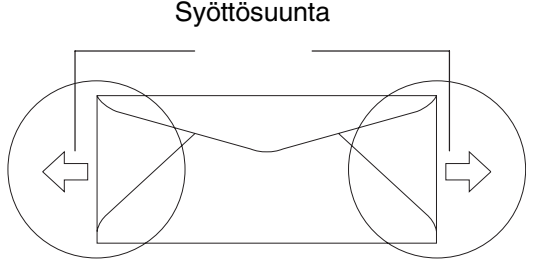

**Kuva 1**

# **Vinkki**

- Vältä kirjekuorten juuttuminen ja syöttövirheet leyhyttelemällä kuoret ennen tulostusta.
- Koetulosta yksi kirjekuori ennen suuren kirjekuorisarjan tulostamista, jotta näet, vastaako tulostuslaatu haluamaasi.
- Valmistajan sulkemien saumojen on oltava turvallisia.
- Älä aseta paperikasettiin monenlaisia papereita kerrallaan, koska seurauksena voi olla paperitukos tai syöttövirhe.
- Valitse paperikasetissa olevaa paperia vastaava paperikoko myös sovellusohjelmasta.
- Suosittelemme, ettet tulosta alle 15 mm:n päähän kirjekuorten reunoista.
- Katso *[Hyväksyttävä paperi ja muu](#page-20-1)  materiaali* [sivulla 2-1.](#page-20-1)

### **Vältettävät kirjekuorityypit**

### **A** HUOMAUTUS

Älä käytä seuraavan tyyppisiä kirjekuoria:

- vahingoittuneita, käpristyneitä, rypistyneitä tai erikoisen muotoisia kirjekuoria
- erittäin kiiltäviä tai hyvin karkeapintaisia kirjekuoria
- kirjekuoria, joissa on liittimiä, kiinnittimiä tai nauhoja
- tarranauhakirjekuoria
- pussikirjekuoria
- kirjekuoria, joita ei ole taitettu muotoonsa
- kohokuvioisia kirjekuoria
- kirjekuoria, joille on tulostettu lasertulostimella
- kirjekuoret, joiden sisäpuolelle on painettu tekstiä tai kuvia
- kirjekuoria, jota ei voi asettaa yhtenäiseen pinoon
- kirjekuoria, jotka on valmistettu paperin painovaatimuksia raskaammasta paperista
- kirjekuoria, joiden reunat eivät ole suoria ja suorakulmaisia
- kirjekuoria, joissa on ikkunoita, aukkoja, leikkauksia tai rei'ityksiä
- kirjekuoria, joiden sulkijaläppiä ei ole valmiiksi taitettu
- kirjekuoria, joissa on kuvassa 2 kuvattuja sulkijaläppiä
- kirjekuoria, joiden kumpikin sivu on taitettu kuvassa 3 näkyvällä tavalla

Edellä lueteltujen kirjekuorityyppien käyttö voi vahingoittaa laitetta. Brotherin takuut ja huoltosopimukset eivät kata näitä vahinkoja.

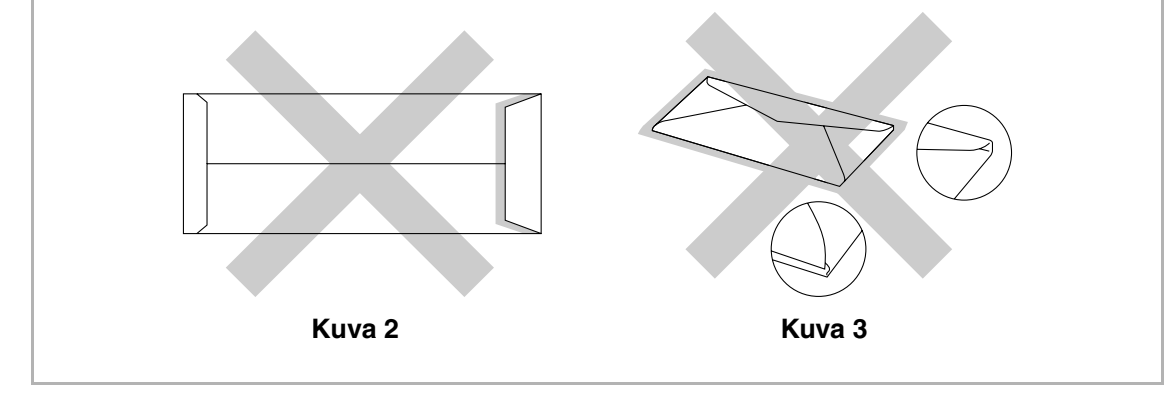

### **Tarrat ja piirtoheitinkalvot**

Laite tulostaa useimmille lasertulostimille tarkoitetuille tarra- ja kalvotyypeille. Tarrojen liiman tulisi olla akryylipohjaista, koska se sietää hyvin kiinnitysyksikön korkeita lämpötiloja. Tarrapinta ei saa osua laitteen osiin, koska se voi tarttua OPC-hihnaan tai teloihin ja aiheuttaa tukoksia tai heikentää tulostuslaatua. Tarrojen välissä ei saa olla paljasta liimapintaa. Tarrojen on oltava järjestetty niin, että ne peittävät arkin koko pituuden ja leveyden. Rakoja tai välejä sisältävien tarrojen käyttö voi aiheuttaa tarrojen irtoamisen ja vakavia tukoksia ja tulostusongelmia.

Kaikkien laitteessa käytettävien tarrojen ja piirtoheitinkalvojen on siedettävä 200 celsiusasteen lämpötila 0,1 sekunnin ajan.

Tarrat ja piirtoheitinkalvot eivät saa ylittää Käyttöoppaassa kuvattuja paperin painon vaatimuksia. Vaatimukset ylittävät tarrat ja kalvot voivat syöttyä virheellisesti ja vahingoittaa laitetta.

Kalvoja ja tarroja voidaan syöttää ainoastaan kasetista 1.

### **Vältettävät tarra- ja kalvotyypit**

Älä käytä vahingoittuneita, käpristyneitä, rypistyneitä tai erikoisen muotoisia tarroja tai kalvoja.

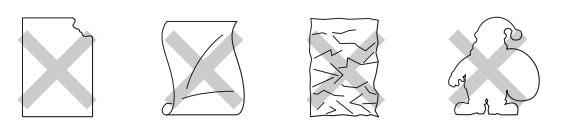

### **A** HUOMAUTUS

- Jottei laite vahingoitu, älä syötä siihen tarra-arkkeja, joiden pohjamateriaali on osittain paljas.
- Syötä laitteeseen ainoastaan *laser*-tulostimiin suositeltuja piirtoheitinkalvoja. Lisätietoja oikean tyyppisten piirtoheitinkalvojen hankkimisesta saat ottamalla yhteyttä jälleenmyyjään tai Brother-asiakaspalveluun.

# <span id="page-26-0"></span>**Tulostusalue**

Paperin reuna-alueet, joille ei voi tulostaa, näkyvät seuraavista kuvista.

### **Pysty**

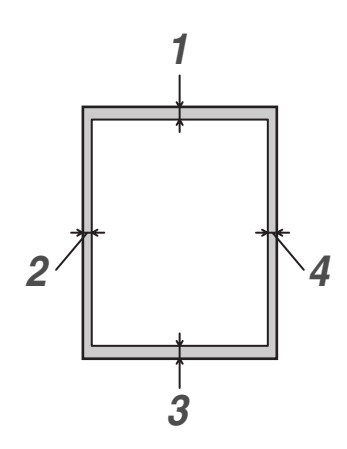

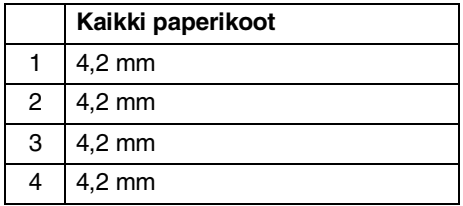

### **Vaaka**

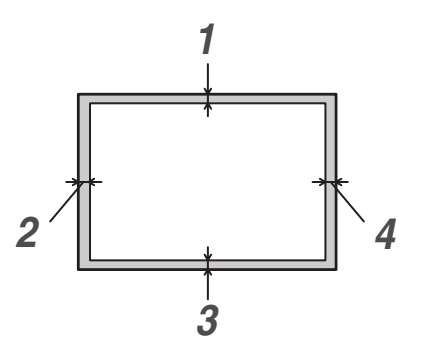

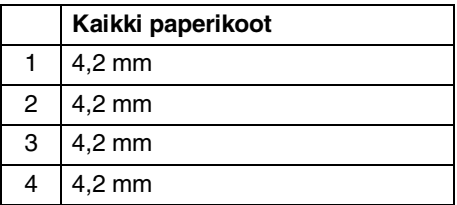

# **Vinkki**

Suosittelemme, ettet tulosta alle 15 mm:n päähän kirjekuorten reunoista.

# <span id="page-27-0"></span>**Paperin ja kirjekuorien asettaminen**

Laite syöttää paperin siihen asennetusta normaalipaperilokerosta tai lisävarusteena saatavasta alalokerosta.

Ota huomioon seuraavat seikat asettaessasi paperia paperilokeroon:

- Laite tulostaa automaattisesti paperikoot A4, Letter ja Executive. Jos haluat asettaa kasettiin B5-paperia tai kirjekuoria, paperikoko on valittava käsin. (Katso *[Paperikoko](#page-38-3)* sivulla 3-8.)
- Jos tulostukseen käyttämäsi ohjelmistosovellus tukee paperikoon valintaa tulostusvalikosta, voit valita koon suoraan ohjelmasta. Jollei sovellus tue tulostuskoon valintaa, valitse koko tulostinohjaimesta tai ohjauspaneelin näppäimistä.
- Vältä tukokset ja syöttöhäiriöt leyhyttelemällä rei'itetty paperi, kuten mappilomakkeet.

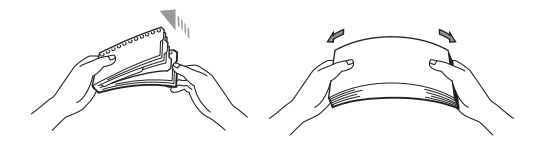

### **Paperin tai muun tulostusmateriaalin asettaminen paperikasettiin**

1 Vedä paperikasetti kokonaan ulos laitteesta.

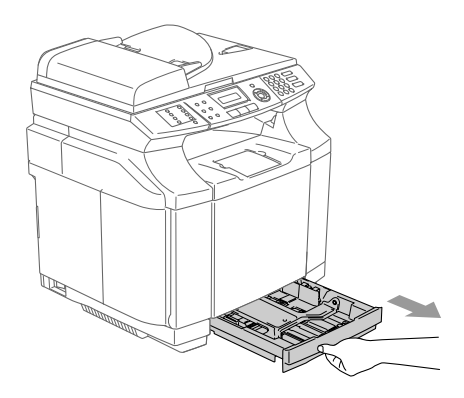

2 Paina paperiohjaimen vapautusvipua ja säädä samalla sivuohjaimet paperin koon mukaan. Tarkista, että ohjaimet ovat tukevasti kasetin aukoissa.

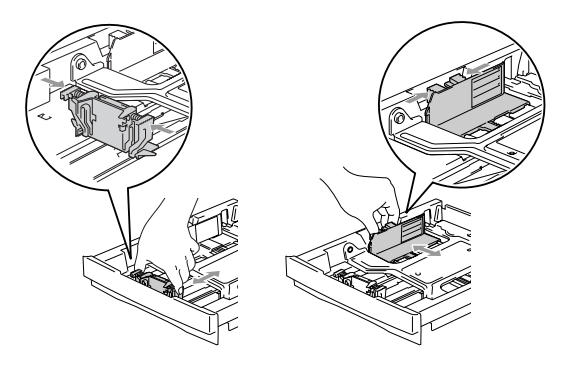

3 Vältä paperin juuttuminen ja syöttövirheet leyhyttelemällä paperit.

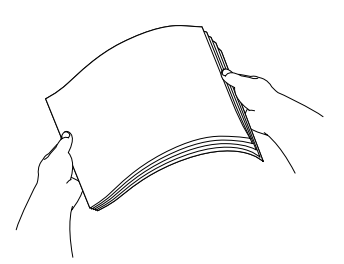

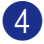

4 Aseta paperi paperikasettiin.

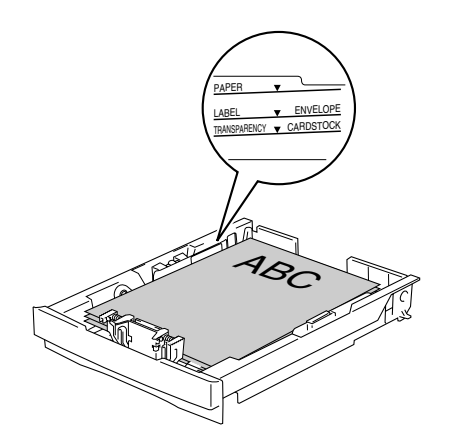

5 Työnnä paperikasetti kokonaan takaisin laitteeseen ja nosta ulostuloalustan asiakirjan tukiläppä ennen laitteen käyttöä.

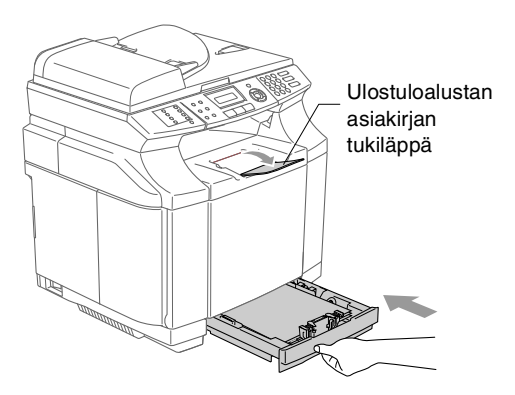

# **Vinkki**

Ota huomioon seuraavat seikat asettaessasi paperia paperikasettiin:

- Varmista, että paperit ovat kasetissa tasaisesti, etteivät ne ylitä yläreunan merkkiä ja että paperiohjaimet koskettavat paperipinon reunoja.
- Tulostettava puoli on asetettava ylöspäin.

### **Kirjekuorien tulostaminen**

Säädä paperin pituus- ja leveyssuuntaiset ohjaimet käytettävien kirjekuorien mukaisiksi.

Kirjekuoria voi asettaa ainoastaan normaalipaperikasettiin.

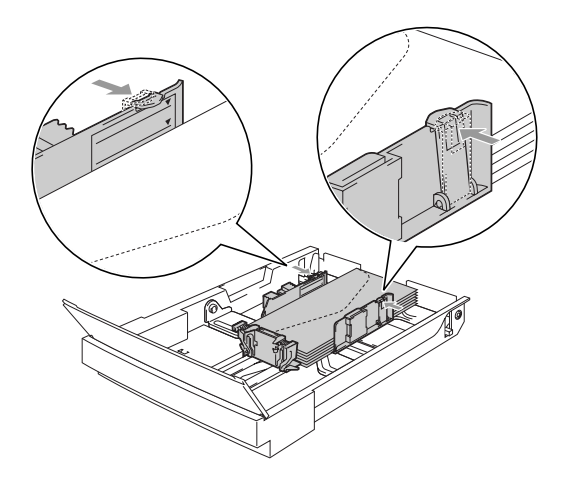

# <span id="page-29-0"></span>**Asiakirjojen asettaminen**

Asiakirjoja voidaan faksata, kopioida ja skannata arkinsyöttölaitteesta ja valotustasolta.

# <span id="page-29-1"></span>**Arkinsyöttölaitteen käyttäminen**

Arkinsyöttölaitteeseen mahtuu enintään 35 sivua. Laite syöttää sivut yksi kerrallaan. Käytä standardia (80 g/m<sup>2</sup>) paperia ja leyhyttele paperit, ennen kuin asetat ne arkinsyöttölaitteeseen.

# **A** HUOMAUTUS

- **ÄLÄ JÄTÄ** paksuja asiakirjoja valotustasolle. Ne voivat aiheuttaa tukoksen arkinsyöttölaitteeseen.
- **ÄLÄ KÄYTÄ** käpristyneitä, rypistyneitä, taittuneita tai repeytyneitä arkkeja tai paperia, jossa on niittejä, paperiliittimiä, liimaa tai teippiä.
- **ÄLÄ KÄYTÄ** pahvia, sanomalehtipaperia tai kangasta.
- Varmista, että musteella kirjoitetut asiakirjat ovat täysin kuivia.
- Faksattavien asiakirjojen on oltava leveydeltään 147,3–215,9 mm ja pituudeltaan 147,3–356 mm.

Leyhyttele paperit. Aseta asiakirjat arkinsyöttölaitteeseen **tekstipuoli ylöspäin** ja **yläreuna edellä** ja varmista, että pino koskettaa syöttötelaa.

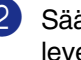

Säädä paperiohjaimet asiakirjojen leveyden mukaan.

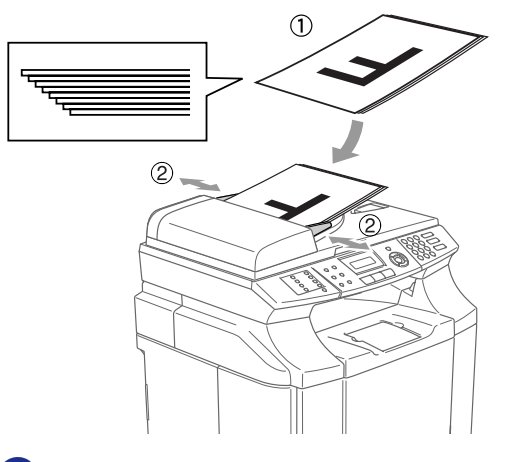

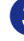

3 Nosta ylös arkinsyöttölaitteen asiakirjan ulostuloalustan tukiläppä.

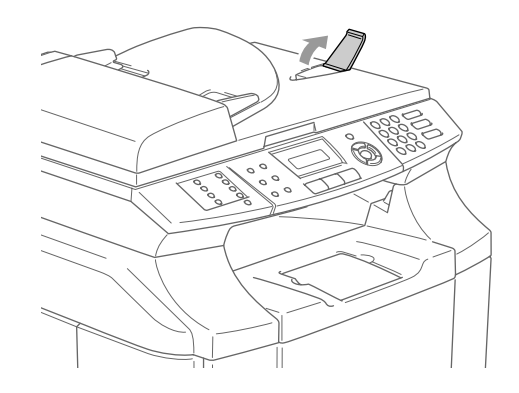

**A** HUOMAUTUS

**ÄLÄ** vedä asiakirjaa syötön aikana.

# <span id="page-30-0"></span>**Valotustason käyttäminen**

Voit faksata, kopioida tai skannata valotustasolta yhden arkin tai kirjan sivun kerrallaan. Asiakirjat voivat olla enintään 215,9 mm leveitä ja 297 mm pitkiä.

# **Vinkki**

Valotustasoa käytettäessä arkinsyöttölaitteessa ei saa olla paperia.

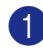

1 Nosta valotustason kansi ylös.

2 Keskitä asiakirja tekstipuoli alaspäin valotustasolle vasempaan sivuun merkittyjen ohjeiden mukaan.

> Aseta asiakirjat tekstipuoli alaspäin valotustasolle.

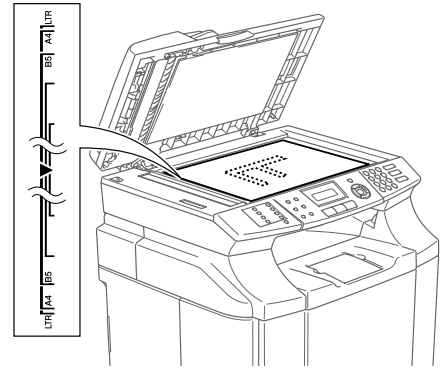

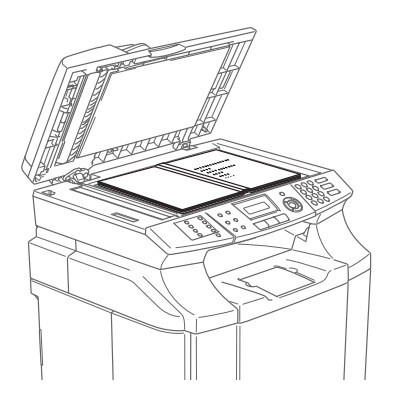

<sup>3</sup> Laske valotustason kansi alas.

### **A** HUOMAUTUS

Jos valotustasolla on kirja tai paksu asiakirja, älä iske kantta kiinni tai paina sitä.

# <span id="page-31-4"></span><span id="page-31-0"></span>**Asetukset**

# <span id="page-31-1"></span>**Näytön kielen vaihtaminen**

Voit muuttaa nestekidenäytön kieliasetuksia.

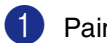

1 Paina **Menu/Set**, **0**, **0**.

2 Valitse haluamasi kieli painamalla ▲ tai ▼.

Paina **Menu/Set**.

3 Paina **Stop/Exit**.

# <span id="page-31-2"></span>**Päivämäärä ja kellonaika**

Kun laite ei ole käytössä, sen näytössä näkyy päivämäärä ja kellonaika. Jos olet asettanut nimitunnuksen, laite tulostaa näytössä näkyvän päivämäärän ja ajan lähetettäviin fakseihin. Sähkökatkoksen jälkeen päivämäärä ja aika on joskus asetettava uudelleen. Sähkökatkos ei vaikuta muihin asetuksiin.

1 Paina **Menu/Set**, **0**, **2**.

Perusasetukset 2.Pvm/Kello

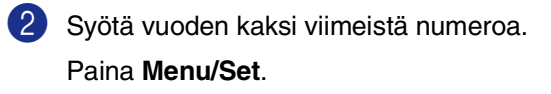

3 Syötä kuukausi kaksinumeroisena.

### Paina **Menu/Set**.

(Esimerkiksi 09 tarkoittaa syyskuuta ja 10 lokakuuta.)

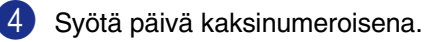

### Paina **Menu/Set**.

(Esimerkiksi 06 tarkoittaa 6. päivää.)

5 Syötä kellonaika 24 tunnin muodossa.

### Paina **Menu/Set**.

(Esimerkiksi 15:25 tarkoittaa, että kello on kaksikymmentäviisi minuuttia yli kolme iltapäivällä.)

### 6 Paina **Stop/Exit**.

Päivämäärä ja kellonaika näkyvät laitteen näytössä, kun laite on faksaustilassa eikä ole käytössä.

Kun laite on lepotilassa, näytössä on viesti Lepotilassa. (Katso *[Virransäästöajastin](#page-37-0)* sivulla 3-7.)

# <span id="page-31-3"></span>**Automaattinen kesäaika**

Voit säätää laitteen siirtymään automaattisesti kesä- ja talviaikaan. Kello siirtyy tällöin keväällä yhden tunnin eteenpäin ja syksyllä yhden tunnin taaksepäin. Varmista, että olet säätänyt päivämäärän ja ajan oikein Pvm/Kello -asetustoiminnossa.

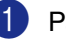

1 Paina **Menu/Set**, **1**, **5**.

Yleiset aset. 5.Autom.kesäaika

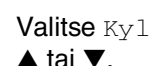

2 Valitse  $Kv11a$  (tai Ei) painamalla

Paina **Menu/Set**.

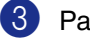

3 Paina **Stop/Exit**.

# <span id="page-32-0"></span>**Nimitunnus**

Tallenna oma nimesi tai yrityksen nimi sekä faksinumero niin, että ne tulostuvat jokaiselle lähetettävälle faksilehdelle.

Faksinumero on ehdottomasti syötettävä kansainvälisen standardin mukaan. Järjestys on esitetty alla:

- $\blacksquare$  "+" (plus) -merkki (paina  $\star$  -näppäintä)
- Maan numero (Suomi on 358)
- Suuntanumero, jonka alusta on poistettu 0.
- Välilyönti
- Puhelinnumero, johon on lisätty tarvittavat välilyönnit lukemisen helpottamiseksi.

Jos samaa linjaa käytetään sekä faksi- että puhelinsoittoihin ja puhelinnumero suuntanumeroineen on 019-123 456, nimitunnuksen faksi- ja puhelinnumero syötetään seuraavasti: +44 161 444 5555.

### 1 Paina **Menu/Set**, **0**, **3**.

Perusasetukset 3.Nimitunnus

2 Syötä oma faksinumerosi (korkeintaan 20 numeroa).

Paina **Menu/Set**.

3 Syötä oma puhelinnumerosi (korkeintaan 20 numeroa).

### Paina **Menu/Set**.

(Jos puhelinnumero on sama kuin faksinumero, syötä sama numero uudelleen.)

# **Vinkki**

- Numeroon ei voi syöttää väliviivaa. Lisää tyhjä väli painamalla ▶ kerran numeroiden välissä.
- Puhelinnumero tulostuu vain kansilehdelle. (Katso *[Sähköisen](#page-53-1)  [kansilehden laatiminen \(vain](#page-53-1)  [mustavalkoinen\)](#page-53-1)* sivulla 5-9.)
- 4 Syötä nimesi valintanäppäimillä (korkeintaan 20 merkkiä). (Katso *[Tekstin syöttäminen](#page-114-1)* sivulla [B-15\)](#page-114-1).

Paina **Menu/Set**.

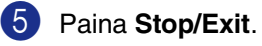

**Vinkki**

Jos nimitunnus on jo ohjelmoitu, näytössä kehotetaan painamaan **1**, jos haluat tehdä muutoksia, tai **2**, jos haluat poistua muutoksia tekemättä.

**3**

# <span id="page-33-0"></span>**Näytön kontrasti**

Voit muuttaa näyttöä vaaleammaksi tai tummemmaksi säätämällä kontrastia.

1 Paina **Menu/Set**, **1**, **7**.

Yleiset aset. 7.LCD-kontrasti

2 Lisää kontrastia painamalla ▲.

—**TAI**—

Pienennä kontrastia painamalla ▼. Paina **Menu/Set**.

3 Paina **Stop/Exit**.

# <span id="page-33-1"></span>**Puhelinlinjan asetukset**

# <span id="page-33-2"></span>**Puhelinlinjan tyyppi**

Jos kytket laitteen puhelinlinjaan, jossa on sisäinen puhelinvaihde tai keskus tai joka on ISDN-linja, ja haluat lähettää tai vastaanottaa fakseja, sinun on vaihdettava puhelinlinjatyyppi tätä vastaavaksi seuraavien ohjeiden mukaisesti.

1 Paina **Menu/Set**, **0**, **5**.

2 Valitse Keskus, ISDN (tai Normaali) painamalla ▲ tai ▼.

Paina **Menu/Set**.

3 Paina **Stop/Exit**.

**Sisäinen puhelinvaihde ja puhelun siirto**

Laite on alun perin asetettu toimimaan Normaali-tilassa, jolloin se voidaan kytkeä tavalliseen valintaiseen puhelinverkkoon. Useissa toimistoissa käytetään kuitenkin sisäistä puhelinvaihdetta. Tämä laite voidaan liittää useimpiin sisäisiin puhelinvaihteisiin. Laitteen Tel/R-näppäin on katkotyyppinen (TBR). Se toimii useimpien puhelinvaihteiden kanssa. Saat sen avulla yhteyden ulkolinjaan tai voit siirtää puhelun toiseen alanumeroon. Toimintoa käytetään painamalla **Tel/R**  -näppäintä.

# **Vinkki**

Voit ohjelmoida **Tel/R** -näppäimen painalluksen pikavalinta- tai lyhytvalintanumeron osaksi. Kun ohjelmoit pikavalinta- tai lyhytvalintanumeroa (**Menu/Set 2**, **3**, **1** tai **2**, **3**, **2**), paina ensin **Tel/R** (näyttöön tulee "!") ja syötä sitten puhelinnumero. Tällöin **Tel/R** -näppäintä ei tarvitse painaa joka kerran pikavalinta- ja lyhytvalintanumeroa käytettäessä. [\(Katso](#page-64-3)  *[Numeroiden tallentaminen](#page-64-3)* sivulla 7-3.) Jos keskusta ei ole valittu puhelinlinjatyypin valinnassa, et voi käyttää sellaista pikavalinta- tai lyhytvalintanumeroa, johon on ohjelmoitu **Tel/R**.

# <span id="page-34-0"></span>**Vaihdeliitännät**

Useimmissa toimistoissa käytetään sisäistä puhelinvaihdetta. Laite on yleensä helppo liittää sarjapuhelinjärjestelmään tai vaihteeseen, mutta suosittelemme kuitenkin, että pyydät puhelinjärjestelmän asentanutta yhtiötä liittämään laitteen vaihdeverkkoon. Laitteelle on suositeltavaa varata oma linja.

Jos laite on kytketty

sarjapuhelinjärjestelmään, pyydä asentajaa liittämään yksikkö järjestelmän viimeiseen linjaan. Siten vältetään laitteen aktivoituminen joka kerta puhelua vastaanotettaessa.

### **Jos asennat laitteen sisäiseen puhelinvaihteeseen**

- Laitteen asianmukaista toimintaa kaikissa tilanteissa ei voida taata sisäisessä puhelinvaihteessa. Mahdollisista ongelmista on ensimmäisenä ilmoitettava puhelinvaihdetta ylläpitävälle yritykselle.
- 2 Jos keskus vastaa kaikkiin soittoihin, vastaustilan asetukseksi suositellaan Manuaalinen. Kaikki saapuvat soitot tulisi olettaa puhelinsoitoiksi.
- 3 Varmista, että puhelinlinjatyypiksi on asetettu KESKUS. (Katso *[Puhelinlinjan](#page-33-2)  tyyppi* [sivulla 3-3.](#page-33-2))

# <span id="page-34-1"></span>**Ulkoisen puhelimen tai rinnakkaispuhelimen kytkeminen**

Voit kytkeä laitteeseesi erillisen puhelimen seuraavassa esitetyllä tavalla.

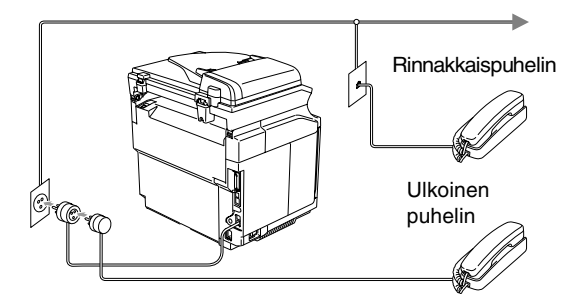

Kun käytät ulkoista puhelinta, näytössä näkyy Puheyhteys.

# <span id="page-35-0"></span>**Ulkoisen puhelinvastaajan kytkeminen**

### **Tapahtumajärjestys**

Laitteeseen voi kytkeä ulkoisen puhelinvastaajan. Jos **ulkoinen** puhelinvastaaja on kytketty samaan puhelinlinjaan kuin laite, puhelinvastaaja vastaa kaikkiin puheluihin ja laite "kuuntelee" faksin soittoääniä (CNG-merkkiääniä). Jos laite kuulee merkkiäänen, se vastaa puheluun ja vastaanottaa faksin. Jos laite ei kuule merkkiääntä, se antaa puhelinvastaajan jatkaa vastaajaviestin toistamista, minkä jälkeen soittaja voi jättää viestin.

Puhelinvastaajan täytyy vastata neljän soittokerran aikana (suositus on kaksi soittoa). Laite ei kuule merkkiääniä, ennen kuin puhelinvastaaja on kytkeytynyt päälle, ja neljän soittokerran jälkeen ei jää kuin 8–10 s aikaa merkkiääniä ja kättelyä varten. Seuraa huolellisesti tässä oppaassa annettuja ohjeita äänittäessäsi puhelinvastaajan viestiä. Älä käytä ulkoisessa puhelinvastaajassa soitonsäästäjäasetusta, jos se ylittää viisi soittokertaa.

# **Vinkki**

Jos et saa kaikkia lähetettyjä fakseja, lyhennä ulkoisen puhelinvastaajan soittoviiveen asetusta.

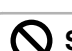

### **Sopimaton asetus**

**Älä kytke puhelinvastaajaa muualle samaan puhelinlinjaan.**

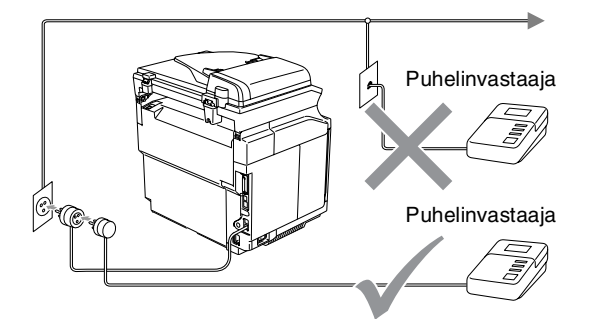

Kun vastaaja vastaa puheluun, näytössä näkyy Puheyhteys.

### **Liittäminen**

Ulkoinen puhelinvastaaja on kytkettävä edellä esitetyllä tavalla.

- 1 Aseta ulkopuolinen puhelinvastaajasi soimaan yhden tai kaksi kertaa. (Laitteen soittoviiveasetus ei ole käytettävissä.)
- 2 Nauhoita ulkoisen puhelinvastaajan viesti.
- 3 Aseta puhelinvastaaja ottamaan puhelut vastaan.

### 4 Aseta vastaanottotilan asetukseksi Ulkoinen/Puh.va.. (Katso *[Vastaanottotila](#page-55-2)* sivulla 6-1.)
#### **Vastausviestin nauhoittaminen ulkoiseen puhelinvastaajaan**

Ajoitus on tärkeää tätä viestiä nauhoitettaessa.

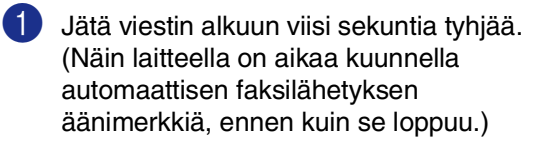

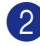

2 Viestin pituudeksi suositellaan korkeintaan 20 sekuntia.

**Vinkki**

Puhelinvastaajan viestin alkuun kannattaa jättää viisi sekuntia tyhjää, sillä laite ei voi kuulla faksin merkkiääntä kaikuvan tai kuuluvan äänen lävitse. Voit ensin kokeilla, vastaanottaako laite fakseja ilman viiden sekunnin taukoa viestin alussa. Jos vastaanotto ei onnistu, nauhoita vastausviesti uudelleen ja jätä alkuun viisi sekuntia tyhjää.

# **Ekologiaominaisuudet**

## **Väriaineen säästö**

Tätä toimintoa käyttämällä voit säästää väriainetta. Kun kohtaan Väriaineen säästö on asetettu Kyllä, tulostusjäljestä tulee hieman vaaleampaa. Oletusasetus on Ei.

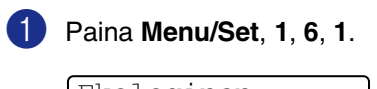

Ekologinen 1.Värinsäästö

2 Valitse Kyllä (tai Ei) painamalla ▲ tai ▼.

Paina **Menu/Set**.

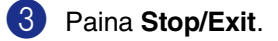

## **Virransäästöajastin**

Virransäästöajastimen asettaminen vähentää virrankulutusta sammuttamalla laitteen sisällä olevan kiinnitysyksikön, kun laitetta ei käytetä. Voit määrittää, kuinka pitkään laite voi olla käyttämättä (00–99 minuuttia) ennen kuin se siirtyy lepotilaan. Ajastin nollautuu automaattisesti, kun laite vastaanottaa faksin tai tietoja PC:stä tai sillä kopioidaan. Tehdasasetus on 30 minuuttia. Kun laite on lepotilassa, näytöllä näkyy Lepotilassa. Jos lepotilassa oltaessa yritetään tulostaa tai kopioida, seuraa lyhyt viiveaika kiinnitysyksikön lämmetessä toimintalämpötilaan.

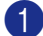

#### 1 Paina **Menu/Set**, **1**, **6**, **2**.

Ekologinen 2.Lepoonmenoaika

2 Näppäile valintanäppäimistä lepoonmenoaika, jonka laite voi olla käyttämättä ennen kuin se siirtyy lepotilaan (00–99).

Paina **Menu/Set**.

3 Paina **Stop/Exit**.

#### **Vinkki**

- Jos haluat kytkeä lepotilan pois päältä, paina vaiheessa 2 yhtäaikaisesti **Start** (joko **Mono** tai **Colour**) ja **Options**.
- Jos laite on lepotilassa, kun muutat virransäästöajastimen asetusta, uusi asetus tulee käyttöön vasta, kun laitteella seuraavan kerran kopioidaan, tulostetaan tai kun sen virta kytketään pois ja takaisin päälle.

# **Tilan ajastin**

Laitteen ohjauspaneelissa on kolme väliaikaista tilanäppäintä: Faksi-, kopiointi- ja skannausnäppäimet. Voit muuttaa sekuntitai minuuttimäärää, jonka kuluttua laite siirtyy takaisin faksaustilaan viimeisen skannaustai kopiointitoiminnon jälkeen. Jos valitset Ei, laite pysyy viimeksi käytetyssä tilassa.

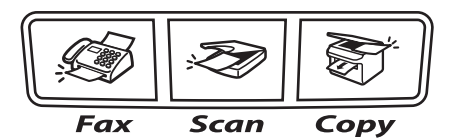

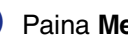

1 Paina **Menu/Set**, **1**, **1**.

Yleiset aset. 1.Tilan ajastin

2 Valitse 0 sek, 30 sek, 1 min, 2 min, 5 min tai Ei painamalla ▲ tai ▼.

#### Paina **Menu/Set**.

# **Paperiasaetukset**

## **Paperityyppi**

Saat parhaimman tulostuslaadun, kun määrität laitteen vastaamaan käyttämääsi paperityyppiä.

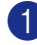

#### 1 Paina **Menu/Set**, **1**, **2**.

Yleiset aset. 2.Paperityyppi

#### —**TAI**—

Jos käytössä on lisävarusteena saatava paperikasetti, aseta Kasetti#1-paperityyppi painamalla **Menu/Set**, **1**, **2**, **1** tai Kasetti#2-paperityyppi painamalla **Menu/Set**, **1**, **2**, **2**.

2 Valitse Ohut, Tavallinen, Paksu, Paksumpi tai Kierrätyspaperi painamalla ▲ tai ▼.

Paina **Menu/Set**.

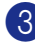

# 3 Paina **Stop/Exit**.

## **Vinkki**

Laite syöttää tulostetut arkit tekstipuoli alaspäin laitteen edessä olevalle luovutusalustalle. Kun tulostat piirtoheitinkalvolle tai tarroille, poista jokainen arkki luovutusalustalta heti tulostuksen jälkeen. Näin vältät tekstin tahraantumisen ja paperitukokset.

## **Paperikoko**

Tavallisessa paperikaukalossa voidaan tulostukseen käyttää viittä eri paperikokoa: Letter, A4, B5, JISB5, Executive, Com10 ja DL. Fakseja tulostettaessa kokoja on kaksi: Letter ja A4 Kone tunnistaa automaattisesti paperikaukalossa olevan A4, Letter ja Executive –paperikoon. Jos asetat paperikasettiin B5-kokoa tai pienempää kokoa olevaa paperia, sinun on muutettava myös paperikoon asetusta, jotta laite voi sovittaa pienennetyn kopion sivulle oikein.

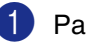

#### 1 Paina **Menu/Set**, **1**, **3**.

Yleiset aset. 3.Pieni paperi

#### —**TAI**—

Jos käytössä on lisävarusteena saatava paperikasetti, aseta Kasetti#1-paperikoko painamalla **Menu/Set**, **1**, **3**, **1** tai Kasetti#2-paperikoko painamalla **Menu/Set**, **1**, **3**, **2**.

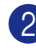

#### Valitse B5, DL, Com10 tai JISB5 painamalla ▲ tai ▼.

Paina **Menu/Set**.

3 Paina **Stop/Exit**.

## **Vinkki**

Jos valintasi oli Kasetti#2 kohdassa 1, voit valita ainoastaan B5 tai JISB5.

# **Äänenvoimakkuuden asettaminen**

## **Soittoäänen äänenvoimakkuus**

Voit kytkeä soittoäänen pois päältä Ei tai valita soittoäänen äänenvoimakkuuden.

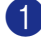

1 Paina **Menu/Set**, **1**, **4**, **1**.

Äänen voimakk. 1.Soittoääni

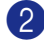

2 Valitse Hiljaa, Normaali, Kovaa tai Ei painamalla ▲ tai ▼.

Paina **Menu/Set**.

#### 3 Paina **Stop/Exit**.

#### —**TAI**—

Voit säätää soittoääntä myös silloin, kun laite ei ole käytössä.

Säädä äänenvoimakkuutta  $\mathbb{R}$  -tilassa **(Fax)** painamalla  $\triangleleft$  ai  $\blacktriangleright$   $\triangleleft$  . Vallitsevan asetuksen soittoääni kuuluu jokaisella näiden näppäinten painalluksella. Samalla asetus tulee laitteen näyttöön. Jokainen painallus muuttaa äänenvoimakkuutta yhdellä askeleella. Uusi asetus on voimassa, kunnes se muutetaan.

## **Äänimerkin äänenvoimakkuus**

Voit säätää äänimerkin äänenvoimakkuutta. Oletusasetus on Normaali. Kun äänimerkki on kytketty päälle, laite antaa äänimerkin näppäintä painettaessa ja silloin, kun teet virheen, sekä faksin lähetyksen ja vastaanoton jälkeen.

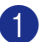

1 Paina **Menu/Set**, **1**, **4**, **2**.

Äänen voimakk. 2.Äänimerkki

2 Valitse Hiljaa, Normaali, Kovaa tai Ei painamalla ▲ tai ▼.

Paina **Menu/Set**.

3 Paina **Stop/Exit**.

## **Kaiuttimen äänenvoimakkuus**

Voit säätää laitteen kaiuttimen äänenvoimakkuutta.

1 Paina **Menu/Set**, **1**, **4**, **3**.

Äänen voimakk. 3.Kaiutin

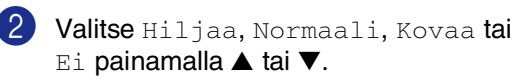

Paina **Menu/Set**.

**4**

# **Suojausominaisuudet**

Laitteeseen voidaan asettaa useita suojaustasoja asetusten suojauksen ja muistin suojauksen avulla.

# **Asetusten suojaus**

Asetusten suojaus estää laitteen asetusten luvattoman muuttamisen.

Kun asetusten suojaus on päällä Kyllä, seuraavat toiminnot EIVÄT OLE käytettävissä ilman tunnussanaa:

- Päivämäärä ja kellonaika
- Nimitunnus
- Pikavalinta-asetukset (pikavalinta, lyhytvalinta ja ryhmäasetukset)
- Tila-ajastin
- Paperityyppi
- Pieni paperi
- Äänenvoimakkuus
- Automaattinen kesäaika
- Ekologia
- Näytön kontrasti
- Muistin suojaus

#### **Tunnussanan asettaminen**

#### T Ø **Vinkki**

■ Jos olet jo asettanut tunnussanan, sinun ei tarvitse asettaa sitä uudelleen.

■ Jos olet unohtanut asetusten suojauksen tunnussanan, ota yhteyttä Brother-jälleenmyyjään.

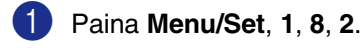

Suojaus 2.Asetusten esto

2 Syötä uusi nelinumeroinen tunnussana. Paina **Menu/Set**.

Nestekidenäytössä näkyy: Vahvista:.

3 Syötä tunnussana uudelleen.

Paina **Menu/Set**.

## **Asetusten suojauksen tunnussanan vaihtaminen**

1 Paina **Menu/Set**, **1**, **8**, **2**.

Valitse Aseta tunnussana painamalla ▲ tai ▼.

Paina **Menu/Set**.

3 Syötä jo asetettu nelinumeroinen tunnussana.

Paina **Menu/Set**.

- 4 Syötä uusi nelinumeroinen tunnussana. Paina **Menu/Set**.
- 5 Jos näytössä näkyy Vahvista:, syötä tunnussana uudelleen.

Paina **Menu/Set**.

6 Paina **Stop/Exit**.

#### **Asetusten suojauksen kytkeminen päälle**

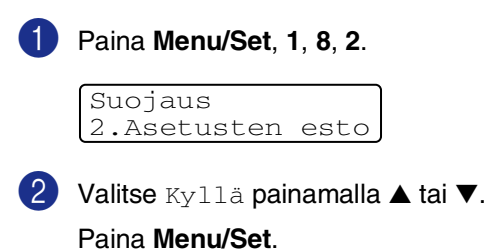

3 Syötä jo asetettu nelinumeroinen tunnussana.

Paina **Menu/Set**.

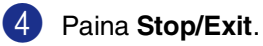

## **Asetusten suojauksen kytkeminen pois päältä**

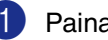

1 Paina **Menu/Set**, **1**, **8**, **2**.

Suojaus 2.Asetusten esto

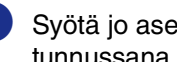

2 Syötä jo asetettu nelinumeroinen tunnussana.

Paina **Menu/Set** -näppäintä kahdesti.

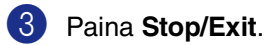

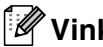

# **Vinkki**

Jos syötät tunnussanan väärin, näytöllä näkyy Väärä tunnussana. Laite pysyy asetusten suojaustilassa, kunnes ohjelmoitu tunnussana syötetään.

# **Muistin suojaus**

Muistin suojaus estää laitteen luvattoman käytön. Ajastettujen faksien tai pollaustehtävien ohjelmointia ei voida jatkaa. Kuitenkin jo ohjelmoidut ajastetut faksit lähetetään, vaikka muistin suojaus asetetaan päälle, joten ne eivät katoa mihinkään.

Kun muistin suojaus on päällä (Kyllä), seuraavat toiminnot ovat käytettävissä:

- Faksien vastaanotto muistiin (muistikapasiteetin rajoissa)
- Faksien edelleenlähetys (jos faksien edelleenlähetys oli ennestään käytössä )
- Kauko-ohjaus (jos faksitallennus oli ennestään päällä)

Kun muistin suojaus on päällä (Kyllä), seuraavat toiminnot EIVÄT OLE käytettävissä:

- Vastaanotettujen faksien tulostaminen
- Faksien lähetys
- Kopiointi
- Tulostus tietokoneelta
- Skannaus
- PC-Fax-vastaanotto

#### $\mathbb Z$ **Vinkki**

- Kytke muistin suojaus pois päältä tulostaaksesi muistissa olevat faksit.
- PC-Fax-vastaanotto on kytkettävä pois päältä, ennen kuin voit kytkeä muistin suojauksen. (Katso *[Kaukofaksitoimintojen](#page-70-0)  [kytkeminen pois päältä](#page-70-0)* sivulla 8-3.)

## **Tunnussanan asettaminen**

#### **Vinkki**

- Jos olet jo asettanut tunnussanan, sinun ei tarvitse asettaa sitä uudelleen.
- Jos unohdat muistin suojauksen tunnussanan, ota yhteyttä Brother-jälleenmyyjään.
- 1 Paina **Menu/Set**, **1**, **8**, **1**.

Suojaus 1.Muistinsuojaus

2 Syötä uusi nelinumeroinen tunnussana. Paina **Menu/Set**.

Nestekidenäytössä näkyy: Vahvista:.

- 3 Syötä tunnussana uudelleen. Paina **Menu/Set**.
	- 4 Paina **Stop/Exit**.

**4**

#### **Muistin suojauksen tunnussanan muuttaminen**

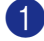

1 Paina **Menu/Set**, **1**, **8**, **1**.

Valitse Aseta tunnussana painamalla ▲ tai ▼.

Paina **Menu/Set**.

3 Syötä jo asetettu nelinumeroinen tunnussana.

Paina **Menu/Set**.

- 4 Syötä uusi nelinumeroinen tunnussana. Paina **Menu/Set**.
- 5 Jos näytössä näkyy Vahvista:, syötä tunnussana uudelleen.

Paina **Menu/Set**.

6 Paina **Stop/Exit**.

#### **Muistin suojauksen ottaminen käyttöön**

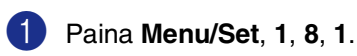

Suojaus 1.Muistinsuojaus

Valitse Aseta muist.suo. painamalla ▲ tai ▼.

#### Paina **Menu/Set**.

3 Syötä jo asetettu nelinumeroinen tunnussana.

#### Paina **Menu/Set**.

Laite siirtyy offline-tilaan ja näytöllä näkyy Suojattu tila.

#### $\mathscr{U}$ **Vinkki**

Sähkökatkoksen sattuessa muistissa olevat tiedot säilyvät jopa 60 tuntia.

## **Muistin suojauksen poistaminen käytöstä**

1 Paina **Menu/Set**.

Syötä jo asetettu nelinumeroinen tunnussana.

#### 2 Paina **Menu/Set**.

Muistin suojaus poistetaan käytöstä automaattisesti ja näytölle tulevat näkyviin päivämäärä ja kellonaika.

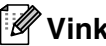

#### **Vinkki**

Jos syötät tunnussanan väärin, näytöllä näkyy Väärä tunnussana ja laite pysyy offline-tilassa. Laite pysyy suojaustilassa, kunnes ohjelmoitu tunnussana syötetään.

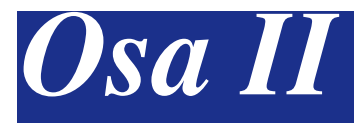

# **Faksi ja puhelin**

- **[5. Faksin lähettäminen](#page-45-0)**
- **[6. Faksin vastaanottaminen](#page-55-0)**
- **[7. Numeronvalinta- ja puheluasetukset](#page-62-0)**
- **[8. Kaukofaksitoiminnot \(vain mustavalkoinen\)](#page-68-0)**
- **[9. Raporttien tulostaminen](#page-74-0)**
- **[10. Pollaus](#page-76-0)**

**5**

# <span id="page-45-0"></span>**Faksin lähettäminen**

# **Värillisen faksin lähettäminen**

## **Siirtyminen faksaustilaan**

Varmista, että (**Fax**) palaa sinisenä, ennen kuin lähetät fakseja tai muutat faksien lähetys- tai vastaanottoasetuksia. Jos näin ei ole, siirry faksaustilaan painamalla painiketta

 (**Fax**). Faksaustila on laitteen oletusasetus.

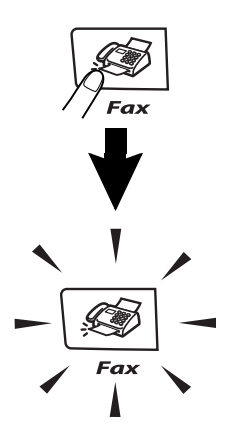

#### **Faksin lähettäminen automaattisesti arkinsyöttölaitteesta**

#### **Näin lähetät faksin kaikkein helpoimmalla tavalla.**

- 1 Paina (**Fax**), jos se ei pala sinisenä.
- 2 Aseta asiakirja arkinsyöttölaitteeseen tekstipuoli ylöspäin.
- 
- 3 Valitse faksinumero.

Pana **Mono Start** tai **Colour Start**.

- Jos painat **Mono Start**, laite aloittaa ensimmäisen arkin skannaamisen.
- Jos painat **Colour Start**, laite aloittaa lähetyksen.

## **Vinkki**

Kun muisti on täynnä, asiakirja lähetetään reaaliajassa.

## **Faksin lähettäminen automaattisesti valotustasolta**

Voit faksata valotustasolta esim. kirjan sivuja. Asiakirjan maksimikoko on A4. Aseta asiakirja tekstipuoli alaspäin valotustasolle.

## **Vinkki**

- Koska voit faksata vain yhden sivun kerrallaan, monisivuisen asiakirjan lähettäminen on helpompaa arkinsyöttölaitetta käyttämällä.
- Peruuta painamalla **Stop/Exit**.
- 1 Paina (**Fax**), jos se ei pala sinisenä.
- 2 Aseta ensimmäinen sivu valotustasolle.
- 3 Valitse faksinumero.

Paina **Mono Start** tai **Colour Start**.

- Jos painat **Mono Start**, laite aloittaa ensimmäisen arkin skannaamisen.
- Jos painat **Colour Start**, laite aloittaa lähetyksen.

4 Jos haluat lähettää monta sivua, valitse **1** ja siirry vaiheeseen **6**.

Seuraava sivu? 1.Kyllä 2.Ei

#### —**TAI**—

Jos lähetät vain yhden sivun, paina **2** (tai paina **Mono Start** -näppäintä uudelleen).

Laite aloittaa asiakirjan lähettämisen.

5 Aseta seuraava sivu valotustasolle.

Aseta seur. sivu ja paina Set

#### Paina **Menu/Set**.

Laite aloittaa sivun skannaamisen. (Toista vaiheet 4 ja 5 kullekin sivulle.)

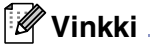

- Jos muistissa ei ole tilaa ja faksaat vain yhtä sivua, sivu lähetetään suorana lähetyksenä.
- Värillisiä fakseja ei voi lähettää useita sivuja kerralla.

## **Värillisen faksin lähetys**

Laite voi lähettää värillisiä fakseja laitteisiin, jotka tukevat tätä ominaisuutta.

Värillisiä fakseja ei voi kuitenkaan tallentaa muistiin. Laite lähettää värilliset faksit suorana lähetyksenä (vaikka Lähetä heti -asetuksena on Ei).

## **Vinkki**

Ajastettu faksaus ja pollauslähetys eivät ole käytettävissä värillisten faksien yhteydessä.

## **Peruuttaminen faksauksen aikana**

Jos haluat peruuttaa faksin, kun laite skannaa sitä, valitsee numeroa tai lähettää faksia, paina **Stop/Exit**.

## **Kaksoistoiminto (vain mustavalkoinen)**

Voit valita numeron ja aloittaa faksin skannaamisen muistiin samaan aikaan, kun laite vastaanottaa tai lähettää faksia muistista tai tulostaa tietoja tietokoneelta. Näyttöön tulee uuden työn numero.

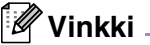

- Laite käyttää tavallisesti kaksoistoimintoa. Laite lähettää värilliset faksit kuitenkin suorana lähetyksenä (vaikka Lähetä heti -asetuksena on Ei). Siksi seuraavan faksin skannaus voidaan aloittaa vasta, kun edellinen on lähetetty. Muistiin skannattavien sivujen määrä riippuu paljon sivuille painetun tiedon määrästä.
- Jos näyttöön tulee Muisti täynnä -viesti, kun skannaat faksin ensimmäistä sivua, peruuta skannaus painamalla **Stop/Exit**. Jos näyttöön tulee Muisti täynnä **-viesti, kun skannaat** myöhempää sivua, voit lähettää skannatut sivut painamalla **Mono Start** tai peruuttaa tehtävän painamalla **Stop/Exit**.

# **Faksin lähettäminen manuaalisesti**

## **Manuaalinen lähetys (ainoastaan ulkoisella puhelimella)**

Kun lähetät faksin manuaalisesti, voit kuunnella laitteen valinta-, soitto- ja vastaanottoääniä faksilähetyksen aikana.

- 1 Paina (**Fax**), jos se ei pala sinisenä.
- 2 Aseta asiakirja.
- 3 Nosta ulkoisen puhelimen kuuloke ja kuuntele valintaääntä.

Syötä faksinumero ulkoisella puhelimella.

- 4 Kun kuulet faksin merkkiäänen, paina **Mono Start** tai **Colour Start**.
- 5 Laske ulkoisen puhelimen kuuloke.

## **Muisti täynnä -viesti**

Jos näyttöön tulee Muisti täynnä -viesti, kun skannaat faksin ensimmäistä sivua, peruuta faksi painamalla **Stop/Exit**.

Jos näyttöön tulee Muisti täynnä -viesti, kun skannaat myöhempää sivua, voit lähettää skannatut sivut painamalla **Mono Start** tai peruuttaa tehtävän painamalla **Stop/Exit**.

## **Vinkki**

Jos näyttöön tulee faksatessa Muisti täynnä -viesti etkä halua poistaa muistiin tallennettuja fakseja muistitilan vapauttamiseksi, voit lähettää faksin suorana lähetyksenä. (Katso *[Suora lähetys](#page-50-0)* sivulla [5-6](#page-50-0).)

# **Sarjalähetys (vain mustavalkoinen)**

Sarjalähetyksessä sama faksi lähetetään automaattisesti useaan eri faksinumeroon. Voit sisällyttää yhteen sarjalähetykseen ryhmiä, lyhytvalintanumeroita ja korkeintaan 50 manuaalisesti valittua numeroa.

Paina faksinumeroiden välissä **Menu/Set**. Helpota numeroiden valintaa käyttämällä **Search/Speed Dial**-näppäintä. (Kun haluat määrittää ryhmän faksinumerot, [katso](#page-66-0)  *[Ryhmien asettaminen sarjalähetystä varten](#page-66-0)* [sivulla 7-5.](#page-66-0))

Sarjalähetyksen lopuksi laite tulostaa raportin, josta näet lähetystulokset.

1 Paina (**Fax**), jos se ei pala sinisenä.

Aseta asiakirja.

3 Syötä numero käyttämällä pikavalintaa, lyhytvalintaa, ryhmänumeroa tai etsintää tai manuaalisesti valintanäppäimillä.

Paina **Menu/Set** jokaisen numeron jälkeen.

4 Kun olet syöttänyt kaikki faksinumerot, paina **Mono Start**.

# **Vinkki**

- Jos et ole käyttänyt lyhytvalintapaikkoja ryhmien, käyttöoikeustunnusten ja luottokorttinumeroiden tallentamiseen, voit lähettää fakseja sarjalähetyksenä jopa 266 eri numeroon.
- Käytettävissä olevan muistin määrä riippuu muistissa olevista tehtävistä ja sarjalähetyksen vastaanottajien määrästä. Jos sarjalähetyksen numeroiden lukumäärä vastaa muistipaikkojen lukumäärää, et voi käyttää kaksoistoimintoa etkä ajastettua faksia.
- Syötä pitkät numerot normaalisti, mutta muista, että jokainen pikavalinta- ja lyhytvalintanumero lasketaan yhdeksi paikaksi, joten tallennettavien paikkojen määrä on rajoitettu. [\(Katso](#page-67-0)  *[Käyttöoikeustunnukset ja](#page-67-0)  [luottokorttinumerot](#page-67-0)* sivulla 7-6.)
- Jos muisti loppuu kesken, keskeytä tehtävä painamalla **Stop/Exit**, tai jos monta sivua on jo skannattu, lähetä muistiin tallennettu osa painamalla **Mono Start**.

#### **Meneillään olevan sarjalähetyksen keskeyttäminen**

1 Paina **Menu/Set**, **2**, **6**.

Näytössä näkyy nimi, jos olet tallentanut sen, tai valittava numero.

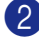

2 Paina **Menu/Set**.

Näytössä näkyy:

```
XXXXXXXX
1.Poista 2.Älä
```
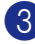

3 Tyhjennä painamalla **1**.

Näytössä näkyy sen jälkeen sarjalähetystehtävän numero ja 1.Poista 2.Älä.

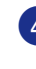

4 Sarjalähetys voidaan peruuttaa painamalla **1**.

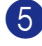

5 Paina **Stop/Exit**.

# **Lähetyksen lisätoiminnot**

## **Faksilähetyksen asetusten määrittäminen**

Fakseja lähettäessäsi valitse haluamasi näistä asetuksista: kansilehti, kontrasti, erottelukyky, ulkomaatila, ajastettu faksi, pollauslähetys tai suora lähetys.

1 Paina (**Fax**), jos se ei pala sinisenä.

> Kun kukin asetus on vahvistettu, näyttö kysyy, haluatko syöttää lisää asetuksia:

Seuraava 1.Kyllä 2.Ei

2 Valitse lisää asetuksia painamalla **1**. Näyttö palaa

Lähetysasetuks-valikkoon.

—**TAI**—

Paina **2**, jos olet lopettanut asetuksien syöttämisen ja haluat siirtyä seuraavaan vaiheeseen.

## **Kontrasti**

Jos asiakirja on erittäin vaalea tai tumma, voit halutessasi muuttaa kontrastia. Useimpien asiakirjojen yhteydessä voidaan käyttää Auto-oletusasetusta. Se säätää asiakirjalle sopivan kontrastin automaattisesti.

Käytä Vaalea -asetusta lähettäessäsi vaaleita asiakirjoja.

Käytä Tumma -asetusta lähettäessäsi tummia asiakirjoja.

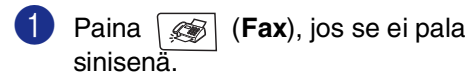

Aseta asiakirja.

3 Paina **Menu/Set**, **2**, **2**, **1**.

Lähetysasetuks 1.Kontrasti

4 Valitse Auto, Vaalea tai Tumma painamalla ▲ tai ▼.

Paina **Menu/Set**.

## **Faksin erottelukyvyn muuttaminen**

Kun olet asettanut asiakirjan, voit muuttaa tämän faksin asetuksia väliaikaisesti **Resolution** -näppäimellä. Kun olet

faksaustilassa  $\mathcal{L}$  , valitse haluamasi

asetus painamalla **Resolution** ja ▲ tai ▼ ja lopuksi **Menu/Set**.

#### —**TAI**—

Voit vaihtaa oletusasetuksen.

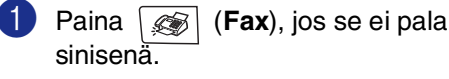

2 Paina **Menu/Set**, **2**, **2**, **2**.

Lähetysasetuks 2.Faksierotusky.

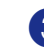

3 Valitse haluamasi erottelukyky painamalla ▲ tai ▼. Paina **Menu/Set**.

## **Vinkki**

Voit valita neljästä eri erottelukykyasetuksesta mustavalkoisille fakseille ja kahdesta värifakseille.

#### **Mustavalkoinen**

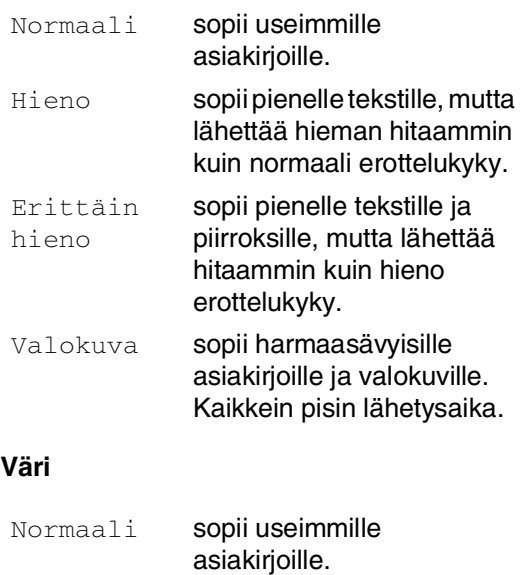

Hieno **käytä valokuville.** Lähetysaika on hitaampi kuin normaalierottelykyvyllä.

Jos valitset Erittäin hieno tai Valokuva ja lähetät faksin sen jälkeen painamalla **Colour Start**, laite lähettää faksin erottelukykyasetusta Hieno käyttäen.

## <span id="page-50-0"></span>**Suora lähetys**

Kun lähetät faksia, laite skannaa asiakirjat muistiin ennen lähettämistä. Heti kun puhelinlinja vapautuu, laite aloittaa numeron valinnan ja lähetyksen.

Jos muisti täyttyy, laite lähettää asiakirjan suorana lähetyksenä (vaikka Lähetä heti -asetuksena on Ei).

Voit myös lähettää tärkeitä asiakirjoja suoraan, muistia käyttämättä. Voit määrittää Lähetä heti-asetukseksi Kyllä joko kaikkia fakseja tai vain seuraavaa faksia Seur. faksi:Kyl. varten.

#### **Suora lähetys kaikille fakseille**

- 1 Paina (**Fax**), jos se ei pala sinisenä.
- 2 Paina **Menu/Set**, **2**, **2**, **5**.

Lähetysasetuks 5.Lähetä heti

 $\langle 3 \rangle$  Valitse Kyllä (tai Ei) painamalla ▲ tai ▼.

Paina **Menu/Set**.

#### **Vain seuraavan faksin suora lähetys**

- **1** Paina (<a>
(Fax), jos se ei pala sinisenä.
	- 2 Paina **Menu/Set**, **2**, **2**, **5**.

Lähetysasetuks 5.Lähetä heti

3 Valitse Seur. faksi:Kyl. (tai Seur. faksi:Ei) painamalla  $\blacktriangle$  tai  $\nabla$ .

#### Paina **Menu/Set**.

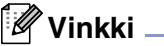

- Automaattinen uudelleenvalinta ei toimi suorassa lähetyksessä, kun käytät valotustasoa.
- Laite lähettää värilliset faksit suorana lähetyksenä (vaikka Lähetä heti -asetuksena on Ei).

## **Ulkomaanlinja**

Jos faksien lähettäminen ulkomaille ei onnistu esimerkiksi puhelinlinjan häiriöiden takia, vaihda tilaksi ulkomaanlinja. Toiminto kytkeytyy automaattisesti pois päältä faksin lähettämisen jälkeen.

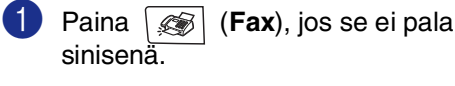

2 Aseta asiakirja.

3 Paina **Menu/Set**, **2**, **2**, **9**.

Lähetysasetuks |Lahetysasetuks<br>|9.Ulkomaanlinja | kalendari | Lähetysasetuks

 $\left(4\right)$  Valitse Kyllä (tai Ei) painamalla ▲ tai ▼.

Paina **Menu/Set**.

## **Ajastettu faksi (vain mustavalkoinen)**

Vuorokauden aikana voit tallentaa jopa 50 faksia muistiin lähetettäviksi seuraavan 24 tunnin aikana. Faksit lähetetään siihen kellonaikaan, jonka ohjelmoit vaiheessa 4.

1 Paina (**Fax**), jos se ei pala sinisenä.

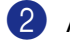

Aseta asiakirja.

3 Paina **Menu/Set**, **2**, **2**, **3**.

3.Ajast. lähetys

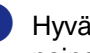

4 Hyväksy näytössä näkyvä aika painamalla **Menu/Set**.

—**TAI**—

Syötä faksin lähetysaika (24 tunnin muodossa).

(Esimerkiksi 19:45 tarkoittaa, että kello on viisitoista minuuttia vaille kahdeksan illalla.)

Paina **Menu/Set**.

## **Vinkki**

Muistiin mahtuvien skannattujen sivujen määrä riippuu sivujen sisältämän tiedon määrästä ja muistissa ennestään olevan tiedon määrästä.

## **Ajastettu keräyslähetys (vain mustavalkoinen)**

Ennen ajastettujen faksien lähettämistä laite säästää aikaa lajittelemalla kaikki tallennetut faksit kohteen ja kellonajan mukaan. Kaikki samaan aikaan samaan faksinumeroon lähetettäviksi ajastetut faksit lähetetään yhtenä faksina lähetysajan säästämiseksi.

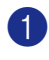

1 Paina (**Fax**), jos se ei pala sinisenä.

2 Paina **Menu/Set**, **2**, **2**, **4**.

Lähetysasetuks 4.Keräyslähetys

 $3$  Valitse Kyllä (tai Ei) painamalla ▲ tai ▼.

Paina **Menu/Set**.

4 Paina **Stop/Exit**.

## **Tehtävän tilan tarkastaminen ja odottavan tehtävän peruuttaminen**

Tarkista, mitkä tehtävät ovat edelleen jonossa odottamassa lähetystä. (Jos jonossa ei ole tehtäviä, näyttöön tulee viesti Ei odot. töitä.) Voit peruuttaa faksitehtävän, joka on tallennettu ja odottaa muistissa.

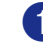

1 Paina **Menu/Set**, **2**, **6**.

Faksaus 6.Jälj.oleva työ

2 Jos jonossa on useita tehtäviä, valitse peruutettava tehtävä painamalla ▲ tai ▼.

Paina **Menu/Set**.

—**TAI**—

Jos jonossa on vain yksi tehtävä, siirry vaiheeseen 8.

3 Peruuta painamalla **1**.

Peruuta toinen tehtävä siirtymällä vaiheeseen 2.

 $-$ **TAI** $-$ 

Poistu tehtävää peruuttamatta painamalla **2**.

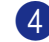

## **Sähköisen kansilehden laatiminen (vain mustavalkoinen)**

Voit lähettää mustavalkoisen faksin yhteydessä kansilehden. Kansilehti lähetetään vastaanottavan osapuolen laitteeseen. Kansilehdelle tulostuu pikavalinta- tai lyhytvalintanumeroon tallennettu nimi tai numero. Nimi ei näy kansilehdellä, jos valitset numeron manuaalisesti.

Kansilehdelle tulostuvat laitteen nimitunnus ja lähetettävien sivujen määrä. ([Katso](#page-32-0)  *[Nimitunnus](#page-32-0)* sivulla 3-2.) Jos kansilehti on päällä Kyllä kaikkia fakseja varten (**Menu/Set**, **2**, **2**, **7**), sivumäärä jää tyhjäksi.

Voit valita kansilehdelle tulostuvan viestin.

- 1.Ei viestiä
- 2.Soittopyyntö
- 3.Kiireellinen
- 4.Luottamuksell.

Valmiiden viestien sijaan voit syöttää kaksi omaa viestiä, joiden pituus on korkeintaan 27 merkkiä. Käytä merkkien syöttämisessä apuna [B-15](#page-114-0) -taulukkoa. (Katso *[Omien](#page-53-0)  [viestien laatiminen](#page-53-0)* sivulla 5-9.)

- 5.(Käyttäjän määrittämä)
- 6.(Käyttäjän määrittämä)

Useimmat Lähetysasetuks-asetukset ovat väliaikaisia. Näin voit muuttaa jokaista lähetettävää faksia. Kansilehden ja sen viestien asetuksia muuttaessasi muutat kuitenkin samalla oletusasetuksia, joten ne ovat käytettävissä aina faksauksen aikana.

## **Vinkki**

Voit lähettää kansilehden ainoastaan mustavalkoisen faksin yhteydessä. Jos lähetät faksin painamalla **Colour Start**, kansilehteä ei lähetetä.

#### <span id="page-53-0"></span>**Omien viestien laatiminen**

Voit laatia kaksi omaa viestiä.

- 1 Paina (**Fax**), jos se ei pala sinisenä.
- 2 Paina **Menu/Set**, **2**, **2**, **8**.

Lähetysasetuks 8.Kansilehtivie.

3 Valitse oman viestin paikaksi 5 tai 6 painamalla ▲ tai ▼.

#### Paina **Menu/Set**.

4 Syötä oma viesti valintanäppäimillä.

Paina **Menu/Set**.

(Katso *[Tekstin syöttäminen](#page-114-0)* sivulla [B-15](#page-114-0).)

#### **Vain seuraavan faksin kansilehti**

Jos et ole asettanut laitteellesi nimitunnusta, tämä toiminto ei toimi. Varmista, että nimitunnus on ohjelmoitu, ennen kuin jatkat. (Katso *[Nimitunnus](#page-32-0)* sivulla 3-2.) Jos haluat lähettää kansilehden vain yhden faksin kanssa, laite pyytää syöttämään sivumäärän, jotta se voidaan tulostaa kansilehdelle.

- 1 Paina (**Fax**), jos se ei pala sinisenä.
- Aseta asiakirja.

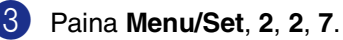

Lähetysasetuks 7.Kansilehtias.

4 Valitse Seur. faksi:Kyl.

(tai Seur. faksi:Ei) painamalla ▲ tai ▼.

Paina **Menu/Set**.

5 Valitse vakioviesti tai oma viesti painamalla ▲ tai ▼.

Paina **Menu/Set**.

6 Syötä lähetettävä sivumäärä kaksinumeroisena.

Paina **Menu/Set**.

(Paina esimerkiksi **0**, **2**, jos sivuja on kaksi, tai syötä **0**, **0**, jos haluat jättää sivumäärän tyhjäksi. Jos teet virheen, palaa takaisin painamalla ◀ ja syötä sivumäärä uudelleen.)

#### **Lähetä kansilehti kaikkien faksien kanssa**

Jos et ole asettanut laitteellesi nimitunnusta, tämä toiminto ei toimi. Varmista, että nimitunnus on ohjelmoitu, ennen kuin jatkat. (Katso *[Nimitunnus](#page-32-0)* sivulla 3-2.)

Voit asettaa laitteen lisäämään kansilehden kaikkiin mustavalkoisiin fakseihin. Jos tämä asetus on päällä, faksin sivumäärä ei tulostu kansilehdelle.

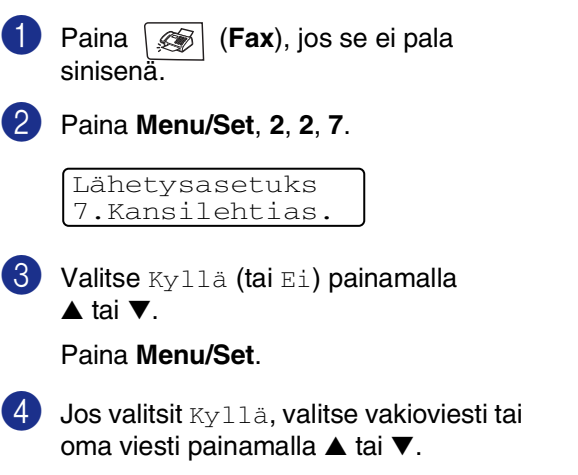

#### Paina **Menu/Set**.

#### **Tulostetun kansilehden käyttäminen**

Jos haluat mieluummin käyttää tulostettua kansilehteä, jolle voit kirjoittaa, tulosta mallisivu ja liitä se faksiin.

1 Paina (**Fax**), jos se ei pala sinisenä.

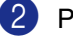

2 Paina **Menu/Set**, **2**, **2**, **7**.

Lähetysasetuks 7.Kansilehtias.

**3** Valitse Tulosta malli painamalla ▲ tai ▼.

Paina **Menu/Set**.

4 Paina **Mono Start** tai **Colour Start**. Laite tulostaa kansilehden.

**6**

# <span id="page-55-0"></span>**Faksin vastaanottaminen**

# **Vastaanottotila**

Laitteessa on neljä erilaista vastaanottotilaa. Valitse käyttötarkoitusta parhaiten vastaava vastaanottotila.

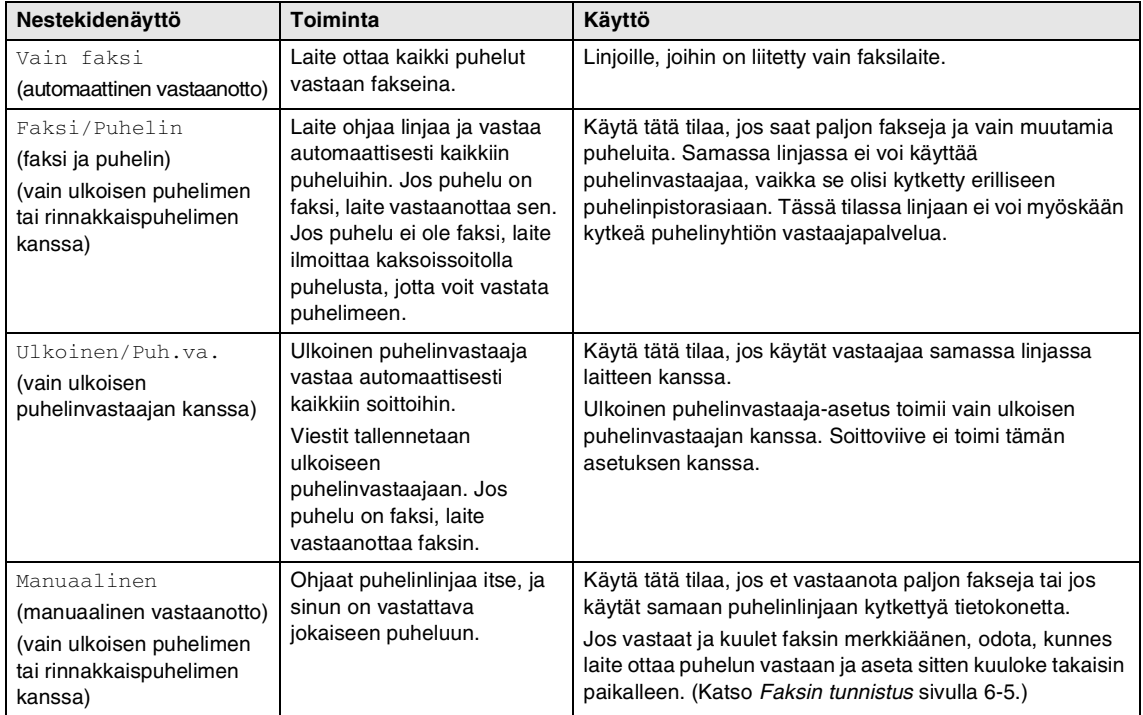

#### **Vastaanottotilan asettaminen ja vaihtaminen**

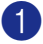

1 Paina **Menu/Set**, **0**, **1**.

Perusasetukset 1.Vastaustila

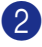

2 Valitse Vain faksi, Faksi/Puhelin, Ulkoinen/Puh.va. tai Manuaalinen painamalla ▲ tai ▼.

#### Paina **Menu/Set**.

#### 3 Paina **Stop/Exit**.

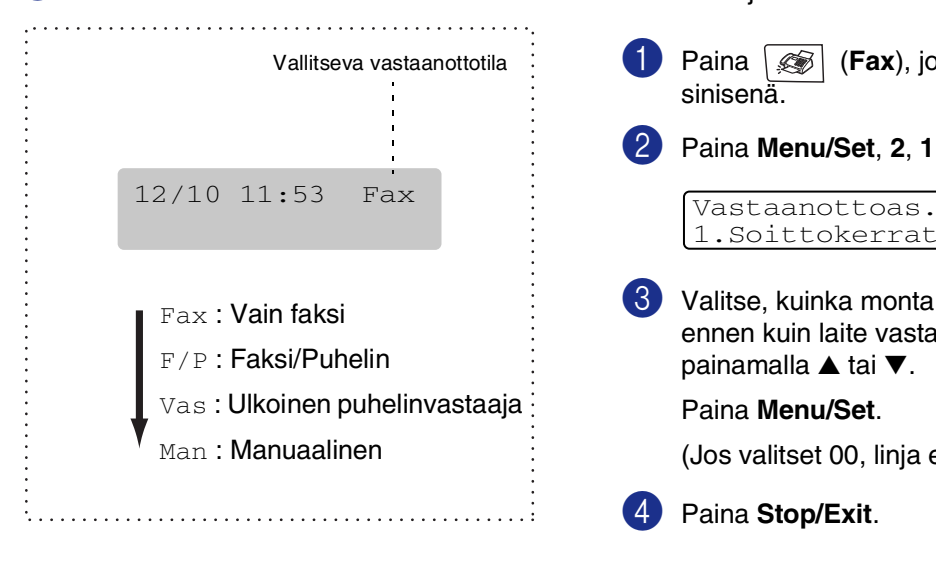

# **Faksin vastaanottoasetukset**

## **Soittoviive**

Soittoviive asettaa soittokertojen määrän, ennen kuin laite vastaa Vain faksi tai Faksi/Puhelin-tilassa. Jos samaan linjaan laitteen kanssa on kytketty rinnakkaispuhelimia, jätä soittoviiveen asetukseksi neljä soittoa.

(Katso *[Rinnakkaispuhelimen käyttäminen](#page-60-0)* [sivulla 6-6](#page-60-0) ja *[Faksin tunnistus](#page-59-0)* sivulla 6-5.)

1 Paina (**Fax**), jos se ei pala sinisenä. 2 Paina **Menu/Set**, **2**, **1**, **1**. 3 Valitse, kuinka monta kertaa linja soi ennen kuin laite vastaa (00–05), painamalla ▲ tai ▼. Paina **Menu/Set**. (Jos valitset 00, linja ei soi kertaakaan.) 4 Paina **Stop/Exit**. 1.Soittokerrat

## <span id="page-57-0"></span>**F/P-soittoajan asettaminen (vain Fax/Puh-tilassa)**

Jos asetat vastaanottotilaksi Faksi/Puhelin-tilan, sinun on määritettävä, kuinka pitkään laite ilmoittaa

puhelusta kaksoissoittoäänellä. (Jos puhelu on faksi, laite vastaanottaa faksin.)

Laite ilmoittaa puhelusta kaksoissoittoäänellä puhelun tullessa. Vain laite soittaa kaksoismerkkiääntä. Muut samaan linjaan kytketyt puhelimet eivät soi tällä kaksoissoittoäänellä. Voit kuitenkin vastata puheluun mistä tahansa puhelimesta, joka on samalla linjalla kuin laite. ([Katso](#page-61-0) *Vain [Fax/Puh-tilassa](#page-61-0)* sivulla 6-7.)

sinisenä.

1 Paina (**Fax**), jos se ei pala

2 Paina **Menu/Set**, **2**, **1**, **2**.

Vastaanottoas. 2.F/P soiton pit

3 Valitse, miten pitkään laite ilmoittaa puhelusta kaksoissoitolla (20, 30, 40 tai 70 sekuntia), painamalla ▲ tai ▼.

Paina **Menu/Set**.

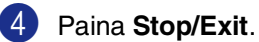

## **Vinkki**

Vaikka soittaja lopettaisi puhelun kaksoissoittoäänen aikana, laite jatkaa soittoa määritetyn ajan.

## **Faksaustilassa käytettävä kasetti**

Ellei laitteessa ole lisävarusteena saatavaa paperikasettia #2, asetus ei ole käytettävissä. Oletusasetus Auto mahdollistaa laitteen lisävarusteena saatavan paperikasetin #2 käytön, jos kasetin #1 paperi on lopussa tai kasetin #2 paperin koko on saapuvalle faksille sopivampi.

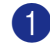

1 Paina **Menu/Set**, **1**, **0**.

Yleiset aset. 0.Kasetti:Faksi

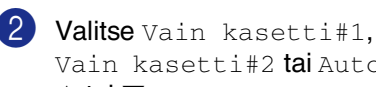

Vain kasetti#2 tai Auto painamalla ▲ tai ▼. Paina **Menu/Set**.

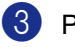

#### **Vastaanotettavan faksin tulostaminen pienennettynä (automaattinen pienentäminen)**

Jos valitset asetukseksi Kyllä, laite pienentää saapuvan faksin kokoa automaattisesti niin, että se mahtuu yhdelle A4- tai Letter-paperiarkille. Laite laskee pienennyssuhteen käyttämällä asiakirjan sivukokoa ja paperikasetissa olevan paperin kokoa.

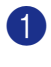

1 Paina (**Fax**), jos se ei pala sinisenä.

# 2 Paina **Menu/Set**, **2**, **1**, **5**.

Vastaanottoas. 5.Autom. pien.

 $3$  Valitse Kyllä (tai Ei) painamalla ▲ tai ▼.

Paina **Menu/Set**.

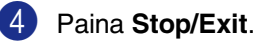

#### **Vinkki**

- Jos saat fakseja, jotka jatkuvat seuraavalle sivulle, ota asetus käyttöön. Jos saapuva asiakirja on liian pitkä, laite voi tulostaa sen kahdelle sivulle.
- Jos vasen ja oikea marginaali ovat liian kapeita, ota asetus käyttöön.
- **E** Kun toiminnon asetuksena on  $Kv11a$ . vastaanotetun A4-kokoiset faksit voivat tulostua vähän pienempinä, vaikka laite tulostaa ne A4-paperille. Tämä johtuu siitä, että laite tulostaa nimitunnuksen sivun yläreunaan.

## **Vastaanotto muistiin (vain mustavalkoinen)**

Heti kun paperikasetti tyhjenee faksin vastaanoton aikana, näyttöön tulee viesti Tarkista paperi. Aseta silloin lisää paperia paperikasettiin. (Katso *[Paperin ja](#page-27-0)  [kirjekuorien asettaminen](#page-27-0)* sivulla 2-8.)

#### **Jos Muist.vast.ot.on tällöin Kyllä...**

Sen hetkinen faksi otetaan vastaan, mutta jäljellä olevat sivut tallentuvat muistiin edellyttäen, että vapaata muistia on riittävästi. Myös seuraavat saapuvat faksit tallentuvat muistiin, kunnes muisti täyttyy. Muistin täytyttyä saapuviin faksisoittoihin ei vastata automaattisesti. Aseta uutta paperia paperikasettiin, jotta kaikki tiedot voidaan tulostaa.

#### **Jos Muist.vast.ot.on tällöin Ei...**

Sen hetkinen faksi otetaan vastaan, mutta jäljellä olevat sivut tallentuvat muistiin edellyttäen, että vapaata muistia on riittävästi. Sitä seuraaviin faksisoittoihin ei vastata automaattisesti, ennen kuin paperikasettiin laitetaan lisää paperia. Aseta paperia paperikasettiin, jotta viimeinen vastaanotettu faksi voidaan tulostaa.

- Paina  $\circled{)}$  (**Fax**), jos se ei pala sinisenä.
	- 2 Paina **Menu/Set**, **2**, **1**, **6**.

Vastaanottoas. 6.Muist.vast.ot.

 $3$  Valitse Kyllä (tai Ei) painamalla ▲ tai ▼.

Paina **Menu/Set**.

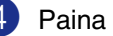

## <span id="page-59-1"></span>**Kaukokäynnistystunnusten vaihtaminen**

Kaukokäynnistyksen avulla voit lähettää laitteelle komentoja rinnakkaispuhelimesta tai ulkoisesta puhelimesta. Jos haluat käyttää kaukokäynnistystä, sinun on otettava kauko-ohjaustunnukset käyttöön. Faksin oletusarvoinen vastaanottotunnus on **51**. Puhelun vastaustunnuksen oletus on **#51**. Voit halutessasi vaihtaa ne omiin tunnuksiisi.

Paina ( $\otimes$ ) (**Fax**), jos se ei pala sinisenä.

#### 2 Paina **Menu/Set**, **2**, **1**, **4**.

Vastaanottoas. 4.Kaukokäy.koodi

 $3$  Valitse Kyllä (tai Ei) painamalla ▲ tai ▼.

#### Paina **Menu/Set**.

4 Syötä uusi faksin vastaanottotunnus.

#### Paina **Menu/Set**.

5 Syötä uusi puhelun vastaanottotunnus.

Paina **Menu/Set**.

6 Paina **Stop/Exit**.

#### **Vinkki**

- Jos puhelu katkeaa aina, kun yrität käyttää ulkoisen puhelinvastaajan kauko-ohjaustoimintoja, vaihda faksin vastaanottotunnus ja puhelun vastaustunnus. Tunnuksessa on oltava kolme numeroa, esimerkiksi 0–9,  $\star$ , #.
- Kauko-ohjaustunnukset eivät toimi kaikissa puhelimissa.

## <span id="page-59-0"></span>**Faksin tunnistus**

Kun käytät tätä toimintoa, sinun ei tarvitse painaa **Mono Start** tai **Colour Start**-näppäintä tai faksin vastaanottotunnusta **51**, kun vastaat faksisoittoon. Kun asetus on otettu käyttöön Kyllä, laite pystyy vastaanottamaan fakseja automaattisesti, vaikka nostaisitkin rinnakkaispuhelimen tai ulkoisen puhelimen kuulokkeen. Kun näyttöön tulee viesti Vastaanotto tai kun kuulet rinnakkaispuhelimeen (toiseen puhelinpistorasiaan liitettyyn puhelimeen) vastatessasi faksin sirkutusäänen, aseta kuuloke takaisin paikalleen, niin laite ottaa faksin automaattisesti vastaan.

#### $\mathscr{U}$ **Vinkki**

■ Jos laite ei kytkeydy vastaanottamaan faksia, kun nostat rinnakkaispuhelimen tai ulkoisen puhelimen kuulokkeen (joko siksi, että toiminto on asetettu tilaan Ei, tai puhelinlinjan häiriöiden vuoksi), sinun on aktivoitava laite manuaalisesti. Tämä tapahtuu painamalla laitteesta **Mono Start** tai **Colour Start**.

#### —**TAI**—

painamalla **51**, jos et ole laitteen ääressä. (Katso *[Rinnakkaispuhelimen](#page-60-0)  [käyttäminen](#page-60-0)* sivulla 6-6.)

- Jos lähetät faksia samaan linjaan kytketyltä tietokoneelta ja laite sieppaa sen, aseta faksin tunnistuksen asetukseksi Ei.
- 1 Paina (**Fax**), jos se ei pala sinisenä.
- 2 Paina **Menu/Set**, **2**, **1**, **3**.

Vastaanottoas. 3.Faksi tunnist.

 $3$  Valitse Kyllä (tai Ei) painamalla ▲ tai ▼.

Paina **Menu/Set**.

# **Vastaanoton lisäasetukset**

## **Faksin tulostaminen muistista**

Vaikka olet valinnut faksitallennuksen (**Menu/Set**, **2**, **5**, **1**), voit tulostaa faksin muistista, kun olet laitteen ääressä. (Katso *[Faksitallennus](#page-68-1)* sivulla 8-1.)

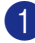

1 Paina **Menu/Set**, **2**, **5**, **3**.

Kauko-ohj.val. 3.Tulosta viesti

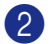

2 Paina **Mono Start** tai **Colour Start**.

## **Tummuussäätö**

Voit tummentaa tai vaalentaa tulostettuja sivuja säätämällä tummuutta.

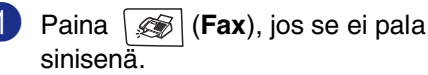

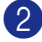

2 Paina **Menu/Set**, **2**, **1**, **7**.

Vastaanottoas. 7.Tummuussäätö

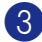

3 Tummenna tulostusjälkeä painamalla ▲.

 $-$ **TAI** $-$ 

Vaalenna tulostusjälkeä painamalla ▼.

Paina **Menu/Set**.

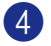

4 Paina **Stop/Exit**.

## <span id="page-60-1"></span><span id="page-60-0"></span>**Rinnakkaispuhelimen käyttäminen**

Jos vastaat faksipuheluun

rinnakkaispuhelimesta tai laitteeseen oikein kytketystä ulkoisesta puhelimesta, voit asettaa laitteen vastaanottamaan faksin käyttämällä faksin vastaanottotunnusta. Kun valitset faksin vastaanottotunnuksen **51**, laite aloittaa faksin vastaanoton.

Jos laite ilmoittaa puhelusta kaksoissoitolla, ota puhelu vastaan rinnakkaispuhelimesta valitsemalla puhelun vastaustunnus **#51**. (Katso *[F/P-soittoajan asettaminen \(vain](#page-57-0)  [Fax/Puh-tilassa\)](#page-57-0)* sivulla 6-3.)

Jos vastaat puheluun eikä linjalla ole ketään, puhelu voi olla manuaalisesti lähetetty faksi.

■ Jos haluat käyttää kaukokäynnistystä, sinun on otettava kauko-ohjaustunnukset käyttöön. ([Katso](#page-59-1)  *[Kaukokäynnistystunnusten vaihtaminen](#page-59-1)* [sivulla 6-5](#page-59-1).) Paina **51** ja odota siihen saakka, että kuulet vastaanottoäänet, tai kunnes laitteen näytöllä näkyy Vastaanotto, ja laske kuuloke.

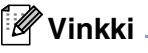

Voit käyttää myös faksintunnistustoimintoa, jolloin laite vastaa puheluun automaattisesti. (Katso *[Faksin tunnistus](#page-59-0)* sivulla 6-5.)

## **Langattoman ulkoisen puhelimen käyttö**

Jos langaton puhelin on kytketty puhelinpistorasiaan (katso kaavio *[Ulkoisen](#page-34-0)  [puhelimen tai rinnakkaispuhelimen](#page-34-0)  [kytkeminen](#page-34-0)* sivulla 3-4) ja käytät langatonta puhelinta, kun olet poissa laitteen ääreltä, puheluihin on helpompi vastata soittoviiveen aikana. Jos annat laitteen vastata ensin, sinun on siirrettävä puhelu langattomaan puhelimeen painamalla **Tel/R** -näppäintä.

## <span id="page-61-0"></span>**Vain Fax/Puh-tilassa**

Kun laite on Fax/Puh-tilassa, se käyttää F/P-soittoaikaa (kaksoissoittoa) ilmoittamaan puhelusta.

Nosta ulkoisen puhelimen kuuloke ja vastaa painamalla **Tel/R**.

## **Kauko-ohjaustunnusten käyttö**

Jos olet rinnakkaispuhelimessa, nosta kuuloke F/P-soittoajan aikana ja valitse **#51** kaksoissoittojen välillä. Jos linjalla ei ole ketään tai joku haluaa lähettää faksin, lähetä soitto takaisin laitteeseen valitsemalla **51**.

**7**

# <span id="page-62-0"></span>**Numeronvalinta- ja puheluasetukset**

# **Numeron valitseminen**

Valitse numero jollain seuraavista tavoista.

## **Manuaalinen valinta**

Paina kaikki faksinumeron numerot.

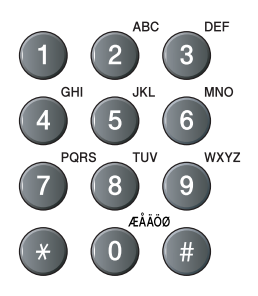

## **Pikavalinta**

Paina sitä pikavalintanäppäintä, johon tallennettuun numeroon haluat soittaa. (Katso *[Pikavalintanumeroiden tallentaminen](#page-64-0)* [sivulla 7-3](#page-64-0).)

#### $\sqrt{2}$ **Vinkki**

Pikavalintanumerot 9–16 valitaan pitämällä **Shift** -näppäintä painettuna samalla, kun pikavalintanäppäintä painetaan.

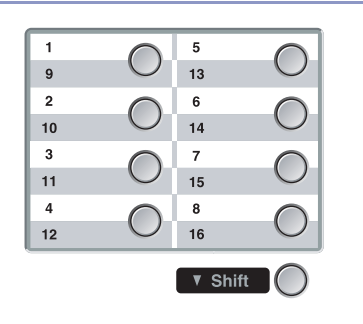

## **Lyhytvalinta**

#### Paina **Search/Speed Dial**, **#** ja

lyhytvalintamuistipaikan numero kolmella numerolla. (Katso *[Lyhytvalintanumeroiden](#page-65-0)  [tallentaminen](#page-65-0)* sivulla 7-4.)

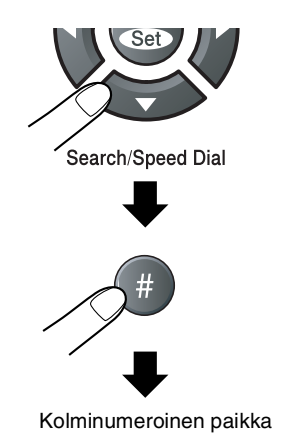

**Vinkki**

Näytöllä näkyy Ei tallennettu tallennettu, jos käyttämääsi pikavalintanäppäimeen tai lyhytvalintamuistipaikkaan ei ole talletettu numeroa.

## **Etsintä**

Voit etsiä pikavalinta- ja lyhytvalintamuistiin tallennettuja nimiä. Etsi painamalla **Search/Speed Dial**- ja navigaationäppäimiä. (Katso *[Pikavalintanumeroiden tallentaminen](#page-64-0)* [sivulla 7-3](#page-64-0) ja *[Lyhytvalintanumeroiden](#page-65-0)  [tallentaminen](#page-65-0)* sivulla 7-4.)

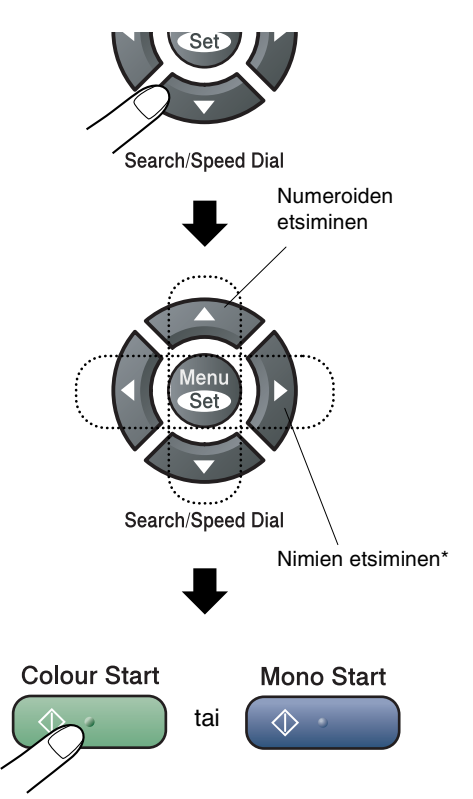

\* Voit etsiä nimeä syöttämällä sen ensimmäisen kirjaimen valintanäppäimillä.

## **Faksin uudelleenvalinta**

Jos lähetät faksia manuaalisesti ja linja on varattu, yritä uudelleen painamalla ensin **Redial/Pause** ja sitten **Mono Start** tai **Colour Start**. Jos haluat soittaa uudelleen viimeksi valittuun numeroon, säästät aikaa painamalla **Redial/Pause** ja **Mono Start** tai **Colour Start**.

**Redial/Pause** toimii vain silloin, kun valitset numerot ohjauspaneelista.

Jos lähetät faksia automaattisesti ja linja on varattu, laite valitsee numeron automaattisesti uudelleen korkeintaan kolme kertaa viiden minuutin välein.

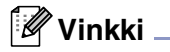

Automaattinen uudelleenvalinta ei toimi suorassa lähetyksessä, kun käytät valotustasoa.

# **Numeroiden tallentaminen**

Voit asettaa laitteeseen seuraavanlaisia helppokäyttötoimintoja: pikavalinta, lyhytvalinta ja faksien sarjalähetykset ryhmille. Pikavalintanäppäintä painettaessa näyttöön tulee näkyviin vastaava nimi (jos se on tallennettu) tai numero.

## **Vinkki**

*Muistiin tallennetut pikavalintanumerot säilyvät sähkökatkoksesta huolimatta.*

## **Tauon lisääminen**

Syötä 3,5 sekunnin tauko numeroiden välille painamalla **Redial/Pause**. Jos soitat ulkomaanpuhelua, voit pidentää taukoa painamalla **Redial/Pause** niin monta kertaa kuin haluat.

## <span id="page-64-0"></span>**Pikavalintanumeroiden tallentaminen**

Laitteessa on 8 pikavalintanäppäintä, joihin voidaan tallentaa 16 faksi- tai puhelinnumeroa automaattista valintaa varten. Numerot 9–16 valitaan pitämällä **Shift**-näppäintä painettuna samalla, kun pikavalintanäppäintä painetaan.

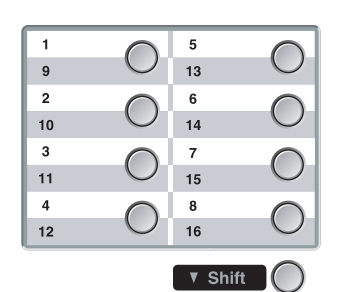

1 Paina **Menu/Set**, **2**, **3**, **1**.

Aseta pikanum. 1.Pikavalinta

- 2 Paina sitä pikavalintanäppäintä, johon haluat tallentaa numeron.
- **3** Valitse Faksi/Puhelin.

Paina **Menu/Set**.

4 Syötä puhelin- tai faksinumero (korkeintaan 20 numeroa.)

Paina **Menu/Set**.

5 Syötä nimi valintanäppäimillä (korkeintaan 15 merkkiä).

#### Paina **Menu/Set**.

(Syötä kirjaimet [sivun B-15](#page-114-0) taulukon mukaan.)

—**TAI**—

Tallenna numero ilman nimeä painamalla **Menu/Set**.

6 Jos haluat tallentaa toisen pikavalintanumeron, siirry vaiheeseen 2.

—**TAI**—

## <span id="page-65-0"></span>**Lyhytvalintanumeroiden tallentaminen**

Voit tallentaa lyhytvalintanumeroita, jotka voit valita painamalla vain muutamaa näppäintä (**Search/Speed Dial**, **#**, kolminumeroinen paikka ja **Mono Start** tai **Colour Start**). Laitteeseen voidaan tallentaa 200 lyhytvalintanumeroa.

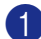

#### 1 Paina **Menu/Set**, **2**, **3**, **2**.

Aseta pikanum. 2.Lyhytvalinta

2 Syötä valintanäppäimillä kolminumeroinen lyhytvalintapaikka. (001–200)

(Paina esimerkiksi **005**.)

#### Paina **Menu/Set**.

**3** Valitse Faksi/Puhelin.

#### Paina **Menu/Set**.

4 Syötä puhelin- tai faksinumero (korkeintaan 20 numeroa.)

#### Paina **Menu/Set**.

5 Syötä nimi valintanäppäimillä (korkeintaan 15 merkkiä).

#### Paina **Menu/Set**.

(Syötä kirjaime[t sivun B-15](#page-114-0) taulukon mukaan.)

#### —**TAI**—

Tallenna numero ilman nimeä painamalla **Menu/Set**.

6 Jos haluat tallentaa toisen lyhytvalintanumeron, siirry vaiheeseen 2.

—**TAI**—

Paina **Stop/Exit**.

## **Pikavalinta- ja lyhytvalintanumeroiden muuttaminen**

Jos yrität tallentaa pikavalinta- tai lyhytvalintanumeron paikkaan, jossa on jo numero, näyttöön tuleva viesti näyttää tallennetun nimen (tai numeron) ja kehottaa toimimaan seuraavasti:

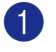

1 Muuta tallennettu numero valitsemalla **1**.

—**TAI**—

Poistu muutoksia tekemättä painamalla **2**.

#005:MIKE 1.Muuta 2.Poistu

*Tallennetun numeron tai nimen muuttaminen:*

- Jos haluat vaihtaa merkin, aseta kohdistin muutettavan merkin alle painamalla ◀ tai ▶ ja kirjoita sitten korvattavan merkin päälle.
- Jos haluat pyyhkiä pois koko numeron tai nimen, paina **Stop/Exit**, kun kohdistin on ensimmäisen merkin tai numeron alapuolella. Kohdistimen yläpuolella ja oikealla puolella olevat merkit poistetaan.

2 Syötä uusi numero.

#### Paina **Menu/Set**.

3 Seuraa vaiheesta 4 alkaen ohjeita, joissa kerrotaan pikavalinta- ja lyhytvalintanumeroiden tallentamisesta. (Katso *[Pikavalintanumeroiden](#page-64-0)  [tallentaminen](#page-64-0)* sivulla 7-3 [ja](#page-65-0)  *[Lyhytvalintanumeroiden tallentaminen](#page-65-0)* [sivulla 7-4](#page-65-0).)

## <span id="page-66-0"></span>**Ryhmien asettaminen sarjalähetystä varten**

Pikavalintana tai lyhytvalintana tallennettavissa olevien ryhmien avulla voit lähettää saman faksin useaan eri faksinumeroon painamalla ainoastaan pikavalintanäppäintä ja **Mono Start** tai vaihtoehtoisesti näppäinyhdistelmää **Search/Speed Dial**, **#**, kolminumeroinen paikka ja **Mono Start**. Ensin jokainen faksinumero on tallennettava pikavalinta- tai lyhytvalintanumerona. Tämän jälkeen ne voi yhdistää ryhmäksi. Kullakin ryhmällä on oma pikavalintanäppäimensä tai lyhytvalintanumeronsa. Voit määrittää korkeintaan kahdeksan ryhmää tai

korkeintaan 215 numeroa yhteen suureen ryhmään. (Katso *[Pikavalintanumeroiden tallentaminen](#page-64-0)*

[sivulla 7-3](#page-64-0) ja *[Lyhytvalintanumeroiden](#page-65-0)  [tallentaminen](#page-65-0)* sivulla 7-4.)

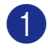

#### 1 Paina **Menu/Set**, **2**, **3**, **3**.

Aseta pikanum. 3.Luo ryhmiä

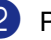

2 Päätä, mihin haluat tallentaa ryhmän.

—**JA**—

Paina pikavalintanäppäintä.

#### $-$ **TAI** $-$

Paina **Search/Speed Dial** ja kirjoita kolminumeroinen paikka. Paina sitten **Menu/Set**.

(Paina esimerkiksi pikavalintanäppäintä **1**.)

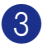

3 Syötä ryhmän numero valintanäppäimillä (1–8).

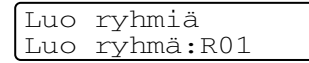

#### Paina **Menu/Set**.

(Paina esimerkiksi **1**, jos haluat ryhmän numero 1.)

4 Lisää pikavalinta- tai lyhytvalintanumerot ryhmään seuraavalla tavalla.

> Valitse esimerkiksi pikavalintanumero 2 painamalla pikavalintanäppäintä **2**. Näytössä näkyy  $\star$  002. Valitse lyhytvalintanumero 009 painamalla **Search/Speed Dial** ja sitten **009** valintanäppäimillä.

Luo ryhmiä  $R01:$   $\star$  002#009

- 5 Vahvista ryhmän numerot painamalla **Menu/Set**.
- 6 Syötä ryhmän nimi valintanäppäimillä. Käytä apuna taulukkoa [sivulla B-15.](#page-114-0)

Paina **Menu/Set**.

(Kirjoita esimerkiksi UUDET ASIAKKAAT.)

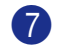

7 Paina **Stop/Exit**.

## **Vinkki**

Voit tulostaa luettelon kaikista pikavalinta- ja lyhytvalintanumeroista. Ryhmänumerot näkyvät sarakkeessa GROUP (RYHMÄ). (Katso *[Raporttien tulostaminen](#page-74-0)* sivulla 9-1.)

## <span id="page-67-0"></span>**Käyttöoikeustunnukset ja luottokorttinumerot**

Joskus valittavissa on useita kaukopuhelupalveluita, joilla on eri tunnusnumerot. Puhelun hinta voi riippua ajankohdasta ja siitä, minne haluat soittaa. Edullisten hintojen käyttäminen helpottuu, kun tallennat kaukopuhelupalveluiden käyttöoikeustunnukset ja larriers and credot pikavalinta- ja lyhytvalintanumeroina. Voit tallentaa pitkät numerot jakamalla ne osiin ja asettamalla niille omat pika- ja lyhytvalintapaikaat. Voit käyttää myös manuaalista valintaa käyttämällä valintanäppäimiä.

(Katso *[Pikavalintanumeroiden tallentaminen](#page-64-0)* [sivulla 7-3](#page-64-0) ja *[Lyhytvalintanumeroiden](#page-65-0)  [tallentaminen](#page-65-0)* sivulla 7-4.)

Olet esimerkiksi voinut tallentaa numeron 555 pikavalintanäppäimeen **1** ja numeron 7000 pikavalintanäppäimeen **2**. Kun painat pikavalintanäppäintä **1**, pikavalintanäppäintä **2** ja lopuksi **Mono Start** tai **Colour Start**, laite valitsee numeron 555-7000.

Voit muuttaa numeroa väliaikaisesti korvaamalla osan siitä valintanäppäimillä syötetyllä numerolla. Voit esimerkiksi muuttaa numeroksi 555-7001 painamalla pikavalintanäppäintä **1** ja syöttämällä sen jälkeen **7001** valintanäppäimillä.

# **8**

# <span id="page-68-0"></span>**Kaukofaksitoiminnot (vain mustavalkoinen)**

## **Vinkki**

- Voit käyttää kerrallaan vain yhtä kaukofaksitoimintoa: Faksin edelleenlähetys—TAI— Faksitallennus—TAI— PC-FAX-vastaanotto—TAI—Ei.)
- Jos muutat kaukofaksitoimintojen asetusta ja laitteen muistiin on jäänyt vastaanotettuja fakseja, näyttöön tulee viesti. (Katso *[Kaukofaksitoimintojen](#page-70-1)  [muuttaminen](#page-70-1)* sivulla 8-3.)

# **Faksin edelleenlähetys**

Kun faksin edelleenlähetys on käytössä, laite tallentaa vastaanotetun faksin muistiin. Sen jälkeen laite valitsee ohjelmoidun numeron ja välittää faksin edelleen.

1 Paina **Menu/Set**, **2**, **5**, **1**.

Kauko-ohj.val. 1.Edel.läh/Tall.

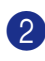

2 Valitse Edelleenlähetys painamalla ▲ tai ▼.

#### Paina **Menu/Set**.

Näytössä kehotetaan syöttämään faksinumero, johon faksit edelleenlähetetään.

3 Syötä edelleenlähetysnumero (korkeintaan 20 numeroa).

#### Paina **Menu/Set**.

4 Valitse Varm.kopio: Kyllä tai Varm.kopio:Ei painamalla ▲ tai ▼.

#### Edelleenlähetys Varm.kopio:Kyllä

#### Paina **Menu/Set**.

## **Vinkki**

- Jos valitset asetukseksi Varm.kopio:Kyllä, laite myös tulostaa faksin, joten saat siitä kopion. Näin faksista on olemassa kopio, jos sähkö katkeaa, ennen kuin faksi edelleenlähetetään, tai jos vastaanottavassa laitteessa on vikaa. Faksit pysyvät laitteen muistissa 60 päivää sähkökatkosta huolimatta.
- Jos faksin välitys on kytketty päälle, laite ei voi vastaanottaa värillistä faksia, jollei lähettävä faksilaite muunna sitä mustavalkoiseksi.

#### 5 Paina **Stop/Exit**.

# <span id="page-68-1"></span>**Faksitallennus**

Kun faksin tallennus on käytössä, laite tallentaa vastaanotetun faksin muistiin. Voit noutaa fakseja toisesta laitteesta käyttämällä kauko-ohjauskomentoja.

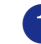

1 Paina **Menu/Set**, **2**, **5**, **1**.

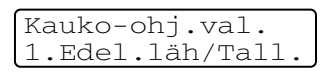

2 Valitse Faksitallennus painamalla ▲ tai ▼.

Paina **Menu/Set**.

3 Paina **Stop/Exit**.

## **Vinkki**

- Jos olet asettanut faksin tallennuksen päälle, laite tulostaa automaattisesti varmistuskopion.
- Jos faksitallennus on kytketty päälle, laite ei voi vastaanottaa värillistä faksia, jollei lähettävä faksilaite muunna sitä mustavalkoiseksi.

**8**

# **PC-Fax-vastaanotto (myös tietokone sammutettuna)**

Kun kytket PC-Fax-vastaanoton päälle, laite tallentaa vastaanotetut faksit muistiin ja lähettää ne automaattisesti tietokoneelle. Voit sen jälkeen katsoa fakseja tietokoneella ja tallentaa ne sille.

Vaikka tietokone olisikin sammutettu (esim. yön tai viikonlopun ajaksi), laite vastaanottaa ja tallentaa faksit muistiinsa. Näytössä näkyy vastaanotettujen tallennettujen faksien määrä, esimerkiksi:

PC-Faxviesti:001

Kun käynnistät tietokoneen ja PC-FAX-vastaanotto-ohjelmisto käynnistyy, laite siirtää faksit tietokoneelle automaattisesti.

Tietokoneessa on oltava käynnissä PC-FAX-vastaanotto-ohjelmisto, jotta vastaanotetut faksit siirtyvät sille. (Jos haluat lisätietoja, katso lukua *PC-Fax-vastaanotto (myös tietokone sammutettuna)* CD-ROM-levyllä olevasta Ohjelmiston käyttöoppaasta.)

#### Jos valitset asetukseksi

Varm.kopio: Kyllä, laite myös tulostaa faksin.

1 Paina **Menu/Set**, **2**, **5**, **1**.

Kauko-ohj.val. 1.Edel.läh/Tall.

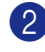

2 Valitse PC-vastaanotto painamalla ▲ tai ▼.

#### Paina **Menu/Set**.

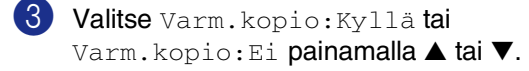

PC-vastaanotto Varm.kopio:Kyllä

Paina **Menu/Set**.

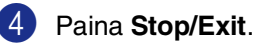

## **Vinkki**

- Jos varmuustulostus on *Ei*-asennossa, faksit poistetaan automaattisesti laitteen muistista, kun ne on onnistuneesti lähetetty tietokoneelle. Jos varmuustulostus on *Kyllä*-asennossa, faksit poistetaan muistista, kun ne on ensin onnistuneesti tulostettu ja lähetetty tietokoneelle.
- Faksit säilyvät sähkökatkon sattuessa laitteen muistissa enintään 60 tuntia. Jos valitset Varm.kopio:Kyllä, laite tulostaa faksin ennen sen lähetystä tietokoneelle, joten sähkökatkoksen sattuessa sinulle jää kopio.
- Jos saat virheilmoituksen, ettei laite voi tulostaa muistissa olevia fakseja, voit käyttää tätä asetusta ja siirtää faksit tietokoneellesi. (Jos haluat lisätietoja, katso *Virheviestit* [sivulla C-1.](#page-115-0))
- Muistin suojausta ei voi ottaa käyttöön, jos PC-Faksin vastaanottotoiminto on käytössä.
- Mac OS<sup>®</sup>-käyttöjärjestelmä ei tue PC-Fax-vastaanottoa. PC-Fax-vastaanotto ei toimi myöskään silloin, kun tietokone on liitetty verkkoon.
- Kun PC Fax on kytketty päälle, muistiin voi vastaanottaa ja PC:lle voi lähettää vain mustavalkoisia fakseja. Värilliset faksit vastaanotetaan reaaliajassa ja tulostetaan värillisenä.

# <span id="page-70-1"></span>**Kaukofaksitoimintojen muuttaminen**

Jos laitteen muistissa on vastaanotettuja fakseja, kun muutat kaukofaksiasetuksia, näyttöön tulee seuraava kysymys:

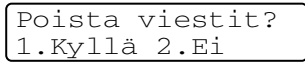

#### —**TAI**—

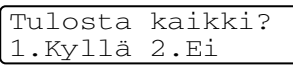

- Jos painat **1**, muistissa olevat faksit poistetaan muistista tai tulostetaan, ennen kuin asetuksia muutetaan. Jos niistä on jo tulostettu varmistuskopio, niitä ei tulosteta uudelleen.
- Jos painat **2**, muistia ei tyhjennetä eikä tulosteta eivätkä asetukset muutu.

Jos laitteen muistissa on vastaanotettuja fakseja, kun muutat asetuksia *siirtymällä* PC-vastaanotto-tilaan jostain muusta kaukofaksitoiminnosta (Edelleenlähetys tai Faksitallennus), näyttöön tulee seuraava kysymys:

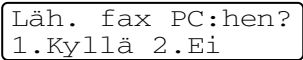

- Jos painat **1**, muistissa olevat faksit lähetetään tietokoneelle, ennen kuin asetuksia muutetaan.
- Jos painat **2**, muistissa olevia fakseja ei poisteta tai siirretä tietokoneelle eivätkä asetukset muutu.

## <span id="page-70-0"></span>**Kaukofaksitoimintojen kytkeminen pois päältä**

#### 1 Paina **Menu/Set**, **2**, **5**, **1**.

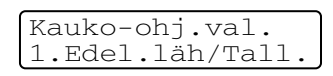

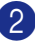

2 Valitse Ei painamalla ▲ tai ▼.

Paina **Menu/Set**.

# **Vinkki**

Näyttöön tulee lisävaihtoehtoja, jos laitteen muistissa on edelleen vastaanotettuja fakseja. (Katso *[Kaukofaksitoimintojen](#page-70-1)  [muuttaminen](#page-70-1)* sivulla 8-3.)

## 3 Paina **Stop/Exit**.

**8**

# **Kauko-ohjaus**

Voit soittaa laitteeseen kaikista äänitaajuusvalintaa käyttävistä puhelimista tai faksilaitteista ja noutaa muistiin tallentuneita fakseja näppäilemällä kauko-ohjaustunnuksen ja muita näppäinkomentoja. Leikkaa kauko-ohjauskortti oppaan viimeiseltä sivulta ja pidä se aina mukanasi.

## **Kauko-ohjaustunnuksen asettaminen**

Kauko-ohjaustunnuksella voit käyttää kauko-ohjaustoimintoja, kun et ole laitteen äärellä. Ennen kauko-ohjauksen käyttämistä sinun on asetettava ohjauksen tunnus. Oletusasetus on, ettei toimintoa ole aktivoitu  $(- - + + )$ .

1 Paina **Menu/Set**, **2**, **5**, **2**.

Kauko-ohj.val. 2.Kauko-käyttö

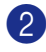

2 Syötä kolminumeroinen tunnus käyttäen numeroita  $0-9$ ,  $\div$  tai #.

Paina **Menu/Set**. (Valmiiksi asetettua -merkkiä ei voi muuttaa.)

# **Vinkki**

Älä käytä samoja numeroita kuin faksin vastaanottotunnuksessa ( **51**) tai puhelun vastaustunnuksessa (**#51**). (Katso *[Rinnakkaispuhelimen käyttäminen](#page-60-1)* [sivulla 6-6.](#page-60-1))

#### 3 Paina **Stop/Exit**.

## **Vinkki**

Voit halutessasi vaihtaa tunnuksen syöttämällä uuden. Jos haluat poistaa tunnuksen käytöstä, palauta oletusasetus (--- \*) painamalla **Stop/Exit** vaiheessa 2 ja sen jälkeen **Menu/Set**.

## **Kauko-ohjaustunnuksen käyttäminen**

Soita faksinumeroon äänitaajuusvalintaa käyttävästä puhelimesta tai toisesta faksilaitteesta.

2 Syötä kauko-ohjaustunnus välittömästi sen jälkeen, kun laite vastaa puheluun (kolme numeroa ja  $\star$ ).

3 Laite ilmoittaa äänimerkeillä saapuneista viesteistä:

**1 pitkä äänimerkki — faksiviestejä**

#### **Ei äänimerkkejä — ei viestejä**

- 4 Kun laite antaa kaksi lyhyttä äänimerkkiä, syötä komento. Laite lopettaa puhelun, jos et syötä komentoa 30 sekunnin kuluessa. Jos syötät väärän komennon, laite antaa kolme äänimerkkiä.
- 5 Kun olet valmis, lopeta kauko-ohjaus painamalla **9 0**.
- 6 Sulje puhelin.

#### M **Vinkki**

Jos laite on asetettu Manuaalinen-tilaan, mutta haluat käyttää kauko-ohjausta, anna laitteen soida noin kaksi minuuttia. Syötä sitten kauko-ohjaustunnus 30 sekunnin kuluessa.
# **Kauko-ohjauskomennot**

Seuraa alla esitettyjä ohjeita, kun haluat käyttää faksin toimintoja toisesta puhelimesta. Kun soitat laitteen numeroon ja syötät kauko-ohjaustunnuksen (kolme numeroa ja  $\star$ ), laite pyytää syöttämään komennon ilmoittamalla siitä kahdella lyhyellä äänimerkillä.

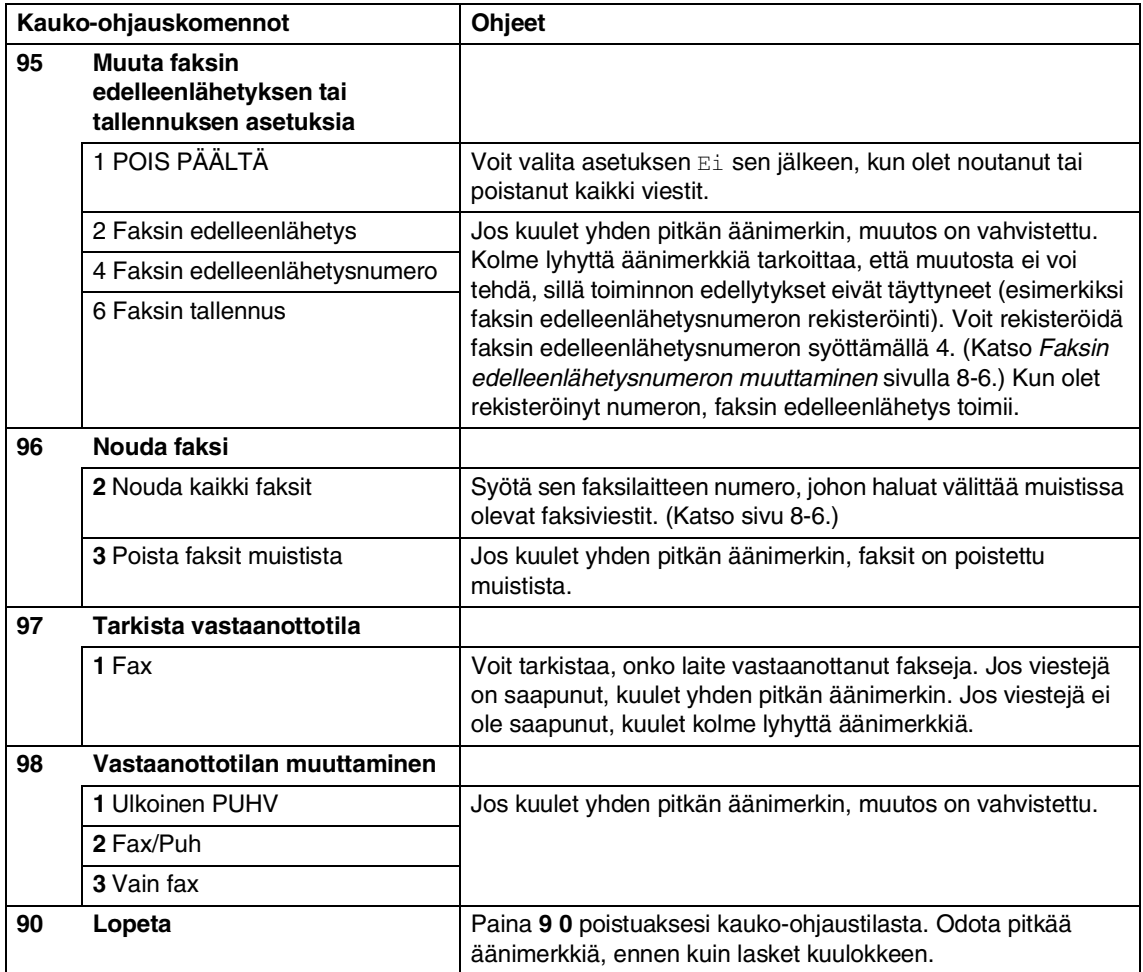

# <span id="page-73-1"></span>**Faksiviestien noutaminen**

Voit soittaa laitteeseesi kaikista äänitaajuusvalintaa käyttävistä puhelimista ja lähetyttää faksisi johonkin muuhun faksilaitteeseen.

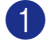

1 Valitse faksilaitteesi numero.

- 2 Syötä kauko-ohjaustunnus välittömästi sen jälkeen, kun laite vastaa puheluun (kolme numeroa ja  $\star$ ). Jos kuulet yhden pitkän äänimerkin, sinulle on saapunut viestejä.
- 3 Kun kuulet kaksi lyhyttä äänimerkkiä, näppäile **9 6 2**.
- 4 Odota, kunnes kuulet pitkän äänimerkin. Näppäile sitten valintanäppäimillä sen faksilaitteen numero, johon haluat lähettää faksiviestit, ja näppäile numeron loppuun **##** (korkeintaan 20 numeroa).

# **Vinkki**

- ja **#**-merkkejä ei voi käyttää puhelinnumeron osana. Jos haluat syöttää tauon, paina **#**.

5 Paina **9 0**, kun olet lopettanut.

6 Kun laite antaa äänimerkin, sulje puhelin. Laite soittaa toiseen faksilaitteeseen, joka tulostaa faksiviestit.

# <span id="page-73-0"></span>**Faksin edelleenlähetysnumeron muuttaminen**

Voit muuttaa faksin edelleenlähetysnumeron oletusasetusta toisesta äänitaajuusvalintaa käyttävästä puhelimesta tai faksilaitteesta.

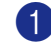

Valitse faksilaitteesi numero.

- 2 Syötä kauko-ohjaustunnus välittömästi sen jälkeen, kun laite vastaa puheluun (kolme numeroa ja  $\star$ ). Jos kuulet yhden pitkän äänimerkin, sinulle on saapunut viestejä.
- 3 Kun kuulet kaksi lyhyttä äänimerkkiä, näppäile **9 5 4**.
- 4 Odota, kunnes kuulet pitkän äänimerkin. Näppäile sitten sen faksilaitteen numero, johon haluat välittää faksiviestit, ja näppäile numeron loppuun **##** (korkeintaan 20 numeroa).

# **Vinkki**

- ja **#**-merkkejä ei voi käyttää puhelinnumeron osana. Jos haluat syöttää tauon, paina **#**.

- Paina 90, kun olet lopettanut.
- 6 Kun laite antaa äänimerkin, sulje puhelin.

**9**

# **Raporttien tulostaminen**

# **Faksiraportit**

Faksiraportit (lähetyksen vahvistusraportti ja yhteysraportti) voidaan tulostaa automaattisesti tai manuaalisesti.

# <span id="page-74-0"></span>**Lähetysraportti**

Voit käyttää lähetyksen vahvistusraporttia todisteena siitä, että olet lähettänyt faksin. Raportissa näkyvät lähetyksen aika ja päivämäärä ja merkintä siitä, onnistuiko lähetys (OK). Jos kytket asetuksen päälle Kyllä tai Kyllä+Kuva, raportti tulostuu jokaisen lähetyksen jälkeen.

Jos lähetät paljon fakseja samaan numeroon, voit tarvita tehtävänumeron lisäksi muunkin muistutuksen uudelleen lähetettävien faksien tunnistamista varten. Jos valitset Kyllä+Kuva tai Ei+Kuva, laite tulostaa raporttiin muistutukseksi osan faksin ensimmäisestä sivusta.

# **Vinkki**

Jos lähetysraportti on kytketty pois päältä Ei tai Ei+Kuva, raportti tulostuu vain silloin, jos lähetyksessä on ollut virhe. RESULT (TULOS) -sarakkeessa näkyy ERROR.

#### 1 Paina **Menu/Set**, **2**, **4**, **1**.

Raporttiaset. 1.Lähetysraport.

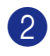

2 Valitse Kyllä, Kyllä+Kuva, Ei tai Ei+Kuva painamalla ▲ tai ▼.

Paina **Menu/Set**.

#### 3 Paina **Stop/Exit**.

# <span id="page-74-1"></span>**Yhteysraportti (tehtäväraportti)**

Voit asettaa laitteen tulostamaan yhteysraportin tietyin väliajoin (joka 50. faksin jälkeen, 6, 12 tai 24 tunnin välein, 2 tai 7 päivän välein). Jos kytket väliajan asetuksen pois päältä Ei, voit tulostaa raportin kohdassa Muut raportit annettujen ohjeiden mukaan.

Oletusasetus on Joka 50. faksi.

### 1 Paina **Menu/Set**, **2**, **4**, **2**.

Raporttiaset. 2.Yhteysrap.väli

(Jos valitset 7 päivää, näytössä pyydetään valitsemaan päivä, josta välin laskeminen aloitetaan.)

3 Syötä tulostuksen kellonaika 24 tunnin muodossa.

#### Paina **Menu/Set**.

(Esimerkiksi: 19:45 tarkoittaa, että kello on viisitoista minuuttia vaille kahdeksan illalla.)

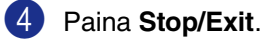

## **Vinkki**

- Jos valitset 6, 12 tai 24 tuntia tai 2 tai 7 päivää, laite tulostaa raportin ohjelmoituun aikaan ja poistaa sitten kaikki tehtävät muistista. Jos laitteen muisti täyttyy ennen valittua ajankohtaa, laite tulostaa yhteysraportin 200 tehtävän tallentamisen jälkeen ja poistaa sitten tehtävät muistista. Jos haluat ylimääräisen raportin ennen valittua tulostusajankohtaa, voit tulostaa sen poistamatta tehtäviä muistista.
- Jos valitset asetuksen Joka 50. faksi, laite tulostaa yhteysraportin 50 tehtävän tallentamisen jälkeen.

<sup>2</sup> Valitse väli painamalla ▲ tai ▼. Paina **Menu/Set**.

# **Muut raportit**

Käytössä ovat seuraavat raportit:

1.Lähet.vahvist.

Tulostaa viimeiseksi lähetetyn faksin lähetyksen vahvistusraportin.

2.Ohje

Tulostaa Ohje-luettelon, josta voit tarkistaa laitteen ohjelmointiohjeet nopeasti.

3.Pikanumerot

Tulostaa pikavalinta- ja lyhytvalintamuistiin tallennetut nimet ja numerot numerojärjestyksessä.

4.Faksiraportti

Tulostaa viimeisten vastaanotettujen ja lähetettyjen faksien tiedot. (TX tarkoittaa lähetystä.) (RX tarkoittaa vastaanottoa.)

- 5.Käytt. aset. Tulostaa luettelon asetuksista.
- 6.Verkkoasetuk. Tulostaa luettelon verkkoasetuksista.
- 7.Tilauskaavake

Voit tulostaa tarvikkeiden tilauskaavakkeen täytettäväksi ja lähetettäväksi Brother-jälleenmyyjälle.

#### **Raportin tulostaminen**

1 Paina **Menu/Set**, **5**.

2 Valitse haluamasi raportti painamalla ▲ tai ▼.

Paina **Menu/Set**.

—**TAI**—

Syötä tulostettavan raportin numero.

Tulosta esimerkiksi Ohje-luettelo valitsemalla **2**.

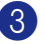

3 Paina **Mono Start** tai **Colour Start**.

**10 Pollaus**

# **Pollaustoiminto**

Pollauksella tarkoitetaan faksiviestien noutoa toisesta faksilaitteesta. Voit laitteellasi pollata toista laitetta, tai joku muu voi pollata laitettasi.

Kaikkien pollausta käyttävien on asetettava oma laitteensa pollausta varten. Kun joku noutaa laitteestasi faksiviestin, soittaja maksaa puhelun. Kun noudat toisesta laitteesta faksiviestin, maksat puhelun itse.

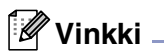

Kaikissa fakseissa ei ole faksien noutotoimintoa.

# <span id="page-76-0"></span>**Pollausvastaanotto**

## **Pallausvastaanoton asetukset**

Pollausvastaanotto tarkoittaa faksin noutamista toisesta faksilaitteesta.

- 1 Paina (**Fax**), jos se ei pala sinisenä.
- 

2 Paina **Menu/Set**, **2**, **1**, **8**.

```
Vastaanottoas.
8.Pollaus vast.
```
- 3 Valitse Normaali painamalla ▲ tai ▼. Paina **Menu/Set**.
- 4 Syötä faksinumero, josta haluat noutaa viestin.

Paina **Mono Start** tai **Colour Start**.

## **Suojatun pollausvastaanoton asettaminen**

Suojatun pollauksen avulla pollattavat asiakirjat eivät joudu vääriin käsiin lähetyksen aikana. Suojattua pollausta voi käyttää ainoastaan toisen Brother-faksin kanssa. Tallennetun pollauslähetyksen vastaanottajan on syötettävä laitteeseen pollaustunnus. Varmista, että toisen osapuolen tunnus on sama kuin omasi.

- Paina  $\sqrt{\mathscr{B}}$  (Fax), jos se ei pala sinisenä.
- 

2 Paina **Menu/Set**, **2**, **1**, **8**.

Vastaanottoas. 8.Pollaus vast.

- 3 Valitse Suojattu painamalla ▲ tai ▼. Paina **Menu/Set**.
	-

4 Anna nelinumeroinen pollaustunnus. Tunnus on sama kuin pollattavan faksilaitteen tunnus.

- 
- 5 Paina **Menu/Set**.
- 6 Syötä faksinumero, josta haluat noutaa viestin.
	- 7 Paina **Mono Start** tai **Colour Start**.

## **Ajastetun pallausvastaanoton asetukset**

Voit asettaa laitteen noutamaan faksiviestin haluttuna ajankohtana.

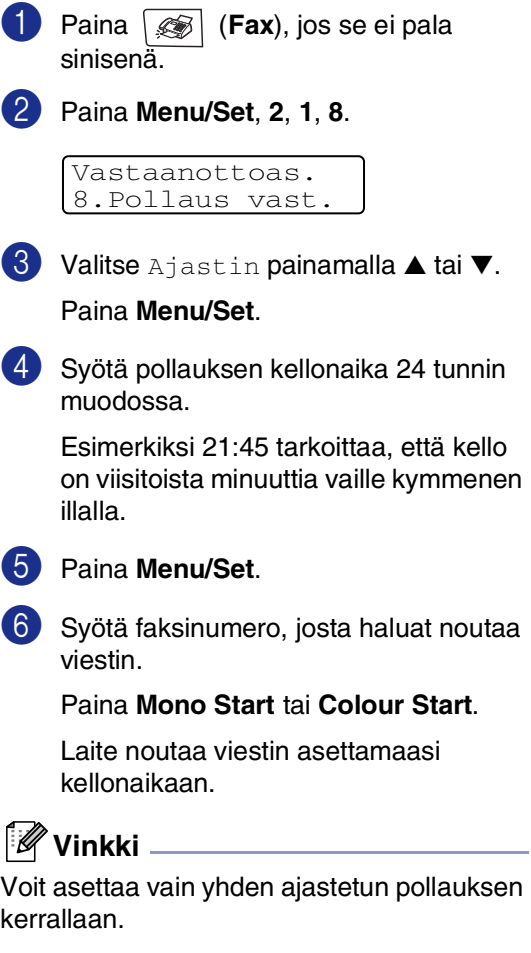

### **Sarjapollaus**

Laite voi noutaa asiakirjoja useasta faksilaitteesta yhdellä toiminnolla. Anna kaikkien faksilaitteiden numerot vaiheessa 5. Noutamisen jälkeen laite tulostaa sarjapollausraportin.

sinisenä.

1 Paina (**Fax**), jos se ei pala

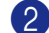

2 Paina **Menu/Set**, **2**, **1**, **8**.

Vastaanottoas. 8.Pollaus vast.

3 Valitse Normaali, Suojattu tai Ajastin painamalla ▲ tai ▼.

> Paina **Menu/Set**, kun näyttöön tulee haluamasi asetus.

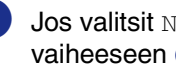

Jos valitsit Normaali, siirry vaiheeseen 6.

- Jos valitsit Suojattu, syötä nelinumeroinen tunnussana, paina **Menu/Set** ja siirry sitten vaiheeseen 6.
- Jos valitsit Ajastin, syötä pollausaika (24 tunnin muodossa), paina **Menu/Set** ja siirry sitten vaiheeseen 6.

5 Määritä faksinumerot, joista haluat noutaa asiakirjoja, käyttämällä pikavalintaa, lyhytvalintaa, etsintää, ryhmätoimintoa (katso *[Ryhmien](#page-66-0)  [asettaminen sarjalähetystä varten](#page-66-0)* [sivulla 7-5](#page-66-0)) tai valintanäppäimiä. Jokaisen faksinumeron jälkeen on painettava **Menu/Set**.

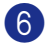

#### 6 Paina **Mono Start** tai **Colour Start**.

Laite noutaa faksit soittamalla vuorotellen jokaiseen numeroon tai ryhmänumeroon.

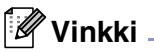

Peruuta kaikki peräkkäiset pollausvastaanotot painamalla **Menu/Set**, **2**, **6**. (Katso *[Tehtävän tilan](#page-52-0)  [tarkastaminen ja odottavan tehtävän](#page-52-0)  [peruuttaminen](#page-52-0)* sivulla 5-8.)

#### **Meneillään olevan sarjapollauksen keskeyttäminen**

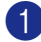

#### 1 Paina **Menu/Set**, **2**, **6**.

Näytössä näkyy nimi, jos olet tallentanut sen, tai valittava numero.

#### 2 Paina **Menu/Set**.

Näytössä näkyy:

XXXXXXXX 1.Poista 2.Älä

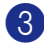

#### 3 Tyhjennä painamalla **1**.

Näytössä näkyy sen jälkeen peräkkäisen pollaustehtävän numero ja 1.Poista 2.Älä.

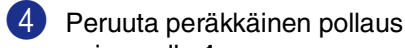

painamalla **1**.

5 Paina **Stop/Exit**.

# **Pollattu lähetys**

Pollatussa lähetyksessä laitteeseen asetetaan asiakirja odottamaan, että toinen faksi noutaa sen.

# <span id="page-78-0"></span>**Ajastettu pollauslähetys (Ainoastaan mustavalkoinen)**

- 1 Paina (**Fax**), jos se ei pala sinisenä.
	- Aseta asiakirja.
		- 3 Paina **Menu/Set**, **2**, **2**, **6**.

Lähetysasetuks 6.Pollaus lähet.

4 Valitse Normaali painamalla ▲ tai ▼.

Paina **Menu/Set**.

Näytössä näkyy:

Seuraava 1.kyllä 2.Ei

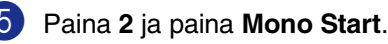

#### $\overline{\mathscr{U}}$ **Vinkki**

Asiakirja tallennetaan muistiin ja toinen faksilaite voi noutaa sen, kunnes poistat faksin muistista käyttämällä tehtävän peruutusvalikon asetuksia. (Katso *[Tehtävän](#page-52-0)  [tilan tarkastaminen ja odottavan tehtävän](#page-52-0)  [peruuttaminen](#page-52-0)* sivulla 5-8.)

## **Suojatun pollauslähetyksen asettaminen (vain mustavalkoinen)**

Tunnussanalla suojatun pollauksen avulla asiakirjat eivät joudu vääriin käsiin laitteen odottaessa pollausta.

Tallennetun pollauslähetyksen vastaanottajan on syötettävä laitteeseen pollaustunnus.

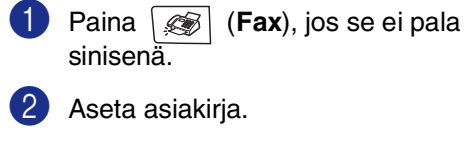

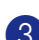

3 Paina **Menu/Set**, **2**, **2**, **6**.

Lähetysasetuks 6.Pollaus lähet.

4 Valitse Suojattu painamalla ▲ tai ▼.

Paina **Menu/Set**.

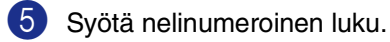

Paina **Menu/Set**.

Näytössä näkyy:

Seuraava 1.kyllä 2.Ei

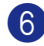

6 Paina **2** ja paina **Mono Start**.

#### **Vinkki**

- Asiakirja tallennetaan laitteen muistiin ja toinen faksilaite voi noutaa sen, kunnes poistat faksin muistista tehtävän valikon peikkunastoiminnolla. (Katso *[Tehtävän](#page-52-0)  [tilan tarkastaminen ja odottavan tehtävän](#page-52-0)  [peruuttaminen](#page-52-0)* sivulla 5-8.)
- Suojattua pollausta voi käyttää ainoastaan toisen Brother-faksin kanssa.

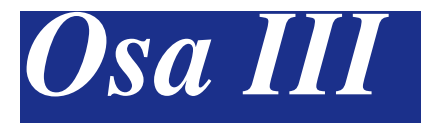

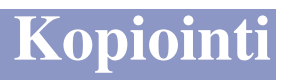

**[11. Kopiointi](#page-81-0)**

# <span id="page-81-0"></span>**11 Kopiointi**

# **Kopioiminen**

Laitetta voidaan käyttää kopiokoneena. Sillä voidaan ottaa 99 kopiota kerrallaan.

# **Siirtyminen kopiointitilaan**

Varmista ennen kopioiden ottamista, että painike (**Copy**) palaa sinisenä. Jos näin ei ole, siirry **Copy** -tilaan painamalla painiketta (**Copy**). Faksaustila on laitteen oletusasetus. On mahdollista muuttaa sekunti- tai minuuttimäärää, jonka laite pysyy **Copy** -tilassa. (Katso *[Tilan ajastin](#page-37-0)* [sivulla 3-7.](#page-37-0))

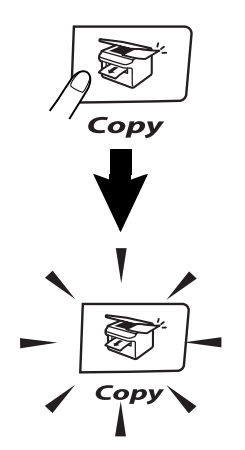

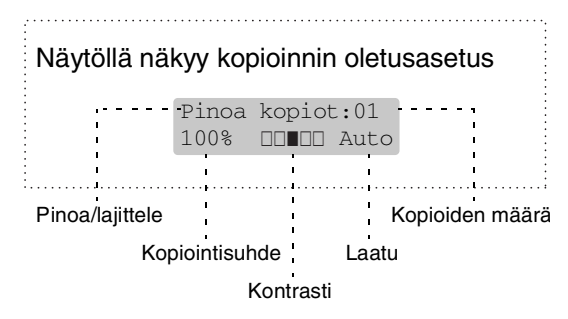

# **Tulostusalue**

Laitteen tulostusalue alkaa n. 3 mm:n päässä paperin sivureunoista ja 4 mm:n päässä paperin ylä- ja alareunasta.

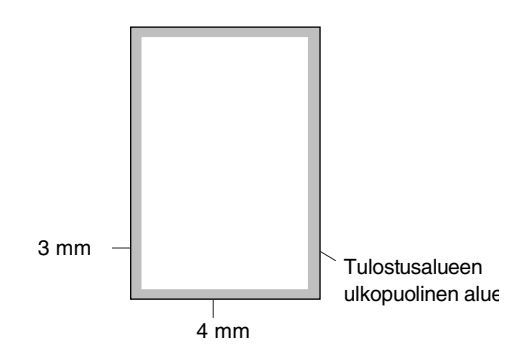

# **Yhden kopion ottaminen**

1 Paina näppäintä (**Copy**). Se syttyy sinisenä.

Aseta asiakirja. (Katso *[Asiakirjojen asettaminen](#page-29-0)* sivulla [2-10](#page-29-0).)

3 Paina **Mono Start** tai **Colour Start**.

# **Useiden kopioiden ottaminen**

- 1 Paina näppäintä (**Copy**). Se syttyy sinisenä.
- 2 Aseta asiakirja.
- 3 Syötä kopiomäärä valintanäppäimillä (korkeintaan 99 kappaletta).

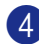

4 Paina **Mono Start** tai **Colour Start**.

### **Vinkki**

Jos haluat, että kopiot lajitellaan, valitse Pinoa/Lajittele painamalla **Options** ja ▲ tai ▼. (Katso *[Kopioiden lajittelu](#page-87-0)  [arkinsyöttölaitetta käytettäessä](#page-87-0)* sivulla 11-7.)

## <span id="page-82-0"></span>**Kopiointitilassa käytettävä kasetti**

Ellei laitteessa ole lisävarusteena saatavaa paperikasettia #2, asetus ei ole käytettävissä. Voit muuttaa pelkästään seuraavaa kopiota varten käytettävän kasetin. Laite käyttää ensin kasetissa #1 olevan paperin.

- 1 Paina näppäintä (**Copy**). Se syttyy sinisenä.
- Aseta asiakirja.
- 3 Syötä kopiomäärä valintanäppäimillä (korkeintaan 99 kappaletta).
- 4 Valitse Kasetin valinta painamalla **Options** ja ▲ tai ▼.
- $\bullet$  Valitse Auto, #1 (xxx) tai #2 (xxx) painamalla ▲ tai ▼.

#### Paina **Menu/Set**.

'xxx' on paperikasetissa olevan paperin havaittu koko tai pieni paperikoko, jonka olet asettanut valitsemalla **Menu/Set**, **1**, **3**.

- 
- 6 Paina **Mono Start** tai **Colour Start**.

#### **Oletusasetusta muutetaan seuraavasti:**

Auto mahdollistaa lisävarusteena saatavan paperikasetin #2 käytön, jos kasetin #1 paperi on lopussa 1 tai kasetin #2 paperikoko on asiakirjalle sopivampi 2.

- - 1 Paina **Menu/Set**, **1**, **9**.
	- Valitse Vain kasetti#1, Vain kasetti#2 tai Auto painamalla ▲ tai ▼.

Paina **Menu/Set**.

3 Paina **Stop/Exit**.

### **Vinkki**

- <sup>1</sup> Kopiointi jatkuu kasetin #2 paperille kasetin #1 tyhjennyttyä vain, jos niissä on samankokoista paperia.
- <sup>2</sup> Arkinsyöttölaitteessa ja paperikaseteissa on paperikoon anturit. Jos paperikasettien asetus on Auto, laite voi valita automaattisesti kasetin #2 paperin, jos sen koko sopii paremmin arkinsyöttölaitteesta skannatulle alkuperäiselle.

# **Kopioinnin peruuttaminen**

Lopeta kopiointi painamalla **Stop/Exit**.

# **Kopiointiasetukset**

Copy Options (Kopiointiasetukset) -näppäimillä voidaan muuttaa nopeasti seuraavan kopion asetuksia. Voit käyttää eri asetuksia yhdessä.

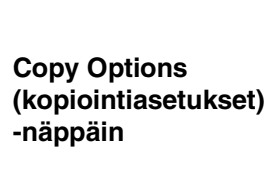

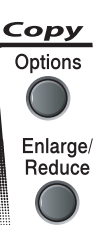

### **Vinkki**

- Laite palaa oletusasetuksiin 60 sekunnin kuluttua tai tila-ajastin palauttaa sen faksaustilaan. (Katso *[Tilan ajastin](#page-37-0)* sivulla [3-7](#page-37-0).)
- Voit tallentaa osan useimmin käyttämistäsi kopiointiasetuksista oletusasetuksiksi.

# <span id="page-83-0"></span>**Kopion laadun parantaminen**

Voit valita kopiolaadun. Oletusasetus on Automaattinen.

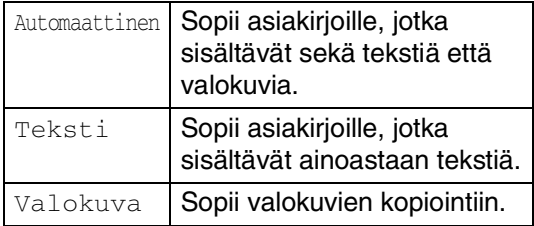

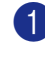

1 Paina näppäintä (**Copy**). Se syttyy sinisenä.

Aseta asiakirja.

- 3 Syötä kopiomäärä valintanäppäimillä (korkeintaan 99 kappaletta).
- 4 Valitse Laatu painamalla **Options** ja ▲ tai ▼.

Paina **Menu/Set**.

5 Valitse haluamasi kopiointilaatu (Automaattinen, Teksti tai Valokuva) painamalla ▲ tai ▼.

Paina **Menu/Set**.

6 Paina **Mono Start** tai **Colour Start**.

#### **Oletusasetusta muutetaan seuraavasti:**

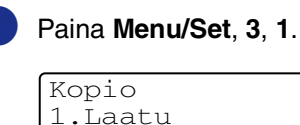

Valitse Auto, Teksti tai Valokuva painamalla ▲ tai ▼.

Paina **Menu/Set**.

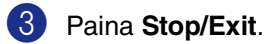

## **Kopioitavan kuvan suurentaminen tai pienentäminen**

Käytettävissä ovat seuraavat suurennus- ja pienennyssuhteet.

Mukau. (25-400%)-asetuksella voit valita suhteen 25 ja 400 prosentin välillä.

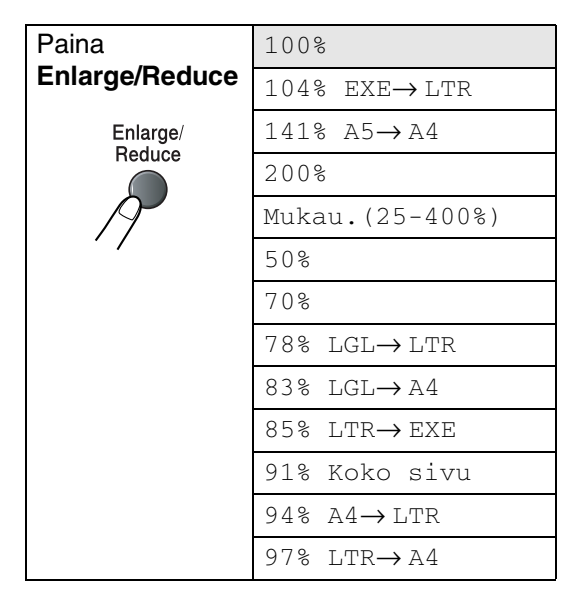

- 1 Paina näppäintä (**Copy**). Se syttyy sinisenä.
- 2 Aseta asiakirja.
- 3 Paina **Enlarge/Reduce**.
- 4 Valitse haluamasi suurennus- tai pienennyssuhde painamalla ▲ tai ▼.

#### Paina **Menu/Set**.

#### —**TAI**—

Valitse valintanäppäimillä suurennustai pienennyssuhde 25% - 400%.

#### Paina **Menu/Set**.

(Syötä esimerkiksi 53% painamalla **5 3**.)

#### 5 Paina **Mono Start** tai **Colour Start**. —**TAI**—

Valitse lisää asetuksia painamalla **Options**.

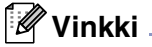

■ Kopioinnin lisäasetuksia 2 in 1 (P), 2 in 1 (V), 4 in 1 (P), 4 in 1 (V) tai Juliste(3 x 3) ei voi käyttää **Enlarge/Reduce** -asetuksen kanssa.

■ Kun valitset asetuksen painamalla **Menu/Set**, nestekidenäytössä näkyy Väliaik. asetus.

## **Useampi sivu yhdelle (N in 1) –kopiointi tai julisteen tulostaminen (Sivun asettelu)**

Kopioden sivumäärää voidaan vähentää käyttämällä N in 1 -kopiointitoimintoa. Voit kopioida kaksi tai neljä sivua yhdelle sivulle, jolloin säästät paperia. Voit tulostaa myös julisteen. Kun käytät julistekokoa, laite jakaa asiakirjan moneen osaan ja suurentaa ne, jotta voit koota niistä julisteen. Käytä valotustasoa julisteiden tulostamiseen.

# **Vinkki**

- Varmista, että asetettu paperikoko on A4 tai Letter.
- Voit valita N in 1 kopioinnin ja julistetoiminnon vain 100 %:n kopiointikoossa.
- $\blacksquare$  (P) tarkoittaa pystysuuntaa ja (V) vaakasuuntaa.
- Voit tulostaa vain yhden julisteen kerrallaan.
- 1 Paina näppäintä (**Copy**). Se syttyy sinisenä.
- Aseta asiakirja.
- 3 Syötä kopiomäärä valintanäppäimillä (korkeintaan 99 kappaletta).
- 4 Valitse Sivun asettelu painamalla **Options** ja ▲ tai ▼.

```
Paina Menu/Set.
```
**5** Valitse 2 in 1 (P), 2 in 1 (V), 4 in 1 (P), 4 in 1 (V), Juliste  $(3 \times 3)$  tai Ei $(1 \text{ in } 1)$ painamalla ▲ tai ▼.

```
Paina Menu/Set.
```
#### 6 Skannaa asiakirja painamalla **Mono Start** tai **Colour Start**.

Jos olet valinnut asetteluksi julisteen tai asettanut asiakirjan arkinsyöttölaitteeseen, laite skannaa asiakirjan ja aloittaa tulostuksen.

*Jos käytät valotustasoa:*

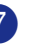

Kun laite on skannannut sivun, näyttöön ilmestyy:

Seuraava sivu? 1.Kyllä 2.Ei

Skannaa seuraava sivu painamalla **1**.

8 Aseta seuraava sivu valotustasolle. Näyttöön tulee viesti:

> Aseta seur. sivu ja paina Set

#### Paina **Menu/Set**.

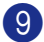

- 9 Toista vaiheet 7 ja 8 kullekin sivulle.
- 0 Kun kaikki asiakirjan sivut on skannattu, lopeta painamalla 2 vaiheessa 7.

**Jos käytät arkinsyöttölaitetta, sijoita asiakirja** *tekstipuoli ylöspäin* **alla kuvattujen kuvien suuntaisesti.**

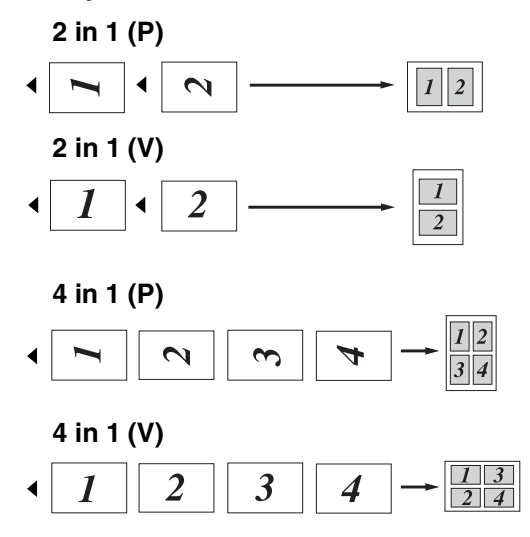

**Jos käytät valotustasoa, sijoita jokainen sivu tekstipuoli** *alaspäin* **alla kuvattujen kuvien suuntaisesti.**

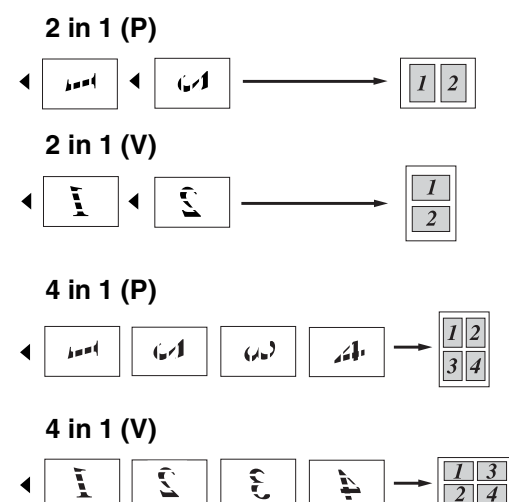

 $\blacktriangleleft$ 

# kopion.

**Juliste (3 x 3)** 

Voit tehdä valokuvasta julistekokoisen

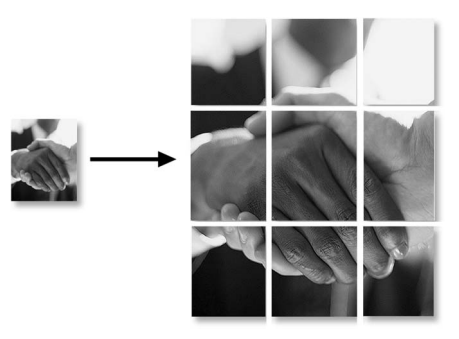

**11**

### <span id="page-87-0"></span>**Kopioiden lajittelu arkinsyöttölaitetta käytettäessä**

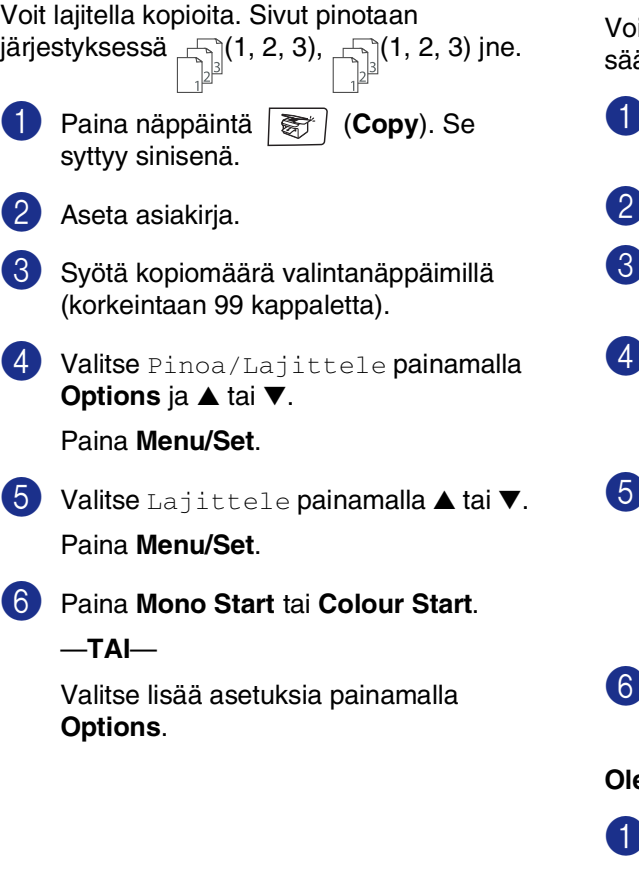

## <span id="page-87-1"></span>**Kirkkauden, kontrastin ja värien säätäminen**

#### **Kirkkaus**

it tummentaa tai vaalentaa kopioita ätämällä kopion kirkkautta.

- 1 Paina näppäintä (**Copy**). Se syttyy sinisenä.
- 2 Aseta asiakirja.
- 3 Syötä kopiomäärä valintanäppäimillä (korkeintaan 99 kappaletta).

4 Valitse Kirkkaus painamalla **Options** ja ▲ tai ▼.

Paina **Menu/Set**.

5 Vaalenna kopiota painamalla ▲. —**TAI**—

> Tummenna kopiota painamalla ▼. Paina **Menu/Set**.

6 Paina **Mono Start** tai **Colour Start**.

**Oletusasetusta muutetaan seuraavasti:**

1 Paina **Menu/Set**, **3**, **2**.

Kopio

2.Kirkkaus

2 Vaalenna kopiota painamalla ▲. —**TAI**—

> Tummenna kopiota painamalla ▼. Paina **Menu/Set**.

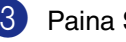

3 Paina **Stop/Exit**.

#### <span id="page-88-0"></span>**Kontrasti**

Voit tummentaa tai vaalentaa kopioita säätämällä kopion kontrastia.

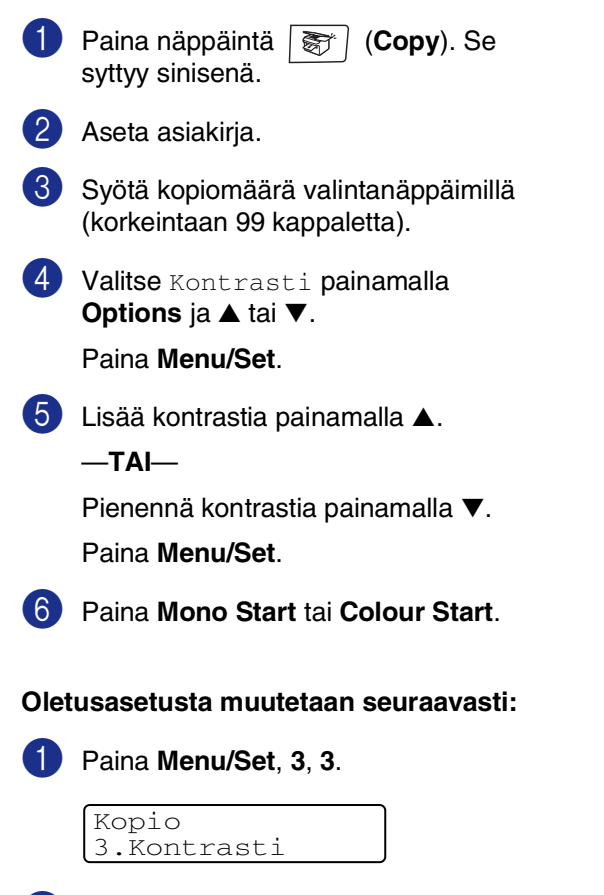

2 Lisää kontrastia painamalla ▲.

Pienennä kontrastia painamalla ▼.

—**TAI**—

Paina **Menu/Set**.

3 Paina **Stop/Exit**.

#### <span id="page-88-1"></span>**Värikylläisyys**

Voit muuttaa ainoastaan värikylläisyyden oletusasetuksen.

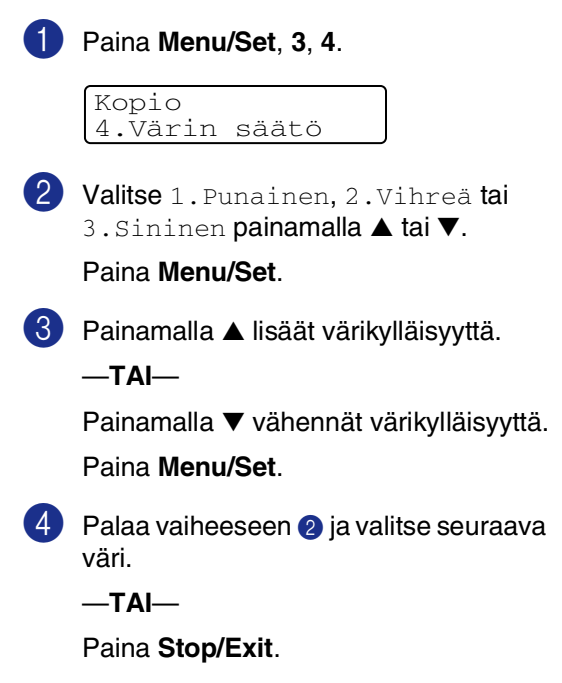

# **Muisti täynnä -viesti**

Jos muisti loppuu kesken kopioinnin aikana, näytölle tulevat näkyviin ohjeet seuraavan vaiheen suorittamiseksi.

Jos näyttöön tulee Muisti täynnä -viesti, kun skannaat myöhempää sivua, voit kopioida siihen mennessä skannatut sivut painamalla **Mono Start** tai **Colour Start** tai peruuttaa tehtävän painamalla **Stop/Exit**.

## **Vinkki**

Saat lisämuistia kytkemällä faksitallennuksen pois päältä.

(Katso *[Kaukofaksitoimintojen kytkeminen](#page-70-0)  [pois päältä](#page-70-0)* sivulla 8-3.)

#### —**TAI**—

Tulosta muistiin tallennetut faksit. (Katso *[Faksin tulostaminen muistista](#page-60-0)* sivulla [6-6](#page-60-0).)

Jos näyttöön tulee Muisti täynnä -viesti, voit tulostaa muistiin tallennetut saapuneet faksit ja jatkaa kopiointia, kun muisti on tyhjä.

# **Värikopiointirajoitukset**

Joistakin asiakirjoista ei ole sallittua tehdä värikopioita. Laittomasta värikopioinnista voi seurata joko rikos- tai siviilioikeudellinen prosessi. Tämä vinkki on vain neuvoa antava, eikä siinä luetteloida kaikkia kieltoja. Epävarmassa tilanteessa on suositeltavaa ottaa yhteyttä oman maan oikeusviranomaisiin ja kysyä heiltä tarkempia neuvoja yksittäistapauksiin liittyen.

Seuraavassa on esimerkkejä asiakirjoista, joiden kopiointi ei ole luvallista:

- seteliraha
- obligaatiot ja muut velkakirjat
- talletustodistukset
- puolustusvoimien tai sen erityisosastojen asiakirjat
- passit
- postimerkit (käytössä olevat tai vanhat)
- maahanmuuttoasiakirjat
- sosiaaliturvaan liittyvät asiakirjat
- julkisviranomaisten kirjoittamat sekit tai asetteet
- henkilöllisyystodistukset ja -merkit sekä virkamerkit
- moottoriajoneuvojen rekisteriotteet ja omistajuutta osoittavat asiakirjat

Tekijänoikeudella suojattuja teoksia ei ole luvallista kopioida. Osia tekijänoikeudella suojatuista teoksista voidaan kuitenkin kopioida henkilökohtaiseen käyttöön. Useiden kopioiden ottaminen voidaan käsittää luvattomaksi käytöksi.

Taideteokset ovat tekijänoikeudella suojattuja teoksia.

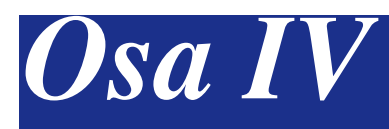

# **Ohjelmisto- ja verkko-ominaisuudet**

CD-ROM-levyllä olevaan Käyttöoppaaseen sisältyy Ohjelmiston käyttöopas ja Verkkokäyttäjän opas. Niissä käsitellään ominaisuuksia, jotka ovat käytettävissä, kun laite on liitetty tietokoneeseen (esim. tulostus ja skannaus).

#### ■ **Tulostus**

(Windows®-käyttäjät: katso CD-ROM-levyllä olevan Ohjelmiston käyttöoppaan lukua 1.) (Macintosh®-käyttäjät: katso CD-ROM-levyllä olevan Ohjelmiston käyttöoppaan lukua 7.)

#### ■ **Skannaus**

(Windows®-käyttäjät: katso CD-ROM-levyllä olevan Ohjelmiston käyttöoppaan lukua 2.) (Macintosh®-käyttäjät: katso CD-ROM-levyllä olevan Ohjelmiston käyttöoppaan lukua 8.)

#### ■ **ControlCenter2**

(Windows®-käyttäjät: katso CD-ROM-levyllä olevan Ohjelmiston käyttöoppaan lukua 3.) (Macintosh®-käyttäjät: katso CD-ROM-levyllä olevan Ohjelmiston käyttöoppaan lukua 9.)

#### ■ MFC Remote Setup -asetusohjelma

(Windows®-käyttäjät: katso CD-ROM-levyllä olevan Ohjelmiston käyttöoppaan lukua 5.) (Macintosh®-käyttäjät: katso CD-ROM-levyllä olevan Ohjelmiston käyttöoppaan lukua 11.)

#### ■ **Brother PC-FAX-ohjelmisto**

(Windows®-käyttäjät: katso CD-ROM-levyllä olevan Ohjelmiston käyttöoppaan lukua 6.) (Macintosh®-käyttäjät: katso CD-ROM-levyllä olevan Ohjelmiston käyttöoppaan lukua 7.)

#### ■ **Verkkoskannaus**

(Windows®-käyttäjät: katso CD-ROM-levyllä olevan Ohjelmiston käyttöoppaan lukua 4.) (Macintosh®-käyttäjät: katso CD-ROM-levyllä olevan Ohjelmiston käyttöoppaan lukua 10.)

#### ■ **Verkkotulostus**

(Windows®-käyttäjät: katso CD-ROM-levyllä olevan Verkkokäyttäjän oppaan lukua 4.) (Macintosh®-käyttäjät: katso CD-ROM-levyllä olevan Verkkokäyttäjän oppaan lukua 6.)

## **Vinkki**

Katso *[Näin löydät täydellisen käyttöoppaan](#page-15-0)* sivulla 1-2.

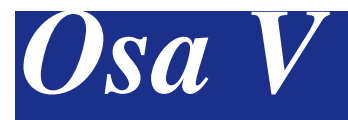

# **Liitteet**

- **[A Tärkeitä tietoja](#page-92-0)**
- **[B Valikko ja toiminnot](#page-100-0)**
- **[C Vianetsintä ja kunnossapito](#page-115-0)**
- **[D Lisävarusteet](#page-158-0)**
- **[E Tekniset tiedot](#page-163-0)**
- **[F Sanasto](#page-172-0)**

**A**

# <span id="page-92-0"></span>**Tärkeitä tietoja**

# **Turvaohjeita**

Turvallisen toiminnan varmistamiseksi laitteen mukana toimitettu sähköjohto tulee liittää ainoastaan tavalliseen maadoitettuun pistorasiaan.

Vaikka laite toimii kunnolla, se ei välttämättä ole merkki siitä, että pistoke on maadoitettu ja että asennus on täysin turvallinen. Jos epäilet, että pistoketta ei ole maadoitettu oikein, ota oman turvallisuutesi vuoksi yhteyttä pätevään sähköasentajaan.

# **IEC 60825-1 -yhteensopivuus**

Tämä laite on luokan 1 lasertuote standardin IEC 60825-1 vaatimusten mukaisesti. Laitteeseen on kiinnitetty alla kuvattu merkki maissa, joissa sitä vaaditaan.

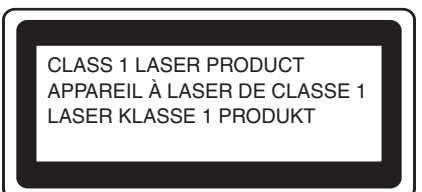

Laitteen skanneriyksikössä on luokan 3B laserdiodi, joka lähettää näkymättömiä lasersäteitä. Skanneriyksikköä ei saa avata missään olosuhteissa.

Skanneriyksikön kannessa on seuraava varoituskilpi.

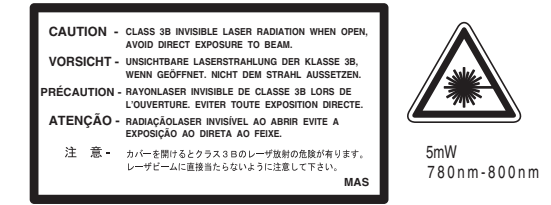

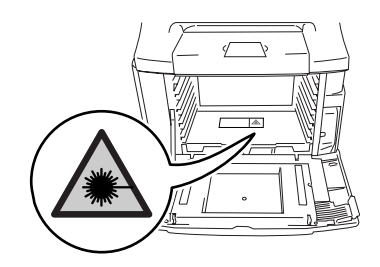

#### **LUOKAN 1 LASERLAITE**

**Varoitus!** Laitteen käyttäminen muulla kuin tässä käyttöohjeessa mainitulla tavalla saattaa altistaa käyttäjän turvallisuusluokan 1 ylittävälle näkymättömälle lasersäteilylle.

#### **Laserdiodi**

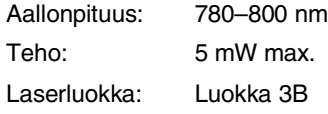

## **VAROITUS**

Muiden kuin tässä käyttöohjeessa mainittujen säätimien, säätöjen ja toimenpiteiden käyttö saattaa altistaa käyttäjän vaaralliselle säteilylle.

# **Irrota laite verkkovirrasta**

Laite on asennettava lähelle pistorasiaa. Pääsyä pistorasian luo ei saa estää. Hätätapauksissa sähköjohto on irrotettava pistorasiasta, jotta virta katkeaa täydellisesti.

# **Lähiverkkoliitäntä (LAN) Radiotaajuushäiriöt**

#### **HUOMAUTUS**

Älä liitä laitetta lähiverkkoliitäntään, johon kohdistuu ylijännitteitä.

# **(ainoastaan 220–240 V:n malli)**

Tämä tuote täyttää standardin EN55022 (CISPR-julkaisu 22)/Luokan B. Kun laitetta kytketään tietokoneeseen, on varmistettava, että sen yhteydessä käytetään seuraavia liitäntäkaapeleita.

- 1.IEEE-standardin 1284 mukaiseksi merkitty suojattu rinnakkaiskaapeli, jossa käytetään johdinpareja. Kaapelin enimmäispituus on 2,0 metriä.
- 2.USB-kaapelin enimmäispituus on 2,0 metriä.

# **Direktiivi 2002/96/EY ja standardi EN50419**

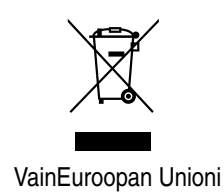

Tämä laite on varustettu yllä olevalla kierrätysmerkillä. Merkki kertoo, että kun tämä laite on käytetty loppuun, se on hävitettävä erillään talousjätteestä. Se on toimitettava lähimpään keräyspisteeseen jälleenkäsittelyä varten. Tämä toimenpide on hyödyksi kaikkien ympäristölle.

# **Tärkeitä turvaohjeita**

- 1 Lue nämä ohjeet huolellisesti.
- 2 Säilytä ne myöhempää käyttöä varten.
- 3 Noudata kaikkia laitteeseen merkittyjä varoituksia ja ohjeita.
- 4 Irrota laite sähköpistorasiasta, ennen kuin ryhdyt puhdistamaan sitä sisältä. Älä käytä nestemäisiä tai aerosolipuhdistusaineita. Puhdista kostealla liinalla.
- 5 Älä aseta laitetta epävakaan tason, telineen tai pöydän päälle. Laitteen putoaminen saattaa aiheuttaa laitteelle vakavia vaurioita.
- 6 Laitteen kotelossa ja takana tai alla olevat aukot ovat ilmastointia varten. Jotta laite toimisi asianmukaisesti ja jotta se ei kuumenisi liikaa, älä tuki tai peitä näitä aukkoja. Älä koskaan aseta laitetta sängyn, sohvan, maton tai muun vastaavan päälle, sillä tällöin aukot tukkeutuvat. Älä aseta laitetta minkäänlaisen lämmittimen viereen tai päälle. Laitetta ei tulisi koskaan asettaa kiinteän laitteiston sisään, ellei se ole asianmukaisesti ilmastoitu.
- 7 Tämä laite tulee liittää ainoastaan siinä olevan merkintätarran mukaiseen AC-virtalähteeseen. ÄLÄ kytke sitä DC-virtalähteeseen. Jollet ole varma, ota yhteys pätevään sähköasentajaan.
- 8 Tässä laitteessa on maadoitettu pistoke, jossa on kolme johdinta. Pistoke sopii ainoastaan maadoitettuun pistorasiaan. Tämä on turvallisuusominaisuus. Jos pistoke ei sovi seinäkoskettimeen, pyydä sähköasentajaa tekemään tarvittavat muutokset. Älä mitätöi maadoitetun pistokkeen tarkoitusta.
- 9 Käytä ainoastaan tämän laitteen mukana toimitettua sähköjohtoa.
- 0 Älä pane mitään tämän laitteen virtajohdon päälle. Sijoita virtajohto niin, että sen päälle ei voi astua.
- **11** Älä aseta mitään sellaista laitteen eteen, mikä voi estää fakseja saapumasta. Älä aseta mitään saapuvien faksien tielle.
- **[2]** Älä koske paperiin tulostuksen aikana.
- C Irrota laite sähköverkosta ja ota yhteyttä pätevään Brother-korjaajaan seuraavissa tilanteissa:
	- Jos virtajohto on vahingoittunut tai kulunut.
	- Jos laitteeseen on läikkynyt nestettä.
	- Jos laite on ollut sateessa tai siihen on joutunut vettä.
	- Jos laite ei toimi kunnolla, vaikka sitä käytetään annettujen ohjeiden mukaisesti. Suorita ainoastaan käyttöohjeissa annettuja säätöjä. Muiden osien väärin suoritetut säädöt saattavat vahingoittaa laitetta, jolloin pätevä korjaaja joutuu usein tekemään suuria korjauksia, jotta laite toimisi normaalisti.
	- Jos laite on pudonnut tai kotelo vahingoittunut.
	- Jos laitteen toiminnassa on selvä muutos, mikä viittaa huollon tarpeeseen.
- 14 Tuotteen suojaamiseksi ylijännitteeltä suosittelemme ylijännitesuojan käyttöä.
- E Tulipalo-, sähköisku- ja loukkaantumisvaaran välttämiseksi on otettava huomioon seuraavat seikat:
	- Älä käytä tätä tuotetta vettä käyttävien laitteiden lähellä, märässä kellarissa tai uima-altaan lähellä.
	- Älä käytä laitetta ukkosen aikana (on olemassa pieni sähköiskun vaara) tai kaasuvuodon lähellä, kun teet vuodosta ilmoitusta puhelimitse.
	- Älä hävitä akkuja polttamalla. Ne saattavat räjähtää. Noudata oman alueesi ohjeita akkujen hävittämisestä.

# **Paikan valinta**

Aseta laite tasaiselle ja tukevalle alustalle, joka ei tärise ja johon ei kohdistu iskuja. Aseta laite puhelinliitännän ja tavallisen maadoitetun virtalähteen lähelle. Valitse paikka, jonka lämpötila on 10–33 °C ja ilmankosteus 20–80% (ilman tiivistymistä).

## **HUOMAUTUS**

- Älä sijoita laitetta sellaiseen paikkaan, jonka ympärillä on paljon liikettä.
- Älä sijoita laitetta lämmittimien, ilmanvaihtolaitteiden, kylmälaitteiden, veden, kemikaalien tai magneetteja sisältävien tai magneettikenttiä aiheuttavien laitteiden läheisyyteen.
- Älä altista laitetta suoralle auringonvalolle, liialliselle kuumuudelle, suolaa sisältäville tai syövyttäville kaasuille, kosteudelle tai pölylle.
- Älä kytke laitetta pistorasiaan, jossa on seinäkatkaisin tai automaattinen ajastin.
- Häiriöt virransaannissa voivat pyyhkiä pois tietoja laitteen muistista.
- Älä kytke laitetta samaan pistorasiaan suurten sähkölaitteiden tai muiden sellaisten laitteiden kanssa, jotka saattavat aiheuttaa häiriöitä virransaannissa.
- Vältä kaiuttimia, langattomien puhelinten latausyksikköjä ja muita häiriönlähteitä.
- Älä aseta mitään laitteen päälle.

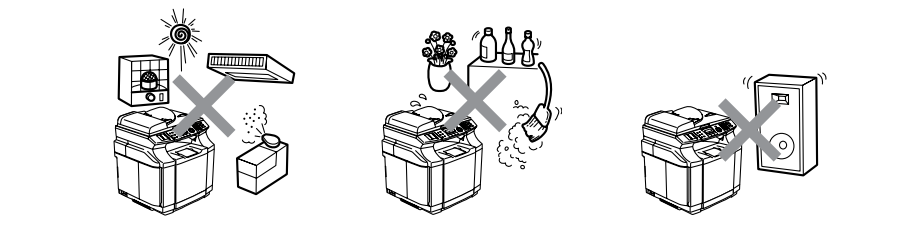

Seuraavassa kuvassa esitetään, paljonko tilaa laitteen ympärille on jätettävä ilmanvaihtoa, käyttöä ja huoltoa varten.

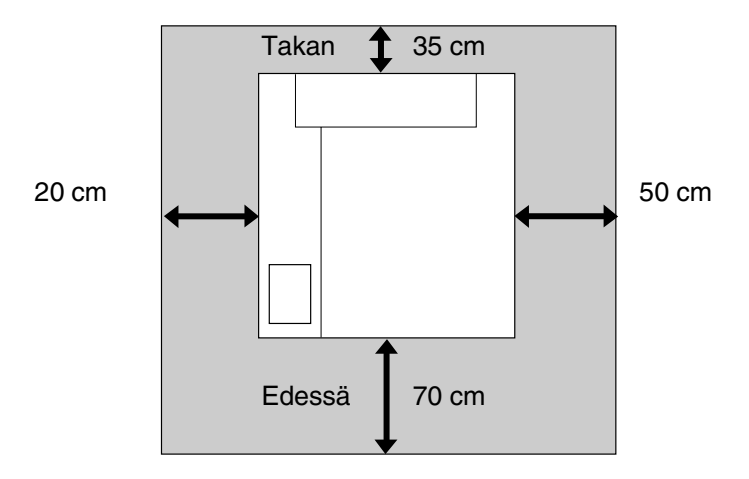

# **Laitteen turvallinen käyttö**

Säilytä nämä ohjeet myöhempää käyttöä varten ja lue ne huolellisesti ennen huoltotoimenpiteiden suorittamista.

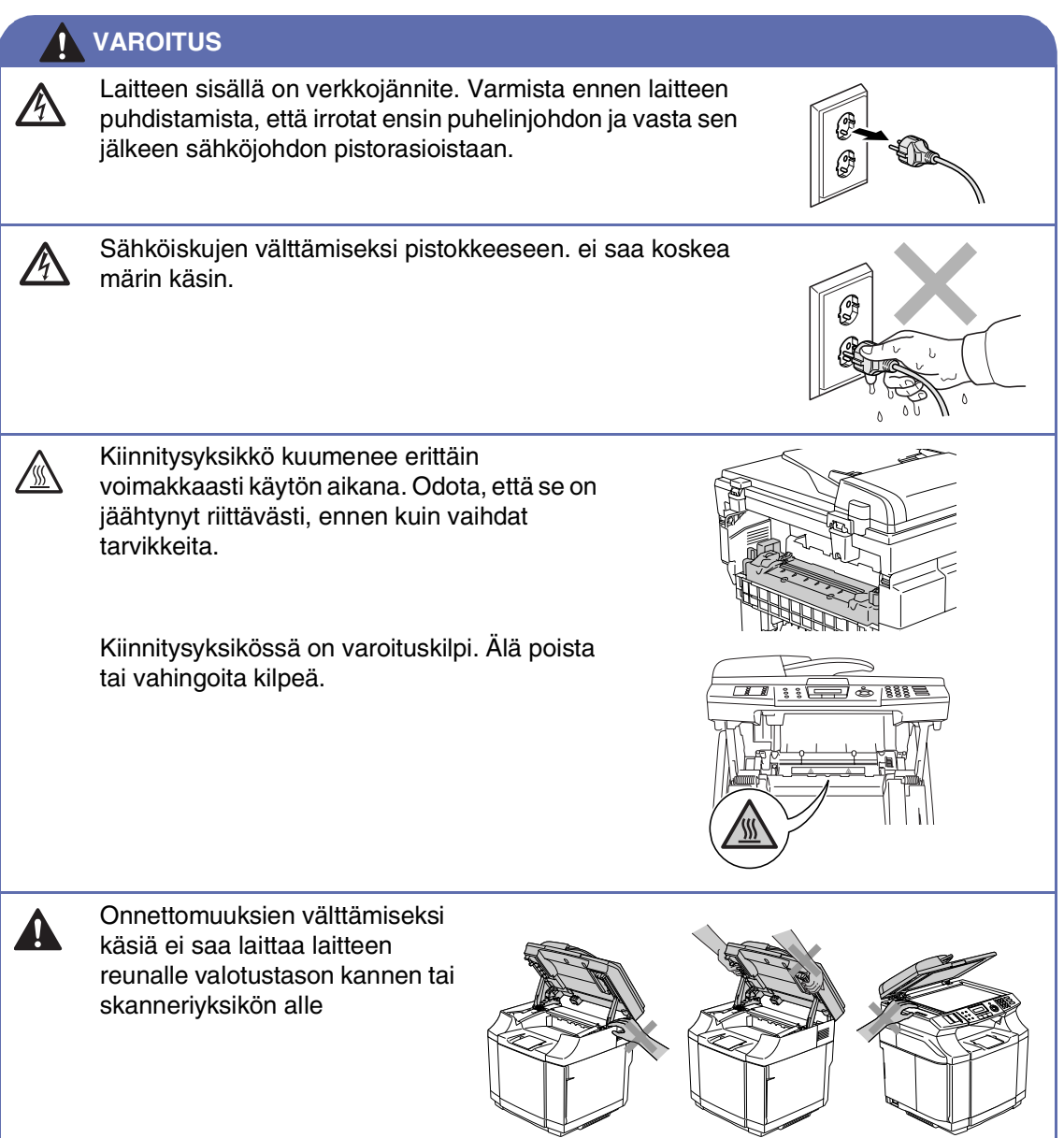

#### **VAROITUS**

■ Onnettomuuksien välttämiseksi kuvissa näytettyä osaa ei saa koskea sormin.

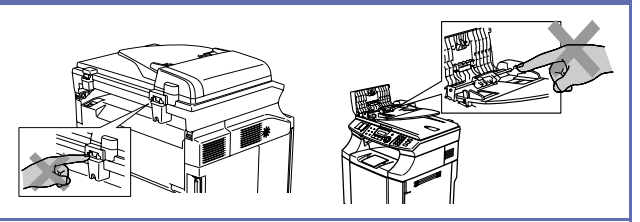

- Älä siivoa roiskunutta väriainetta pölynimurilla. Väriaineesta voi nimittäin aiheutua kipinöintiä imurin sisällä, jolloin tulipalon mahdollisuus on olemassa. Siivoa väriaine huolellisesti puhtaalla, kuivalla, pehmeällä ja nukkaamattomalla liinalla ja hävitä se paikallisen jätemääräysten mukaisesti.
- Älä käytä tulenarkoja aineita laitteen lähellä. Ne voivat aiheuttaa tulipalon tai sähköiskun.
- Jos laite kuumenee, savuaa tai haisee oudolle, katkaise virta heti virtakytkimestä ja irrota laite pistorasiasta. Soita Brother-jälleenmyyjälle tai Brother-asiakaspalveluun.
- Jos laitteen sisään pääsee metalliesineitä, vettä tai muuta nestettä, katkaise virta heti virtakytkimestä ja irrota laite pistorasiasta. Soita Brother-jälleenmyyjälle tai Brother-asiakaspalveluun.
- Älä sijoita tarvikkeita, kuten värikasetteja ja hukkaväripakkausta, avotulen lähelle. Osa tarvikkeista voi syttyä herkästi tietyissä olosuhteissa.
- Älä katso suoraan laservalonsädettä. Se voi vahingoittaa näköaistia. Älä poista äläkä riko laitteen lukitussalpoja.
- Älä käytä laitetta sisäkansi, etukansi tai takakannet auki äläkä ilman lukitussalpoja.

#### **VAROITUS**

■ Laite on painava: se painaa noin 34,5 kg. Onnettomuuksien välttämiseksi nostajia on oltava aina vähintään kaksi. Varo, ettet jätä sormia väliin, kun lasket laitteen alas.

■ Kun nostat laitetta, tartu sen kaikissa neljässä alakulmassa oleviin kädensijoihin. Pidä laite vaakatasossa kannettaessa.

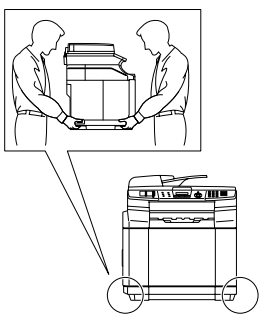

- Noudata varovaisuutta puhelinjohtoja asentaessasi tai muuttaessasi. Älä koske eristämättömiin puhelinjohtoihin tai -laitteisiin, ellei puhelinjohtoa ole irrotettu seinäpistokkeesta. Älä asenna puhelinjohtoja ukkosen aikana. Puhelinpistorasiaa ei saa koskaan asentaa märkään paikkaan.
- Laite on asennettava lähelle pistorasiaa. Pääsyä pistorasian luo ei saa estää. Hätätapauksessa sähköjohto on irrotettava pistorasiasta, jotta virta katkeaa täydellisesti.

#### **VAROITUS**

#### **TÄRKEITÄ TURVAOHJEITA**

Puhelinlaitteita käytettäessä on noudatettava seuraavia turvaohjeita, jotta tulipalo- ja sähköiskuvaara sekä henkilövahingot voidaan välttää:

- 1. Älä käytä laitetta veden lähellä, esimerkiksi kylpyammeen, pesualtaan tai pesukoneen lähellä tai kosteassa kellarissa tai uima-altaan lähellä.
- 2. Vältä tämän tuotteen käyttöä ukkosen aikana. Salama saattaa joissakin harvoissa tapauksissa aiheuttaa sähköiskun.
- 3. Älä käytä tätä tuotetta kaasuvuodon lähellä, kun teet vuodosta ilmoitusta.

SÄILYTÄ NÄMÄ OHJEET

```
Luku A
```
# **Tavaramerkit**

Brother-logo on Brother Industries Ltd:n rekisteröity tavaramerkki.

Brother on Brother Industries Ltd:n rekisteröity tavaramerkki.

Multi-Function Link on Brother International Corporationin rekisteröity tavaramerkki.

© 2004–2005 Brother Industries Ltd. Kaikki oikeudet pidätetään.

Windows ja Microsoft ovat Microsoftin rekisteröityjä tavaramerkkejä Yhdysvalloissa ja muissa maissa.

Macintosh ja TrueType ovat Apple Computer, Inc:n rekisteröityjä tavaramerkkejä.

PaperPort ja OmniPage OCR ovat ScanSoft, Inc:n rekisteröityjä tavaramerkkejä.

Presto! PageManager on NewSoft Technology Corporationin rekisteröity tavaramerkki.

Jokaisella yhtiöllä, jonka ohjelmiston nimi on mainittu tässä käyttöoppaassa, on erityinen ohjelmia koskeva ohjelmistosopimus.

**Kaikki muut tässä Käyttöoppaassa, Ohjelmiston käyttöoppaassa ja Verkkokäyttäjän oppaassa mainitut tuotemerkit ja tuotenimet ovat omistajiensa rekisteröityjä tavaramerkkejä.**

**B**

# <span id="page-100-0"></span>**Valikko ja toiminnot**

# **Näytöllä ohjelmointi**

Laitteen ohjelmointi on helppo suorittaa käyttämällä laitteen näyttöä ja navigointinäppäimiä. Helppokäyttöisen ohjelmoinnin ansiosta laitteen kaikki asetusvaihtoehdot voi ottaa käyttöön vaivattomasti.

Koska laite ohjelmoidaan näytöllä, olemme laatineet yksityiskohtaiset ohjelmointiohjeet. Seuraa valikon ja ohjelmointiasetusten vaiheiden läpi opastavia ohjeita näytöllä.

# **Valikkotaulukko**

Taulukko, joka alka[a sivulta B-3,](#page-102-0) helpottaa laitteen ohjelmavalikkojen asetusten ja vaihtoehtojen ymmärtämistä. Kun olet ensin perehtynyt ohjelmointiin, voit käyttää Valikkotaulukkoa pikaoppaana muuttaessasi asetuksia.

# **Vinkki**

Voit ohjelmoida laitteen painamalla **Menu/Set** ja sen jälkeen valikon numerot. Määrittele esimerkiksi äänimerkin voimakkuudeksi Hiljaa. Valitse Hiljaa painamalla **Menu/Set**, **1**, **4**, **2** ja ▲ tai ▼. Paina sen jälkeen **Menu/Set**.

### **Muisti**

Sähkökatkoksen sattuessa valikon asetukset eivät katoa, sillä ne tallentuvat laitteeseen pysyvästi. Väliaikaiset asetukset (kuten kontrasti, ulkomaan linja jne.) saattavat kadota. Myös päivämäärä ja aika on joskus asetettava uudelleen.

#### M **Vinkki**

Sähkökatkon sattuessa laite säilyttää päivämäärän ja kellonajan muistissa enintään 60 tuntia.

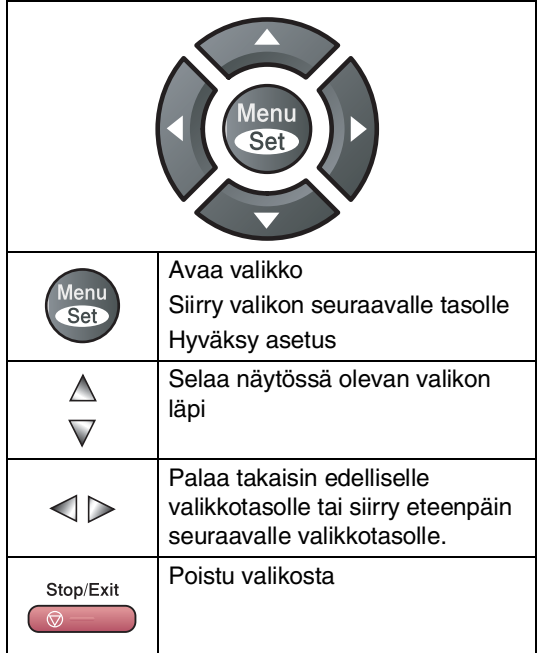

**Navigointinäppäimet** Pääset valikkotilaan painamalla **Menu/Set**. Kun siirryt valikkoon, näyttöön tulee viestejä vuorotellen.

Avaa yleisten asetusten valikko painamalla **1**.

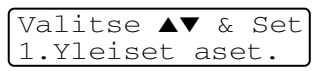

—**TAI**—

Avaa faksivalikko painamalla **2**

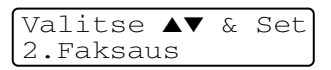

#### —**TAI**—

Avaa kopiointivalikko painamalla **3**

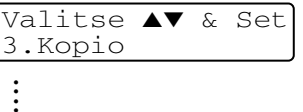

Avaa perusasetusten valikko painamalla **0**

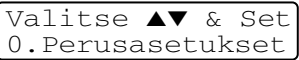

Voit selata valikoita nopeammin painamalla haluamaasi suuntanuolta: ▲ tai ▼.

Kun asetus tulee näyttöön, valitse se painamalla **Menu/Set**.

Sen jälkeen näyttöön tulee valikon seuraava taso.

Kun lopetat asetusten määrittämisen, näyttöön tulee Hyväksytty.

# **Valikkotaulukko**

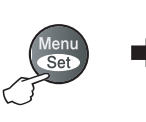

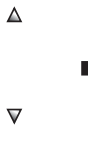

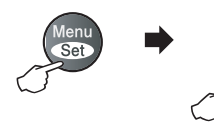

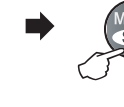

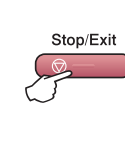

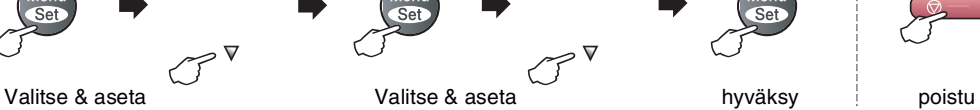

 $\Delta$ 

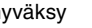

<span id="page-102-0"></span>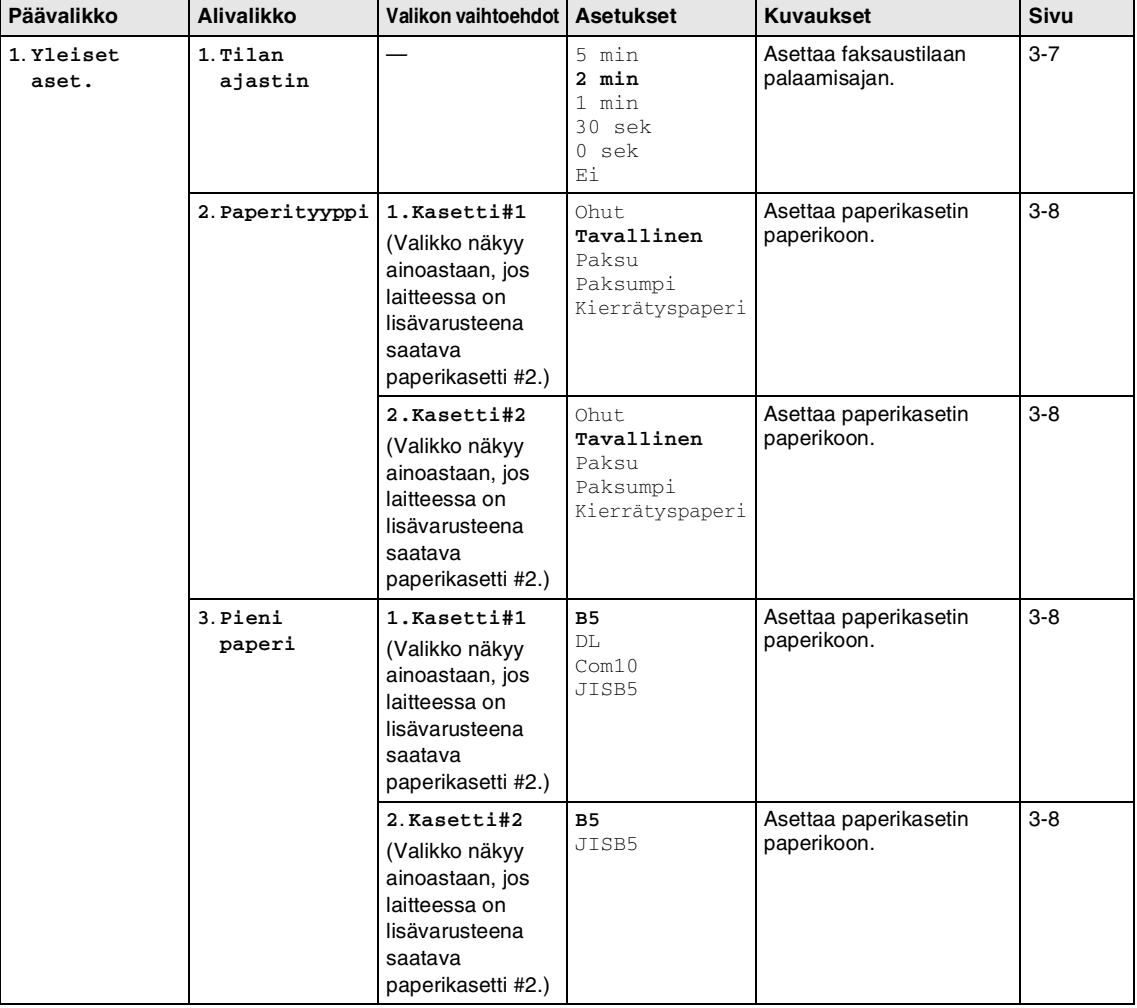

# **Vinkki**

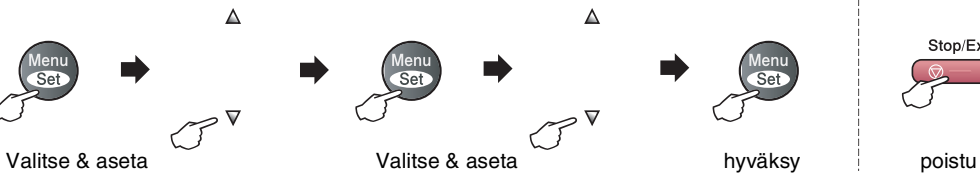

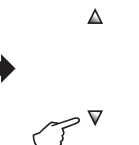

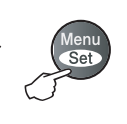

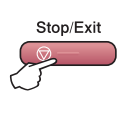

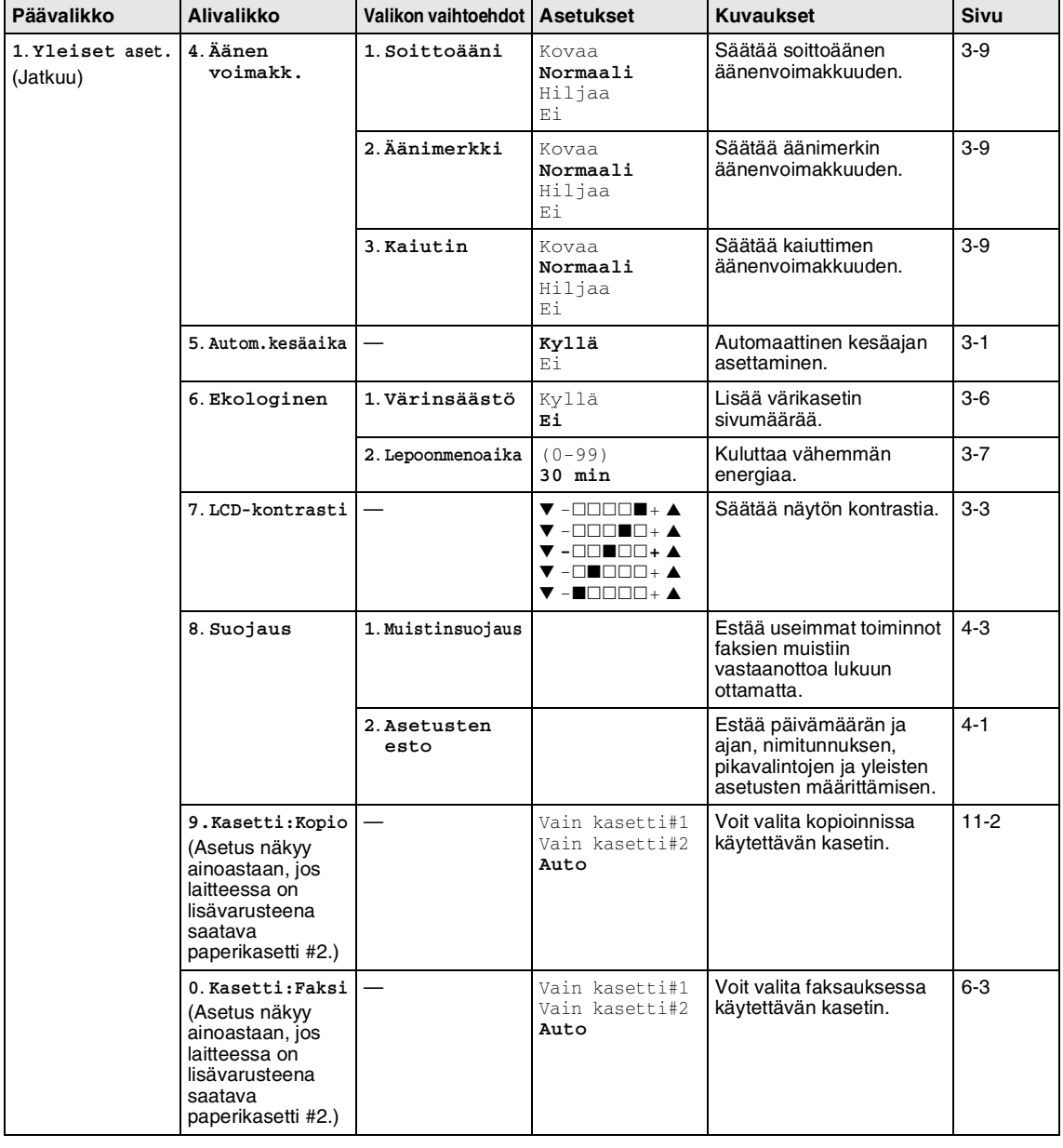

# **Vinkki**

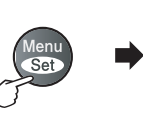

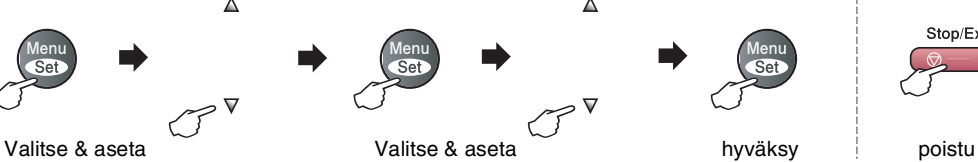

 $\Delta$ 

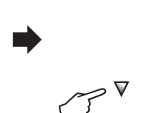

 $\Delta$ 

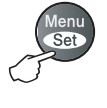

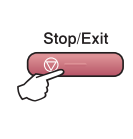

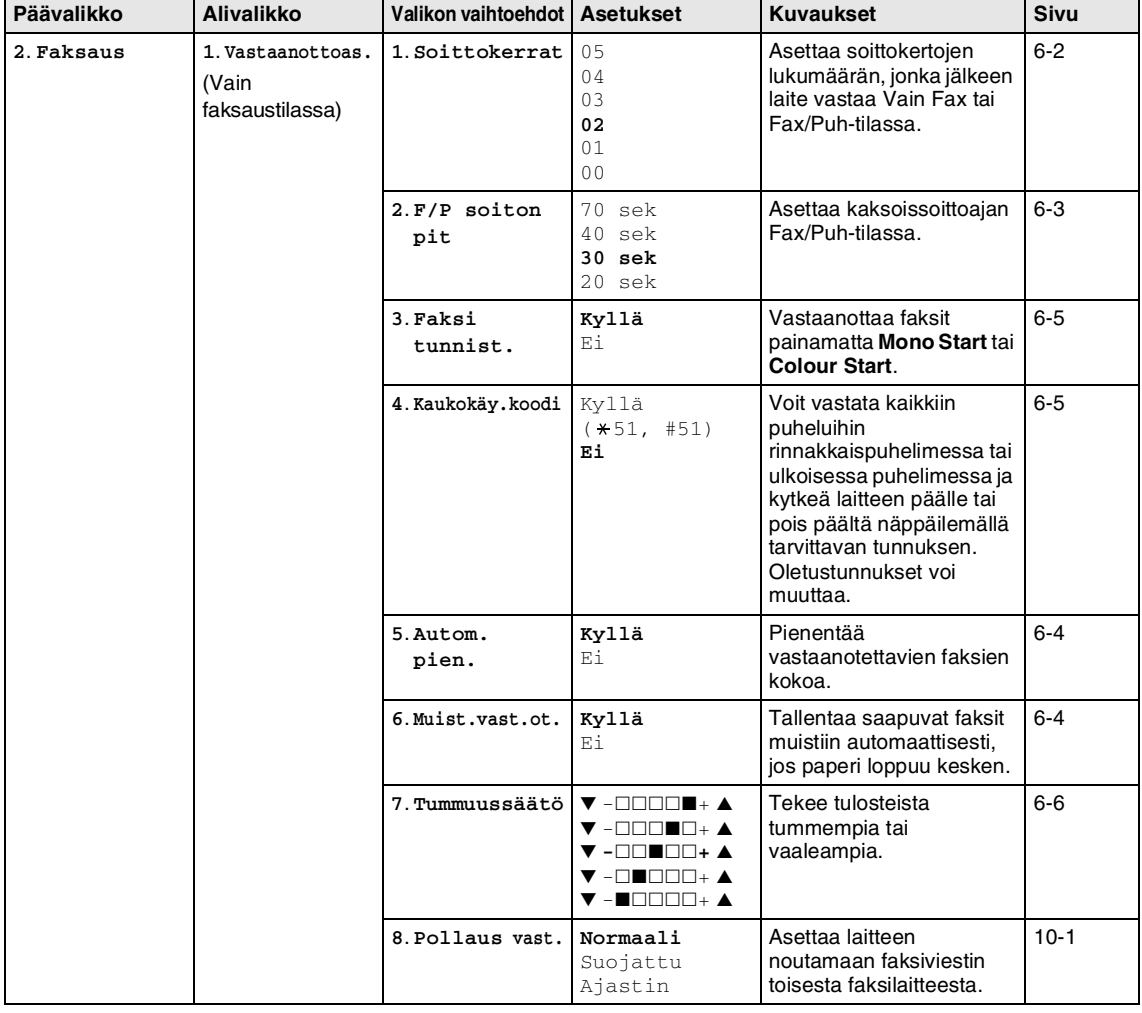

# **Vinkki**

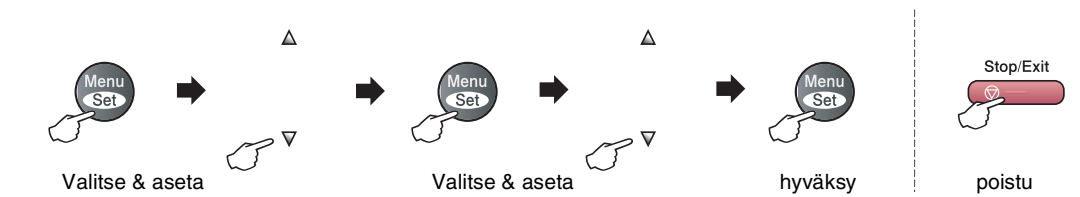

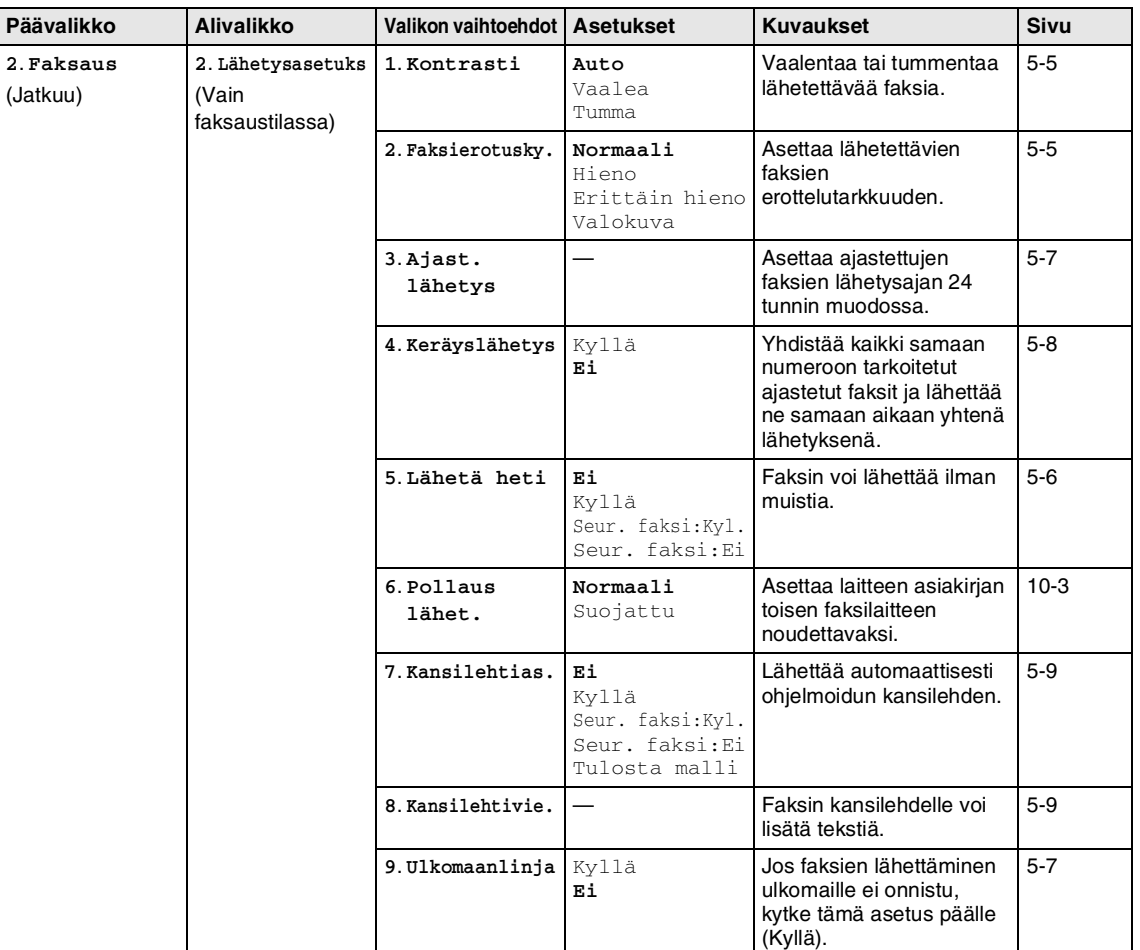

# **Vinkki**

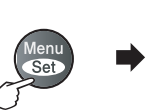

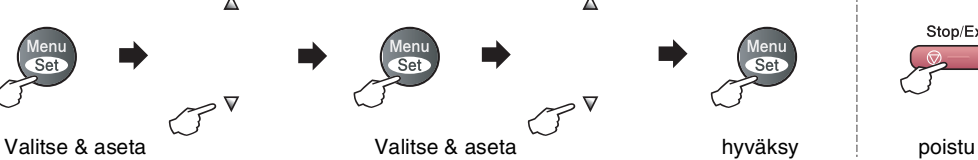

 $\Delta$ 

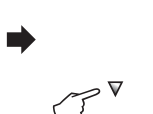

 $\Delta$ 

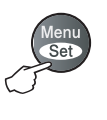

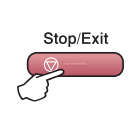

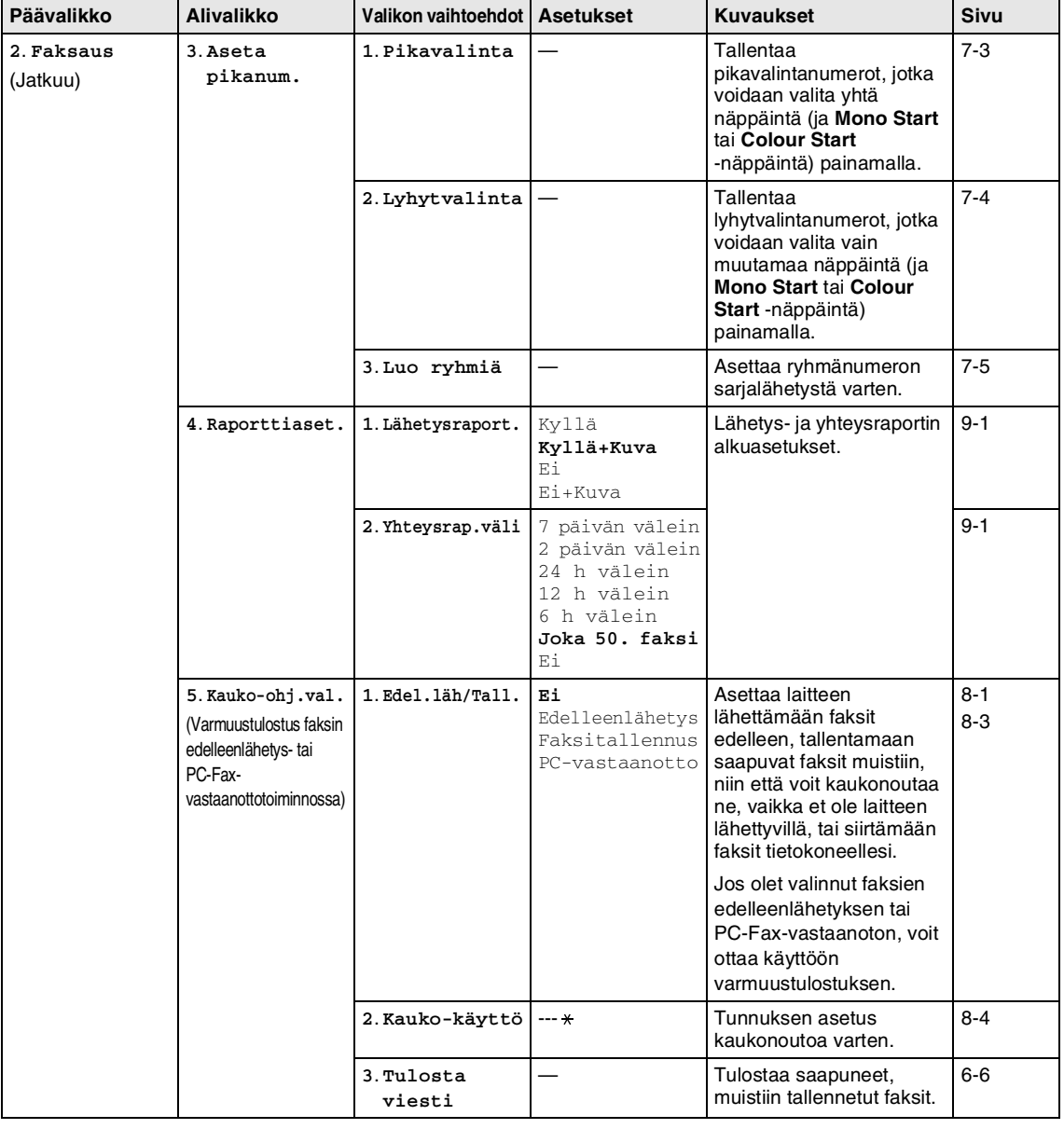

# **Vinkki**

Tehdasasetukset näkyvät lihavoituna.

**B**

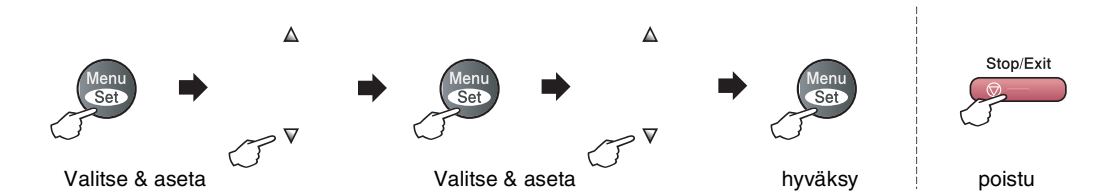

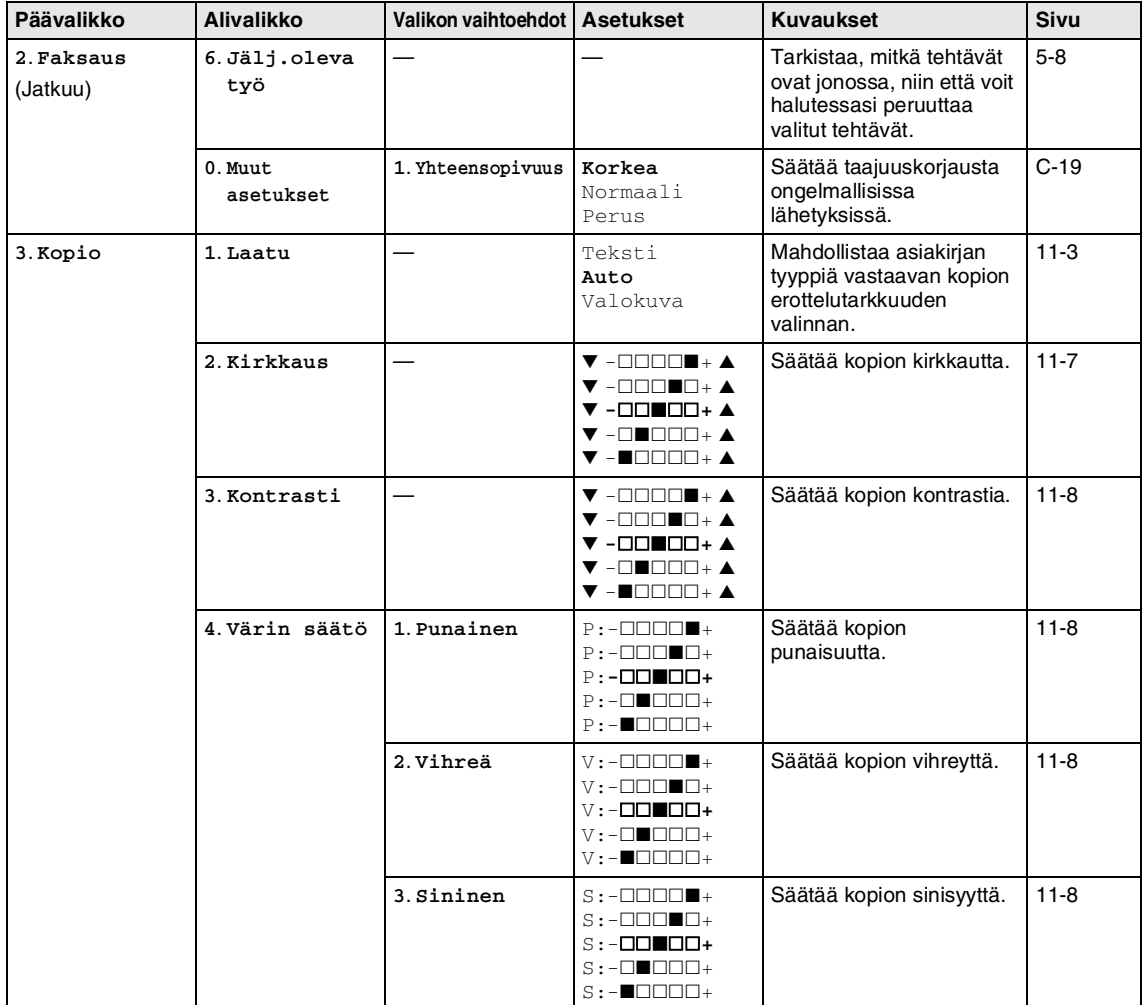

# **Vinkki**
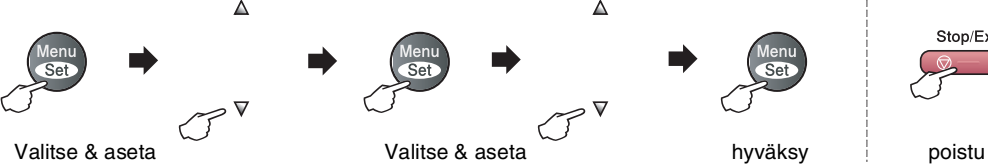

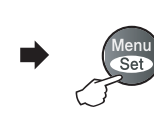

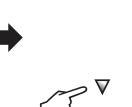

 $\Delta$ 

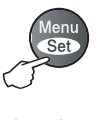

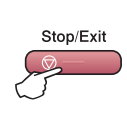

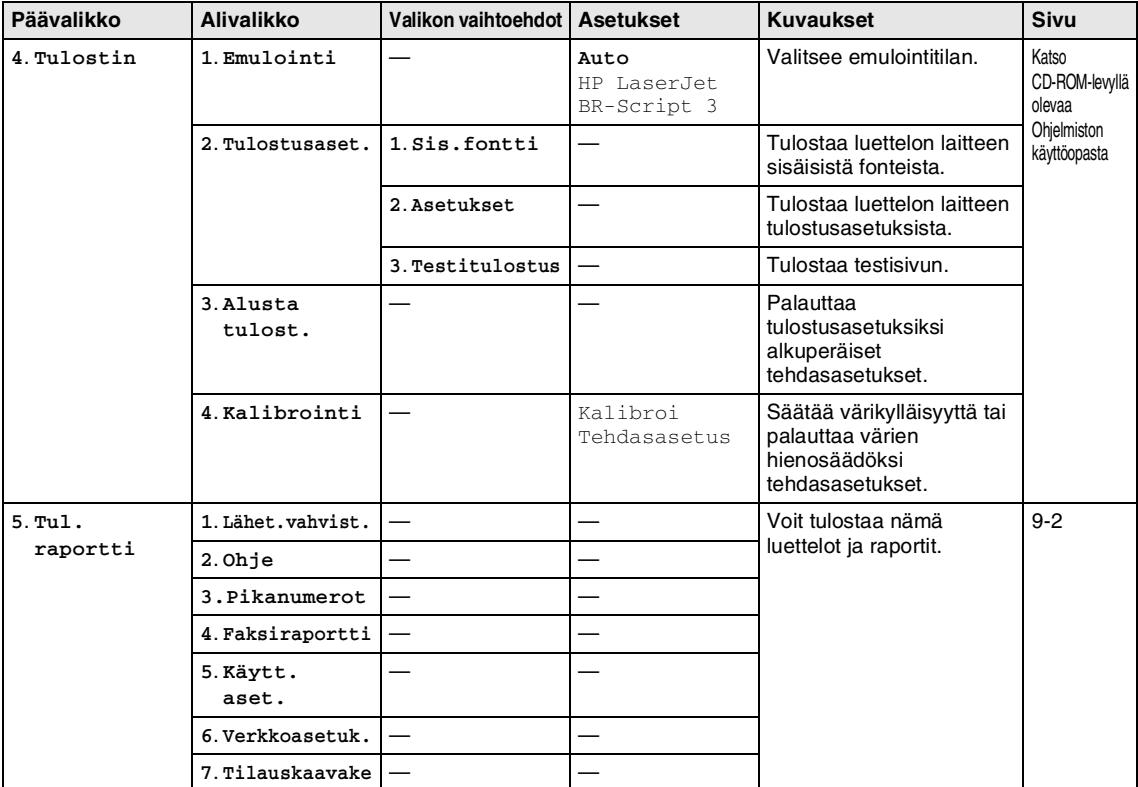

# **Vinkki**

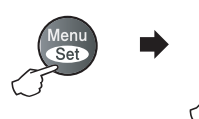

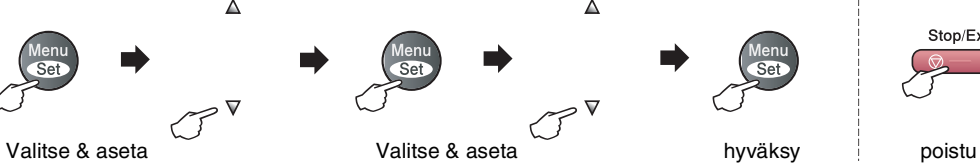

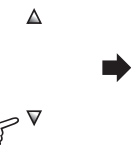

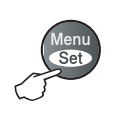

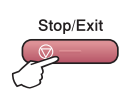

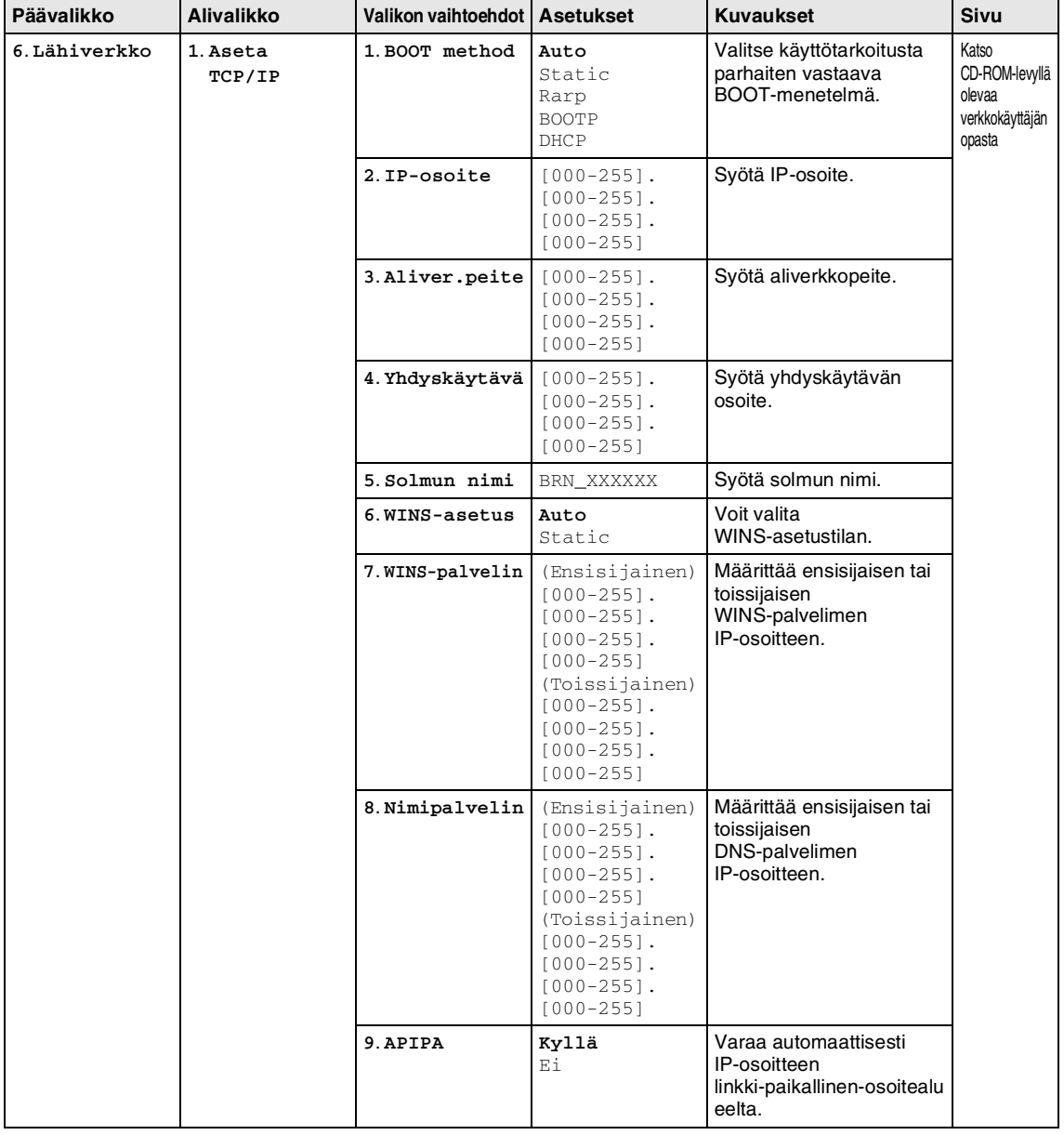

# **Vinkki**

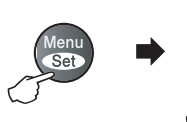

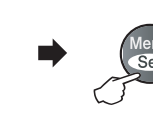

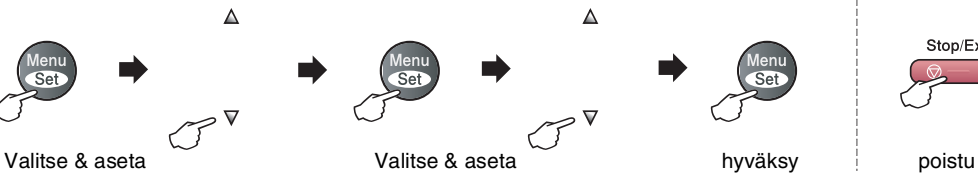

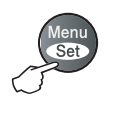

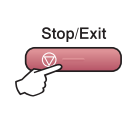

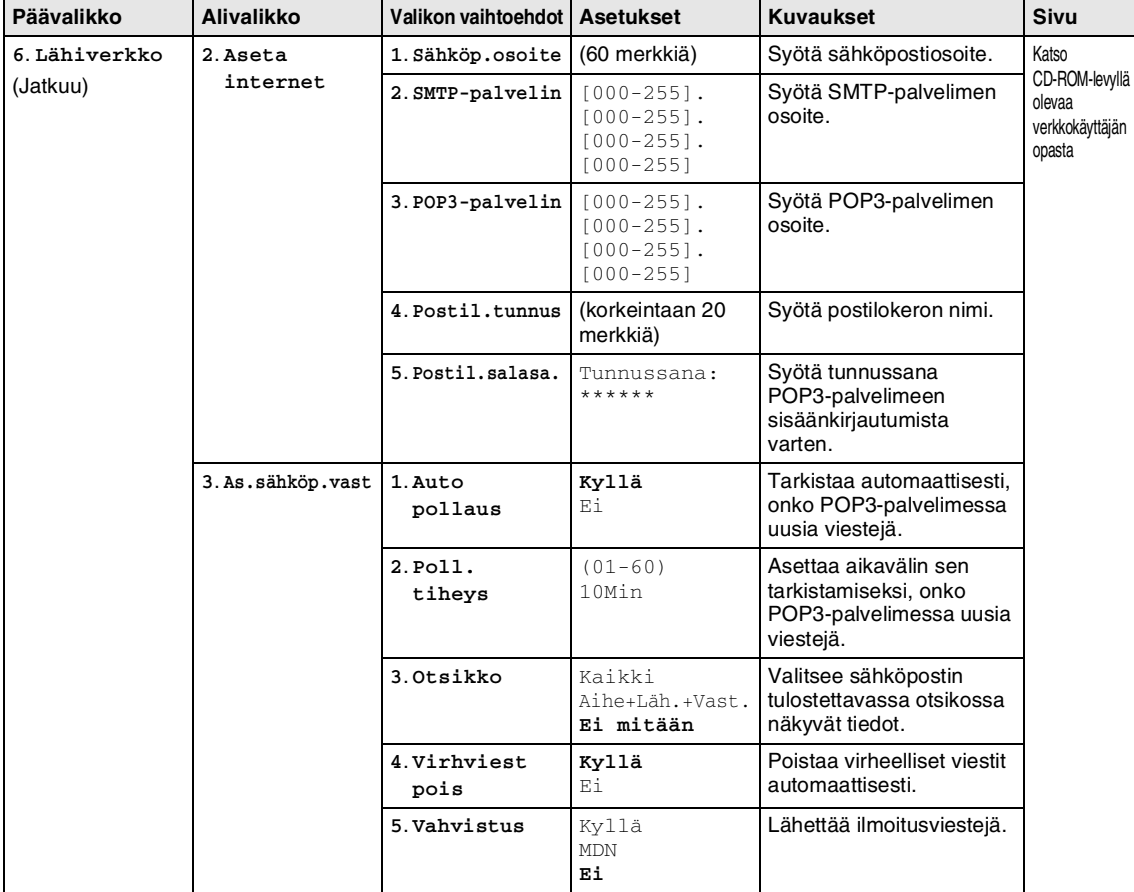

# **Vinkki**

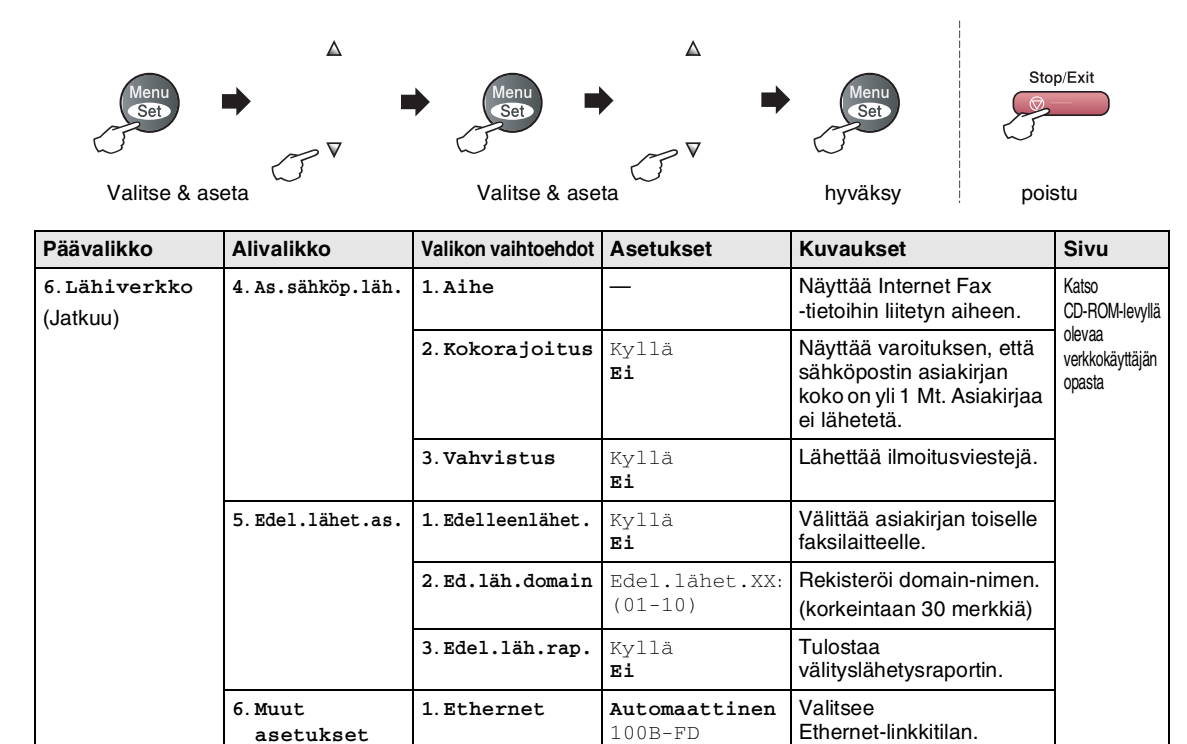

100B-HD 10B-FD 10B-HD

PDF

PDF 0. Tehdasasetuks.  $\begin{vmatrix} - & & \ & - \end{vmatrix}$  Palauttaa kaikki

**2**. **Väri tie.tyyp. JPEG**

**7**. **Skann.sähköp. 1**. **M/V tied.tyyp. TIFF**

**2. Aikavyöhyke** GMT-XX:XX **Valitsee oman maasi** 

aikavyöhykkeen.

säädettyihin oletusasetuksiin.

Valitsee tiedostotyypin.

verkkoasetukset tehtaalla

# **Vinkki**

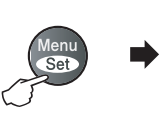

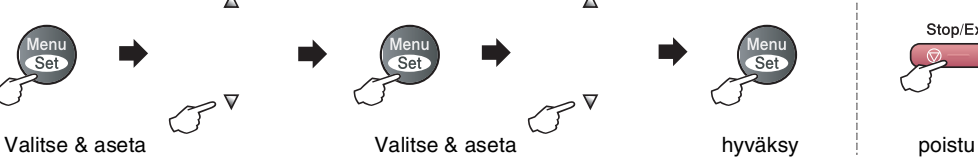

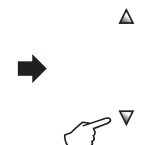

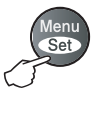

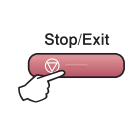

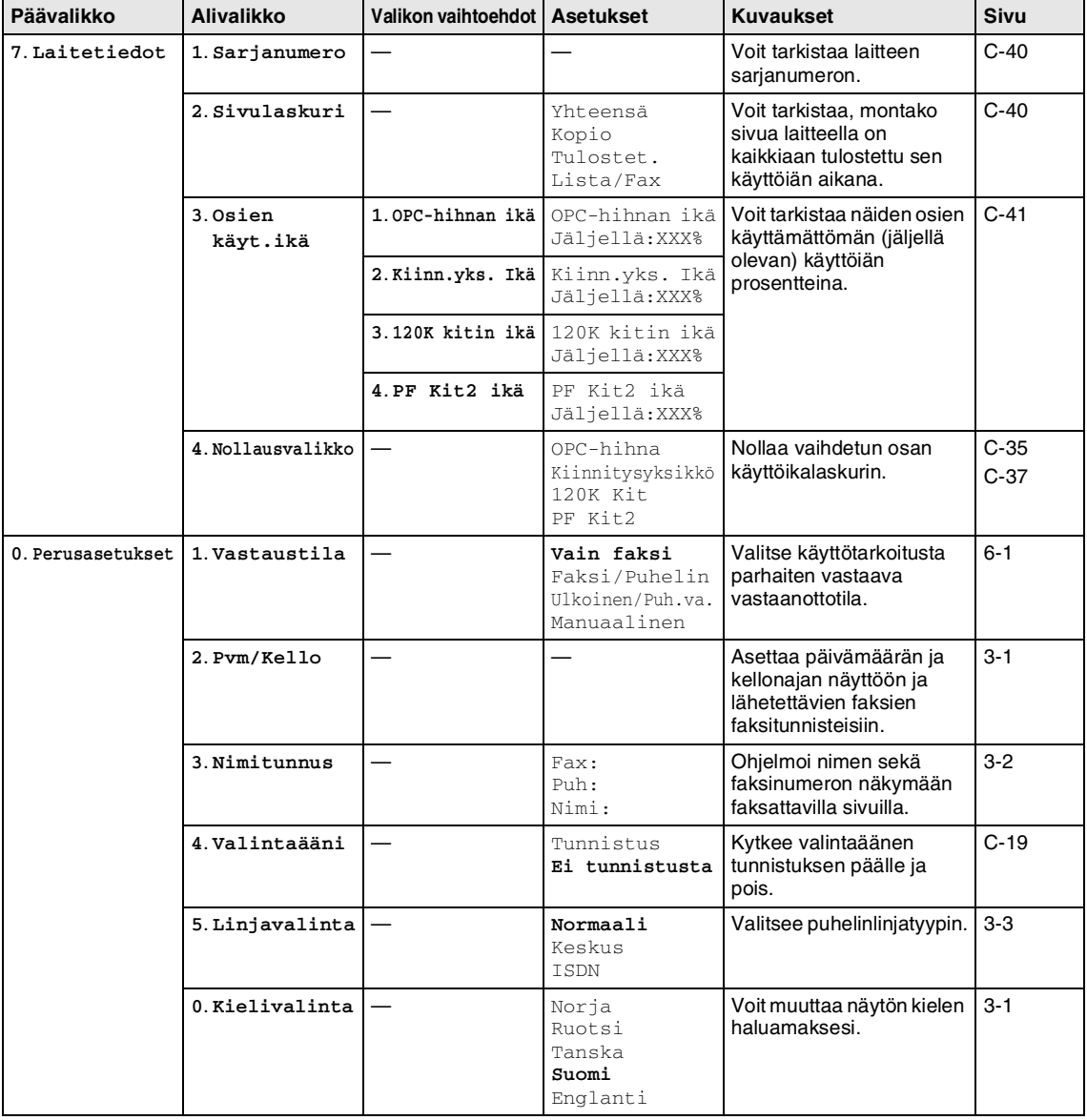

**Vinkki**

Luku B

**Copy Options (Kopiointiasetukset) -näppäin**

**Options** -näppäimellä voit muuttaa seuraavia seuraavan kopion kopiointiasetuksia. Kun valitset asetuksen painamalla **Menu/Set**, nestekidenäytössä näkyy Väliaik. asetus. Jos olet lopettanut asetusten valitsemisen, paina **Mono Start** tai **Colour Start**.

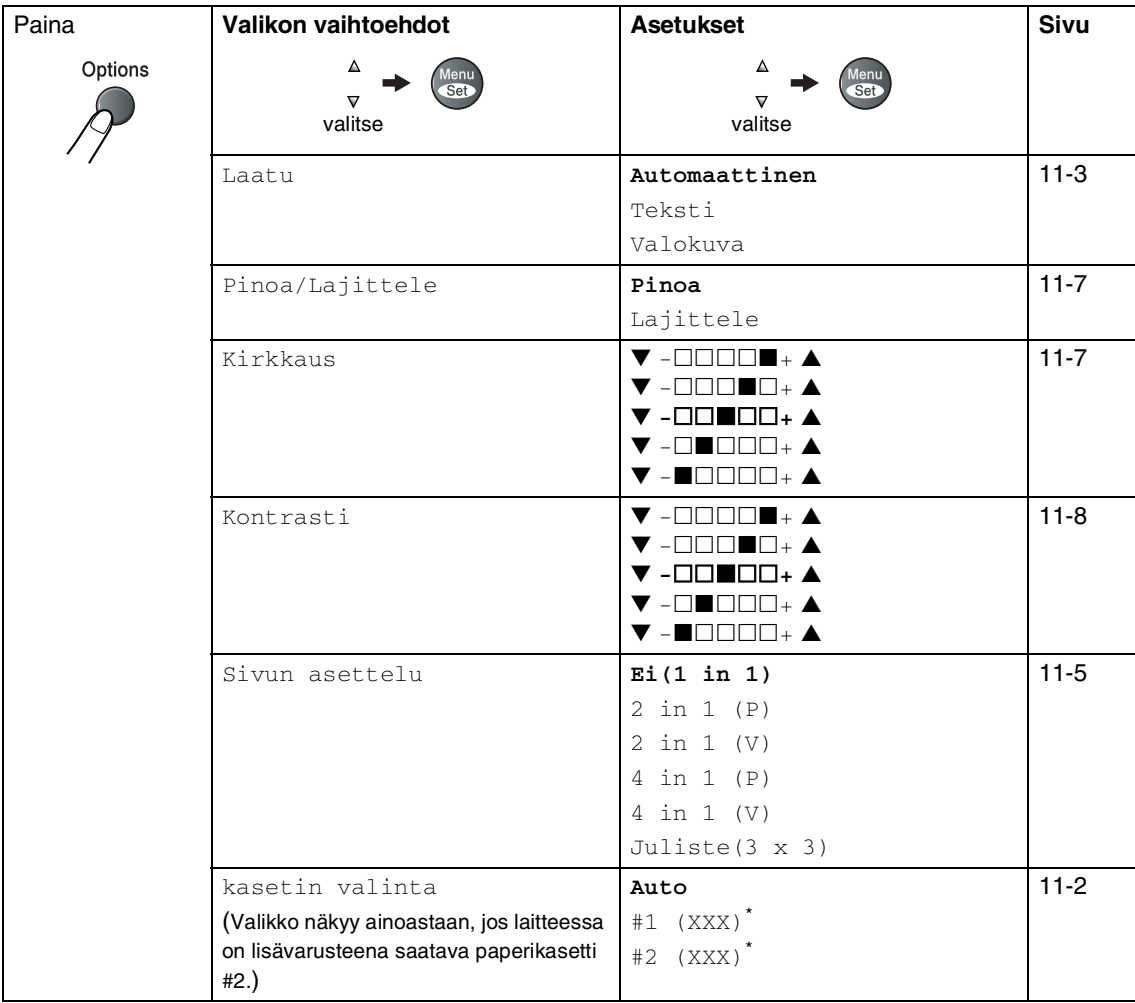

\* XXX on paperikasetissa olevan paperin havaittu koko tai pieni paperikoko, jonka olet asettanut valitsemalla **Menu/Set**, **1**, **3**.

**Vinkki**

- Jos kummassakin kasetissa on samankokoista ja samanlaista paperia, valitsemalla Auto laite ottaa paperin kasetista #2, kun kasetissa #1 ei ole enää paperia.
- Tehdasasetukset näkyvät lihavoituna.

# **Tekstin syöttäminen**

Ohjelmoidessasi tiettyjä valikon asetuksia, kuten nimitunnusta, saatat joutua näppäilemään laitteeseen tekstiä. Useimpien numeronäppäinten yläpuolelle on merkitty kolme tai neljä kirjainta. Näppäimissä **0**, **#** ja ei ole kirjaimia, sillä niillä syötetään erikoismerkkejä.

Painamalla toistuvasti samaa numeronäppäintä saat näkyviin haluamasi

merkin.

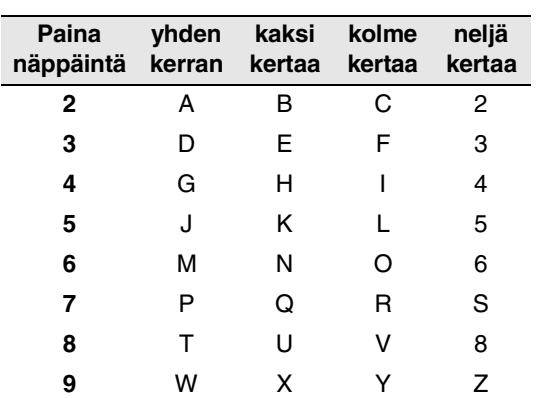

### **Välilyöntien syöttäminen**

Syötä väli faksinumeroon painamalla ▲ numeroiden välillä. Syötä välilyönti nimeen painamalla ▶ merkkien välillä.

### **Virheiden korjaaminen**

Jos syötit väärän kirjaimen ja haluat vaihtaa sen, siirrä kohdistin väärän kirjaimen alle painamalla <. Paina sitten **Stop/Exit**. Kohdistimen yläpuolella ja oikealla puolella olevat kirjaimet poistetaan. Syötä sen jälkeen oikea merkki. Voit myös siirtyä taaksepäin ja kirjoittaa väärien kirjainten päälle.

### **Kirjainten toistaminen**

Kun haluat syöttää kirjaimen, joka on samassa näppäimessä kuin edellinen kirjain, siirrä kohdistinta oikealle painamalla  $\blacktriangleright$  ja paina näppäintä sitten uudelleen.

### **Erikoismerkit ja symbolit**

Paina  $\star$ , # tai 0 ja siirrä sitten kohdistin haluamasi erikoismerkin tai symbolin alle painamalla ◀ tai ▶. Valitse se painamalla **Menu/Set**.

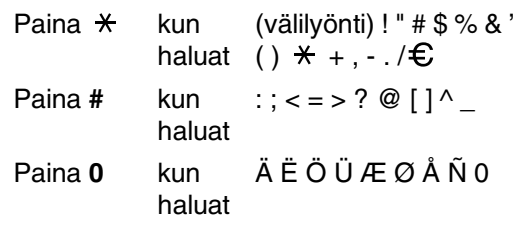

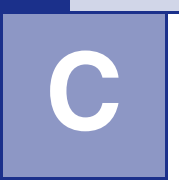

# **Vianetsintä ja kunnossapito**

# **Vianetsintä**

# <span id="page-115-0"></span>**Virheviestit**

Pitkälle kehitellyissä toimistolaitteissa esiintyy virheitä silloin tällöin. Laite pystyy yleensä tunnistamaan ongelman ja näyttää virheviestin. Alla olevassa taulukossa on selitetty useimmin esiintyvät virheviestit.

Voit selvittää useimmat ongelmat itse. Jos tarvitset lisäapua, Brother Solutions Center sisältää uusimmat usein esitetyt kysymykset ja vianetsintäohjeet.

Vieraile sivustossamme<http://solutions.brother.com>.

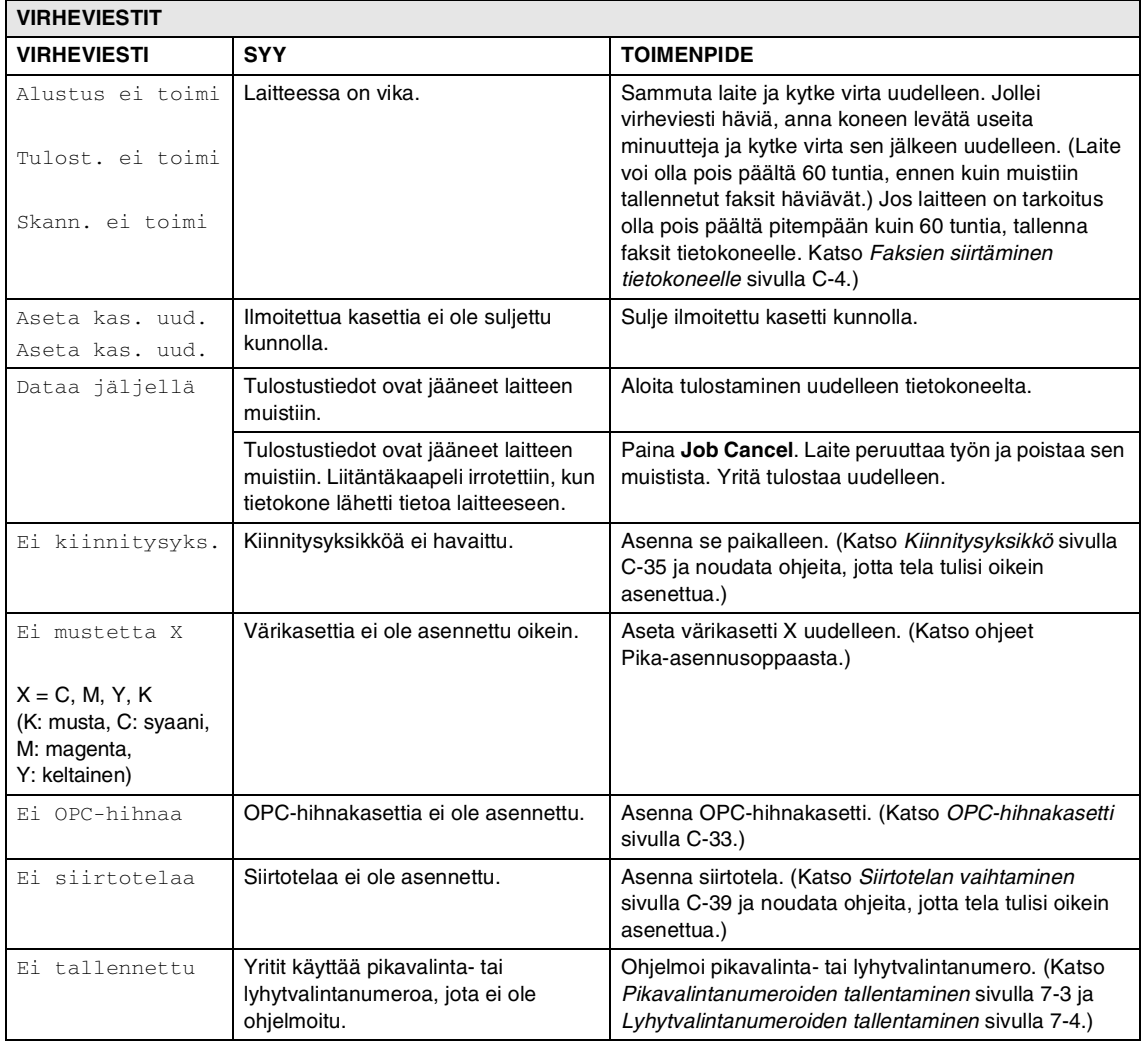

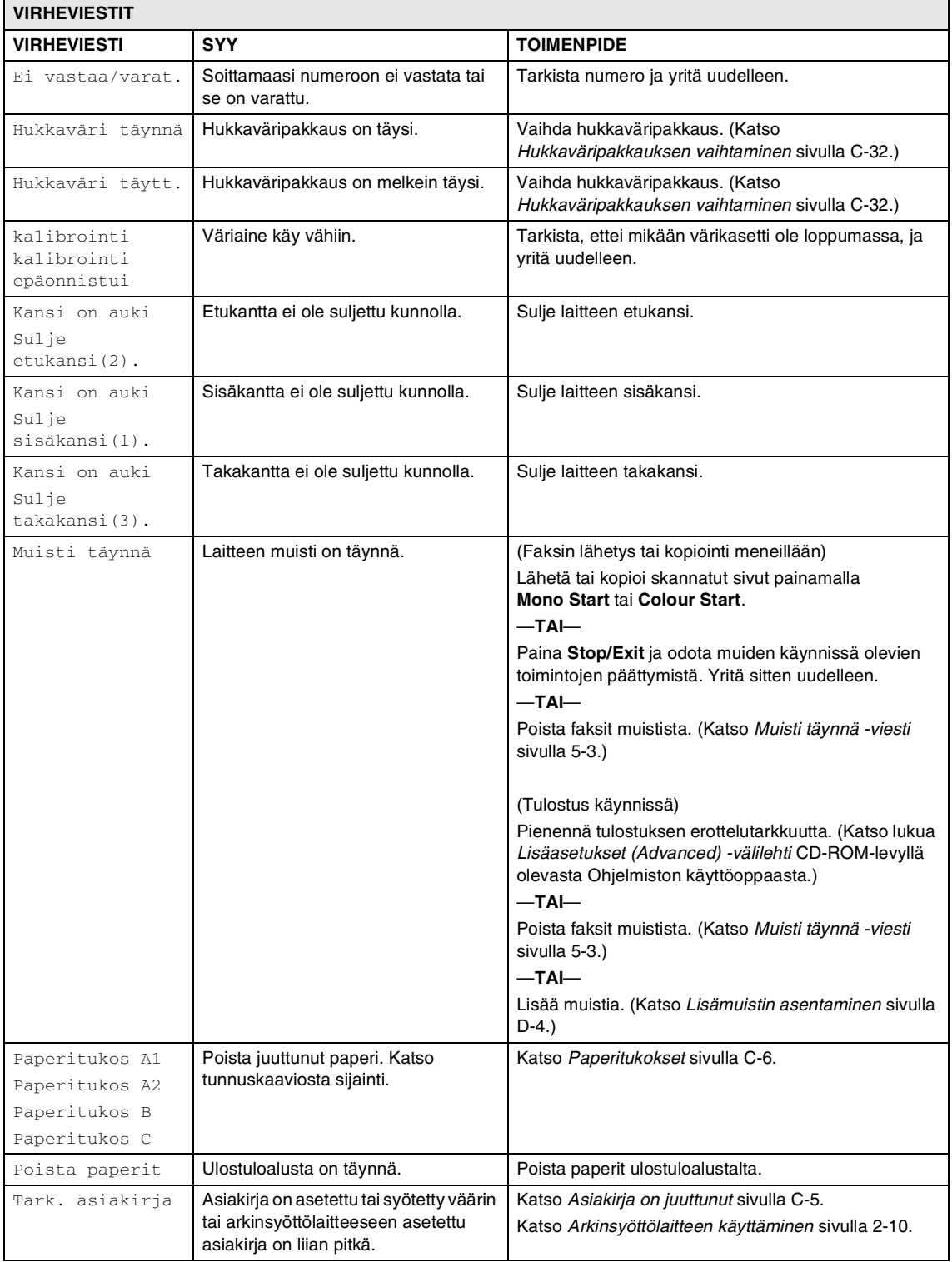

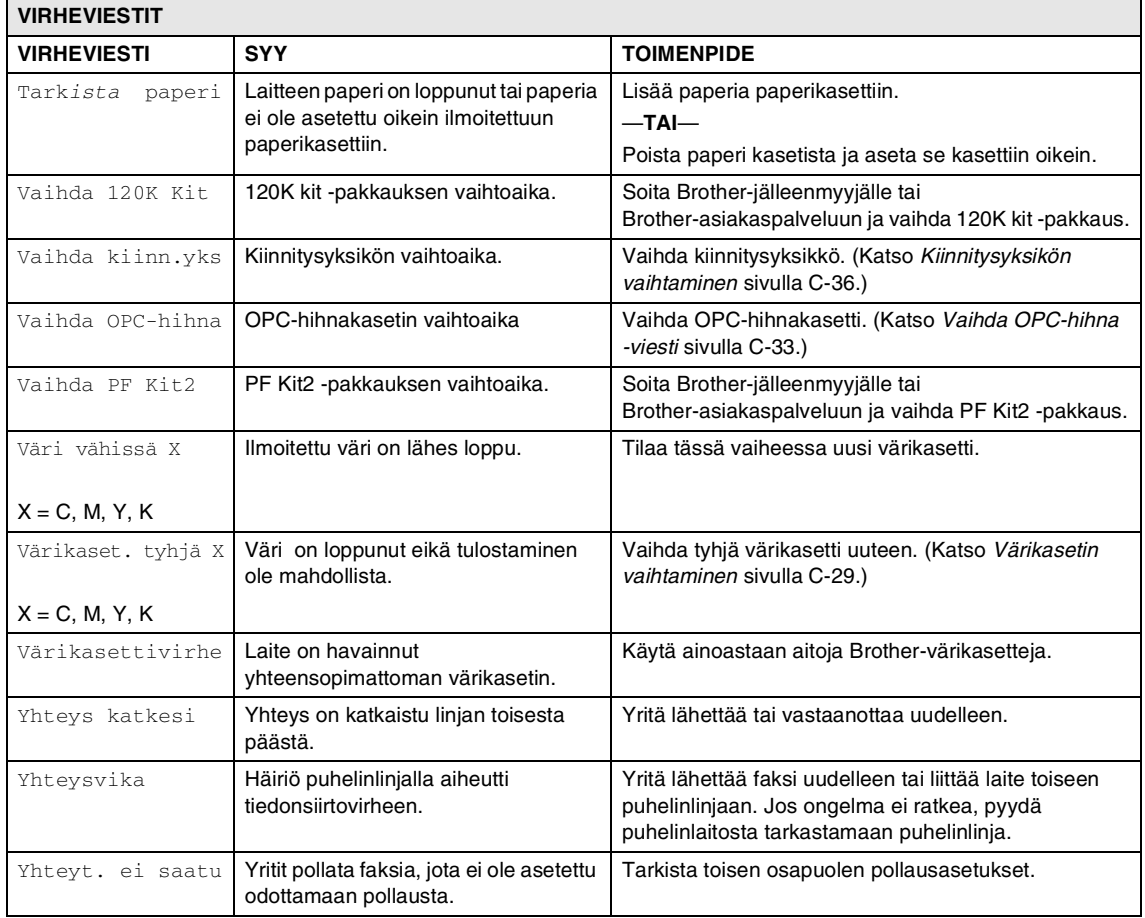

### **Tarkista, onko laitteen muistissa fakseja**

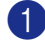

- 1 Paina **Menu/Set**, **9**, **0**, **1**.
- 2 Jos näytöllä näkyy Ei fakseja, laitteen muistissa ei ole fakseja.
	- —**TAI**—

Jos näytöllä näkyy Syötä faksinro, laitteen muistissa on fakseja.

- Voit siirtää faksit toiseen faksilaitteeseen. (Katso *[Faksien](#page-118-1)  [edelleenlähettäminen toiseen](#page-118-1)  [faksilaitteeseen](#page-118-1)*.)
- Voit siirtää faksit laitteen muistista tietokoneellesi. (Katso *[Faksien](#page-118-0)  [siirtäminen tietokoneelle](#page-118-0)*.)

# **Vinkki**

Voit siirtää yhteysraportin toiseen faksilaitteeseen painamalla **Menu/Set**, **9**, **0**, **2** vaiheessa **1.** 

### <span id="page-118-1"></span>**Faksien edelleenlähettäminen toiseen faksilaitteeseen**

Jos et ole asettanut laitteellesi nimitunnusta, et voi siirtyä faksien edelleenlähetystilaan.

1 Syötä faksinumero, johon faksit edelleenlähetetään.

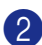

2 Paina **Mono Start** tai **Colour Start**.

### <span id="page-118-0"></span>**Faksien siirtäminen tietokoneelle**

Voit siirtää faksit laitteen muistista tietokoneellesi.

- 1 Paina **Stop/Exit**.
	- 2 Varmista, että olet asentanut tietokoneelle **MFL-Pro Suite** -ohjelman. Käynnistä **PC-Fax-vastaanotto** tietokoneelta. (Lisätietoja PC-Fax-vastaanotosta, katso lukua *Brother PC-Fax-ohjelmiston käyttö* CD-ROM-levyllä olevasta Ohjelmiston käyttöoppaasta.)
- 3 Varmista, että laitteen asetus on

PC-vastaanotto.

(Katso *[PC-Fax-vastaanotto \(myös](#page-69-0)  [tietokone sammutettuna\)](#page-69-0)* sivulla 8-2.)

Asetusvaiheessa näyttö kysyy, haluatko siirtää faksit tietokoneelle.

4 Jos haluat siirtää kaikki faksit tietokoneellesi, paina **1**.

—**TAI**—

Jos haluat poistua ja jättää faksit muistiin, paina **2**.

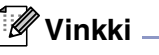

Jos laitteen näytöllä näkyy virheilmoitus, kun faksit on siirretty, irrota laite verkkovirrasta useiksi minuuteiksi ja kytke se sen jälkeen uudelleen.

# <span id="page-119-0"></span>**Asiakirja on juuttunut**

Jos asiakirja on juuttunut, noudata seuraavia ohjeita.

### **Asiakirja on juuttunut arkinsyöttölaitteen yläosaan.**

1 Poista arkinsyöttölaitteesta paperi, joka ei ole juuttunut kiinni.

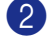

2 Avaa arkinsyöttölaitteen kansi.

3 Vedä juuttunut asiakirja ulos vasemmalle.

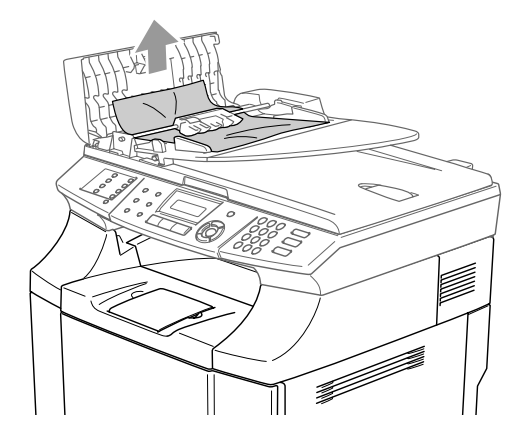

4 Sulje arkinsyöttölaitteen kansi.

Paina **Stop/Exit**.

# **Vinkki**

Vältät uudet asiakirjan juuttumiset sulkemalla arkinsyöttölaitteen kannen oikein työntämällä sitä varovasti keskeltä.

### **Asiakirja on juuttunut arkinsyöttölaitteen sisälle.**

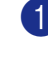

1 Poista arkinsyöttölaitteesta paperi, joka ei ole juuttunut kiinni.

- 2 Nosta valotustason kansi ylös.
- 

3 Vedä juuttunut asiakirja ulos oikealle.

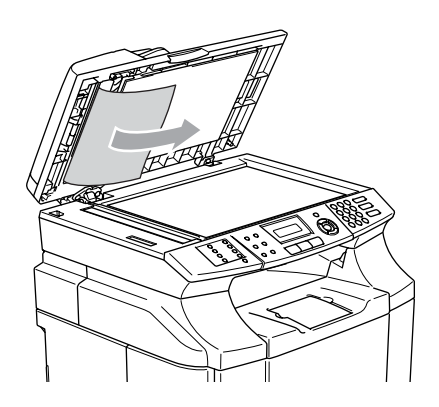

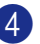

4 Laske kansiosa alas.

5 Paina **Stop/Exit**.

### **Asiakirja on juuttunut ulostuloalustaan.**

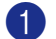

1 Vedä juuttunut asiakirja ulos oikealle.

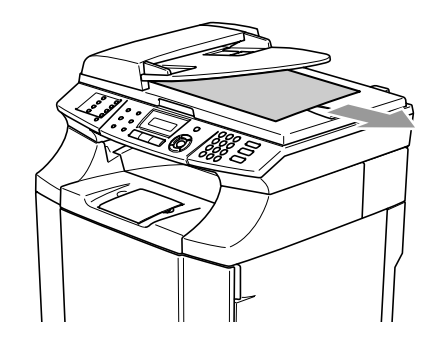

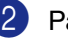

2 Paina **Stop/Exit**.

# <span id="page-120-0"></span>**Paperitukokset**

Jos paperi juuttuu laitteen sisälle, laite pysähtyy. Näyttöön tulee jokin seuraavista viesteistä, joka kertoo, missä tukos on.

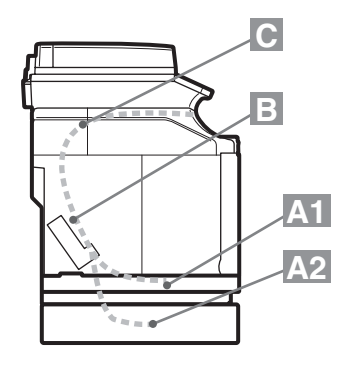

### Paperitukos A1

Paperitukos normaalipaperikasetissa (KASETTI1)

Paperitukos A2

Paperitukos lisävarusteena saatavassa alakasetissa (KASETTI2)

Paperitukos B

Paperitukos kiinnitystelan etuosassa

Paperitukos C

Paperitukos paperin ulostulokohdassa

# **VAROITUS**

Kiinnitysyksikkö ja sitä ympäröivät osat ovat *kuumia!* Älä koske alla olevassa kuvassa näkyvää aluetta.

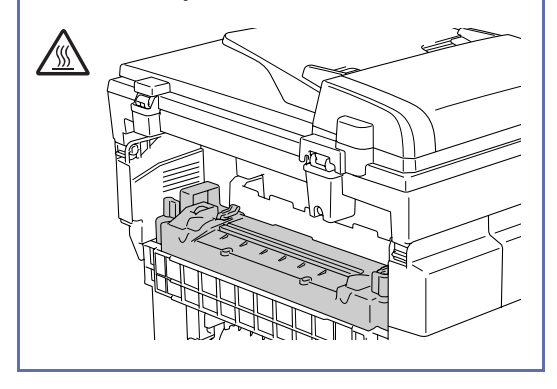

Paperi voi juuttua paperikasettiin, laitteen sisään, takakannen kohdalle tai kohtaan, jossa se tulee ulos laitteesta. Tarkista tukoksen sijainti ja poista tukkeutunut paperi noudattamalla seuraavilla sivuilla annettuja ohjeita.

Jos näytössä on edelleen virheviesti paperitukoksen poistamisen jälkeenkin, tukoksia voi olla muualla lisää. Tarkista koko laite perusteellisesti.

Kun olet noudattanut ohjeita, laite jatkaa tulostusta automaattisesti.

Paperitukoksen jälkeen tiedot yleensä jäävät laitteen muistiin.

Paperitukoksen irrottamisen jälkeen seuraavalla sivulla on yleensä liikaa väriainetta. Tulosta useita testisivuja, ennen kuin jatkat tulostustyötäsi.

### **A** HUOMAUTUS

- Älä koske tukkiutuneen paperin väriaineen pintaa. Voit tahria kätesi tai vaatteesi.
- Irrota juuttunut paperi varovasti, ettei väriaine leviä ympäriinsä.
- Varo, ettet tahraa käsiäsi ja vaatteitasi. Pese väriainetahrat välittömästi kylmällä vedellä.
- Älä koskaan kosketa siirtotelaa.
- Paperikasetissa oleva kulmista käpristynyt paperi aiheuttaa helposti tukoksia. Käännä paperi toisinpäin, niin vältät tukokset.

## **Vinkki**

Älä käytä seuraavan tyyppistä paperia:

- taipunut/käpristynyt paperi
- kostea paperi
- vaatimuksia täyttämätön paperi

# **Paperitukos A1/Paperitukos A2 (paperitukos paperikasetissa)**

Paperitukos A1

Paperitukos A2

Jos paperikasetissa on tukos, toimi näin:

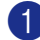

Vedä paperikasetti ulos.

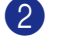

Ota pois juuttunut paperi.

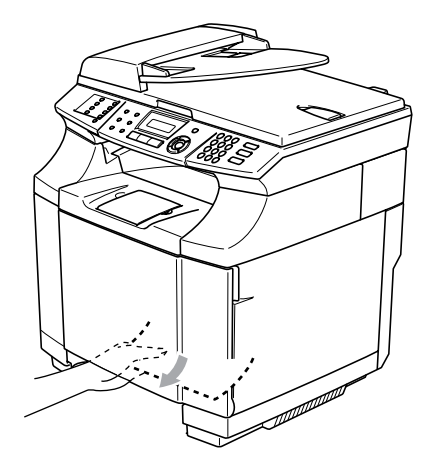

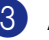

3 Aseta paperikasetti takaisin laitteeseen.

4 Avaa takakansi. Jos paperin ulostulokohdassa on juuttunut paperi, poista se.

Sulje takakansi.

# **Paperitukos B (paperi juuttunut laitteen sisään)**

Paperitukos B

Jos paperi on juuttunut laitteen sisään, toimi näin:

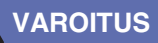

Tällaiset paperitukokset sijaitsevat lähellä kiinnitystelaa, joka on erittäin kuuma käytön aikana. Irrota paperi varovasti.

1 Avaa takakansi.

<u>/ss</u>

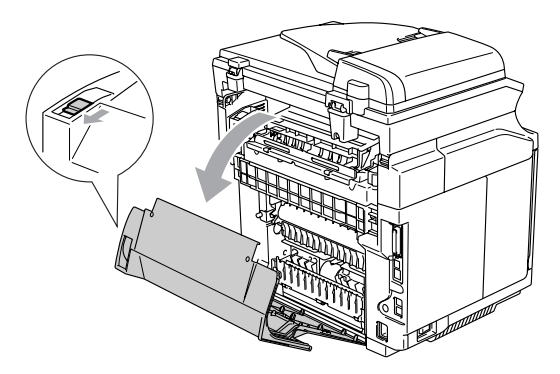

2 Poista juuttunut paperi tarttumalla siihen molemmin käsin ja vetämällä sitä hitaasti itseäsi kohti.

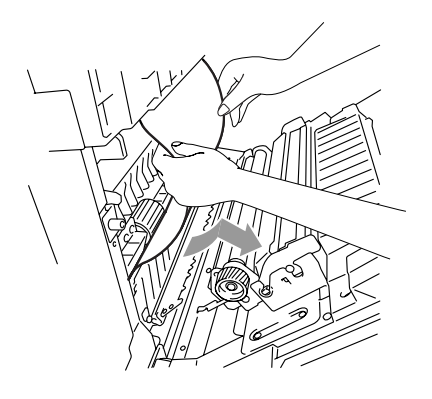

3 Jos paperi on tarttunut kirjaustelaan (1), irrota juuttunut paperi tarttumalla siihen molemmin käsin ja vedä sitä hitaasti itseäsi kohti.

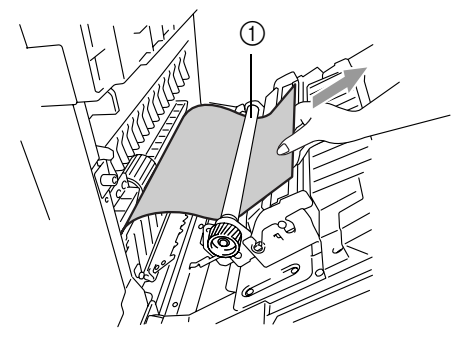

4 Jos paperi on tarttunut kiinnitystelaan, avaa kiinnitysyksikön vapautusvivut kummaltakin sivulta.

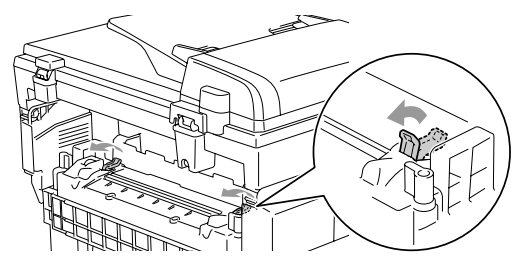

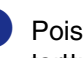

5 Poista juuttunut paperi laitteen takaa tarttumalla siihen molemmin käsin ja vetämällä sitä hitaasti itseäsi kohti.

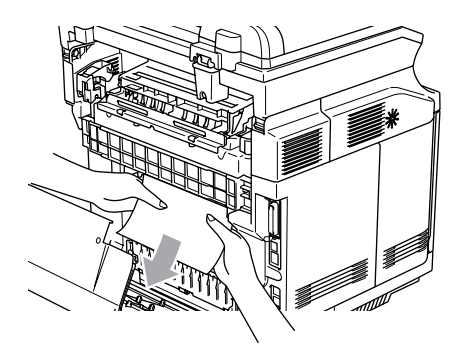

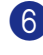

6 Sulje kiinnitysyksikön vapautusvivut.

Sulje takakansi.

# **Paperitukos C (tukos paperin ulostulokohdassa)**

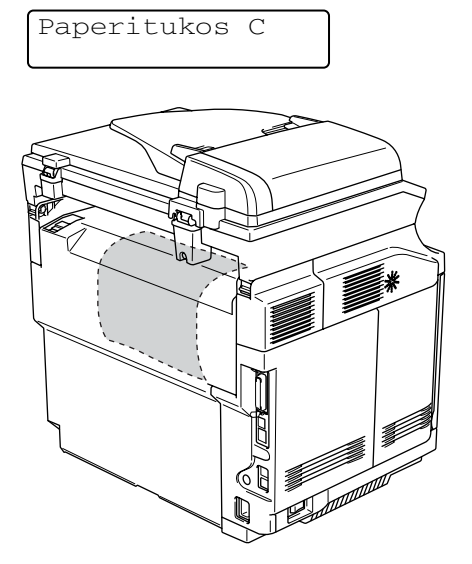

Jos paperi on siirtynyt takakannen taakse ja juuttunut kohtaan, jossa se tulee ulos laitteesta, toimi näin:

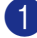

1 Avaa takakansi ja avaa kiinnitysyksikön vapautusvivut.

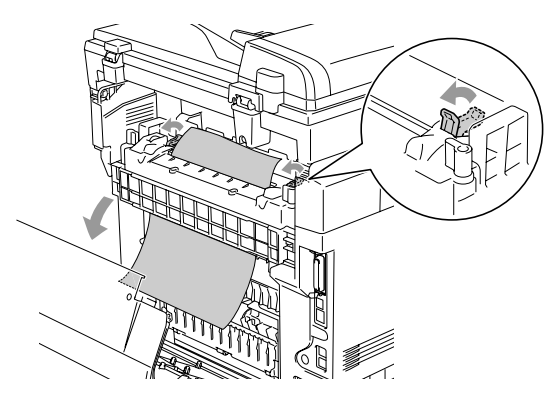

2 Poista juuttunut paperin vetämällä se hitaasti ulos.

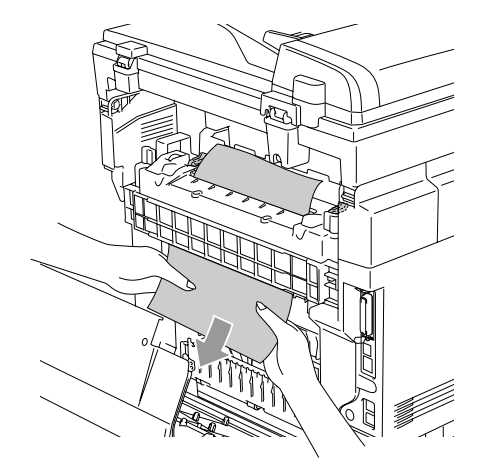

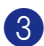

3 Sulje kiinnitysyksikön vapautusvivut.

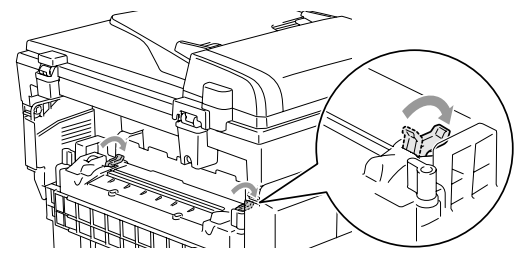

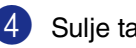

4 Sulje takakansi.

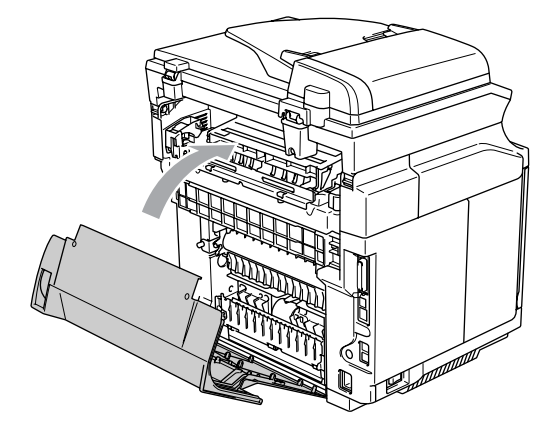

# **Ongelmia laitteen toiminnassa**

Jos faksit näyttävät viallisilta, ota ensin kopio. Jos kopio näyttää hyvältä, vika ei todennäköisesti ole laitteessa. Tarkista seuraavat seikat ja seuraa vianetsintäohjeita.

Brother Solutions Center -sivusto sisältää uusimmat usein esitetyt kysymykset ja vianetsintäohjeet.

Vieraile sivustossamme<http://solutions.brother.com>.

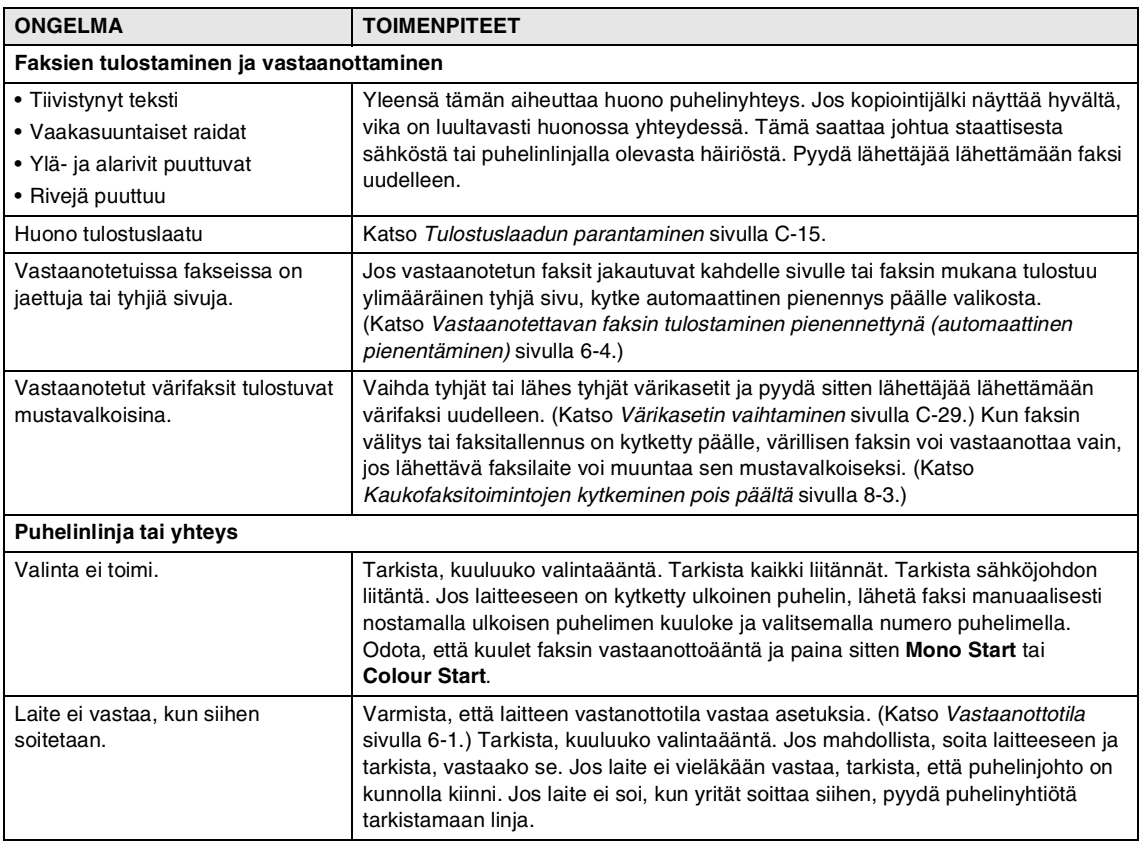

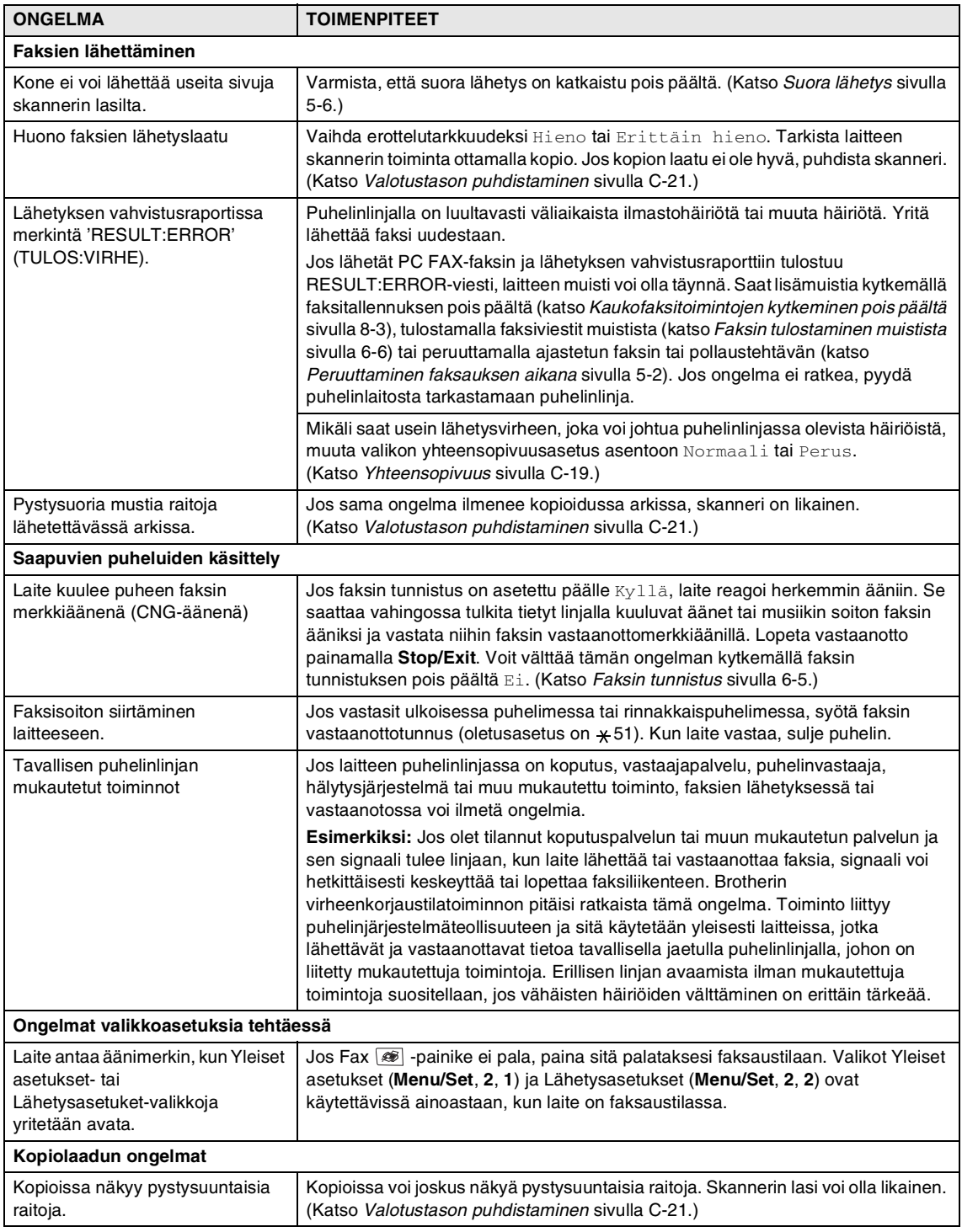

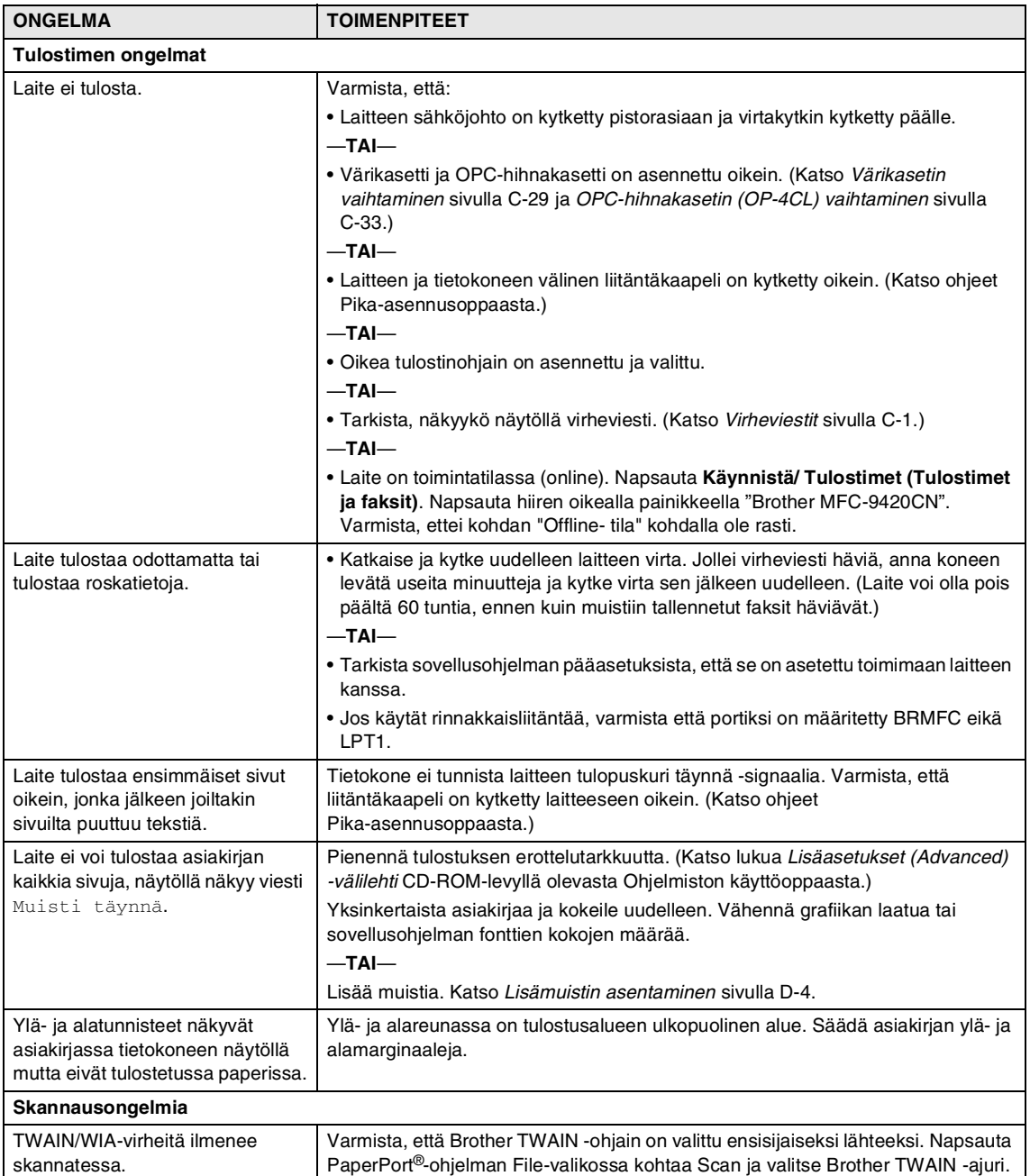

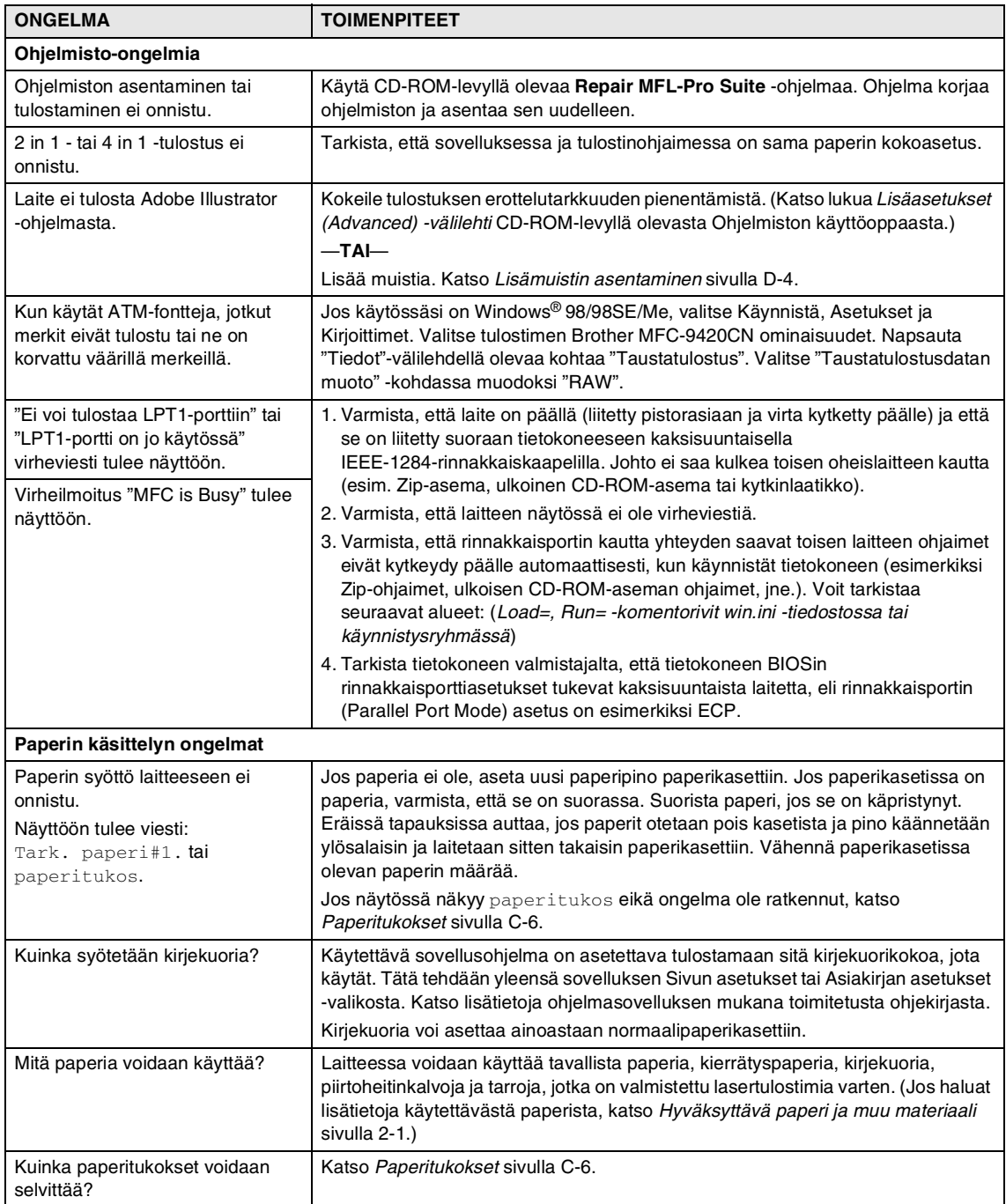

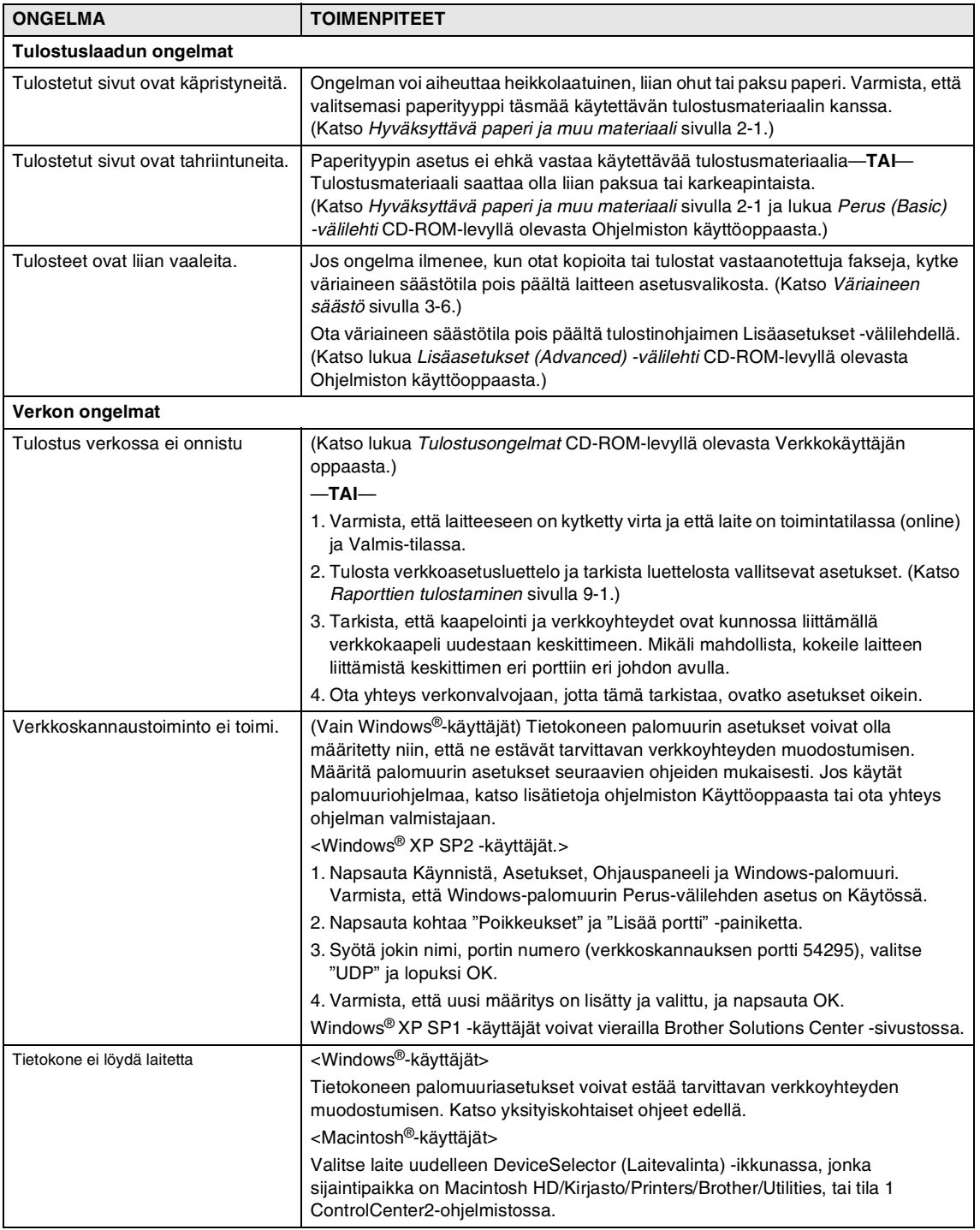

# <span id="page-129-0"></span>**Tulostuslaadun parantaminen**

Jos sinulla on tulostuslaatuun liittyviä ongelmia, tulosta ensin testituloste (**Menu/Set**, **4**, **2**, **3**). Jos ongelma näkyy tulosteessa, vertaa sitä alla oleviin esimerkkeihin ja noudata suositusten ohjeita. Jollei ongelma näy testitulosteessa, tarkista ohjaimen asetukset ja liitäntäkaapelit, koska ongelma ei välttämättä ole laitteessa.

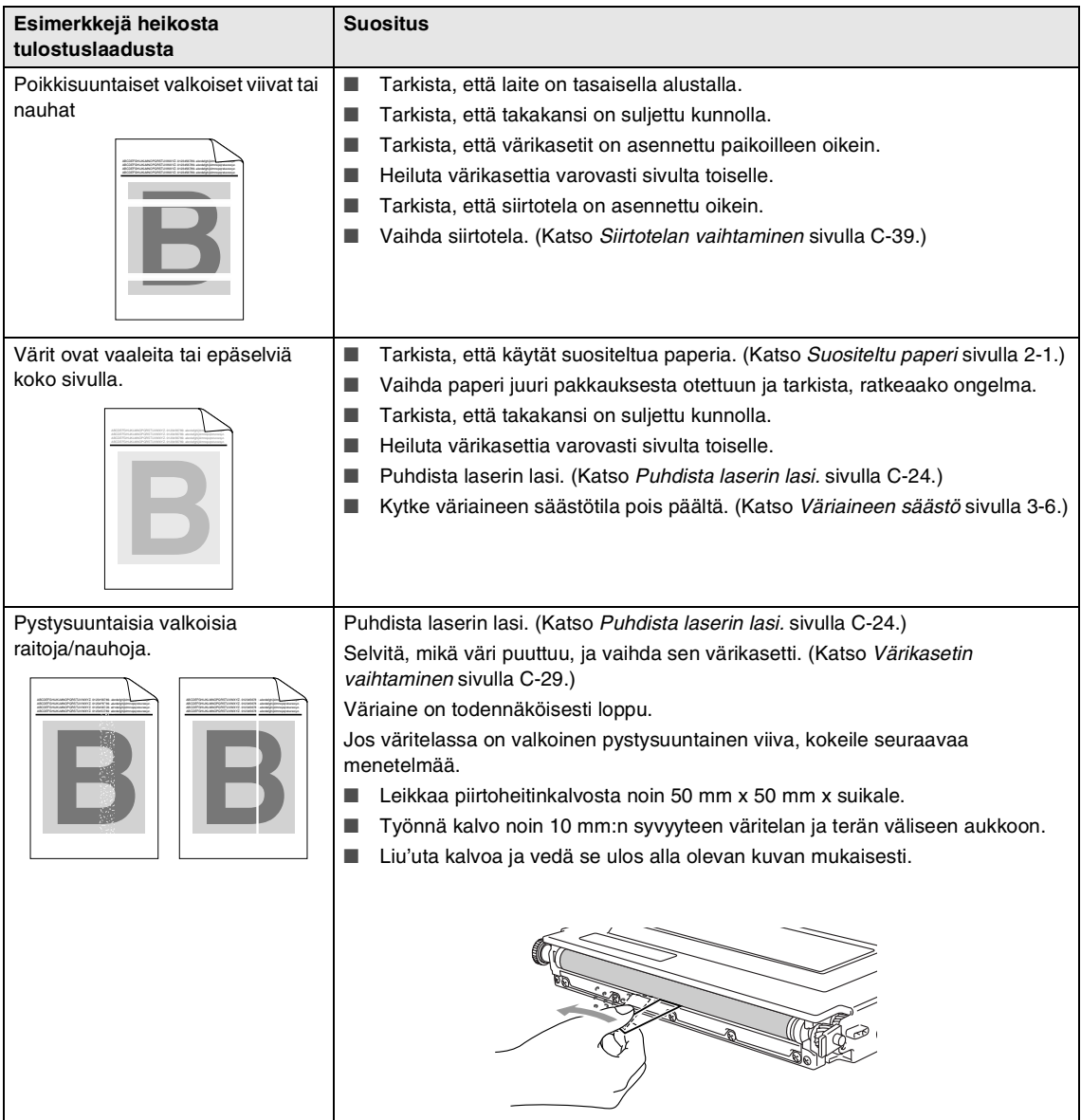

### Vianetsintä ja kunnossapito

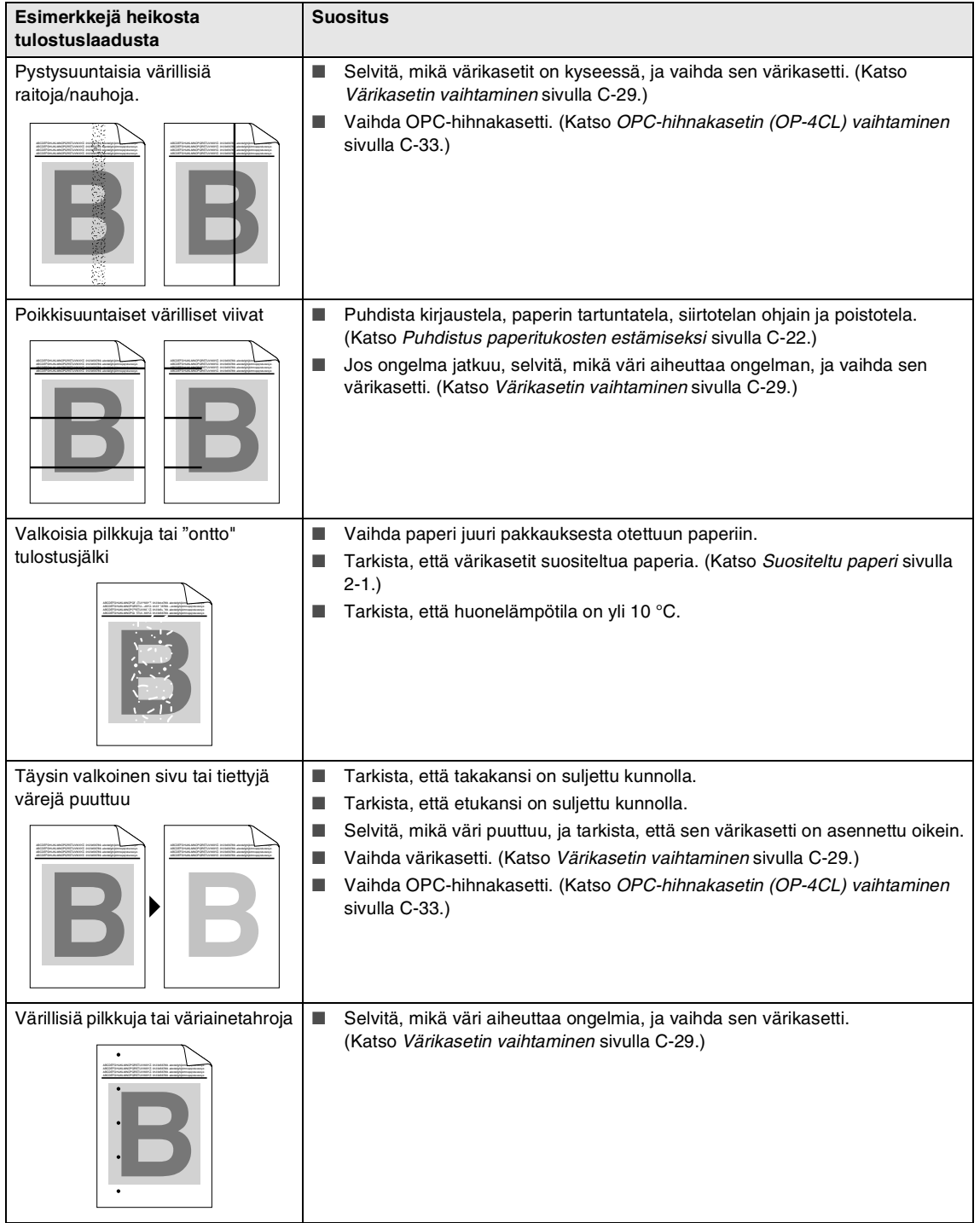

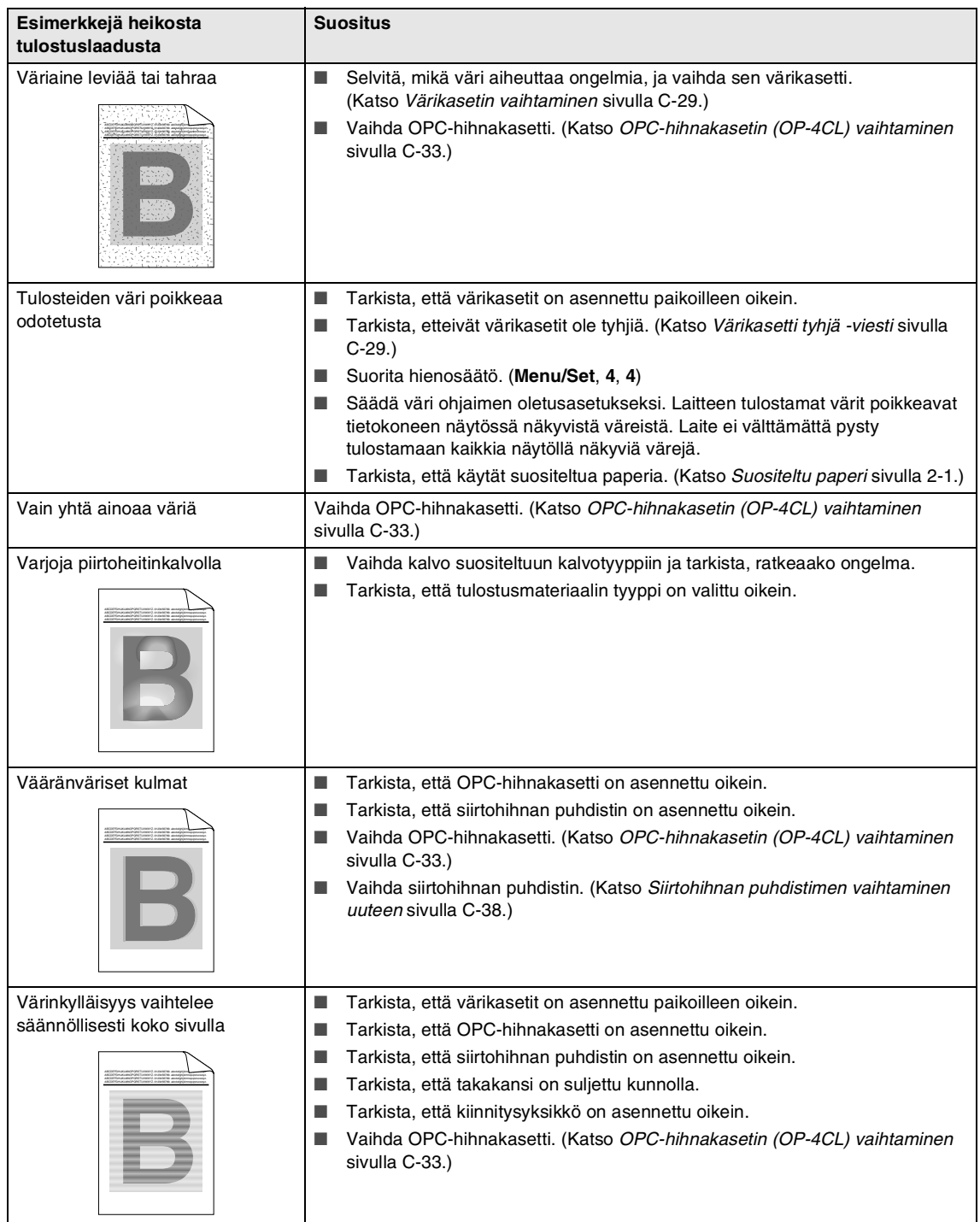

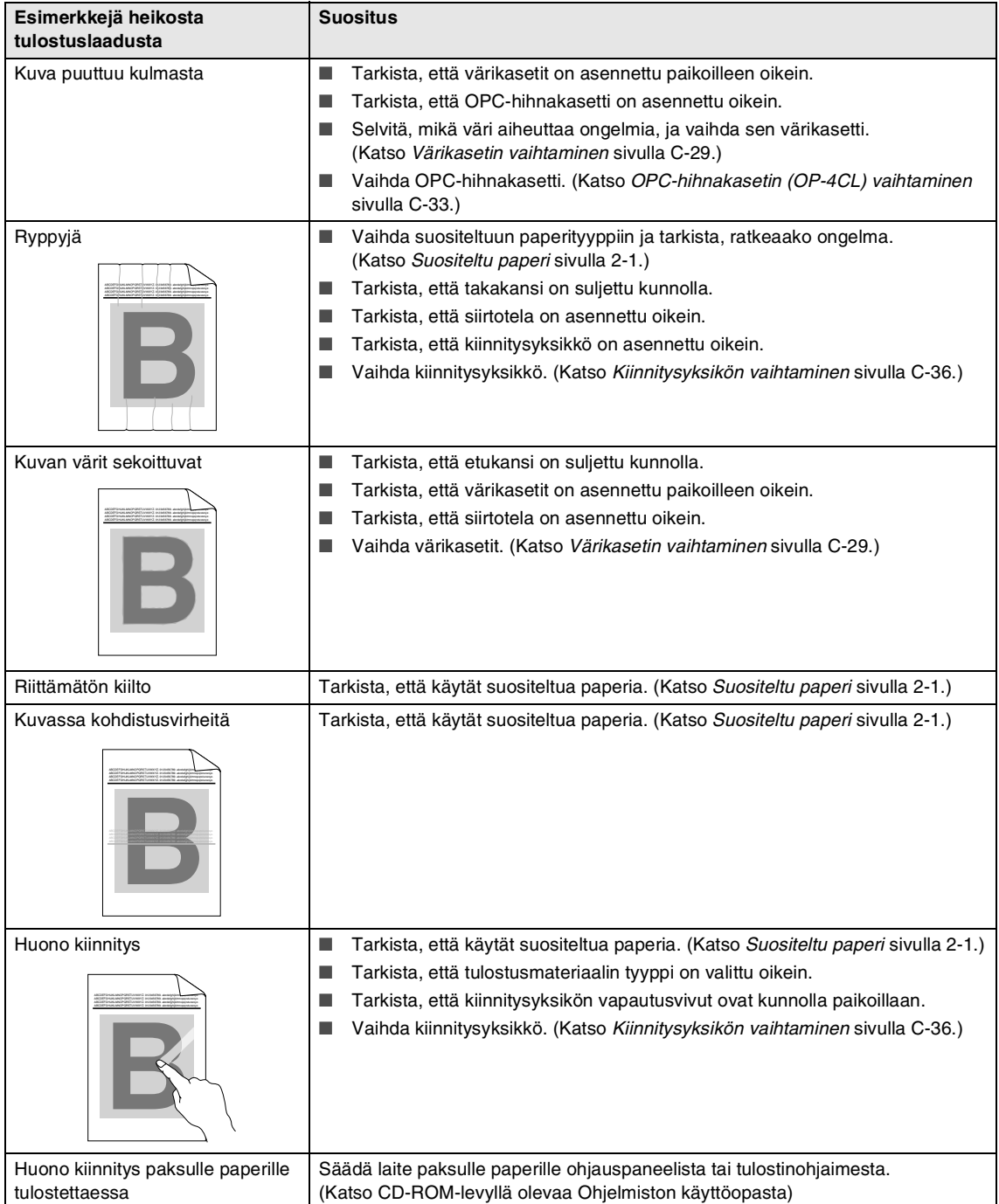

# <span id="page-133-0"></span>**Valintaäänen tunnistuksen säätäminen**

Kun lähetät faksia automaattisesti, laite on oletusarvoisesti säädetty odottamaan tietyn ajan, ennen kuin se alkaa valita numeroa. Vaihtamalla valintaäänen asetuksen tilaksi Valintaääni laite valitse numeron heti, kun se havaitsee valintaäänen. Asetus säästää jonkin verran aikaa, kun faksi lähetetään moneen numeroon. Jos asetuksen muuttamisen jälkeen esiintyy numeronvalintaongelmia, vaihda se takaisin oletusarvoonsa Ei tunnistusta.

### 1 Paina **Menu/Set**, **0**, **4**.

### Perusasetukset 4.Valintaääni

2 Valitse Tunnistus tai

Ei tunnistusta painamalla ▲ tai ▼.

### Paina **Menu/Set**.

3 Paina **Stop/Exit**.

# <span id="page-133-1"></span>**Yhteensopivuus**

Jos faksin lähetyksessä tai vastaanotossa on vaikeuksia puhelinlinjan mahdollisten häiriöiden vuoksi, suositamme säätämään taajuuskorjausta, jotta faksin modeemin nopeus alenee.

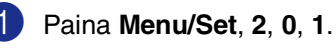

# Muut asetukset

- 1.Yhteensopivuus
- 2 Valitse Perus tai Normaali tai Korkea painamalla ▲ tai ▼.

Paina **Menu/Set**.

3 Paina **Stop/Exit**.

# **Vinkki**

- Perus rajoittaa modeemin nopeuden 9600 bittiin sekunnissa. Käytä tätä asetusta ainoastaan tarvittaessa, paitsi jos puhelinlinjassa on jatkuvasti paljon häiriöitä.
- Normaali asettaa modeemin nopeuden 14400 bittiin sekunnissa.
- Korkea asettaa modeemin nopeuden 33600 bittiin sekunnissa.
- Jos säädät taajuuskorjauksen asetukseksi Perus, virheenkorjaustila ei ole käytettävissä.

# **Säännöllinen kunnossapito**

#### **HUOMAUTUS** Œ

Jos väriaineitta roiskuu käsille tai vaatteille, pyyhi ne välittömästi tai huuhtele ne kylmällä vedellä.

Suosittelemme puhdistamaan seuraavat laitteen osat aina 20,000 tulostetun sivun jälkeen tai 12 kuukauden välein:

- Paperikasetin paperiohjaimet
- Kirjaustela
- Paperin tartuntatela
- Siirtotelan yksikkö
- Siirtotelan ohjain
- Poistotela
- Laseryksikkö
- Laserin lasi

# **Laitteen puhdistaminen ulkopuolelta**

### **A** HUOMAUTUS

- Käytä pH: Itaan neutraalia puhdistusainetta. Haihtuvilla liuottimilla, kuten tinnerillä tai bensiinillä, puhdistaminen voi vahingoittaa laitteen ulkopintaa.
- Älä käytä ammoniakkia sisältäviä puhdistusaineita.
- Älä käytä isopropyylialkoholia lian poistamiseen ohjauspaneelista. Se voi vaurioittaa paneelia.

### **Puhdista laite ulkopuolelta seuraavasti:**

1 Vedä paperikasetti kokonaan ulos laitteesta.

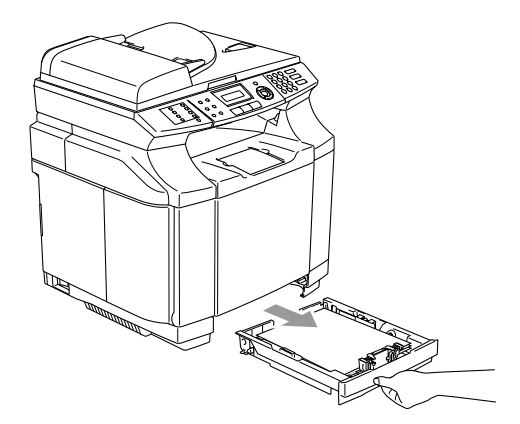

2 Pyyhi pölyt laitteen ulkopuolelta pehmeällä kankaalla.

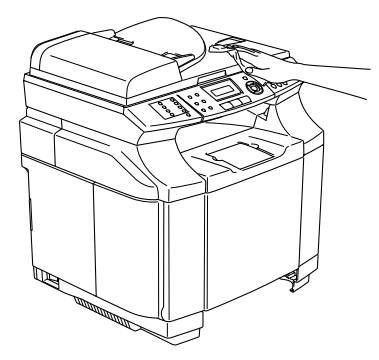

- 3 Poista paperikasetista mahdolliset jumittuneet paperit.
- 4 Pyyhi pölyt paperikasetin ulko- ja sisäpuolelta pehmeällä kankaalla.

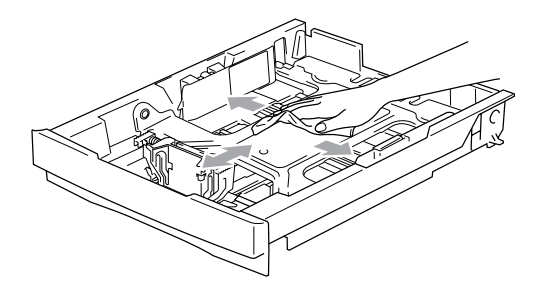

5 Aseta paperit paikoilleen ja työnnä paperikasetti kokonaan takaisin laitteeseen.

# <span id="page-135-0"></span>**Valotustason puhdistaminen**

Sammuta laite virtakytkimestä ja avaa valotustason kansi. Puhdista valotustaso ja kansiosan alapuolen valkoinen muovipinta isopropyylialkoholiin kastetulla nukkaamattomalla liinalla.

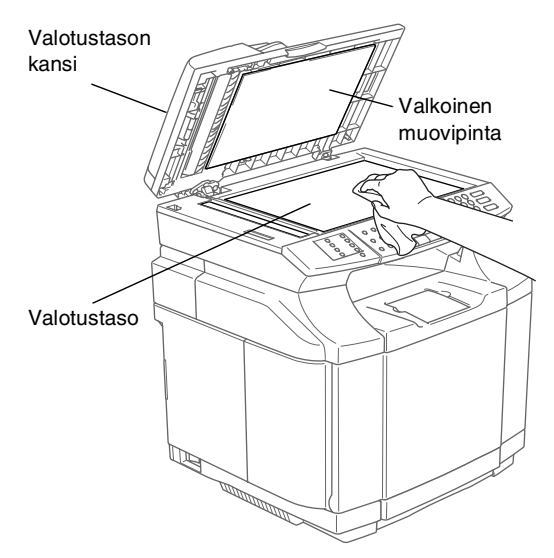

Puhdista arkinsyöttölaitteen valkoinen muovitanko ja sen alla oleva skannerin lasisuikale isopropyylialkoholiin kastetulla nukkaamattomalla liinalla.

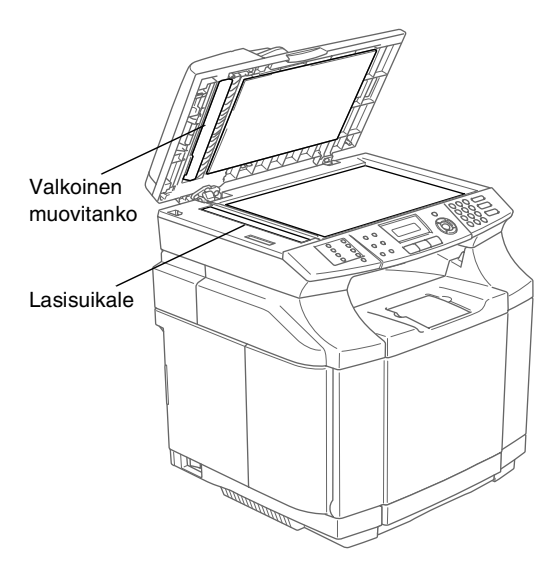

# <span id="page-136-0"></span>**Puhdistus paperitukosten estämiseksi**

Puhdistaessasi laitetta sisäpuolelta kiinnitä huomiota seuraaviin seikkoihin:

# **VAROITUS** ■ Kiinnitysyksikkö ja sitä ympäröivät osat ovat *kuumia!* Älä koske alla olevassa kuvassa näkyvää aluetta. ■ Älä hengitä väriainetta.

#### $\mathbf{I}$ **HUOMAUTUS**

- Kun puhdistat laitteen sisäosia, käytä puhdasta, kuivaa, nukkaamatonta liinaa. Älä käytä isopropyylialkoholia.
- Jos vaatteisiisi tarttuu väriainetta, pyyhi se pois kuivalla liinalla. Pese vaatteet välittömästi kylmällä vedellä, jottei niihin jää tahroja.
- Älä koskaan kosketa tai puhdista siirtotelaa, koska se voi heikentää tulostuslaatua.

Sammuta laite virtakytkimestä. Irrota ensin puhelinjohto ja sen jälkeen sähköjohto pistorasiasta. Avaa laitteen takakansi.

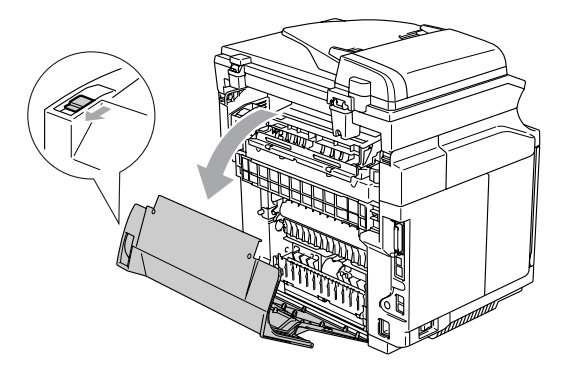

Puhdista kirjaustela ja paperin tartuntatela kuivalla, pehmeällä, nukkaamattomalla liinalla, jottei niihin tule paperitukoksia.

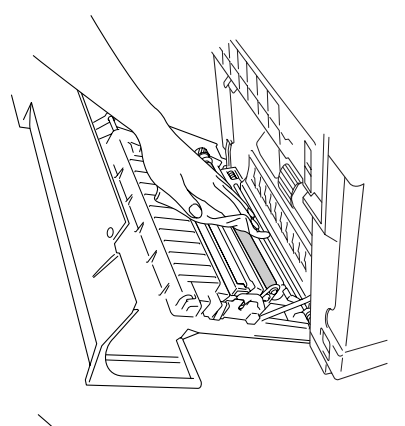

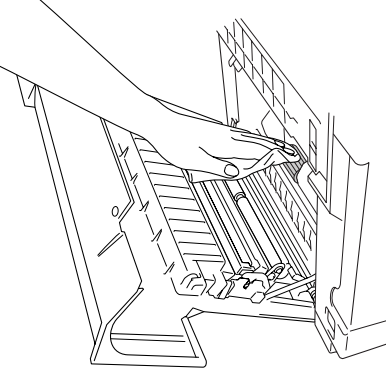

# **VAROITUS**

- Varo, ettet katkaise vipua, kun puhdista kirjaustelaa ja paperin tartuntatelaa.
- Varmista, ettet paina liikaa kirjaustelaa ja paperin tartuntatelaa. Ne voivat vahingoittua, jolloin tulostuslaatu huononee.

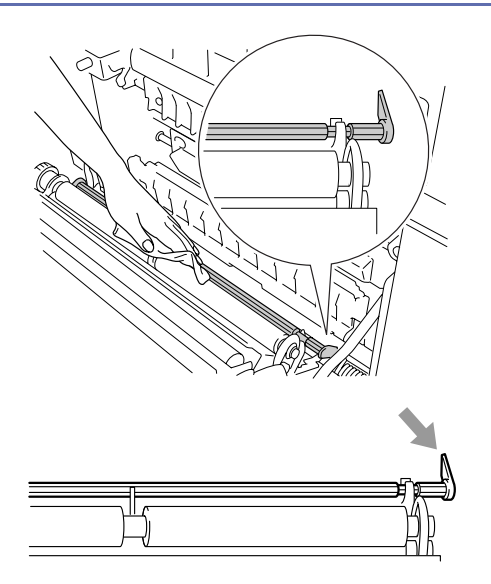

3 Puhdista siirtotela ja siirtotelan ohjain kuivalla, pehmeällä, nukkaamattomalla liinalla, jottei niihin tule paperitukoksia.

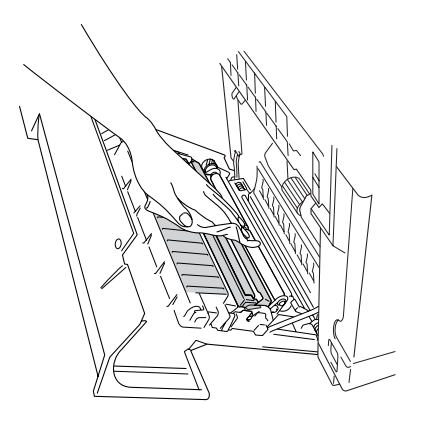

4 Puhdista poistotela. Näin estät paperitukokset paperin poistumiskohdassa ja tulosteiden likaantumisen.

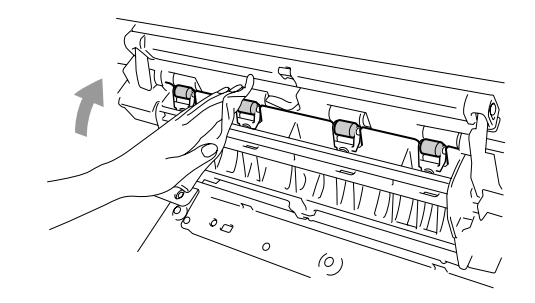

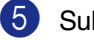

5 Sulje takakansi.

6 Kytke laitteen sähköjohto ensin pistorasiaan ja sen jälkeen puhelinjohto.

# <span id="page-138-0"></span>**Puhdista laserin lasi.**

- **1** Sammuta laite virtakytkimestä. Irrota ensin puhelinjohto ja sen jälkeen sähköjohto pistorasiasta.
	- 2 Avaa skanneriyksikkö.

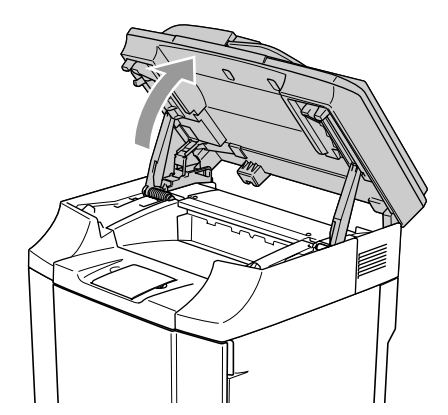

3 Avaa sisäkansi niin, että se menee kiinni skanneriyksikön alle.

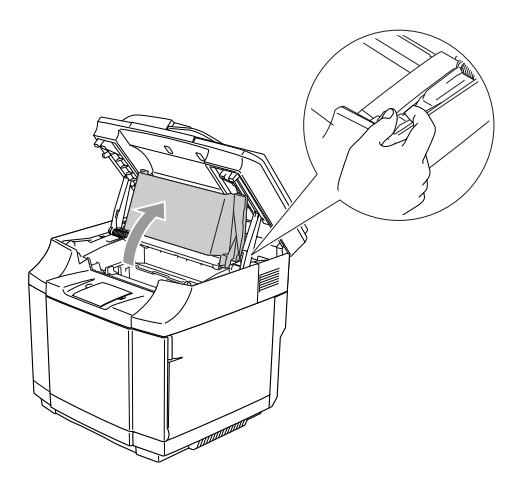

4 Vapauta lukko painamalla hihnakasetin vihreitä lukitusvipuja kummaltakin puolelta sisäänpäin.

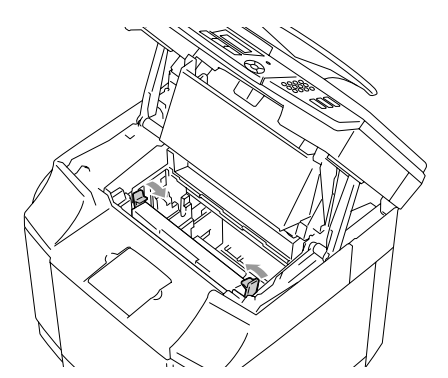

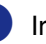

5 Irrota OPC-hihnakasetti laitteesta.

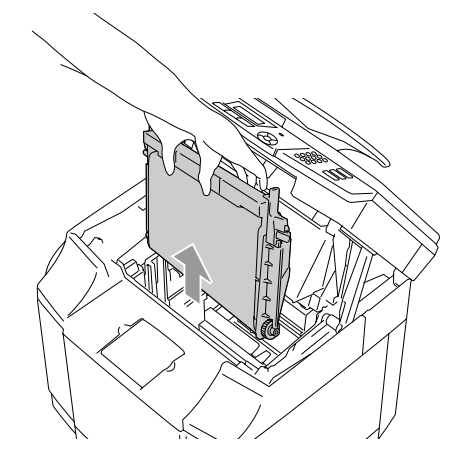

6 Aseta OPC-hihnakasetti tasaiselle pinnalle ja peitä kiiltävä vihreä OPC-hihna paperilla, ettei se altistu valolle.

### **A** HUOMAUTUS

- Älä kosketa OPC-hihnan pintaa sormin.
- Älä pidä OPC-hihnakasettia kirkkaassa auringonvalossa tai sisävalossa kahta minuuttia pitempään. Hihna voi vaurioitua.

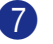

7 Avaa laitteen etukansi.

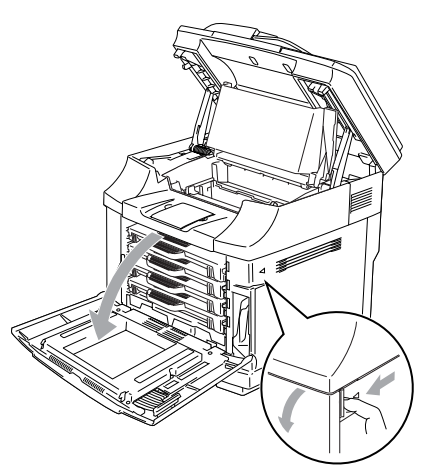

8 Ota kaikki värikasetit ulos laitteesta.

9 Puhdista laseryksikön pinta kuivalla, pehmeällä, nukkaamattomalla liinalla.

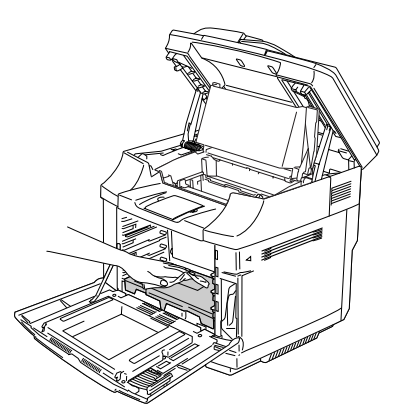

0 Avaa laserin lasin kansi.

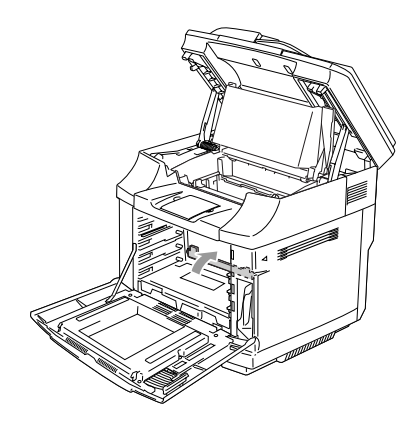

- 
- A Puhdista laserin lasin pinta kuivalla, pehmeällä, nukkaamattomalla liinalla.

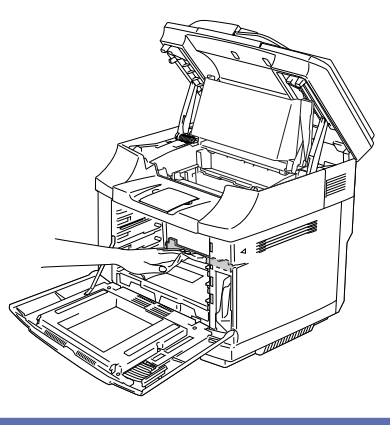

### **VAROITUS**

Älä käytä haihtuvia liuottimia, kuten tinneriä tai bentseeniä, laserin lasin puhdistukseen. Tämä voi heikentää tulostuslaatua.

<sup>12</sup> Sulje laserin lasin kansi.

- 68 Aseta kaikki väriainekasetit ja OPC-hihnakasetti takaisin laitteeseen. Älä yritä painaa tai lukita uutta värikasettia paikalleen: sen on jäätävä vapaasti ohjainkiskoille.
	-

<sup>(4)</sup> Sulje etukansi ja sisäkansi ja sen jälkeen skanneriyksikkö.

E Kytke laitteen sähköjohto ensin pistorasiaan ja sen jälkeen puhelinjohto. Kytke virta laitteen virtakytkimestä.

# **Tarvikkeiden vaihtaminen**

Seuraavat kuluvat tarvikkeet on vaihdettava säännöllisesti. Näyttöön ilmestyvät seuraavat viestit, kun on aika vaihtaa nämä tarvikkeet.

Laite lakkaa tulostamasta, kun seuraavat kunnossapitoviestit ilmestyvät näyttöön.

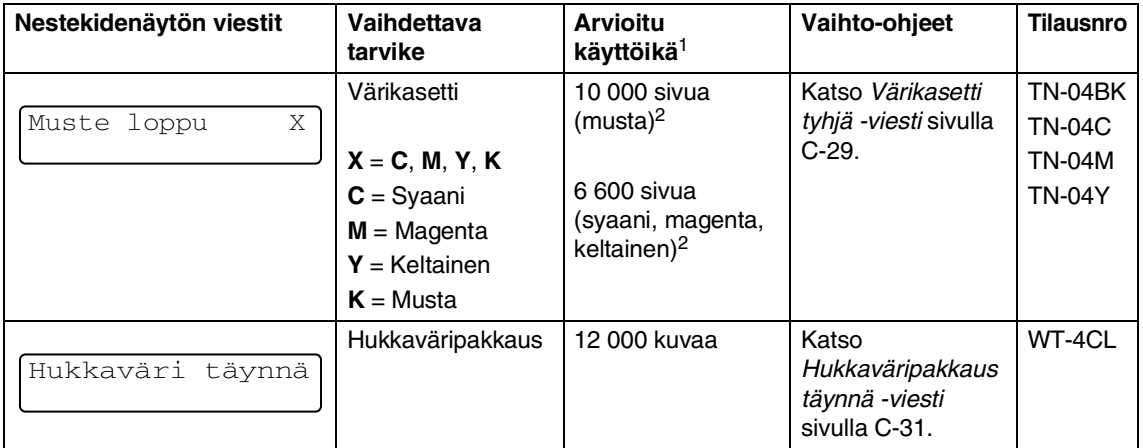

Seuraavat kunnossapitoviestit ilmestyvät näyttöön Valmis-tilassa. Ne varoittavat ennalta tarvikkeiden vaihtamisesta jo ennen loppumista. Korvaavat vaihdettavat tarvikkeet kannattaa hankkia varmuuden vuoksi, ennen kuin laite lakkaa tulostamasta.

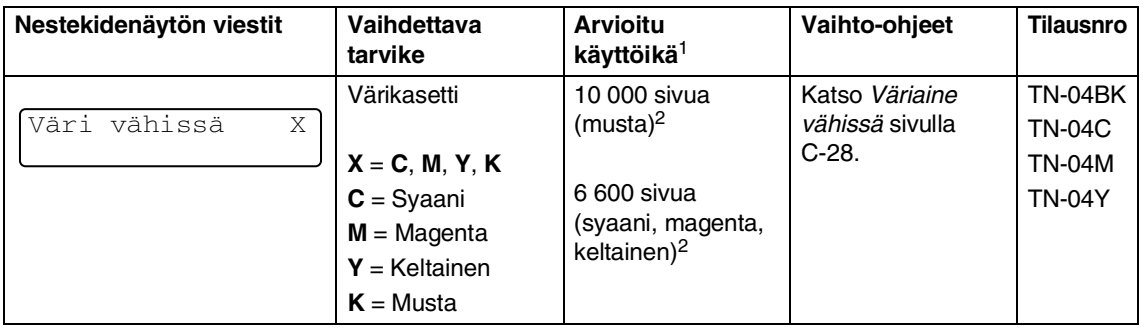

# **Vinkki**

Laitteen mukana toimitetut värikasetit ovat aloituspakkauksia.

Aloituspakkauksen värikasettien riittoisuus on noin puolet normaalista värikasetista: noin 5,000 sivua (musta) ja noin 3,000 sivua (syaani, magenta ja keltainen) noin 5 prosentin peitolla (A4- tai Letter-paperikoossa).

Seuraavat kunnossapitoviestit näkyvät vuorotellen tavanomaisen viestin kanssa näytön ylärivillä, kun laite on Valmis-tilassa. Viestit ilmoittavat, että kyseinen tarvike on vaihdettava uuteen mahdollisimman pian, koska sen käyttöikä on päättynyt. Laite tulostaa edelleen, vaikka viestit näkyvätkin näytössä.

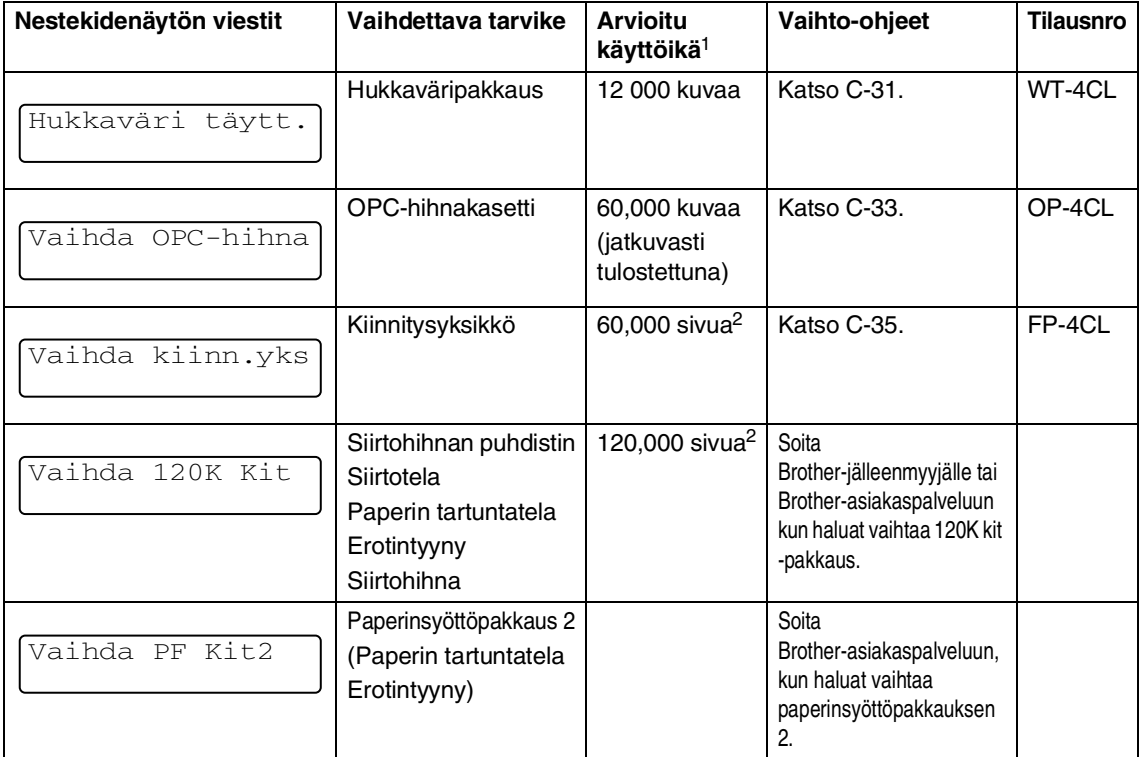

<sup>1</sup> Sivumääritelmä: todellinen sivumäärä.

Kuvamääritelmä:

Jos sivulla oleva kuva sisältää vain yhtä väriä (syaani, magenta, keltainen tai musta) =>1 kuva, kahta väriä => 2 kuvaa, kolmea väriä => 3 kuvaa, neljää väriä => 4 kuvaa.

<sup>2</sup> 5 prosentin peitolla (A4- tai Letter-paperikoko).

# **Vinkki**

- Hävitä käytetyt tarvikkeet paikallisten määräysten mukaisesti erillään kotitalousjätteestä. Jos sinulla on kysymyksiä, ota yhteys paikalliseen jäteviranomaiseen. Varmista, että suljet tarvikkeet niin tiiviisti, etteivät sisällä olevat aineet pääse ulos.
- Suosittelemme sijoittamaan käytetyt tarvikkeet paperi- tai kangaspalan päälle, jotteivät niiden sisältämät aineet vahingossa pääse ulos tai tahraa ympäristöä.
- Jos käytät paperia, joka ei vastaa suoraan suositeltua paperia, tarvikkeiden ja koneen muiden osien käyttöikä voi lyhetä.
- Jokaisen luettelossa mainitun osan arvioitu käyttöikä perustuu jokaisen värikasetin 5 prosentin peittoon tulostusalueella. Vaihtotiheys riippuu tulostettujen sivujen monimutkaisuudesta, peittoprosentista ja käytetystä tulostusmateriaalista.

# **Värikasetit**

Uusi musta värikasetti sisältää väriainetta noin 10,000 sivun tulostamiseen ja syaani, magenta ja keltainen värikasetti 6,600 sivun tulostamiseen, kun paperikoko on A4 tai Letter ja kun tulostetaan yksipuolisesti noin 5% prosentin peitolla.

# **Vinkki**

- Käytetyn väriaineen määrä riippuu siitä, paljonko sivulle tulostetaan ja mikä on värikylläisyysasetus.
- Jos muutat värikylläisyysasetusta vaaleammaksi tai tummemmaksi, käytetyn väriaineen määrä muuttuu.

### <span id="page-142-0"></span>**Väriaine vähissä**

Tarkista tulostetut sivut, sivulaskuri ja näytön viestit säännöllisesti. Jos näet alla olevan viestin, laite on kuluttanut kyseisen väriaineen lähes loppuun tai kyseinen väriaine on jakautunut epätasaisesti kasetin sisällä.

Väri vähissä X

### $X = C$ , M, Y, K,

 $C =$  syaani, M = magenta ja Y = keltainen,  $K = musta$ .

Kun Väri vähissä ilmestyy ensimmäisen kerran näyttöön, voit tulostaa vielä noin 300 sivua (musta) ja 500 sivua (syaani, magenta ja keltainen) (5 prosentin peitolla). Vaihda värikasetti silti uuteen, ennen kuin se tyhjenee kokonaan.

### <span id="page-143-1"></span>**Värikasetti tyhjä -viesti**

Kun näytössä näkyy seuraava viesti ja laite lakkaa tulostamasta, värikasetti on vaihdettava uuteen.

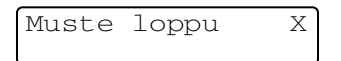

### <span id="page-143-0"></span>**Värikasetin vaihtaminen**

Mustalla värikasetilla voi tulostaa noin 10,000 sivua, syaanin, magenta ja keltaisen värin kasetilla noin 6,600 sivua. Kun kasetin väriaine on käymässä vähiin, näyttöön tulee alla oleva viesti. X ilmoittaa mikä värikasetti on lähes tyhjä. (**C** = syaani, **M** = magenta, **Y** = keltainen, **K** = musta) Kun värikasetti on tyhjä, viestiksi tulee Muste loppu X.

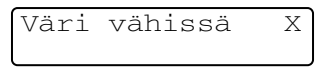

Tarkka sivumäärä riippuu tulostettujen asiakirjojen tyypistä (esim. normaali kirje tai yksityiskohtainen grafiikka).

### **VAROITUS**

Älä laita värikasettia tuleen. Se voi räjähtää.

### **A** HUOMAUTUS

■ Brother-laitteet on suunniteltu käytettäväksi tietyt laatuvaatimukset täyttävän väriaineen kanssa ja niiden suorituskyky on optimaalinen käytettäessä aitoja Brother-värikasetteja. Brother ei voi taata optimaalista suorituskykyä, jos laitteessa käytetään muiden valmistajien väriainetta tai värikasetteja. Brother ei tästä johtuen suosittele muiden kuin aitojen Brother-värikasettien käyttämistä laitteessa. Jos jokin laitteen osa vaurioituu johtuen muun valmistajan tuotteiden käytöstä laitteessa, takuu ei kata korjauskustannuksia.

■ Ota uusi värikasetti pakkauksestaan vasta juuri ennen sen asentamista laitteeseen. Jos värikasetti on ulkona pakkauksestaan pitkän ajan, väriaineen käyttöikä lyhenee.

# **Vinkki**

On suositeltavaa puhdistaa laite värikasetin vaihdon yhteydessä.
#### **Näin vaihdat värikasetin**

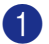

1 Avaa laitteen etukansi.

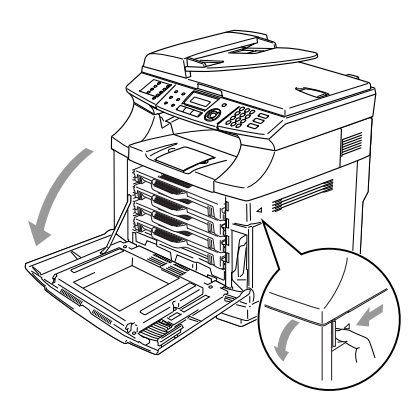

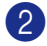

2 Vedä käytetty värikasetti pois.

3 Ota uusi värikasetti ulos laatikosta.

Käsittele värikasettia varovasti. Jos väriaineitta roiskuu käsille tai vaatteille, pyyhi ne välittömästi tai huuhtele ne kylmällä vedellä.

### **Vinkki**

- Hävitä käytetty värikasetti paikallisten määräysten mukaisesti erillään kotitalousjätteestä. Voit nähdä kierrätystietoja ekologisesta sivustostamm[e www.brothergreen.co.uk.](www.brothergreen.co.uk)
- Sulje värikasetti tiiviisti, ettei siitä pääse vuotamaan ulos väriainejauhetta. Jos sinulla on kysymyksiä, ota yhteys paikalliseen jäteviranomaiseen.

4 Ota värikasetista kiinni kummallakin kädellä. Pidä sitä vaakatasossa ja heiluta sitä kolme tai neljä kertaa sivulta sivulle, jotta väriaine jakaantuu tasaisesti sen sisällä. Poista REMOVE-sanalla merkitty teippi ja sen jälkeen oranssi suojakansi värikasetista.

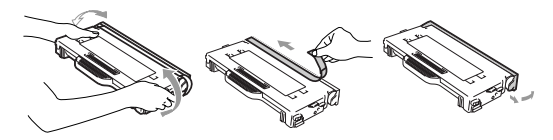

### **Vinkki**

- Ota uusi värikasetti pakkauksestaan vasta juuri ennen sen asentamista laitteeseen. Jos värikasetti on ulkona pakkauksestaan pitkän ajan, väriaineen käyttöikä lyhenee.
- Aseta värikasetti laitteeseen heti, kun olet poistanut suojakannen. Älä kosketa harmaalla merkittyihin osiin, jottei tulostuslaatu heikkene. **HUOMAUTUS**

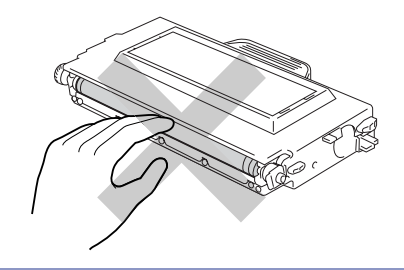

**C**

5 Aseta uusi värikasetti ohjaimeensa. Työnnä se varovasti laitteeseen. Älä yritä painaa tai lukita uutta värikasettia paikalleen: sen on jäätävä vapaasti ohjainkiskoille. Se asettuu automaattisesti oikein, kun etukansi suljetaan. Huomaa, että jokaisessa värikasetissa on erilaiset ohjaimet, jottei niitä voi asentaa väärin. Värikasettien väritarrojen ja koneen vastaavien tarrojen on vastattava toisiaan.

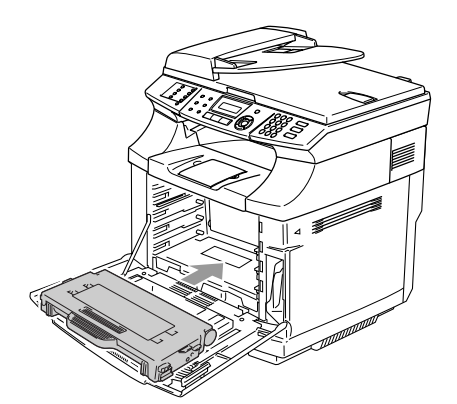

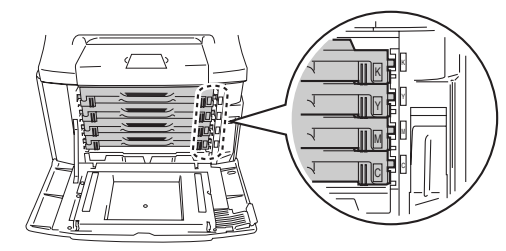

6 Sulje etukansi.

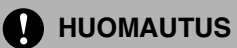

Älä aseta värikasettia pystyyn takaosansa varaan äläkä käännä sitä ylösalaisin.

### <span id="page-145-0"></span>**Hukkaväripakkaus**

Hukkaväripakkaus on vaihdettava, kun olet tulostanut noin 12,000 kuvaa 5% prosentin peitolla. Kun hukkaväripakkaus on melkein täysin, näyttöön tulee varoitus.

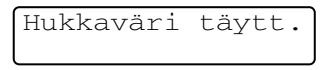

#### **Hukkaväripakkaus täynnä -viesti**

Kun hukkaväripakkaus on täynnä, näyttöön tulee seuraava viesti ja laite lakkaa tulostamasta. Kun näet tämän viestin, hukkaväripakkaus on vaihdettava uuteen.

Hukkaväri täynnä

### **VAROITUS**

- Älä käytä hukkaväripakkausta uudelleen.
- Älä laita hukkaväripakkausta tuleen. Se voi räjähtää.
- Älä valuta väriainetta. Älä hengitä sitä tai päästä sitä silmiin.

#### **Hukkaväripakkauksen vaihtaminen**

**A** HUOMAUTUS

Käsittele hukkaväripakkausta varovasti. Jos väriaineitta roiskuu käsille tai vaatteille, pyyhi ne välittömästi tai huuhtele ne kylmällä vedellä.

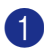

Avaa laitteen etukansi.

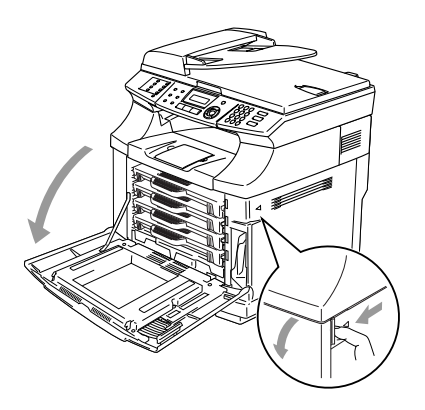

2 Irrota hukkaväripakkaus pidikkeestä laitteen oikeasta alareunasta. Älä valuta väriainetta.

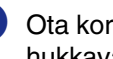

3 Ota korkki pois uudesta hukkaväripakkauksesta ja aseta se käytetyn pakkauksen suulle.

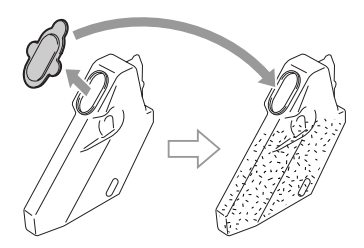

#### Ø **Vinkki**

- Kun hävität vanhan hukkaväripakkauksen, laita se vaihtopakkauksen mukana tulleeseen muovipussiin.
- Hävitä käytetty hukkaväripakkaus paikallisten määräysten mukaisesti erillään kotitalousjätteestä. Jos sinulla on kysymyksiä, ota yhteys paikalliseen jäteviranomaiseen.
- 4 Aseta uusi hukkaväripakkaus hukkaväripakkauksen pidikkeeseen.

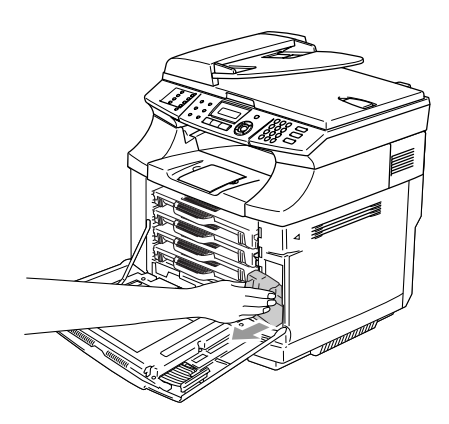

5 Sulje etukansi.

**C**

## <span id="page-147-0"></span>**OPC-hihnakasetti**

#### **Vaihda OPC-hihna -viesti**

Kun OPC-hihnakasetti on kulunut loppuun, näyttöön tulee seuraava viesti. Kun näet tämän viestin, OPC-hihnakasetti on vaihdettava uuteen:

Vaihda OPC-hihna

### **VAROITUS**

- Älä kosketa OPC-hihnakasetin kalvon vihreää pintaa. Kosketus heikentää tulostuslaatua.
- Älä pidä OPC-hihnakasettia kirkkaassa auringonvalossa tai sisävalossa kahta minuuttia pitempään. Hihna voi vaurioitua.
- Väärin käsittelyn OPC-hihnakasettiin aiheuttama vaurio voi mitätöidä takuun.

#### **OPC-hihnakasetin (OP-4CL) vaihtaminen**

- **1** Sammuta laite virtakytkimestä.
- 2 Avaa skanneriyksikkö.
- 3 Avaa sisäkansi niin, että se menee kiinni skanneriyksikön alle.

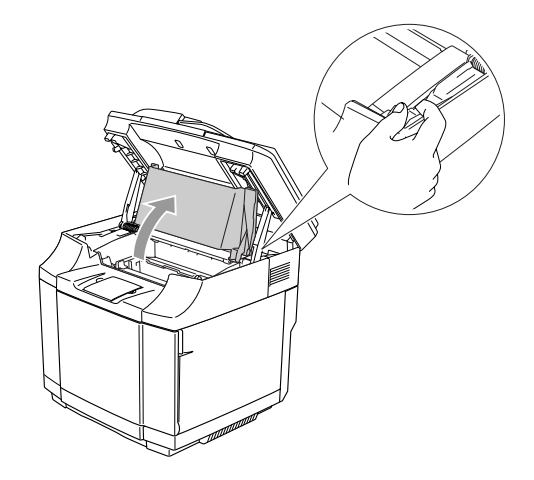

4 Vapauta lukko painamalla vihreän nauhakasetin lukitusvipuja kummallakin puolella sisäänpäin.

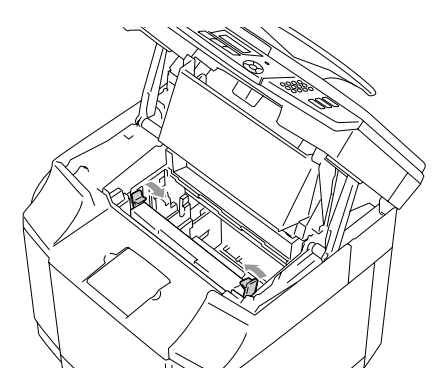

5 Irrota OPC-hihnakasetti laitteesta.

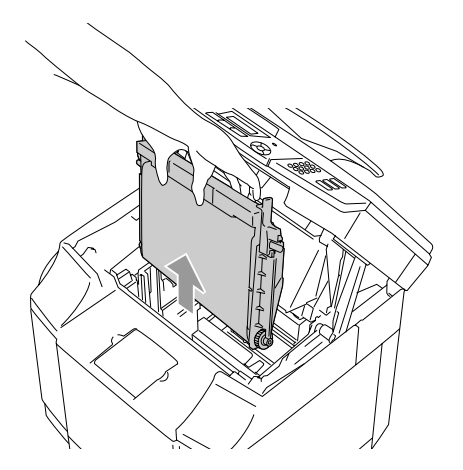

6 Irrota uuden OPC-hihnakasetin kummallakin sivulla olevat hihnan vapautusnastat.

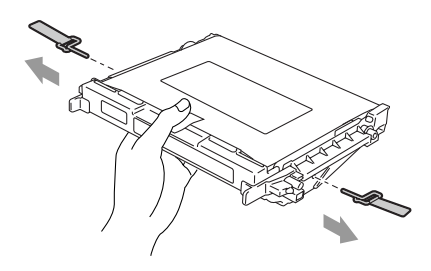

7 Poista uuden OPC-hihnakasetin suojakalvo. Älä kosketa OPC-hihnakasetin vihreää osaa.

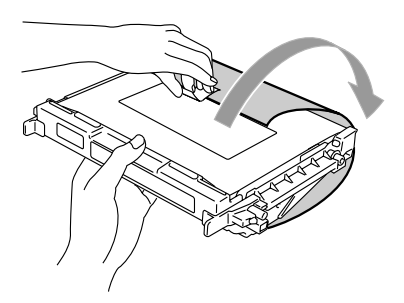

8 Aseta uusi OPC-hihnakasetti laitteen ohjaimiin tasainen puoli itseesi päin.

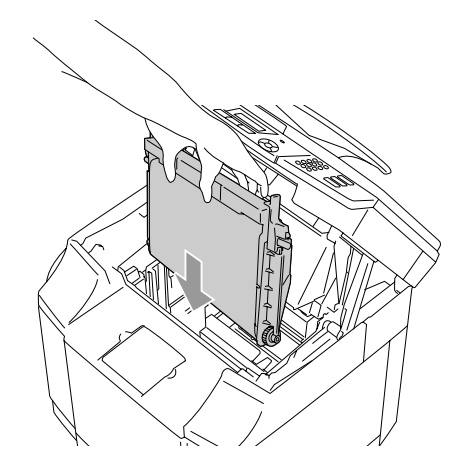

9 Lukitse kasetti laitteeseen painamalla OPC-hihnakasetin kummallakin puolella olevat hihnakasetin lukitusvivut ulospäin.

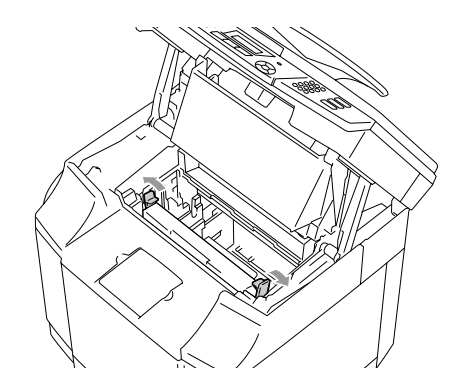

0 Sulje sisäkansi ja sen jälkeen skanneriyksikkö.

**Kytke virta laitteen virtakytkimestä.** 

#### **Nollaa OPC-hihnan käyttöaikalaskuri.**

#### 1 Paina **Menu/Set**, **7**, **4**.

2 Valitse OPC-hihna painamalla ▲ tai ▼ ja paina sen jälkeen **Menu/Set**.

Vahvistusviesti näkyy näytössä.

OPC-hihna 1.Alust 2.Poistu

3 Nollaa laskuri painamalla **1**.

```
-TAI-
```
Peruuta painamalla **2**.

### <span id="page-149-0"></span>**Kiinnitysyksikkö**

#### **Vaihda kiinnitysyksikkö -viesti**

Kun näyttöön tulee seuraava viesti, kiinnitysyksikkö on vaihdettava uuteen.

Vaihda kiinn.yks

### **VAROITUS**

Kiinnitysyksikkö ja sitä ympäröivät **osat ovat** *kuumia!* **Varmista, että olet** antanut kiinnitysyksikön jäähtyä riittävän kauan ennen sen vaihtoa uuteen. Kuumista osista voi saada palovammoja.

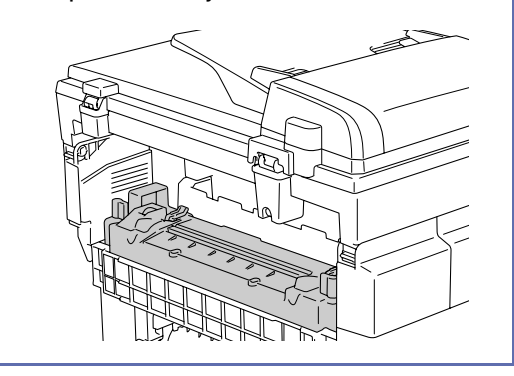

#### **Kiinnitysyksikön vaihtaminen**

- **1 Sammuta laite virtakytkimestä. Vältä** palovammat antamalla laitteen jäähtyä riittävästi ennen kiinnitysyksikön vaihtoa.
- 2 Avaa laitteen takakansi ja skanneriyksikön kansi.

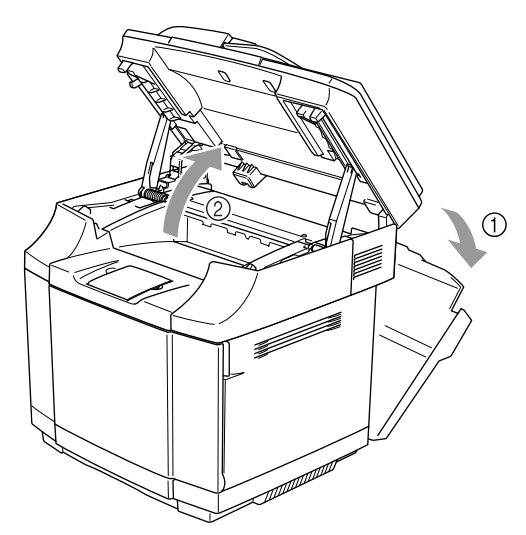

3 Vapauta kiinnitysyksikkö laitteesta irrottamalla kiinnitysyksikön kummallakin puolella olevat lukitusvivut.

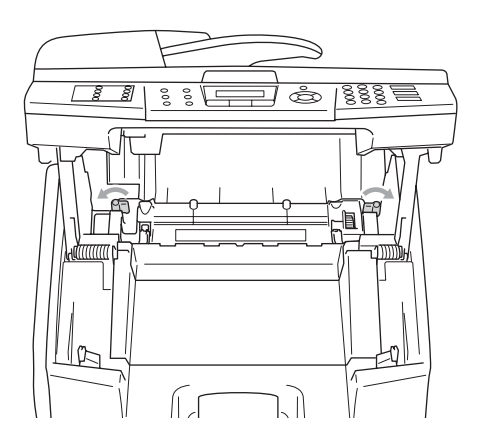

4 Pidä kiinni kummallakin puolella olevista kahvoista, kun otat kiinnitysyksikön laitteesta.

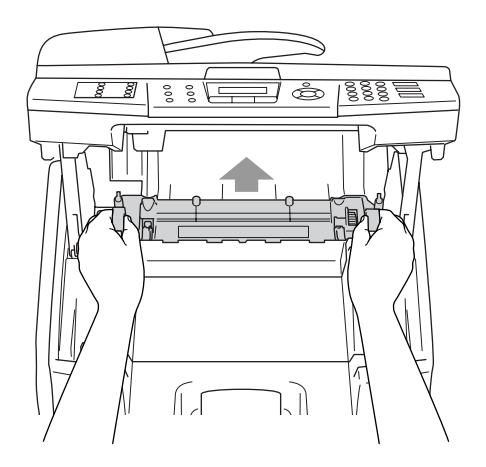

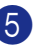

5 Aseta uusi kiinnitysyksikkö laitteeseen. Varmista, että olet työntänyt sen kunnolla pohjaan.

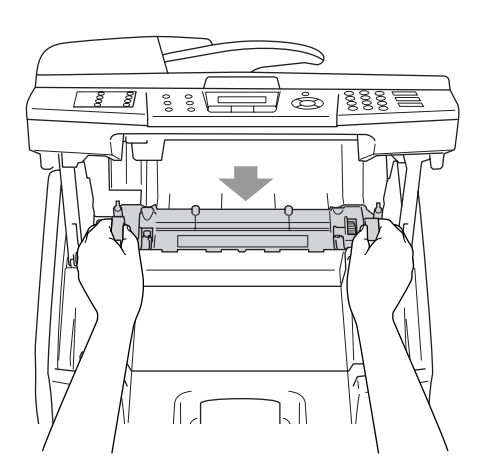

- 
- 6 Kiinnitä kiinnitysyksikkö kummallakin sivulla olevilla lukitusvivuilla.

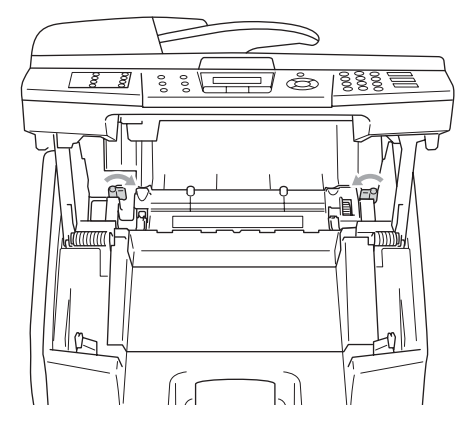

7 Siirrä lukitusyksikön vapautusvivut viritysasentoon.

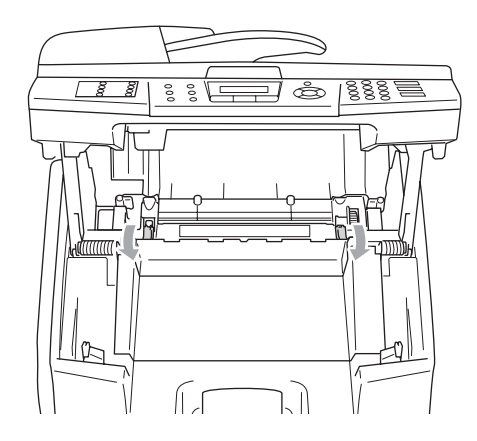

- 8 Sulje skanneriyksikkö ja takakansi.
- 9 Kytke virta laitteen virtakytkimestä.

#### **Nollaa kiinnitysyksikön käyttöaikalaskuri.**

- - 1 Paina **Menu/Set**, **7**, **4**.
	- Valitse Kiinnitysyksikkö painamalla ▲ tai ▼ ja paina sen jälkeen **Menu/Set**.

Vahvistusviesti näkyy näytössä.

Kiinnitysyksikkö 1.Alust 2.Poistu

3 Nollaa laskuri painamalla **1**.

—**TAI**—

Peruuta painamalla **2**.

### **HUOMAUTUS**

Ole varovainen vaihtaessasi kiinnitysyksikköä. Älä paina kiinnitysyksikköä, sen tulee mennä paikalleen helposti. Jollei näin käy, varmista, että kiinnitysyksikön liitin liikkuu vapaasti.

Älä käytä voimaa! Sekä kiinnitysyksikkö että laite voivat vahingoittua.

### **Siirtohihnan puhdistimen vaihtaminen uuteen**

**A** HUOMAUTUS

Siirtohihnan puhdistintelan kummassakin päässä on metallilaakerit, jotka yhdistävät komponentin käyttöjännitteen virtalähteeseen. Ne on kytkettävä huolellisesti, kun asennat siirtohihnan puhdistimen. Varmista, että osaat kytkeä ne oikein: katso mallia vanhasta siirtohihnan puhdistimesta ennen sen irrottamista.

- 1 Sammuta laite virtakytkimestä.
- 2 Avaa skanneriyksikkö.
- 3 Avaa koneen sisäkansi niin, että se menee kiinni skanneriyksikön alle.

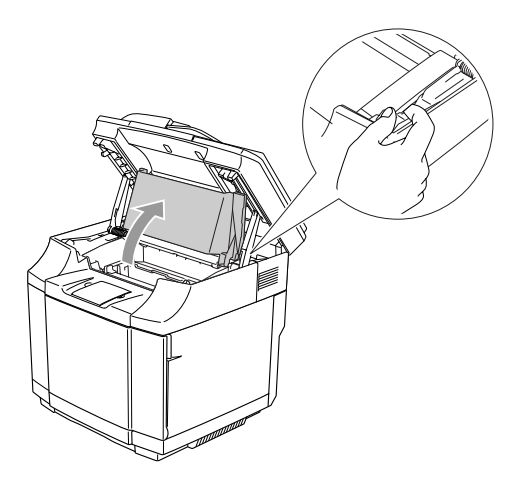

<span id="page-152-0"></span>4 Irrota siirtohihnan kansi.

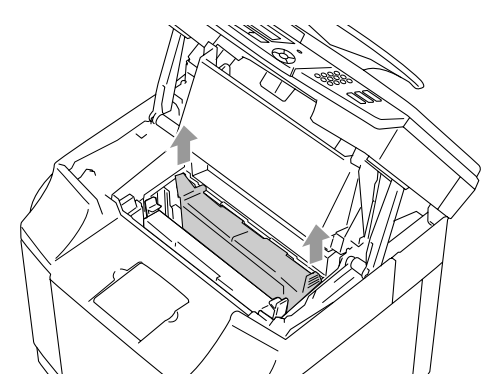

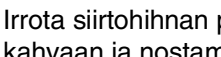

5 Irrota siirtohihnan puhdistin tarttumalla kahvaan ja nostamalla se ylös.

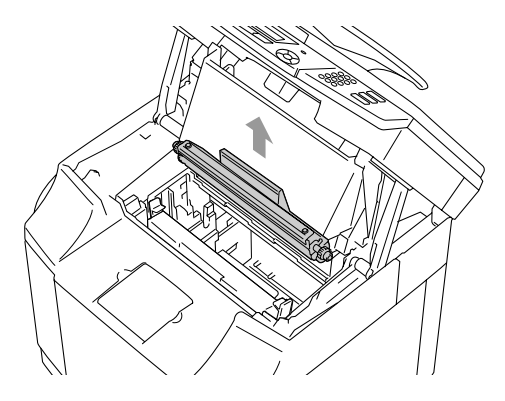

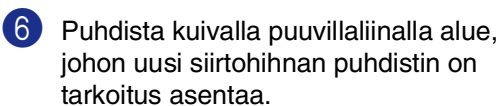

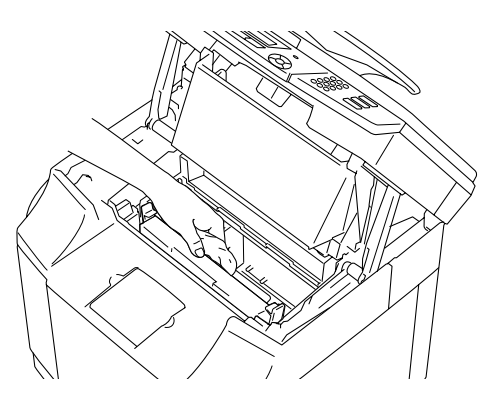

7 Aseta uusi siirtohihnan puhdistin laitteeseen asettamalla messinkilaakerit varovasti ohjaimiin ja painamalla kahvasta sen jälkeen alaspäin, kunnes laakerit napsahtavat paikoilleen. Varmista, että siirtohihnan puhdistin liikkuu asennuksen jälkeen hieman ylöspäin (kääntyen hieman laakereidensa varassa) kotelossa.

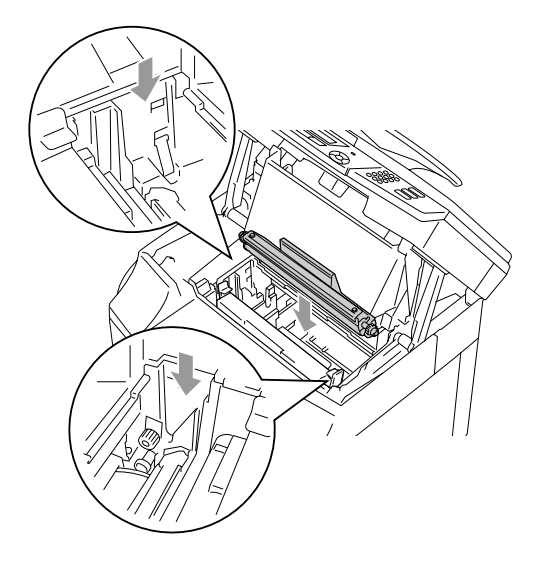

- 8 Aseta siirtohihnan puhdistimen kansi paikalleen ja sulje yläkansi.
- 9 Sulje sisäkansi ja sen jälkeen skanneriyksikkö.
- 0 Kytke virta laitteen virtakytkimestä.

## <span id="page-153-0"></span>**Siirtotelan vaihtaminen**

- <sup>1</sup> Sammuta laite virtakytkimestä.
- 2 Avaa laitteen takakansi.

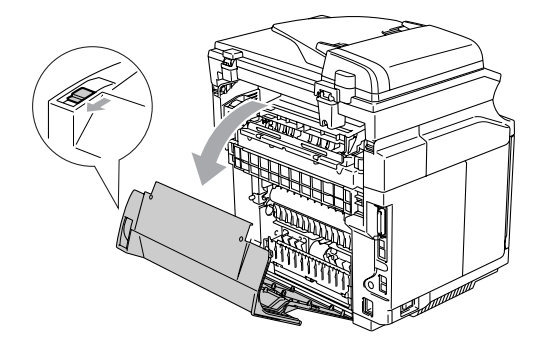

3 Vapauta siirtotelan lukitusvivut vasemmalta ja oikealta puolelta ja nosta vivut, jotta siirtotela vapautuu.

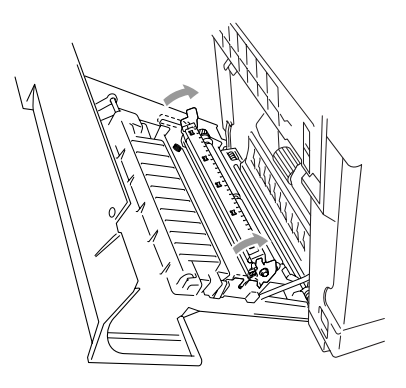

4 Ota siirtotela varovasti ulos vetämällä oikeaa puolta ylös ja liu'uttamalla telaa oikealle.

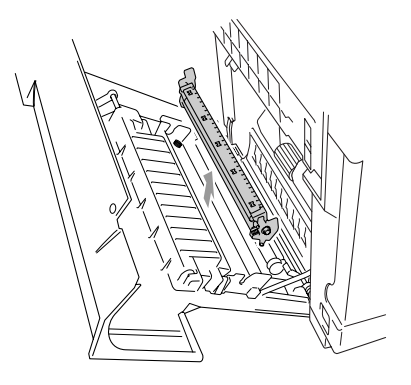

5 Aseta uusi siirtotela paikalleen pitäen kiinni siirtotelan lukitusvivuista ja kohdista siirtotelan (kummallakin sivulla olevien) vipujen akselit siirtoyksikön aukkoihin. Aseta siirtotela akseleihin ja jousien varaan seuraavan kuvan mukaisesti:

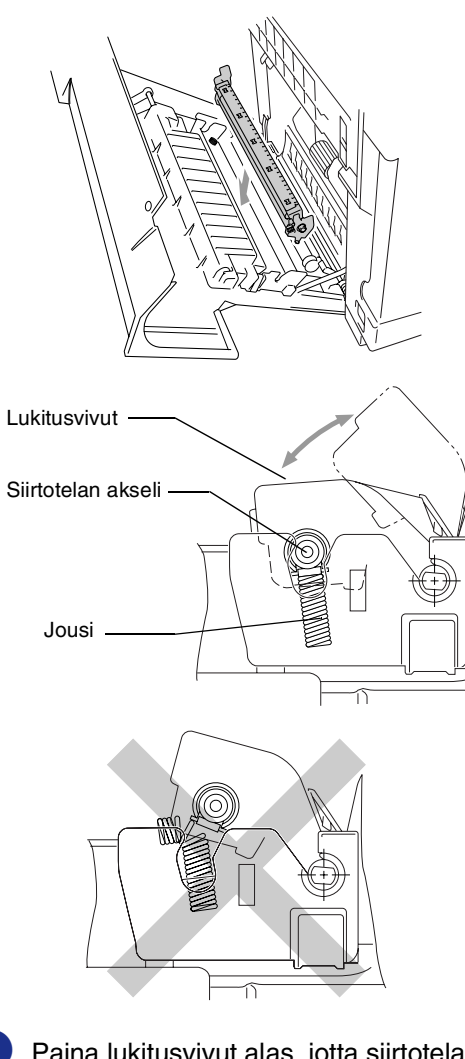

6 Paina lukitusvivut alas, jotta siirtotela lukittuu paikalleen.

- 
- Sulje takakansi.

8 Kytke virta laitteen virtakytkimestä.

## <span id="page-154-0"></span>**Laitetiedot**

### **Sarjanumeroiden tarkistaminen**

Voit nähdä laitteen sarjanumeron näytöllä.

1 Paina **Menu/Set**, **7**, **1**.

Sarjanumero XXXXXXXXX

2 Paina **Stop/Exit**.

## **Sivulaskurien tarkistaminen**

Voit nähdä laitteen sivulaskureita, jotka laskevat kopiot, tulostussivut, raportit ja luettelot, faksit tai kokonaismäärän.

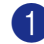

#### 1 Paina **Menu/Set**, **7**, **2**.

Laitetiedot 2.Sivulaskuri

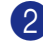

2 Valitse Yhteensä, Kopio, Tulostet. tai Lista/Fax painamalla ▲ tai ▼.

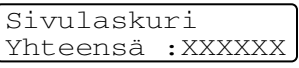

Sivulaskuri Kopio :XXXXXX

Sivulaskuri Tulostet.:XXXXXX

Sivulaskuri Lista/Fax:XXXXXX

### 3 Paina **Stop/Exit**.

### **Osien jäljellä olevan käyttöiän tarkistaminen**

Voit nähdä osien jäljellä olevan iän näytöllä.

#### 1 Paina **Menu/Set**, **7**, **3**.

```
Laitetiedot
3.Osien käyt.ikä
```
2 Valitse 1.OPC-hihnan ikä, 2.Kiinn.yks. Ikä, 3.120K kitin ikä tai 4.PF Kit2 ikä painamalla ▲ tai ▼.

#### Paina **Menu/Set**.

OPC-hihnan ikä Jäljellä:XXX%

#### $\lceil \mathscr{Q} \rceil$ **Vinkki**

Osan jäljellä olevan käyttöiän ilmaisin on tarkka, vain jos olet muistanut nollata laskurin asentaessasi uuden osan. Se ei ole tarkka, jos olet nollannut laskurin sinä aikana kun osa on ollut käytössä.

## <span id="page-155-0"></span>**Laitteen pakkaaminen ja kuljetus**

Käytä laitteen kuljetuksessa aina laitteen alkuperäisiä pakkausmateriaaleja. Takuu saattaa mitätöityä, jos laitetta ei pakata oikein. Suosittelemme asianmukaisen vakuutuksen ottamista laitteen kuljetuksen ajaksi.

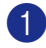

1 Sammuta laite virtakytkimestä.

2 Irrota ensin puhelinjohto, sen jälkeen mahdolliset liitäntäkaapelit ja lopuksi sähköjohto pistorasiasta.

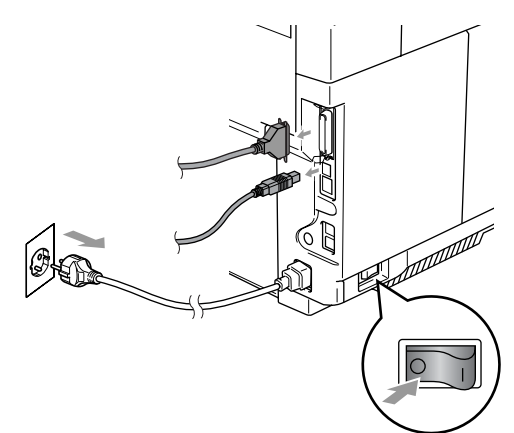

3 Avaa skanneriyksikkö ja koneen sisäkansi niin, että se menee kiinni skanneriyksikön alle.

4 Työnnä molemmat vihreät OPC-hihnan kasetin lukkovivut sisäänpäin.

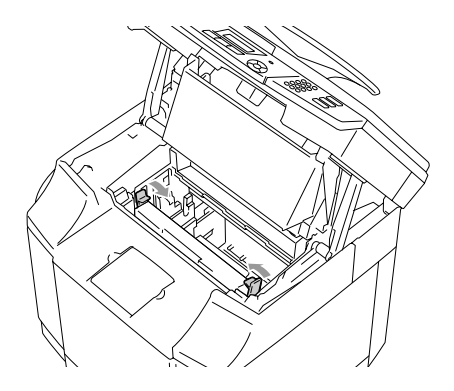

5 Irrota OPC-hihnan kasetti laitteesta ja aseta se alkuperäiseen muovipussiin.

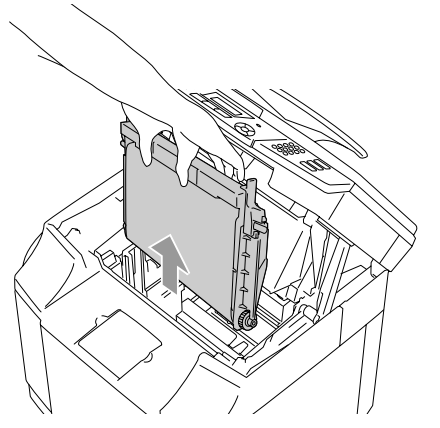

6 Avaa laitteen etukansi. Poista laitteesta kaikki värikasetit ja hukkavärisäiliö.

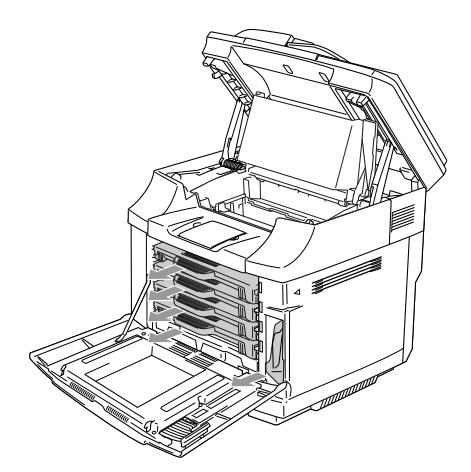

7 Jotta väriaine ei roisku, tuki hukkaväriaukko laitteen sisällä alhaalla oikealla mukana toimitettulla suojasienillä.

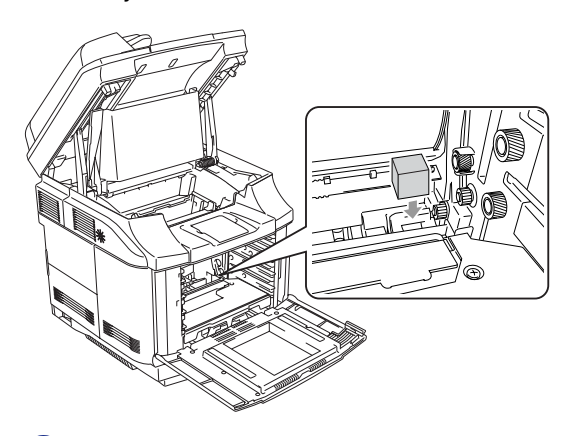

8 Irrota teippi mukana toimitetusta suojasienestä ja peitä hukkavärisäiliön aukko, kuten kuvassa on näytetty.

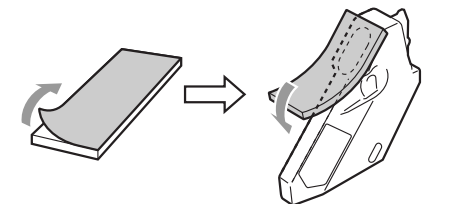

9 Aseta hukkavärisäiliö takaisin laitteeseen.

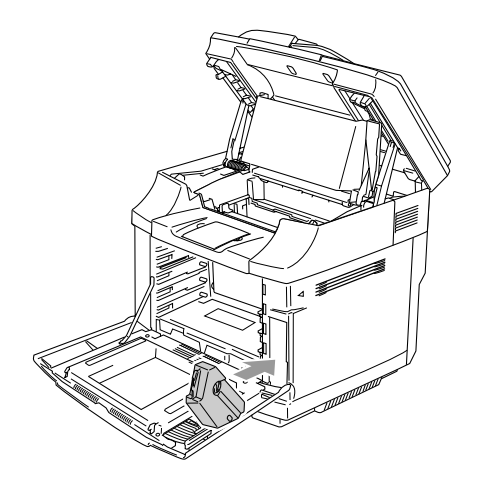

**C**

- 0 Sulje etukansi, sisäkansi ja skanneriyksikkö.
- A Kiinnitä alkuperäinen oranssi suojus kuhunkin värikasettiin. Kiinnitä teipillä. Laita kukin värikasetti erilliseen muovipussiin.

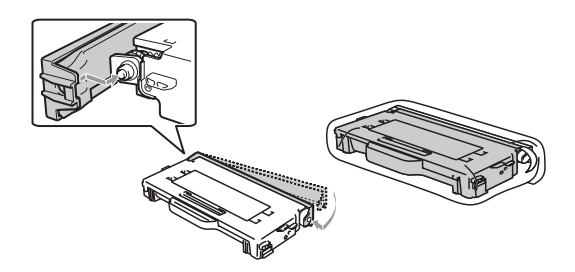

12 Aseta värikasetit ja OPC-hihnan kasetti lisävarustelaatikkoon ja sulje se.

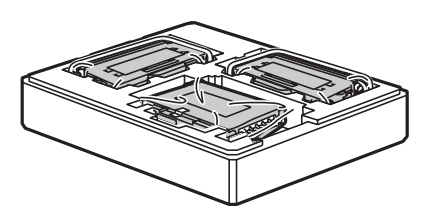

**13** Kahden henkilön tulee asettaa laite muovipussiin ja sen jälkeen asettaa laite alkuperäiseen pakkaukseen.

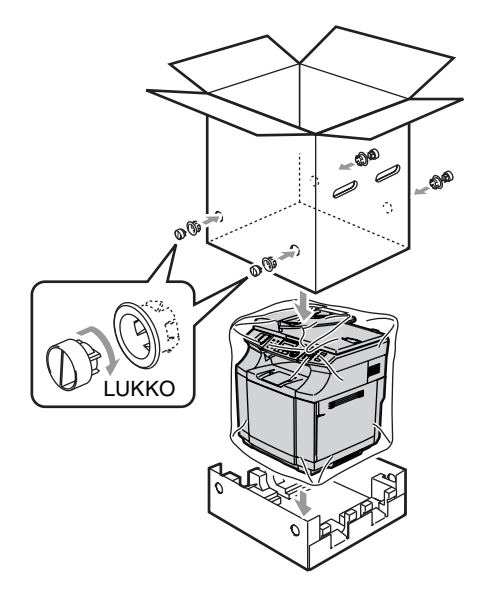

14 Aseta kaksi styroksipalasta laitteen päälle ja aseta sitten lisävarustelaatikko styroksin päälle.

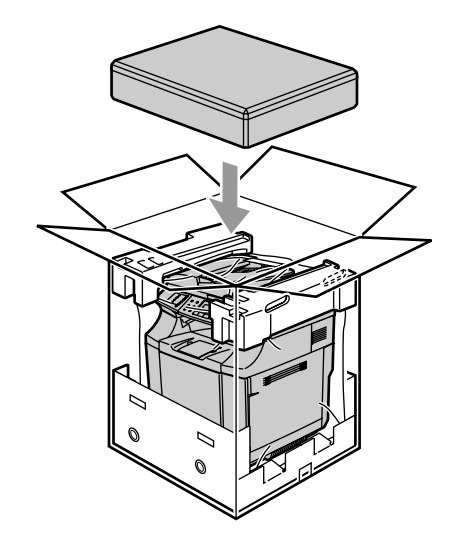

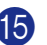

E Sulje laatikko ja teippaa se kiinni.

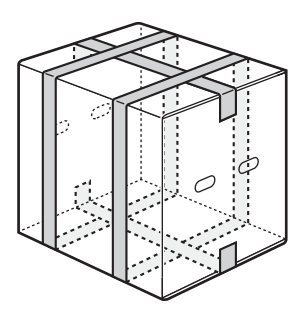

**D**

## **Lisävarusteet**

## **Lisävarusteet ja tarvikkeet**

#### **Alakasettiyksikkö (LT-27CL)**

Katso *[Alakasettiyksikkö \(LT-27CL\)](#page-158-0)* sivulla [D-1](#page-158-0).

#### **SO-DIMM-muisti**

<span id="page-158-1"></span>Katso *[SO-DIMM-muisti](#page-160-0)* sivulla D-3.

## <span id="page-158-0"></span>**Alakasettiyksikkö (LT-27CL)**

Alakasettiyksikkö (kasetti #2) on lisävaruste, johon mahtuu 530 arkkia paperia (80 g/m<sup>2</sup>). Kasettiin voi asettaa A4, Letter, B5 (JIS ja ISO) tai Executive -kokoista paperia (176 x 250 – 215.9 x 297 mm). Jos haluat hankkia lisävarusteena saatavan alakasettiyksikön, ota yhteyttä myyjään, jolta ostit oman laitteesi.

#### **Alakasettiyksikön asentaminen**

### **VAROITUS**

- Laite on painava: se painaa noin 34,5 kg. Onnettomuuksien välttämiseksi nostajia on oltava aina vähintään kaksi.
- Kun nostat laitetta, tartu sen kaikissa neljässä alakulmassa oleviin kädensijoihin.
- Kun asetat laitteen alakasettiyksikön päälle, varo, etteivät sormesi jää niiden väliin.
- Älä kanna laitetta alakasettiyksikkö kiinnitettynä.

### **A** HUOMAUTUS

Kun siirrät tai nostat laitetta, pidä laite suorassa. Poista ensin värikasetit ja hukkaväripakkaus, jotteivät ne sottaa.

- Sammuta laite virtakytkimestä. Irrota puhelinjohto pistorasiasta.
- 2 Irrota sähköjohto pistorasiasta. Irrota liitäntäkaapeli laitteesta.
- 3 Aseta alakasettiyksikkö tasaiselle alustalle ja irrota suojaosat.

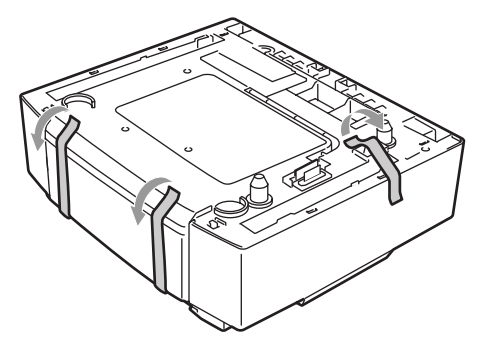

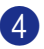

4 Irrota paperikasetti alakasettiyksiköstä.

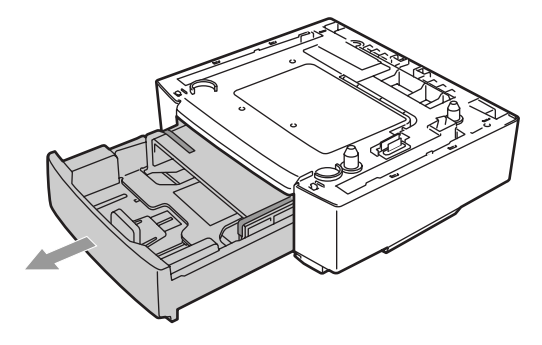

5 Irrota suojaosat ja aseta paperikasetti takaisin alakasettiyksikköön.

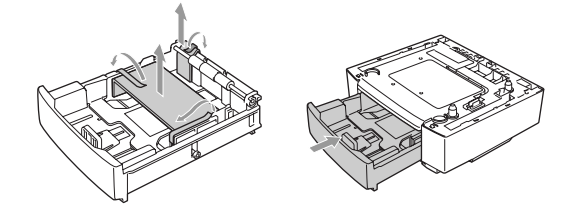

6 Tarkista alakasettiyksikön kaksi kohdistusnastaa. Nosta laitetta kahden ihmisen voimin ja aseta se kahden ihmisen voimin päälle. Varmista, että tartutte laitteen kaikissa neljässä alakulmassa oleviin kädensijoihin. Tarkista, että nastat työntyvät laitteeseen oikein. Tarkista, että liitin työntyy paikalleen.

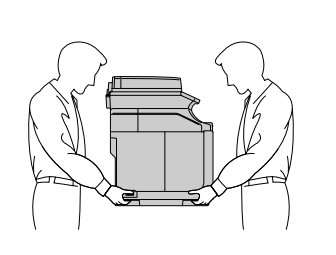

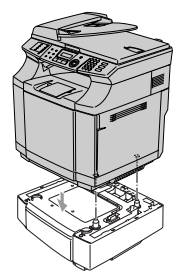

7 Aseta alakasettiyksikön vasemman ja oikean sivun pysäyttimet paikalleen.

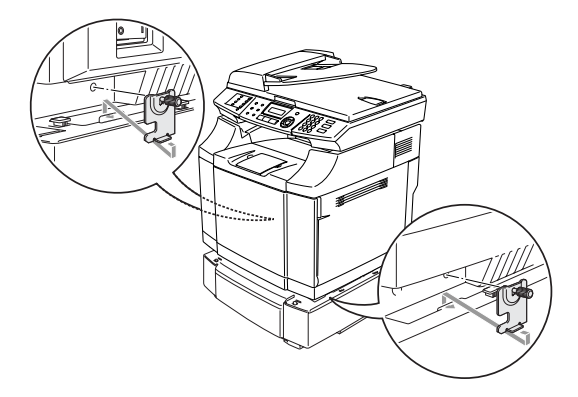

8 Peitä oikean sivun aukko oikean sivun kannella asettamalla takaosan koukku paikalleen. Peitä vasemman sivun aukko vasemman sivun kannella asettamalla takaosan koukku paikalleen.

> Sulje kumpikin sivukansi painamalla lovi alakasettiyksikön koukun päälle.

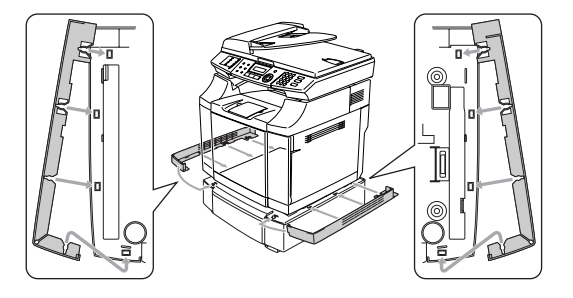

9 Aseta laite vaakatasoon säätämällä alakasettiyksikön oikean sivun jalkoja. Kierrä jalkoja ylös- tai alaspäin, kunnes ne koskettavat työtasoa ja yksikkö on vaakatasossa.

Kierrä kummankin jalan lukko kiinni.

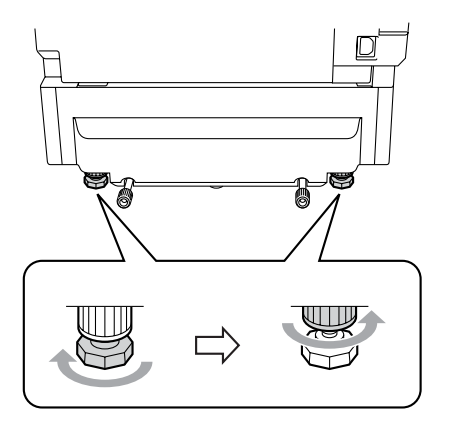

#### <span id="page-160-1"></span>**Paperin asettaminen alakasettiyksikköön**

Kun olet asentanut alapaperikasetin, voit asettaa siihen paperia samalla tavoin kuin yläpaperikasettiin.

#### **Sopimaton asetus**

Älä aseta lisävarusteena saatavan alakasettiyksikön paperikasettiin piirtoheitinkalvoja, tarroja tai kirjekuoria. Ne voivat aiheuttaa paperitukoksen.

## <span id="page-160-2"></span><span id="page-160-0"></span>**SO-DIMM-muisti**

Muistikortti asennetaan pääkorttiin laitteen sisällä. Muistikortin asentaminen lisää sekä faksin että tulostimen tehokkuutta ja kasvattaa faksien tallennuskapasiteettia.

Laitteessa on 64 Mt:n muisti vakiona ja korttipaikka lisämuistia varten. Muisti voidaan kasvattaa kaikkiaan 576 Mt:n kokoiseksi asentamalla markkinoilla olevia SO-DIMM (Dual In-line Memory Module) -muistikortteja.

Laite käyttää seuraavanlaisia muistikortteja:

144-piikkinen, ei pariteettia, SDRAM 64 Mt tai enemmän.

Laite ei ole yhteensopiva Extended Data Ouput (EDO) DIMM -korttien kanssa.

Seuraavia SO-DIMM-kokoja voidaan käyttää:

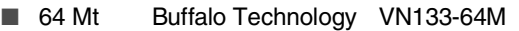

- 128 Mt Buffalo Technology VN133-128M
- 256 Mt Buffalo Technology VN133-256M
- 512 Mt Buffalo Technology VN133-512M

Yleensä DIMM-muistimoduulin määritysten on oltava seuraavat:

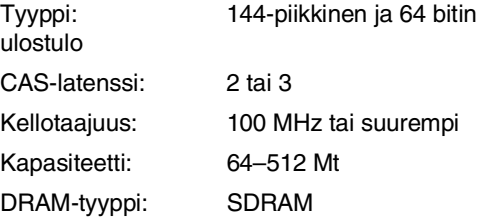

- Laitteen vakiomuistin koko vaihtelee laitteen mallin ja maan mukaan.
- Osa SO-DIMM-muisteista ei ehkä toimi laitteen kanssa.
- Kysy lisätietoja myyjältä, jolta ostit oman laitteesi, tai Brother-asiakaspalvelusta.
- Uusimmat tiedot saat Brother Solutions Centeristä osoitteesta <http://solutions.brother.com>

## **Lisämuistin asentaminen**

1 Sammuta laite virtakytkimestä.

2 Irrota ensin puhelinjohto ja sen jälkeen sähköjohto pistorasiasta.

#### **VAROITUS**

Varmista, että laitteen virta on  $\sqrt{4}$  katkaistu ja laitteen verkkojohto irrotettu ennen SO-DIMM-muistin asentamista tai poistamista. Lisävarusteiden asentaminen irrottamatta laitetta sähköverkosta voi aiheuttaa sähköiskun.

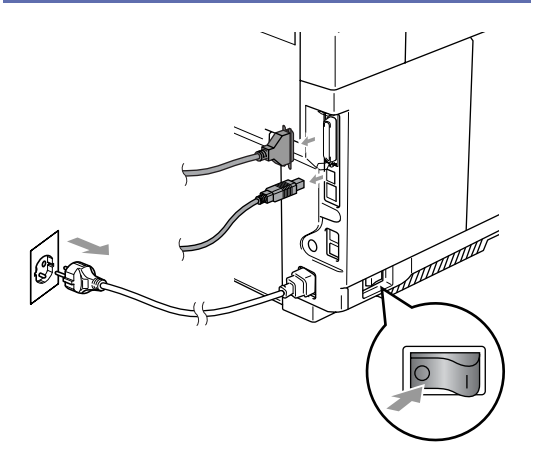

3 Ruuvaa irti sivukannen ruuvi ja työnnä kantta, kunnes se irtoaa.

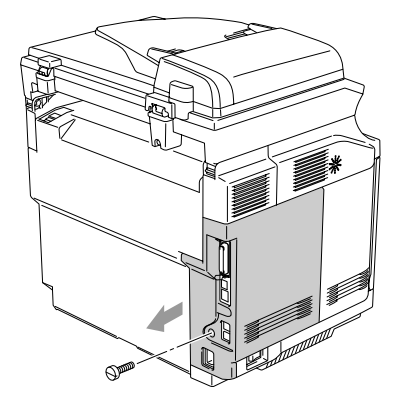

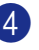

<span id="page-161-0"></span>4 Ruuvaa irti metallisen suojalevyn ruuvi ja irrota levy paikaltaan.

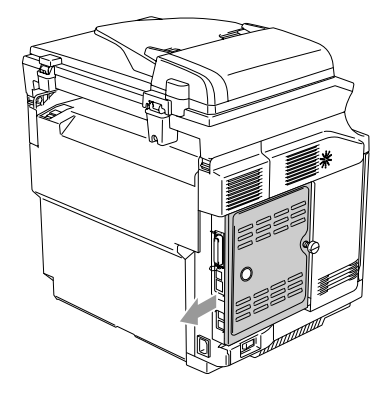

5 Poista SO-DIMM-muistikortti pakkauksestaan ja pitele sitä reunoista.

### **HUOMAUTUS**

Pienikin määrä staattista sähköä voi vahingoittaa SO-DIMM-muistikorttia. Älä koske muistisiruihin tai kortin pintaan. Käytä antistaattista ranneketta asentaessasi tai irrottaessasi korttia. Jollei käytettävissä ole antistaattista ranneketta, kosketa vähän väliä laitteen paljasta metallipintaa.

6 Pidä muistikorttia sormilla kiinni sivureunoista ja tue sitä peukalolla takareunasta. Kohdista muistikortin lovi SO-DIMM-muistikorttipaikan ulkonemaan. (Tarkista, että salvat korttipaikan kummallakin puolella ovat auki ja osoittavat ulospäin.)

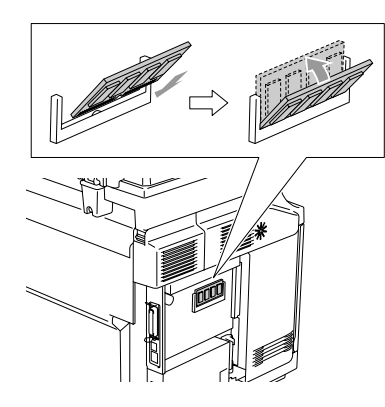

7 Paina muistikortti suoraan korttipaikkaan (paina lujasti). Varmista, että salvat muistikortin kummallakin puolella napsahtavat paikoilleen.

### **Vinkki**

Kun haluat irrottaa SO-DIMM-muistikortin, avaa sen kummallakin sivulla olevat pidikkeet työntämällä niitä ulospäin, ota kiinni muistikortin kummastakin kulmasta ja vedä se suoraan ulos.

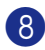

8 Kiinnitä metallinen suojalevy paikalleen ruuvilla.

9 Aseta sivukansi paikalleen liu'uttamalla sitä ohjainkiskoa pitkin ja kiinnitä lopuksi ruuvilla.

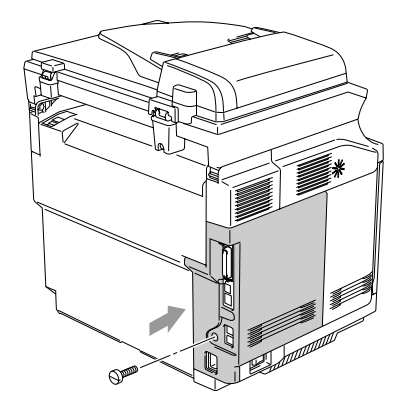

0 Kytke tietokoneen liitäntäkaapeli. Kytke laitteen sähköjohto ensin pistorasiaan ja sen jälkeen puhelinjohto. Kytke virta laitteen virtakytkimestä.

#### $\overline{\mathscr{U}}$ **Vinkki**

Tarkista, että olet asentanut SO-DIMM-muistikortin oikein, tulostamalla käyttäjäasetusten luettelo ja tarkistamalla nykyisen muistin määrä. Käyttäjäasetusten luettelon tulostaminen katso *[Raportin](#page-75-0)  [tulostaminen](#page-75-0)* sivulla 9-2.

**D**

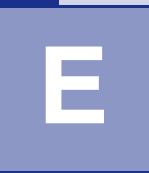

# **Tekniset tiedot**

## **Tuotekuvaus**

## **Yleistä**

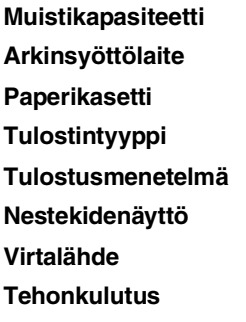

64 Mt (laajennettavissa 576 Mt:uun) **Arkinsyöttölaite** Enintään 35 sivua **Paperikasetti** 250 arkkia (80 g/m2) Laser Puolijohdelaseria käyttävä sähköstaattinen kopiointi **Nestekidenäyttö** 16 merkkiä kahdella rivillä **Virtalähde** 220–240 V 50/60 Hz **Tehonkulutus** Kopiointi: Keskimäärin 615 W Lepotila: Keskimäärin 16 W Valmiustila: Keskimäärin 155 W

**Mitat**

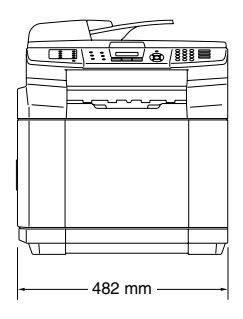

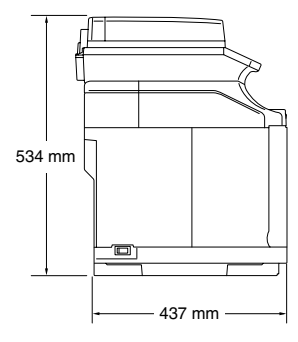

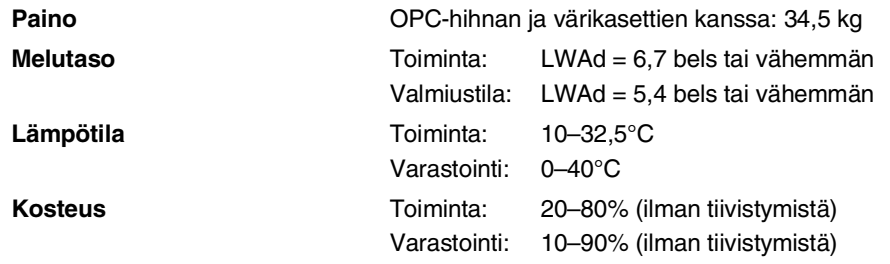

## **Tulostusmateriaali**

<span id="page-164-0"></span>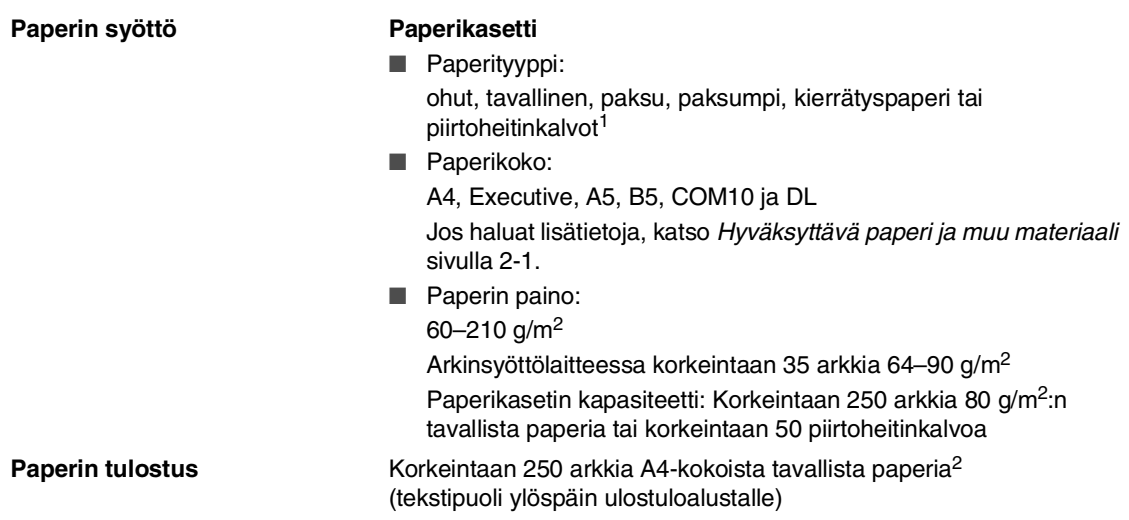

- 1 Käytettäessä piirtoheitinkalvoja tai tarroja suosittelemme arkkien poistamista ulostuloalustalta heti tulostuksen jälkeen tekstin tahraantumisen välttämiseksi.
- 2 Perustuu Suositeltuun paperiin [sivulla 2-1.](#page-20-1) Sivumäärä riippuu käytetystä paperista.

## <span id="page-165-0"></span>**Faksi**

<span id="page-165-1"></span>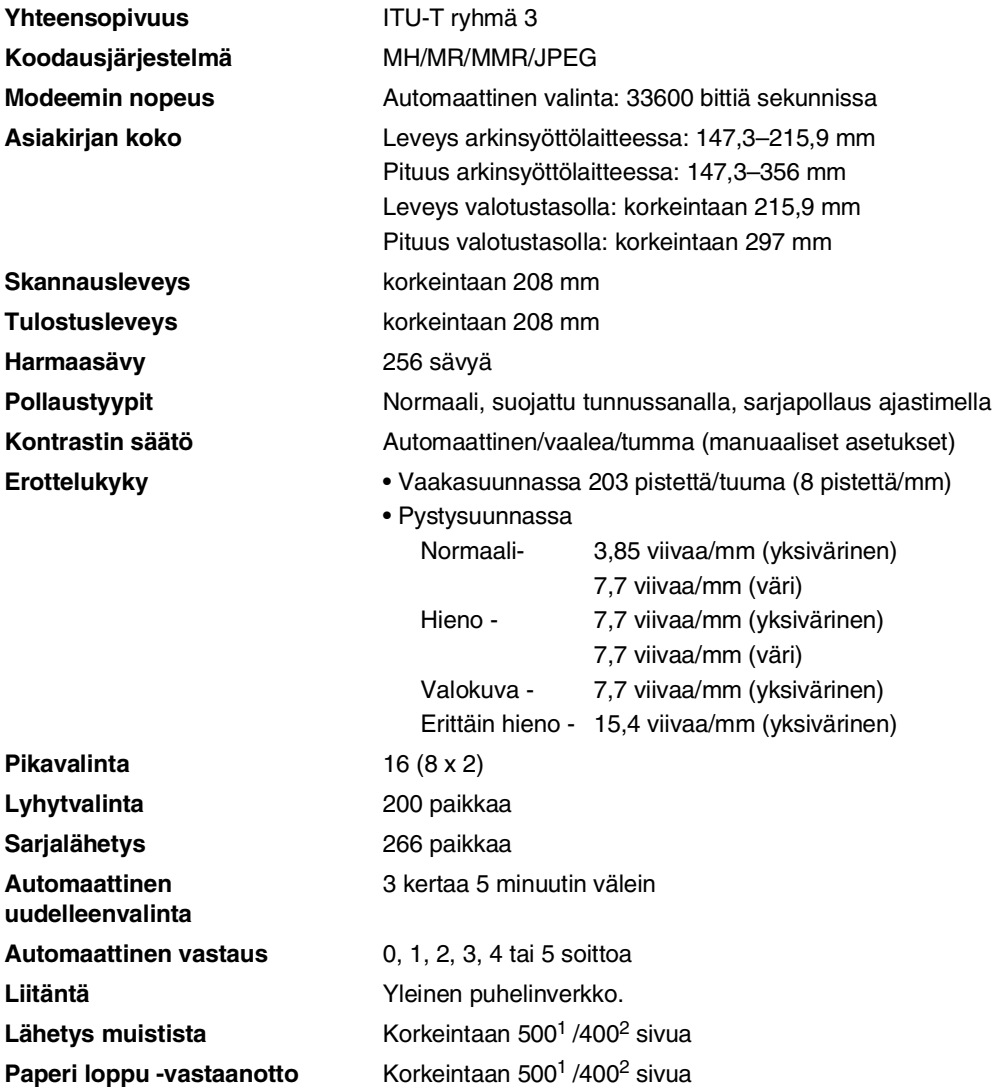

1 "Sivua" viittaa Brother Standard Chart No. 1 -standarditaulukkoon (tyypillinen liikekirje, normaali erottelukyky, MMR-koodaus). Pidätämme oikeuden muuttaa teknisiä tietoja ja painettua aineistoa ilman ennakkoilmoitusta.

2 "Sivua" viittaa ITU-T Test Chart #1 -standarditaulukkoon (tyypillinen liikekirje, normaali erottelukyky, MMR-koodaus). Pidätämme oikeuden muuttaa teknisiä tietoja ja painettua aineistoa ilman ennakkoilmoitusta.

Tekniset tiedot

## <span id="page-166-0"></span>**Kopiointi**

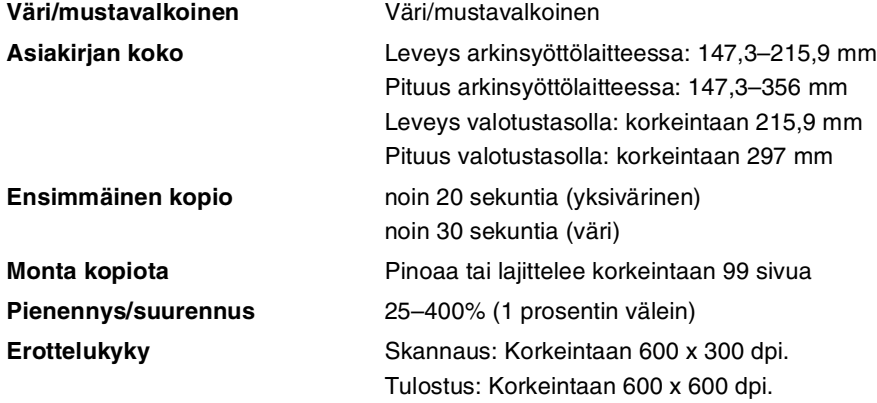

**E**

<span id="page-167-0"></span>Luku E

## **Skanneri**

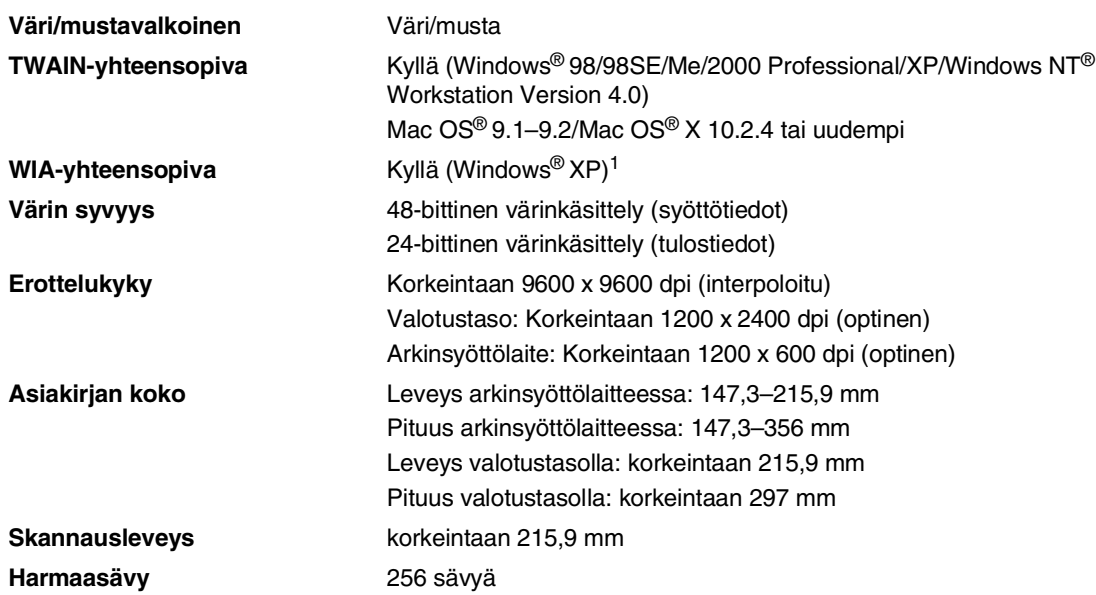

<span id="page-167-1"></span><sup>1</sup> Korkeintaan 1200 x 1200 dpi:n skannaus käyttäen Windows® XP:tä (korkeintaan 9600 x 9600 dpi:n erottelukyky voidaan valita Brother scanner utility -toimintoa käytettäessä)

## <span id="page-168-0"></span>**Tulostin**

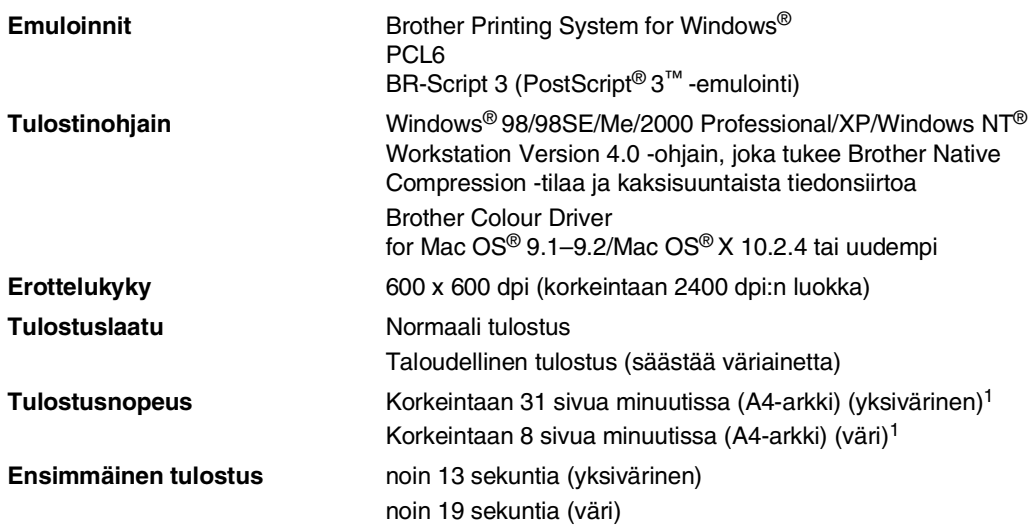

1 Perustuu Brotherin malliin.

Ei sisällä 1. tulostettavan sivun lämpenemisaikaa.

## **Liitännät**

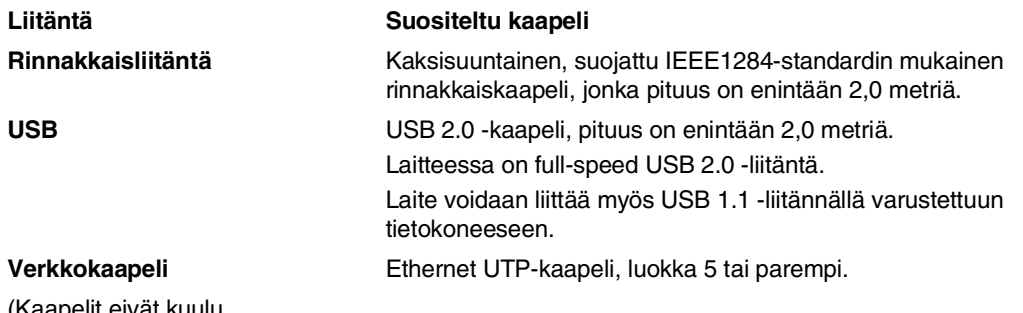

(Kaapelit eivät kuulu toimitukseen.)

## **Tietokoneelle asetetut vaatimukset**

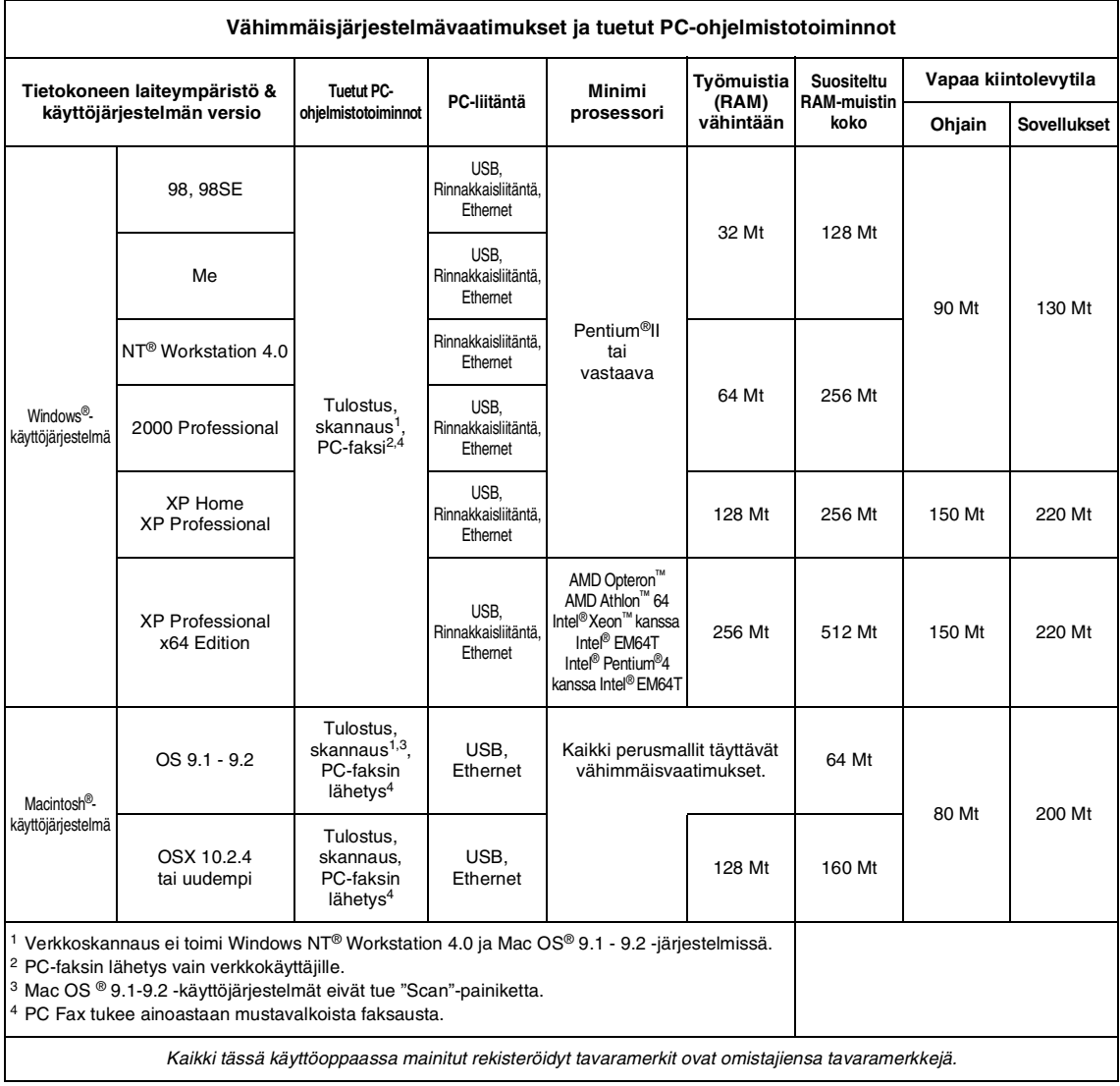

## <span id="page-170-0"></span>**Tarvikkeet**

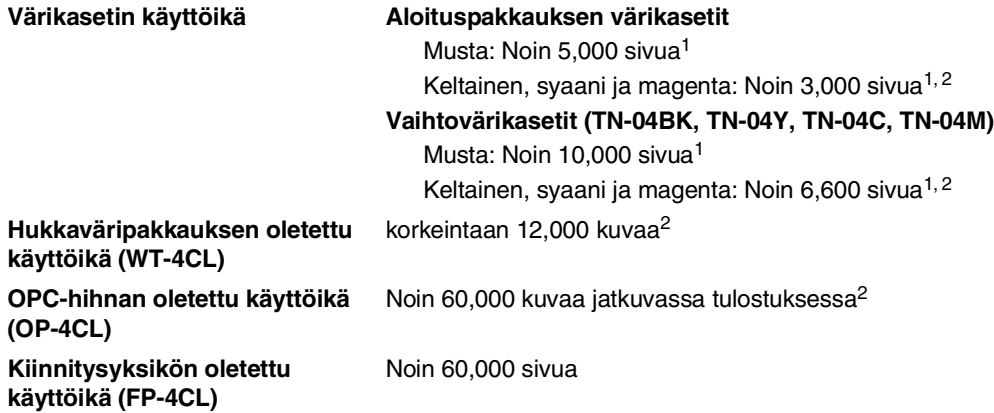

## **Vaihdettavat osat**

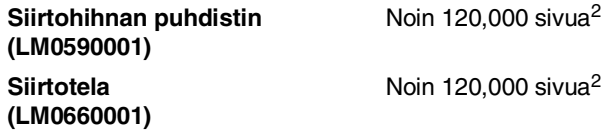

<sup>1</sup> Tulostettaessa A4- tai Letter-paperille 5 prosentin peitolla.

<sup>2</sup> Sivumääritelmä: todellinen sivumäärä.

Kuvamääritelmä:

Jos sivulla oleva kuva sisältää vain yhtä väriä (syaani, magenta, keltainen tai musta) =>1 kuva,

kahta väriä => 2 kuvaa, kolmea väriä => 3 kuvaa, neljää väriä => 4 kuvaa.

Useat tekijät vaikuttavat tarvikkeiden todelliseen kestoikään: lämpötila, kosteus, käytettävä paperi ja väriaine sekä yhden tulostustyön tulostettavien sivujen lukumäärä jne.

## **Verkko-ongelmat**

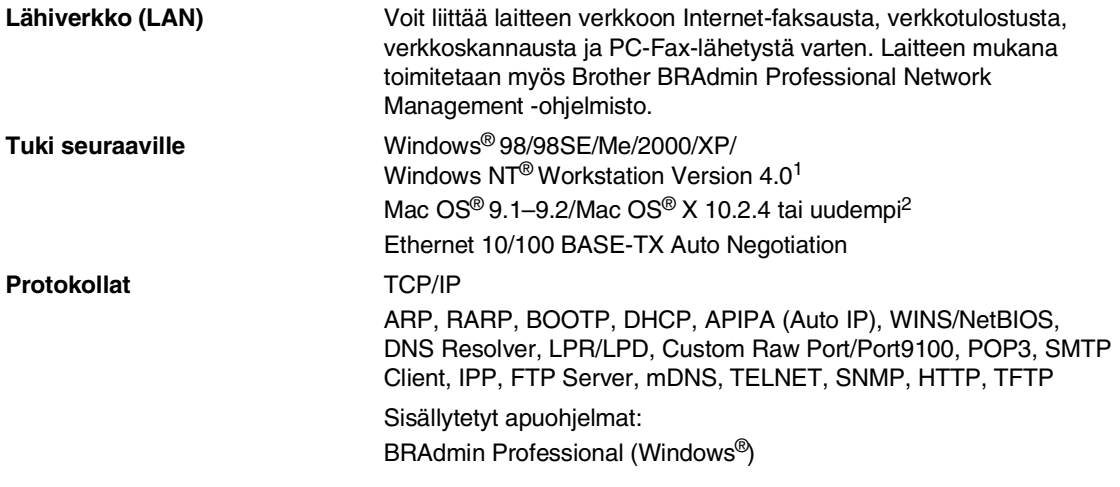

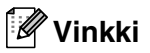

■ Internet-faksin käyttöä varten tarvitaan SMTP/POP3-sähköpostipalvelut.

- Mac OS<sup>®</sup> ei tue BRADmin Professional -ohjelmistoa.
- BRAdmin Light on käytettävissä Mac OS<sup>®</sup> X 10.2.4 tai uudemmissa -käyttöjärjestelmissä. Lisätietoja saat Brother Solutions Centeristä osoitteesta [\(http://solutions.brother.com\)](http://solutions.brother.com)

1 Verkkoskannaus ei ole käytettävissä Windows NT® Workstation Version 4.0 -käyttöjärjestelmässä.

2 "Scan"-näppäimen ja suoran verkkoskannauksen tuki toimii ainoastaan Mac OS® X 10.2.4 -käyttöjärjestelmässä tai uudemmassa.

# **Sanasto**

#### **Ajastettu faksi**

**F**

Lähettää faksin määritettynä myöhäisempänä ajankohtana samana päivänä.

#### **Ajastettu keräyslähetys**

Kaikki samaan numeroon lähetettävät ajastetut faksit lähetetään samaan aikaan. Toiminto säästää lähetyskuluja.

#### **Arkinsyöttölaite**

Asiakirja voidaan asettaa arkinsyöttölaitteeseen ja skannata automaattisesti yksi arkki kerrallaan.

#### **Automaattinen faksilähetys**

Faksin lähettäminen ilman, että ulkoisen puhelimen kuuloketta nostetaan.

#### **Automaattinen pienennys**

Pienentää vastaanotettavien faksien kokoa.

#### **Automaattinen uudelleenvalinta**

Toiminto, jonka avulla laite pystyy valitsemaan viimeksi valitun faksinumeron uudestaan viiden minuutin kuluttua, jos faksilähetys ei onnistunut, koska linja oli varattu.

#### **CNG-merkkiäänet**

Automaattilähetyksen aikana faksin lähettämät äänimerkit, jotka ilmoittavat vastaanottavalle laitteelle, että faksi soittaa.

#### **Erittäin hieno erottelukyky**

203 x 392 dpi. Tätä käytetään hyvin pienikokoiselle tekstille ja viivagrafiikalle.

#### **Erottelukyky**

Pysty- ja vaakasuorien viivojen lukumäärä tuumalla. Katso: Normaali, hieno, erittäin hieno ja valokuva.

#### **Etsintä**

Sähköinen, aakkosjärjestyksessä oleva luettelo muistiin tallennetuista pikavalinta-, lyhytvalinta- ja ryhmänumeroista.

#### **F/P-soittoaika**

Se aika, jonka Brother-laite soi (kun vastaustilaksi on asetettu Fax/Puh) ja pyytää vastaamaan puheluun, johon laite on vastannut.

#### **Faksin edelleenlähetys**

Lähettää muistiin vastaanotetun faksiviestin etukäteen ohjelmoituun faksinumeroon.

#### **Faksin merkkiäänet**

Lähettävien ja vastaanottavien faksien lähettämät signaalit tiedonsiirron aikana.

#### **Faksin tunnistus**

Laite pystyy vastaamaan faksin CNG-merkkiääniin, vaikka keskeytit faksin vastaamalla puheluun.

#### **Faksin vastaanottotunnus**

Näppäile tunnus ( **5 1**), kun vastaat faksipuheluun rinnakkaispuhelimesta tai ulkoisesta puhelimesta.

#### **Faksitallennus**

Voit tallentaa vastaanotetut faksit muistiin.

#### **Fax/Puh**

Voit vastaanottaa sekä fakseja että puheluja. Älä käytä tätä tilaa puhelinvastaajan kanssa.

#### **Harmaasävy**

Käytössä olevien harmaasävyjen tummuusasteet kopioitaessa ja lähetettäessä valokuvia faksilla.

#### **Hieno erottelukyky**

Erottelukyky on 203 x 196 dpi. Sopii pienelle tekstille ja piirroksille.

#### **Jäljellä olevat tehtävät**

Voit tarkistaa, mitkä tehtävät odottavat muistissa, ja peruuttaa tehtäviä yksitellen.

#### **Kaksoistoiminto**

Laite pystyy skannaamaan lähteviä fakseja tai ajastettuja tehtäviä muistiin samalla, kun se lähettää faksia muistista tai ottaa vastaan tai tulostaa saapuvaa faksia.

#### **Kauko-ohjaustunnus**

Nelinumeroinen tunnus  $(-\div \star)$ , jonka avulla voit soittaa laitteeseen ja käyttää sen toimintoja toisesta laitteesta käsin.

#### **Kauko-ohjaus**

Voit ohjata laitetta toisesta äänitaajuusvalintaa käyttävästä puhelimesta.

#### **Käyttäjätiedot**

Tulostettu raportti, josta näkyvät laitteen vallitsevat asetukset.

#### **Kontrasti**

Asetus, jolla säädetään faksien tai kopioiden tummuutta ja vaaleutta. Tummia asiakirjoja vaalennetaan ja vaaleita tummennetaan.

#### **Koodausmenetelmä**

Menetelmä, jolla asiakirjan sisältämät tiedot koodataan. Kaikkien faksilaitteiden täytyy käyttää vähintään Modified Huffman (MH) -standardia. Laite voi käyttää myös tehokkaampia pakkausmenetelmiä, esimerkiksi Modified Read (MR)- ja Modified Modified Read (MMR)- ja JPEG-menetelmiä, jos vastaanottava laite pystyy käyttämään samoja.

#### **Lähetys**

Faksien lähetys puhelinlinjaa pitkin laitteesta toiseen faksilaitteeseen.

#### **Lähetysraportti (lähetyksen vahvistusraportti)**

Luettelo kaikista lähetyksistä. Raportissa näkyy päivämäärä, kellonaika ja numero.

#### **Lyhytvalinta**

Valmiiksi ohjelmoitu numero nopeaa numeronvalintaa varten. Käynnistä numeron valinta painamalla **Search/Speed Dial** -näppäintä ja sen jälkeen **#** ja antamalla kolminumeroinen tunnus. Paina lopuksi **Mono Start** tai **Colour Start**.

#### **Manuaalinen faksi**

Kun nostat ulkoisen puhelimen kuulokkeen tai painat **Tel/R** -näppäintä, kuulet vastaanottavan faksin vastaavan soittoon, ennen kuin aloitat lähetyksen painamalla **Mono Start**- tai **Colour Start** -näppäintä.

#### **Nestekidenäyttö**

Laitteen näyttöikkuna, jossa viestit näkyvät ohjelmoinnin aikana. Laitteen ollessa valmiustilassa päivämäärä ja kellonaika ovat näytössä.

#### **Nimitunnus**

Tallennetut tiedot, jotka näkyvät faksilla lähetettyjen sivujen yläreunassa. Näitä tietoja ovat lähettäjän nimi ja faksinumero.

#### **Normaali erottelukyky**

203 x 97 dpi. Tätä käytetään lähetettäessä normaalikokoista tekstiä ja haluttaessa lähetyksen tapahtuvan nopeasti.

#### **Ohjeluettelo**

Laite tulostaa luettelon kaikista valikoista. Käytä luetteloa laitteen ohjelmoimiseen, jos Käyttöopas ei ole käytettävissä.

#### **Paperi loppu -vastaanotto**

Vastaanottaa fakseja laitteen muistiin, kun laitteessa ei ole paperia.

#### **Peruuta tehtävä**

Peruuttaa ohjelmoidun tehtävän, kuten ajastetun faksin tai pollauksen.

#### **Pikanumeroluettelo**

Luettelo pikavalinta- ja lyhytvalintamuistiin tallennetuista nimistä ja numeroista numerojärjestyksessä.

#### **Pikavalinta**

Laitteen ohjauspaneelissa sijaitsevat näppäimet, joihin voi tallentaa numeroita nopeaa valintaa varten.

Jokaiseen pikavalintanäppäimeen voidaan tallentaa toinenkin numero, jos **Shift**-näppäintä ja pikavalintanäppäintä painetaan yhtä aikaa.

#### **Pollaus**

Toiminto, jossa faksi soittaa toiseen faksiin ja noutaa odottamaan asetetun faksiviestin.

#### **Puhelinvastaaja**

Voit kytkeä laitteeseen ulkoisen puhelinvastaajan.

#### **Puhelun vastaustunnus (vain Fax/Puh-tilassa)**

Kun laite vastaa puheluun (ei faksiin), se ilmoittaa puhelusta kaksoissoitolla. Tunnuksen (**# 5 1**) valitsemalla voit vastata puheluun rinnakkaispuhelimesta.

#### **Rinnakkaispuhelin**

Erillisen seinäpistorasiaan kytketty puhelin.

#### **Ryhmänumero**

Pika- ja lyhytvalintanumeroiden yhdistelmät, jotka on tallennettu pikavalintanäppäimeen tai lyhytvalintapaikkaan sarjalähetystä varten.

#### **Sarjalähetys**

Mahdollisuus lähettää sama faksiviesti useaan kohteeseen.

#### **Skannaus**

Paperille painetun asiakirjan lähettäminen sähköisenä kuvana tietokoneeseen.

#### **Soittoäänen äänenvoimakkuus**

Laitteen soittoäänen äänenvoimakkuus.

#### **Soittoviive**

Soittokertojen lukumäärä, jonka jälkeen laite vastaa Vain faksi ja Faksi/Puhelin-tilassa.

#### **Suora lähetys**

Kun muisti on täynnä, voit lähettää faksit suoraan, ilman muistia.

#### **Tauko**

Voit asettaa 3,5 sekunnin tauon pikavalintanäppäimeen ja lyhytvalintapaikkaan tallennetun numerosarjan väliin. Voit asettaa pidemmän tauon painamalla näppäintä **Redial/Pause** tarvittava määrä kertoja.

#### **Tekstintunnistus (OCR)**

Ohjelmistoon yhdistetyt ScanSoft® OmniPage® -(Windows®) ja Presto!® PageManager® (Macintosh®) – ohjelmistosovellukset muuntavat kuvan tekstiksi, jota voi muokata.

#### **Ulkoinen puhelin**

Puhelinvastaaja tai puhelin, joka on kytketty laitteeseen.

#### **Ulkomaanlinja**

Tekee väliaikaisia muutoksia faksin äänimerkkeihin mukautuen ulkomaisten puhelinlinjojen ääni- ja ilmastohäiriöihin.

#### **Väliaikaiset asetukset**

Voit tehdä joitakin asetuksia yksittäisille fakseille tai kopioille muuttamatta oletusasetuksia.

#### **Valikkotila**

Ohjelmointitila, jossa laitteen asetuksia muutetaan.

#### **Valokuva-erottelukyky**

Erottelukyky, joka käyttää harmaan sävyjä valokuvien tarkkaan tulostamiseen.

#### **Varmuustulostus**

Laite tulostaa kopion saapuneista ja muistiin tallennetuista fakseista. Siten sähkökatkoksen sattuessa viesteistä on olemassa kopio.

#### **Virheenkorjaustila**

Tunnistaa virheet faksilähetyksen aikana ja lähettää uudestaan ne sivut, joissa virhe esiintyi.

#### **Yhteensopivuusryhmä**

Faksin kyky viestiä toisen faksin kanssa. Yhteensopivuus on vahvistettu ITU-T-ryhmien välillä.

#### **Yhteysraporttien väli**

Automaattisesti tulostettavien yhteysraporttien välinen valmiiksi ohjelmoitu ajanjakso. Yhteysraportin voi tulostaa erikseen sen häiritsemättä tätä ohjelmoitua toimintoa.

#### **Yhteysraportti**

Luetteloi noin 200 viimeksi vastaanotetun ja lähetetyn faksin tiedot. TX tarkoittaa lähetystä. RX tarkoittaa vastaanottoa.

#### **Yhteysvika (Yht. vika)**

Faksin lähetyksen tai vastaanoton aikana tapahtunut virhe. Johtuu usein ilmastohäiriöistä tai muista häiriöistä.

#### **Äänimerkin äänenvoimakkuus**

Näppäintä painettaessa tai virheen sattuessa kuuluvan äänimerkin säätö. **G**

# **Hakemisto**

## **A**

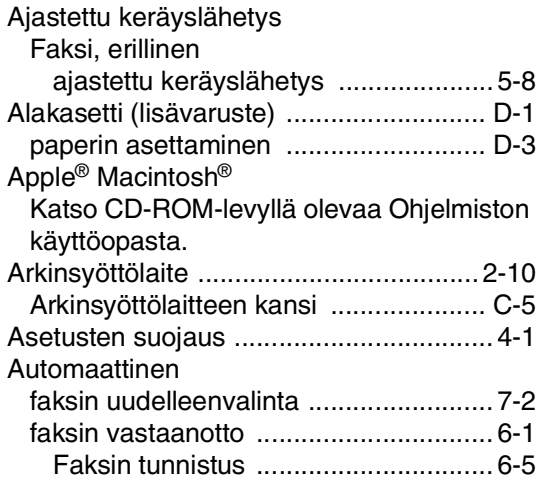

## **C**

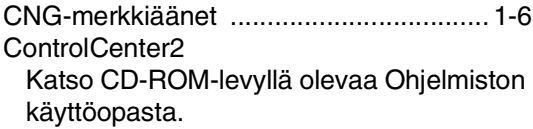

## **E**

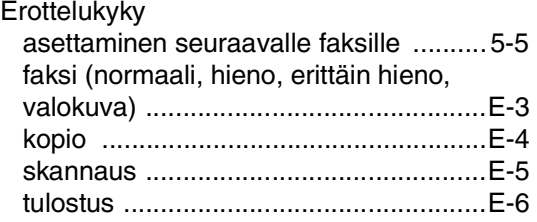

## **F**

Faksi, erillinen

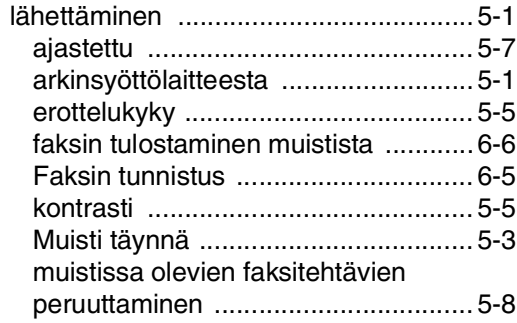

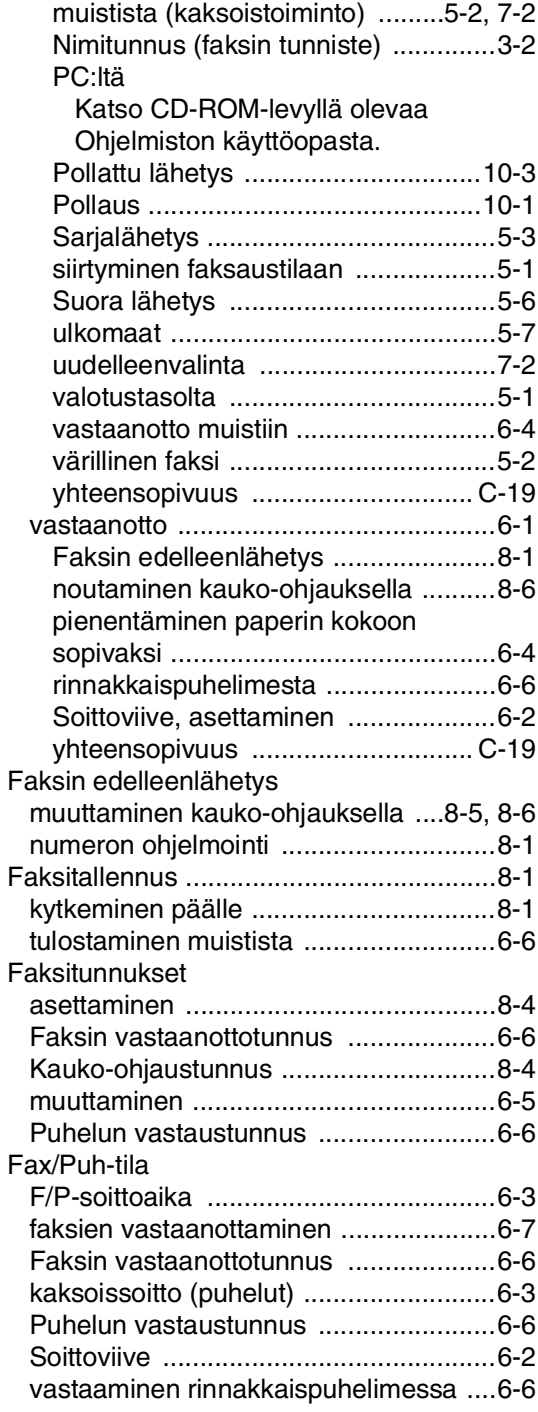

## **H**

### Hakuviesti

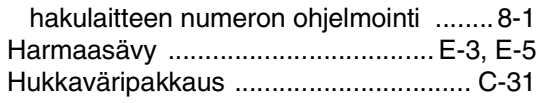

## **J**

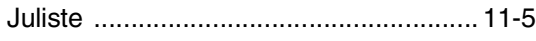

## **K**

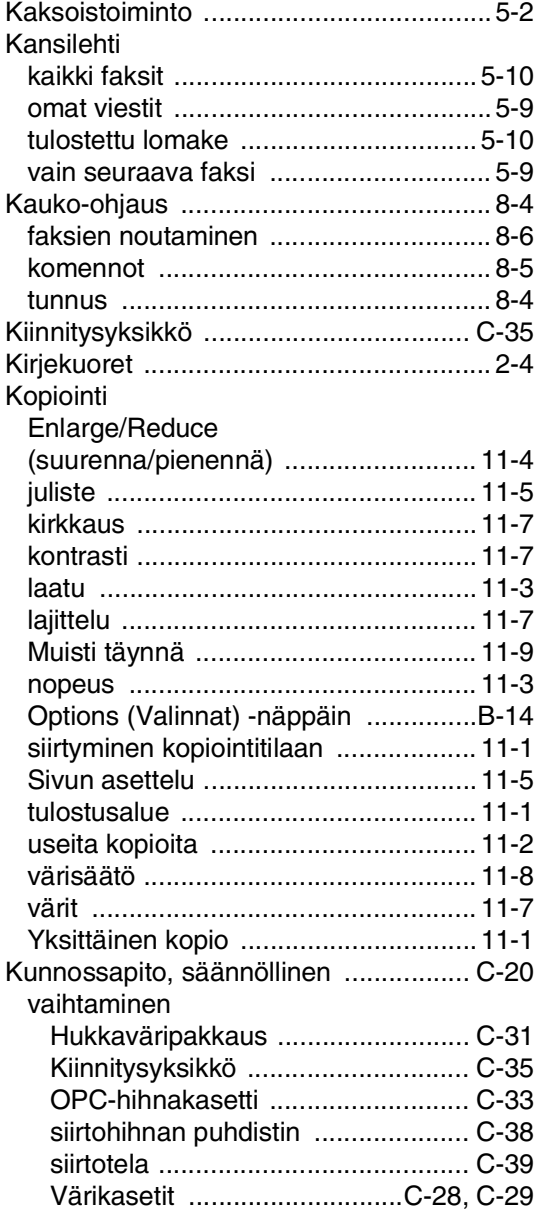

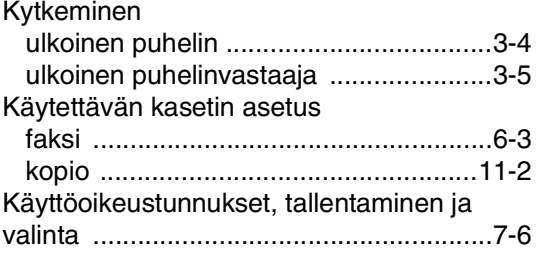

### **L**

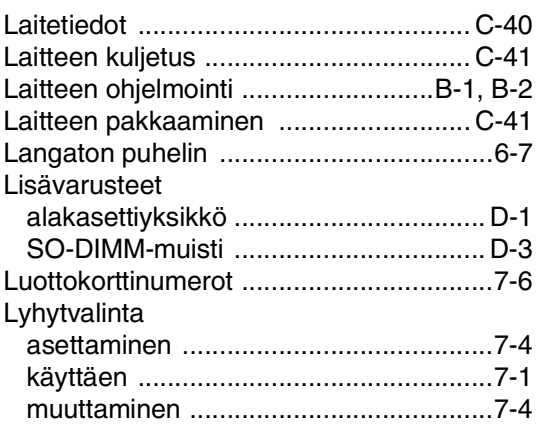

## **M**

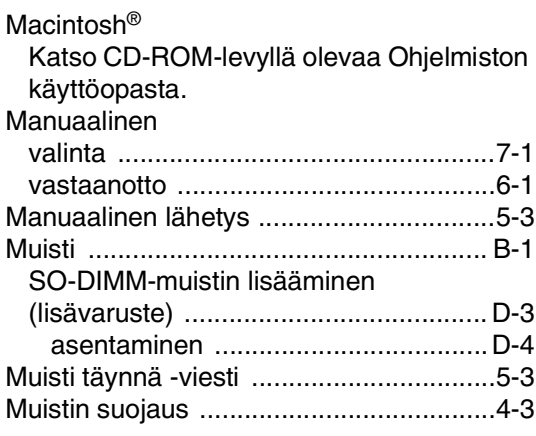

## **N**

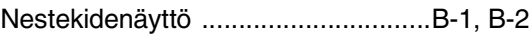

### **O**

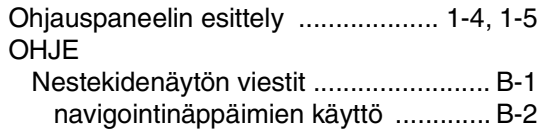

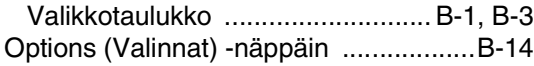

### **P**

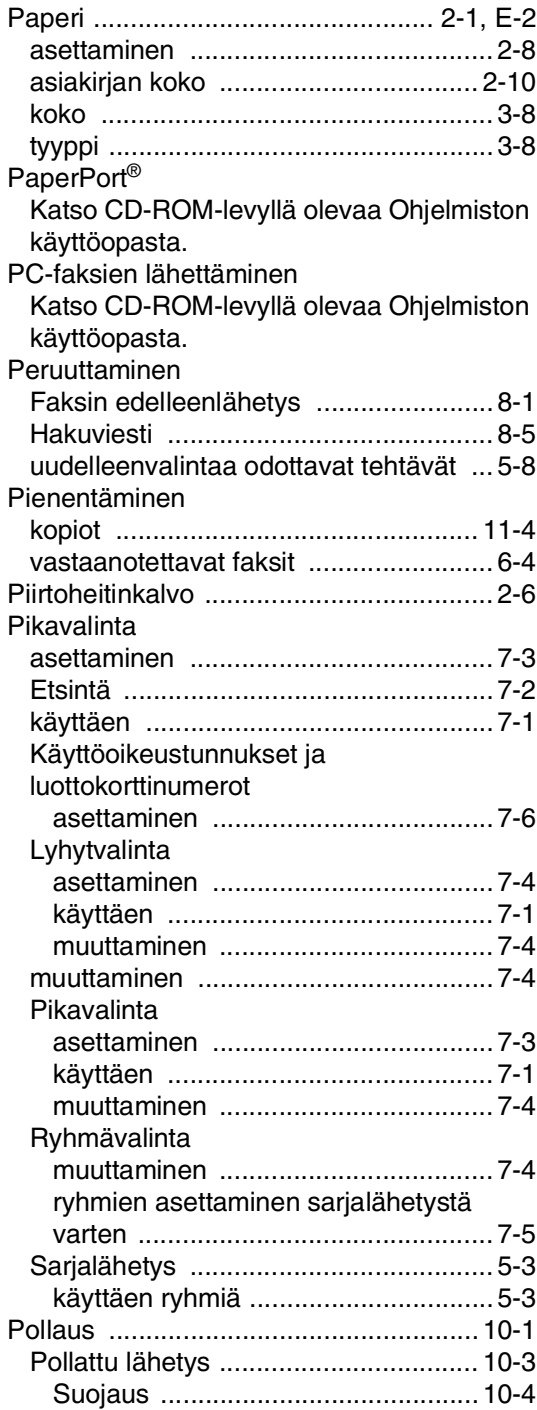

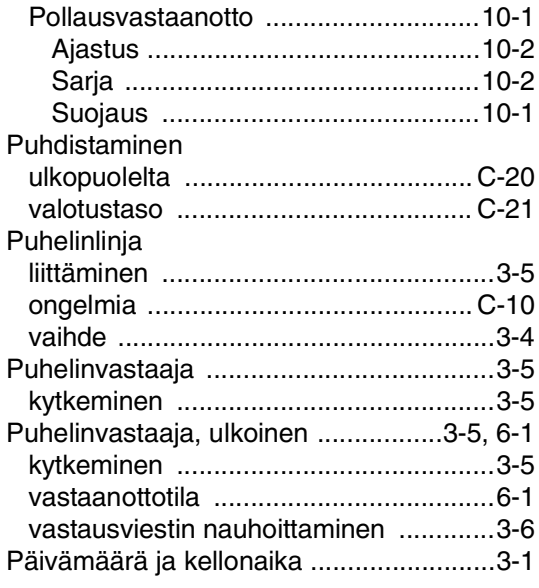

### **R**

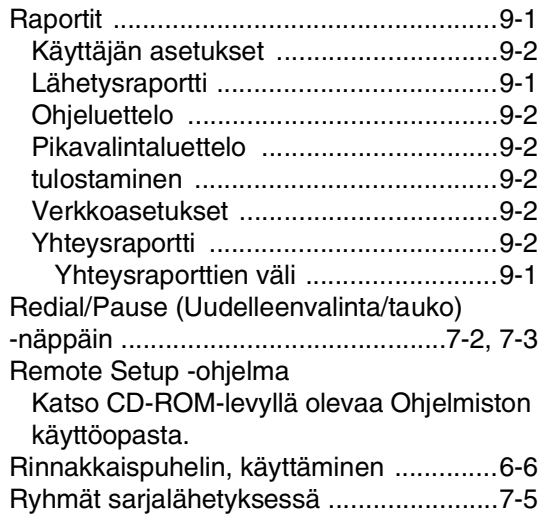

## **S**

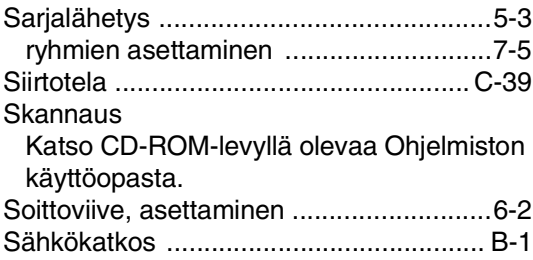

## **T**

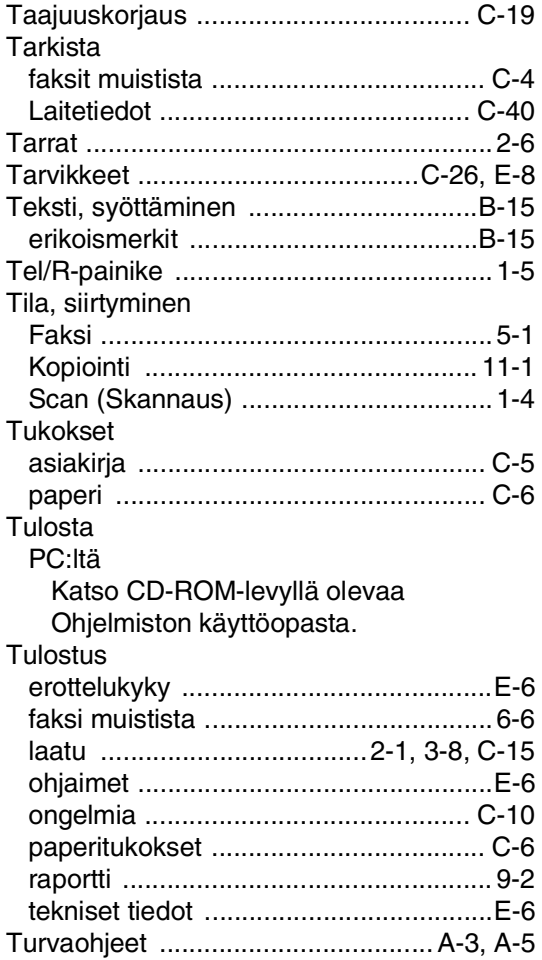

## **U**

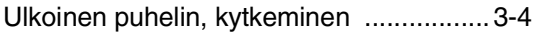

### **V**

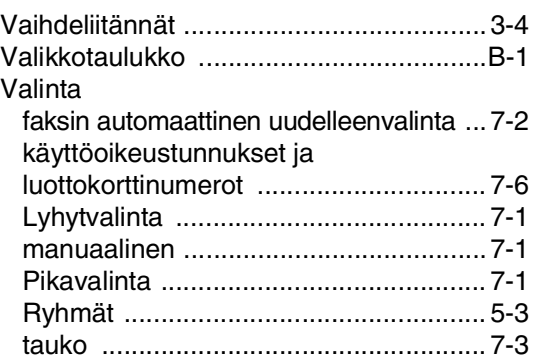

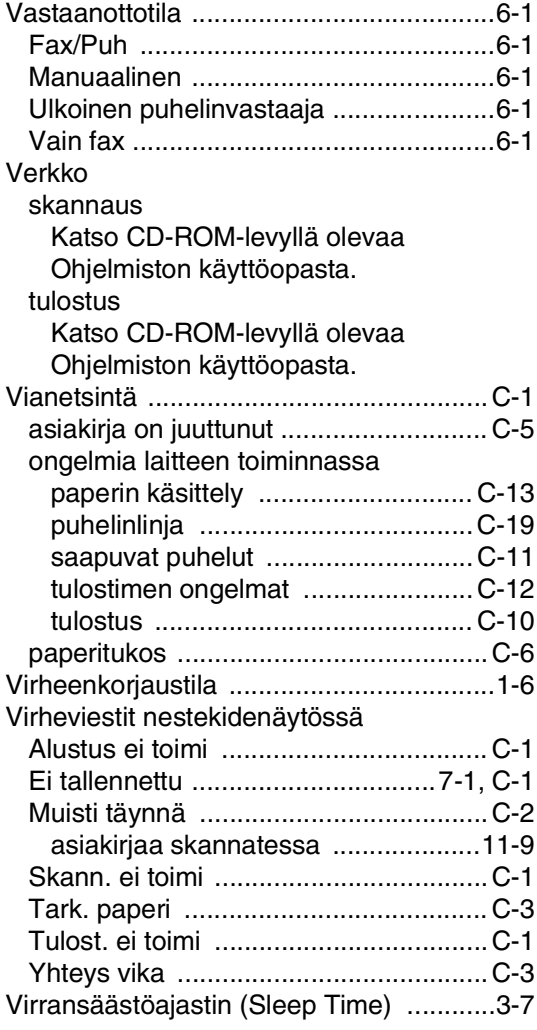

## **W**

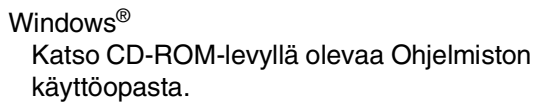

## **Ä**

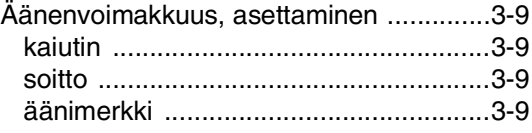
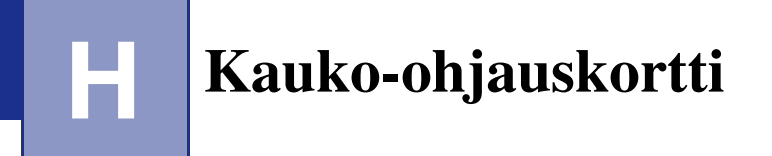

Jos aiot ottaa vastaan faksiviestejä, kun et ole laitteen lähettyvillä, on hyvä pitää mukana alla olevaa kauko-ohjauskorttia, jossa on kaukotoimintaohjeet. Leikkaa kortti irti ja taita se esim. lompakkoon sopivaksi. Kun pidät sen aina käsillä, laitteen edelleenlähetys- ja kauko-ohjaustoimintojen käyttö on vaivatonta.

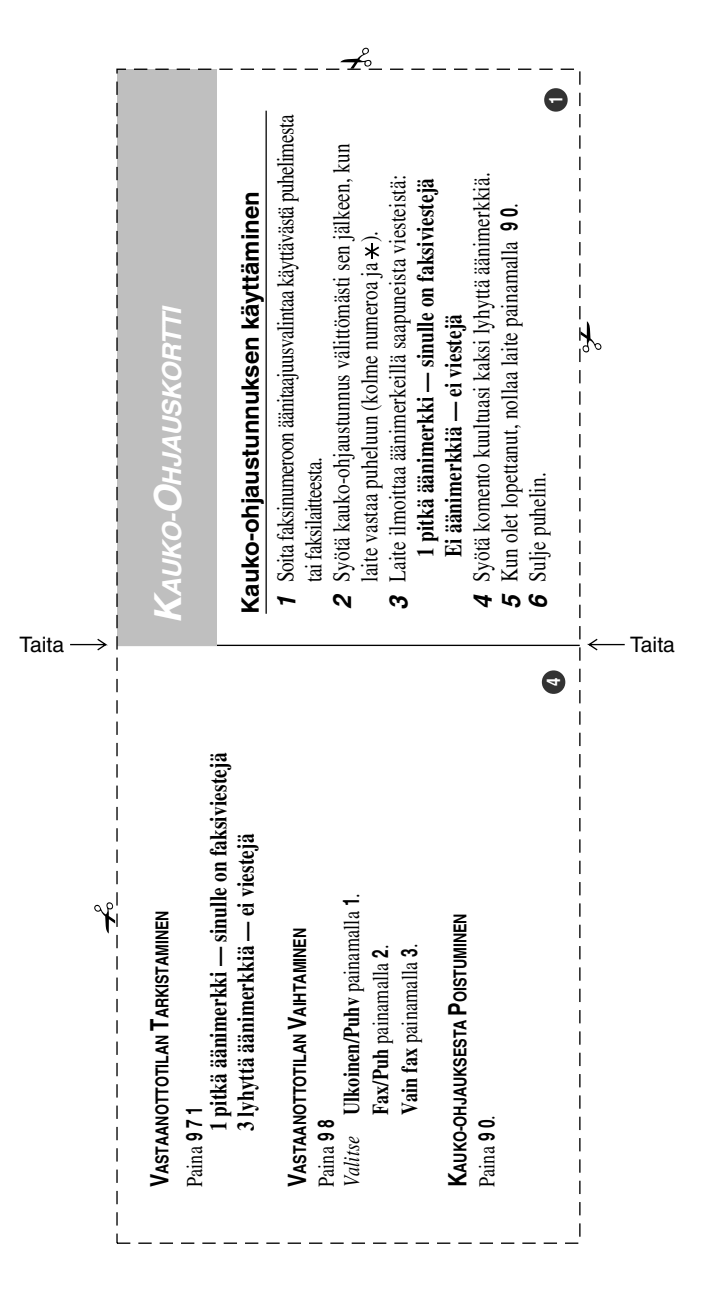

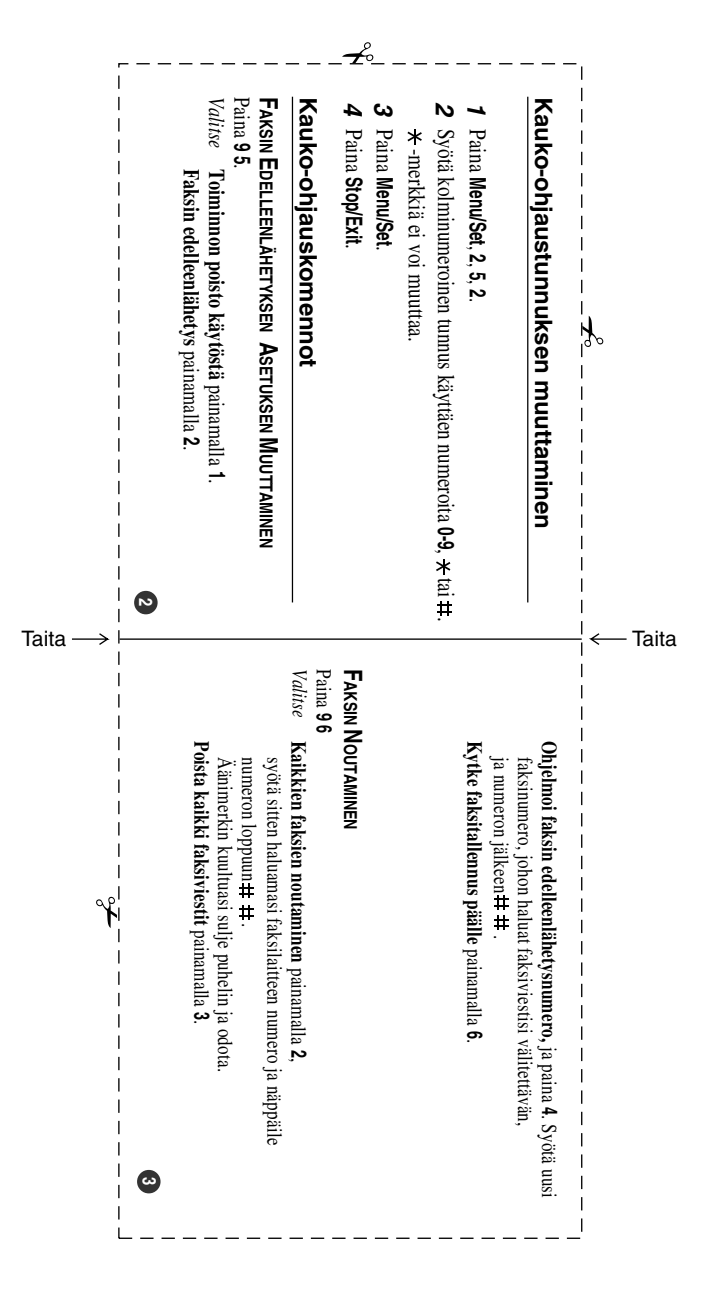

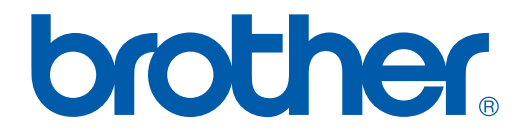

## **[Vieraile Brotherin www-sivustossa](http://www.brother.com)  <http://www.brother.com>**

Tämä laite on hyväksytty käyttöön ainoastaan sen ostomaassa. Paikalliset Brother-yhtiöt ja niiden jälleenmyyjät tukevat ainoastaan kyseisestä maasta hankittuja laitteita.